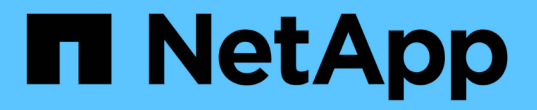

# 采用 **SnapCenter** 的混合云数据库解决方案

NetApp Solutions

NetApp April 12, 2024

This PDF was generated from https://docs.netapp.com/zh-cn/netappsolutions/databases/hybrid\_dbops\_snapcenter\_usecases.html on April 12, 2024. Always check docs.netapp.com for the latest.

# 目录

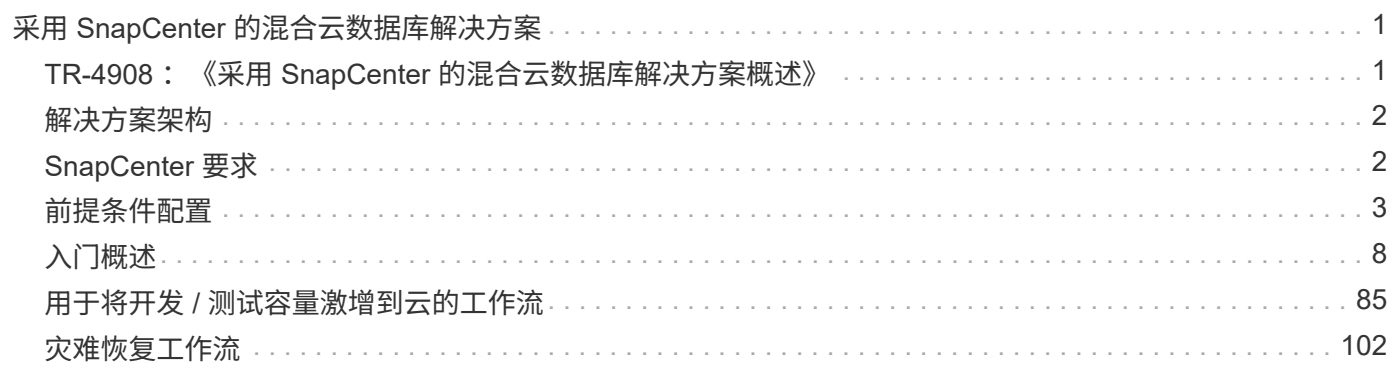

# <span id="page-2-0"></span>采用 **SnapCenter** 的混合云数据库解决方案

# <span id="page-2-1"></span>**TR-4908** :《采用 **SnapCenter** 的混合云数据库解决方案概述》

NetApp 公司 Alan Cao , Felix Melligan

在以下使用情形下,此解决方案可为 NetApp 现场人员和客户提供有关使用基于 NetApp SnapCenter 图形用户界面的工具和公有云中的 NetApp 存储服务 CVO 配置,操作数据库 以及将数据库迁移到混合云环境的说明和指导:

- 混合云中的数据库开发 / 测试操作
- 混合云中的数据库灾难恢复

如今,出于性能,安全性和 / 或其他原因,许多企业数据库仍驻留在私有企业数据中心。这种混合云数据库解决 方案支持企业在站点上运行主数据库,同时使用公有云进行开发 / 测试数据库操作以及灾难恢复,以降低许可和 运营成本。

许多企业数据库,例如 Oracle , SQL Server , SAP HANA 等, 许可和运营成本高昂。许多客户会根据其数 据库环境中的计算核心数量支付一次性许可证费用以及年度支持成本,无论这些核心是用于开发,测试,生产还 是灾难恢复。其中许多环境可能无法在整个应用程序生命周期内得到充分利用。

这些解决方案为客户提供了一个选项,可通过将专用于开发,测试或灾难恢复的数据库环境迁移到云来降低可获 得许可的核心数量。通过使用公共云规模,冗余,高可用性和基于消费的计费模式,许可和运营成本可以大幅节 省,同时不会影响任何应用程序的可用性或可用性。

除了潜在的数据库许可证成本节省之外, NetApp 基于容量的 CVO 许可证模式还可以帮助客户节省每 GB 的存 储成本,同时还可以为客户提供竞争对手的存储服务所不具备的高数据库易管理性。下图显示了公有云中常见存 储服务的存储成本比较。

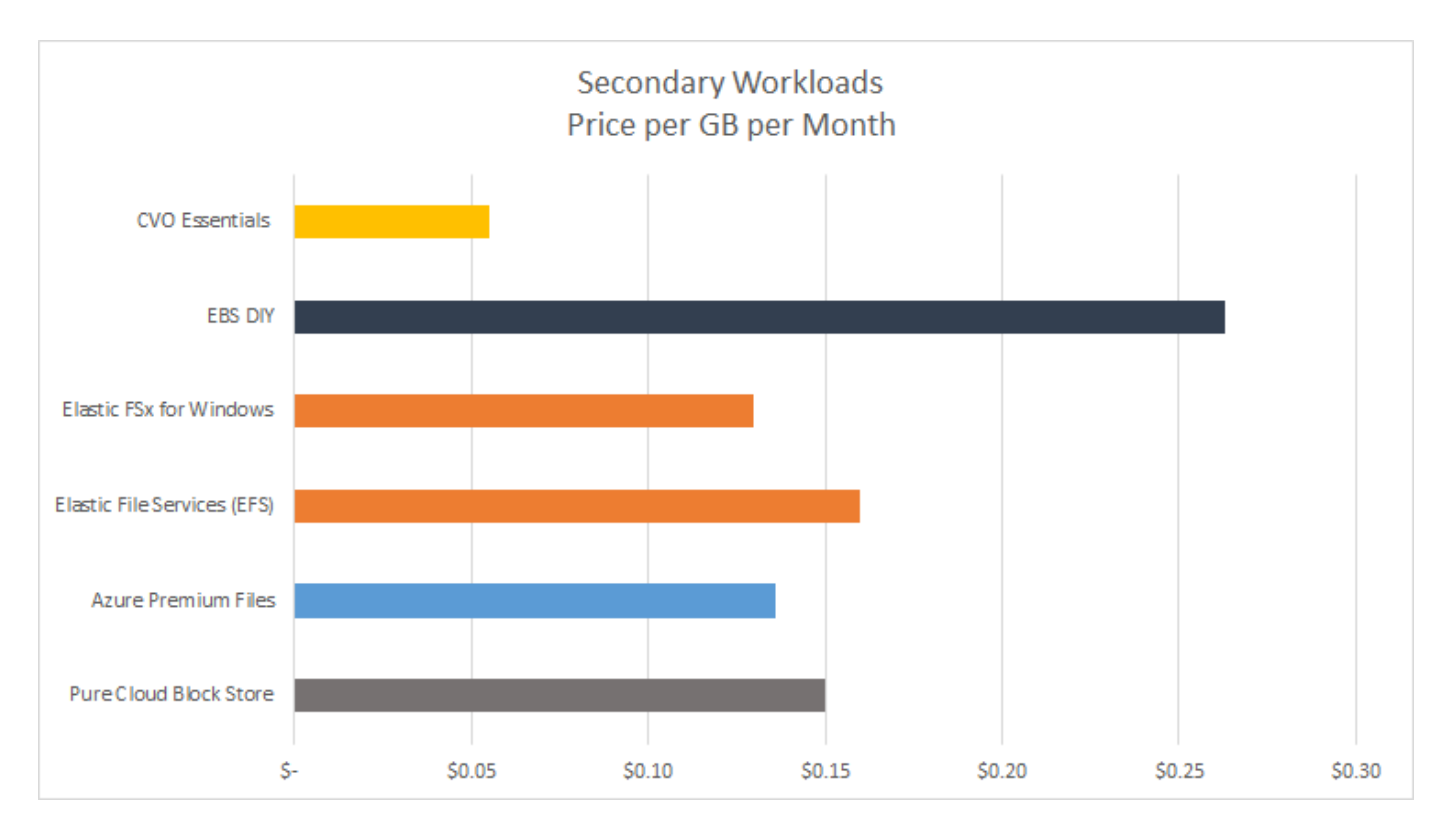

此解决方案表明,通过使用基于 SnapCenter 图形用户界面的软件工具和 NetApp SnapMirror 技术,可以轻松设 置,实施和操作混合云数据库操作。

以下视频演示了 SnapCenter 的实际应用:

- ["](https://www.youtube.com/watch?v=-8GPzwjX9CM&list=PLdXI3bZJEw7nofM6lN44eOe4aOSoryckg&index=35)[使用](https://www.youtube.com/watch?v=-8GPzwjX9CM&list=PLdXI3bZJEw7nofM6lN44eOe4aOSoryckg&index=35) [SnapCenter](https://www.youtube.com/watch?v=-8GPzwjX9CM&list=PLdXI3bZJEw7nofM6lN44eOe4aOSoryckg&index=35) [在混合云中备份](https://www.youtube.com/watch?v=-8GPzwjX9CM&list=PLdXI3bZJEw7nofM6lN44eOe4aOSoryckg&index=35) [Oracle](https://www.youtube.com/watch?v=-8GPzwjX9CM&list=PLdXI3bZJEw7nofM6lN44eOe4aOSoryckg&index=35) [数据库](https://www.youtube.com/watch?v=-8GPzwjX9CM&list=PLdXI3bZJEw7nofM6lN44eOe4aOSoryckg&index=35)["](https://www.youtube.com/watch?v=-8GPzwjX9CM&list=PLdXI3bZJEw7nofM6lN44eOe4aOSoryckg&index=35)
- ["SnapCenter](https://www.youtube.com/watch?v=v3udynwJlpI) [将开发](https://www.youtube.com/watch?v=v3udynwJlpI) [/](https://www.youtube.com/watch?v=v3udynwJlpI) [测试克隆到](https://www.youtube.com/watch?v=v3udynwJlpI) [AWS](https://www.youtube.com/watch?v=v3udynwJlpI) [云以创建](https://www.youtube.com/watch?v=v3udynwJlpI) [数据库](https://www.youtube.com/watch?v=v3udynwJlpI)["](https://www.youtube.com/watch?v=v3udynwJlpI)

值得注意的是,尽管本文档中的插图显示 CVO 是公有云中的目标存储实例,但解决方案也已通过全面验证,适 用于 AWS 的新版本 FSX ONTAP 存储引擎已发布。

要自行测试解决方案和用例,可通过以下链接请求 NetApp 按需实验室 SL10680 : <https://labondemand.netapp.com/lod3/labtest/request?nodeid=68761&destination=lod3/testlabs>[TL\_AWS\_004 HCOD : AWS - nw , SnapCenter (OnPrem) ^ 。

# <span id="page-3-0"></span>解决方案架构

以下架构图展示了在混合云中实施企业数据库操作的典型实施,用于开发 / 测试和灾难恢 复操作。

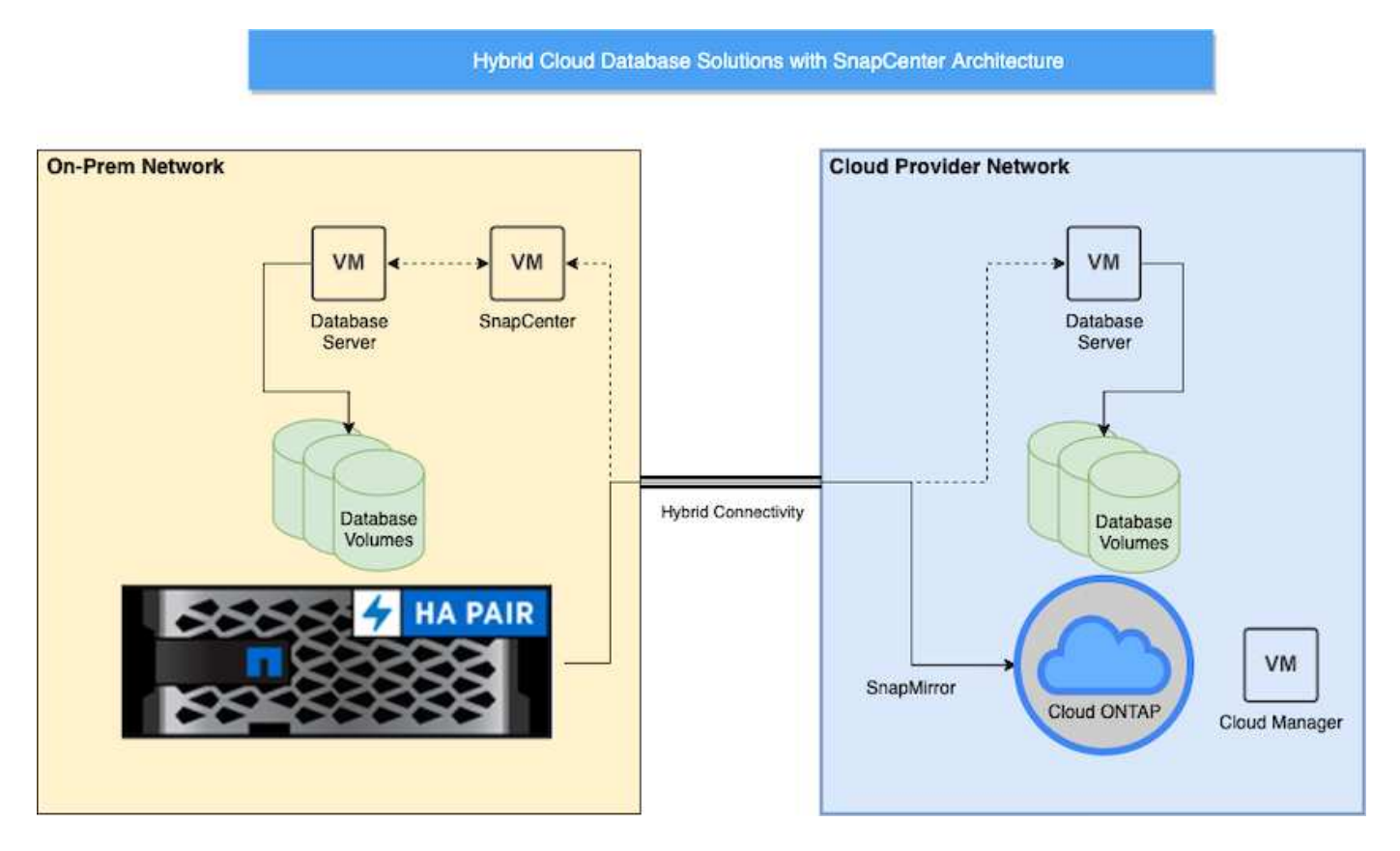

在正常业务运营中,可以克隆云中的同步数据库卷并将其挂载到开发 / 测试数据库实例中,以进行应用程序开发 或测试。如果发生故障,则可以激活云中的同步数据库卷以进行灾难恢复。

# <span id="page-3-1"></span>**SnapCenter** 要求

此解决方案在混合云环境中设计,用于支持内部生产数据库,这些数据库可以突发到所有

# 常见的公有云中进行开发 / 测试和灾难恢复操作。

此解决方案 支持 SnapCenter 当前支持的所有数据库,但此处仅展示了 Oracle 和 SQL Server 数据库。此解决 方案已通过虚拟化数据库工作负载的验证,但也支持裸机工作负载。

我们假定生产数据库服务器托管在内部,并从 ONTAP 存储集群向数据库主机提供数据库卷。SnapCenter 软件 安装在内部,用于将数据库备份和数据复制到云。建议使用 Ansible 控制器,但在与公有云中的备用灾难恢复实 例或开发 / 测试实例同步的数据库部署自动化或操作系统内核和数据库配置时不需要此控制器。

# 要求

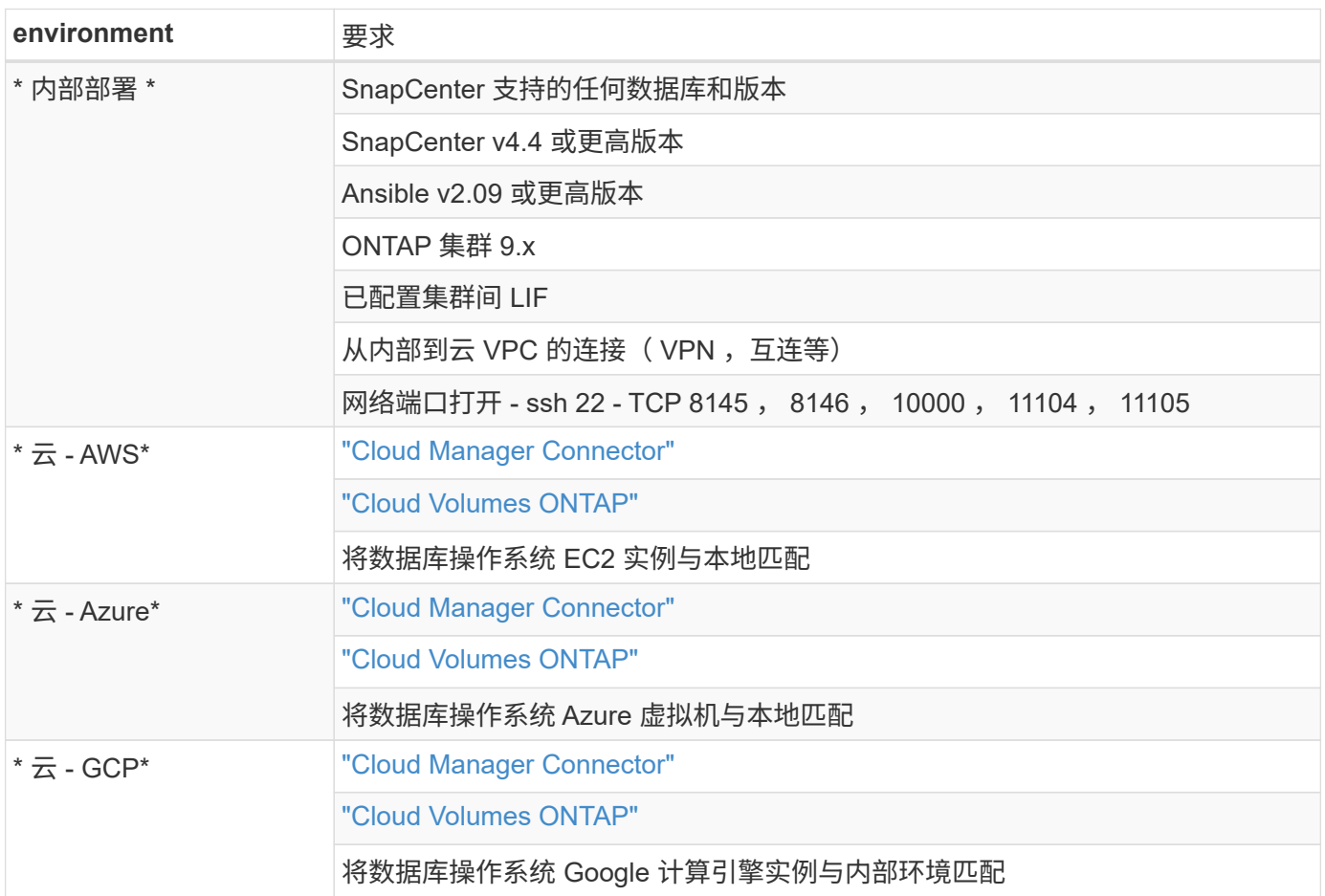

# <span id="page-4-0"></span>前提条件配置

在执行混合云数据库工作负载之前,必须在内部和云中配置某些前提条件。下一节简要介 绍了此过程,以下链接提供了有关必要的系统配置的详细信息。

## 内部部署

- SnapCenter 安装和配置
- 内部数据库服务器存储配置
- 许可要求
- 网络和安全性

• 自动化

# 公有云

- NetApp Cloud Central 登录
- 从 Web 浏览器到多个端点的网络访问
- 连接器的网络位置
- 云提供商权限
- 为单个服务建立网络

### 重要注意事项:

- 1. 在何处部署 Cloud Manager Connector ?
- 2. Cloud Volume ONTAP 规模估算和架构
- 3. 单节点还是高可用性?

以下链接提供了更多详细信息:

### ["](#page-5-0)[内](#page-5-0)[部部署](#page-5-0)["](#page-5-0)

### ["](#page-8-0)[公有云](#page-8-0)["](#page-8-0)

<span id="page-5-0"></span>内部部署的前提条件

要准备 SnapCenter 混合云数据库工作负载环境,必须在内部完成以下任务。

### **SnapCenter** 安装和配置

NetApp SnapCenter 工具是一款基于 Windows 的应用程序, 通常在 Windows 域环境中运行, 但也可以部署工 作组。它基于多层架构,其中包括用于数据库工作负载的集中式管理服务器( SnapCenter 服务器)和数据库服 务器主机上的 SnapCenter 插件。以下是混合云部署的几个主要注意事项。

- \* 单实例或 HA 部署。 \* HA 部署可在单个 SnapCenter 实例服务器发生故障时提供冗余。
- \* 名称解析。 \* 必须在 SnapCenter 服务器上配置 DNS 以解析所有数据库主机,并在存储 SVM 上配置 DNS 以进行正向和反向查找。此外,还必须在数据库服务器上配置 DNS ,以解析 SnapCenter 服务器和存储 SVM, 以便进行正向和反向查找。
- \* 基于角色的访问控制( Role-Based Access Control , RBAC )配置。 \* 对于混合数据库工作负载,您可 能需要使用 RBAC 隔离不同数据库平台的管理职责,例如 Oracle 数据库管理员或 SQL Server 管理员。必 须为数据库管理员用户授予必要的权限。
- \* 启用基于策略的备份策略。 \* 以强制实施备份一致性和可靠性。
- \* 在防火墙上打开所需的网络端口。 \* 用于使内部 SnapCenter 服务器与云数据库主机中安装的代理进行通 信。
- \* 端口必须处于打开状态,才能在内部和公有云之间传输 SnapMirror 流量。 \* SnapCenter 服务器依靠 ONTAP SnapMirror 将现场 Snapshot 备份复制到云 CVO 存储 SVM 。

仔细规划安装前的规划和考虑后,单击此项 ["SnapCenter](https://docs.netapp.com/us-en/snapcenter/install/install_workflow.html) [安](https://docs.netapp.com/us-en/snapcenter/install/install_workflow.html)[装](https://docs.netapp.com/us-en/snapcenter/install/install_workflow.html)[工作](https://docs.netapp.com/us-en/snapcenter/install/install_workflow.html)[流](https://docs.netapp.com/us-en/snapcenter/install/install_workflow.html)["](https://docs.netapp.com/us-en/snapcenter/install/install_workflow.html) 有关 SnapCenter 安装和配置的详细信

#### 内部数据库服务器存储配置

存储性能在数据库和应用程序的整体性能中发挥着重要作用。精心设计的存储布局不仅可以提高数据库性能,还 可以轻松管理数据库备份和恢复。在定义存储布局时,应考虑多个因素,包括数据库大小,数据库的预期数据更 改率以及执行备份的频率。

对于虚拟化数据库工作负载,通过 NFS 或 iSCSI 将存储 LUN 直接连接到子虚拟机通常比通过 VMDK 分配的存 储性能更高。NetApp 建议采用下图所示的 LUN 上的大型 SQL Server 数据库的存储布局。

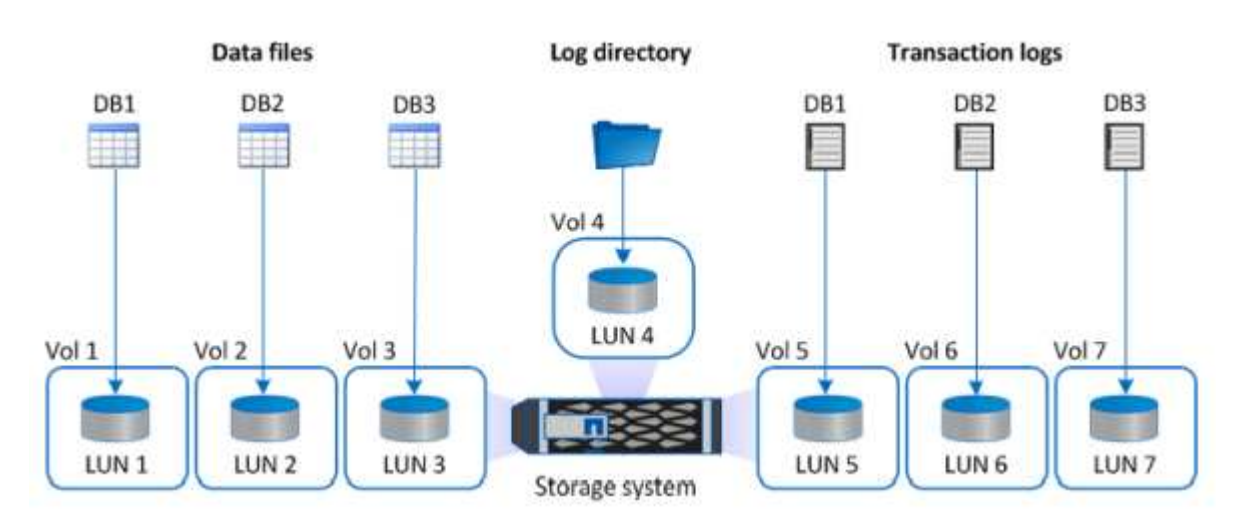

下图显示了 NetApp 为 LUN 上的小型或中型 SQL Server 数据库建议的存储布局。

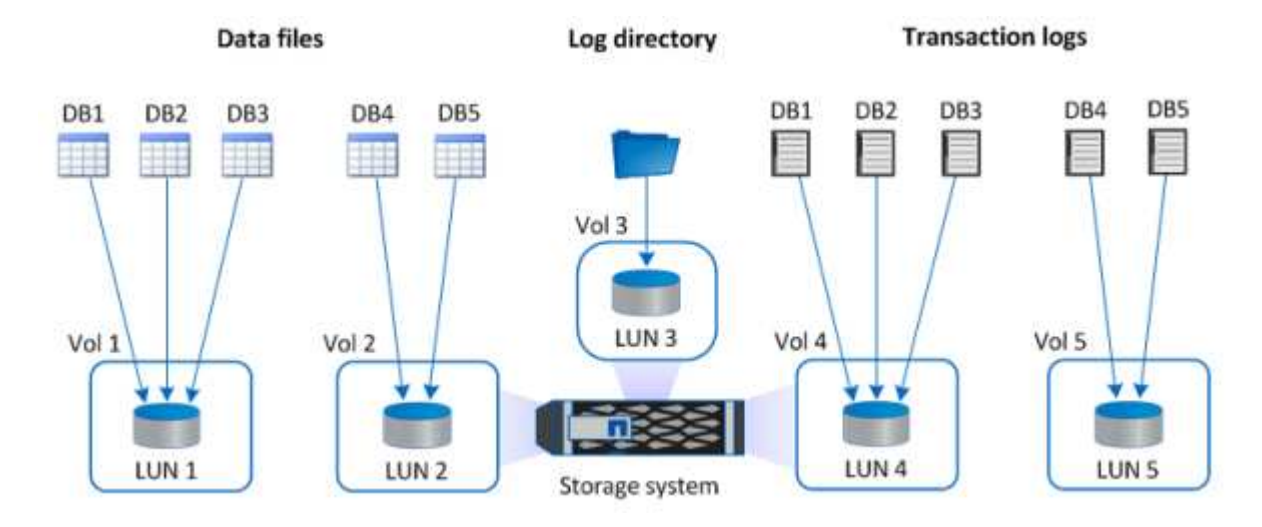

 $\binom{1}{1}$ 

日志目录专用于 SnapCenter ,用于执行事务日志汇总以恢复数据库。对于超大型数据库,可以 为一个卷分配多个 LUN ,以提高性能。

对于 Oracle 数据库工作负载, SnapCenter 支持以 ONTAP 存储为后盾的数据库环境,这些环境作为物理设备 或虚拟设备挂载到主机上。您可以根据环境的严重性将整个数据库托管在一个或多个存储设备上。通常,客户会 将专用存储上的数据文件与控制文件,重做文件和归档日志文件等所有其他文件隔离。这有助于管理员在几秒到 几分钟内使用 Snapshot 技术快速还原( ONTAP 单文件 SnapRestore )或克隆大型关键数据库( PB 级)。

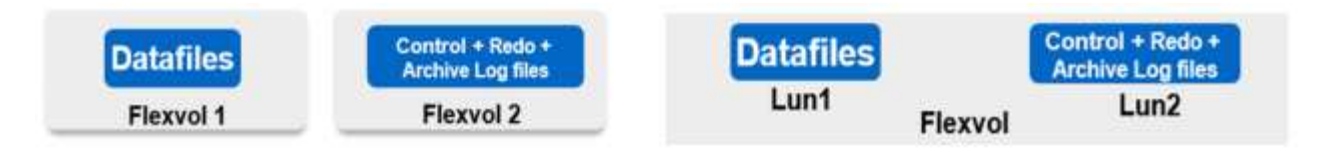

对于对延迟敏感的任务关键型工作负载,应将专用存储卷部署到不同类型的 Oracle 文件,以尽可能实现最佳延 迟。对于大型数据库,应为数据文件分配每个卷的多个 LUN ( NetApp 建议最多八个)。

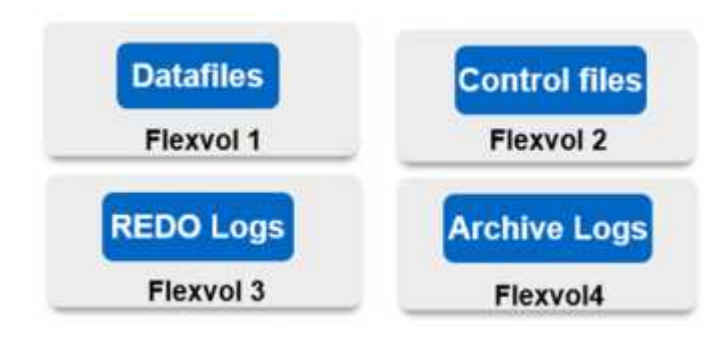

对于较小的 Oracle 数据库, SnapCenter 支持共享存储布局,在此布局中,您可以在同一个存储卷或 LUN 上托 管多个数据库或数据库的一部分。作为此布局的一个示例,您可以将所有数据库的数据文件托管在 +data ASM 磁盘组或卷组上。其余文件(重做,归档日志和控制文件)可以托管在另一个专用磁盘组或卷组( LVM )上。 此类部署场景如下所示。

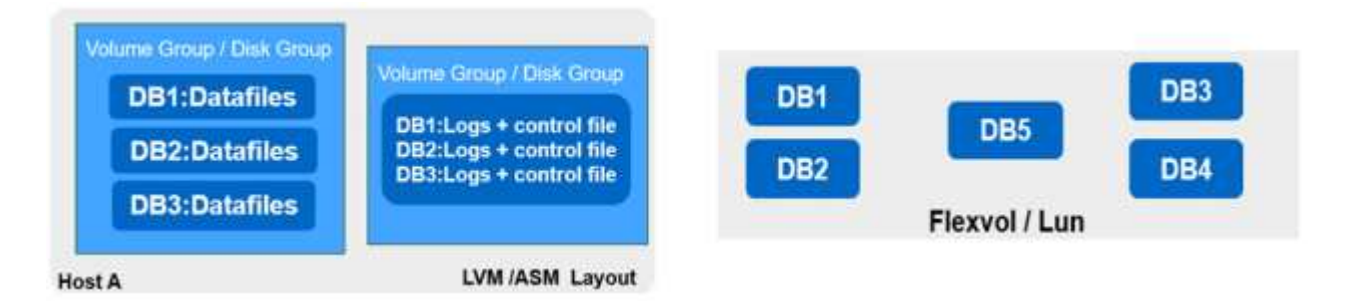

为了便于重新定位 Oracle 数据库, Oracle 二进制文件应安装在常规备份策略中包含的单独 LUN 上。这样可以 确保在将数据库重新定位到新服务器主机时,可以启动 Oracle 堆栈进行恢复,而不会因 Oracle 二进制文件不同 步而出现任何潜在问题。

#### 许可要求

SnapCenter 是 NetApp 提供的许可软件。它通常包含在内部 ONTAP 许可证中。但是,对于混合云部署,要将 CVO 作为目标数据复制目标添加到 SnapCenter ,还需要 SnapCenter 的云许可证。有关详细信息,请查看以 下 SnapCenter 基于容量的标准许可证链接:

#### ["](https://https://docs.netapp.com/us-en/snapcenter/install/concept_snapcenter_standard_capacity_based_licenses.html)[基于容量的](https://https://docs.netapp.com/us-en/snapcenter/install/concept_snapcenter_standard_capacity_based_licenses.html) [SnapCenter](https://https://docs.netapp.com/us-en/snapcenter/install/concept_snapcenter_standard_capacity_based_licenses.html) [标准版](https://https://docs.netapp.com/us-en/snapcenter/install/concept_snapcenter_standard_capacity_based_licenses.html)[许可证](https://https://docs.netapp.com/us-en/snapcenter/install/concept_snapcenter_standard_capacity_based_licenses.html)["](https://https://docs.netapp.com/us-en/snapcenter/install/concept_snapcenter_standard_capacity_based_licenses.html)

#### 网络和安全性

在混合数据库操作中,如果需要一个可通过卷到云进行开发 / 测试和灾难恢复的内部生产数据库,则在设置环境 并从内部数据中心连接到公有云时,网络连接和安全性是一个重要的考虑因素。

公有云通常使用虚拟私有云( Virtual Private Cloud , VPC )隔离公共云平台中的不同用户。在单个 VPC 中, 可以使用安全组等措施来控制安全性,这些安全组可根据用户锁定 VPC 的需求进行配置。

可以通过 VPN 通道保护从内部数据中心到 VPC 的连接。在 VPN 网关上,可以使用 NAT 和防火墙规则来加 强安全性,这些规则可以阻止尝试从 Internet 上的主机与企业数据中心内的主机建立网络连接。

有关网络和安全注意事项,请查看您选择的公有云的相关入站和出站 CVO 规则:

- ["CVO AWS](https://docs.netapp.com/us-en/occm/reference_security_groups.html#inbound-rules) [的安全](https://docs.netapp.com/us-en/occm/reference_security_groups.html#inbound-rules)[组](https://docs.netapp.com/us-en/occm/reference_security_groups.html#inbound-rules)[规](https://docs.netapp.com/us-en/occm/reference_security_groups.html#inbound-rules)[则](https://docs.netapp.com/us-en/occm/reference_security_groups.html#inbound-rules)["](https://docs.netapp.com/us-en/occm/reference_security_groups.html#inbound-rules)
- ["CVO](https://docs.netapp.com/us-en/occm/reference_networking_azure.html#outbound-internet-access) [的安全](https://docs.netapp.com/us-en/occm/reference_networking_azure.html#outbound-internet-access)[组](https://docs.netapp.com/us-en/occm/reference_networking_azure.html#outbound-internet-access)[规](https://docs.netapp.com/us-en/occm/reference_networking_azure.html#outbound-internet-access)[则](https://docs.netapp.com/us-en/occm/reference_networking_azure.html#outbound-internet-access) [Azure"](https://docs.netapp.com/us-en/occm/reference_networking_azure.html#outbound-internet-access)
- ["CVO GCP](https://docs.netapp.com/us-en/occm/reference_networking_gcp.html#outbound-internet-access) [的](https://docs.netapp.com/us-en/occm/reference_networking_gcp.html#outbound-internet-access)[防火墙](https://docs.netapp.com/us-en/occm/reference_networking_gcp.html#outbound-internet-access)[规](https://docs.netapp.com/us-en/occm/reference_networking_gcp.html#outbound-internet-access)[则](https://docs.netapp.com/us-en/occm/reference_networking_gcp.html#outbound-internet-access)["](https://docs.netapp.com/us-en/occm/reference_networking_gcp.html#outbound-internet-access)

使用 **Ansible** 自动化在内部和云之间同步数据库实例**—**可选

为了简化混合云数据库环境的管理, NetApp 强烈建议您部署 Ansible 控制器来自动执行某些管理任务,例如将 计算实例保持在内部和云中的同步。这一点尤其重要,因为云中的不同步计算实例可能会因缺少内核软件包和其 他问题而导致云中恢复的数据库出现错误。

此外, Ansible 控制器的自动化功能还可用于在某些任务中扩充 SnapCenter ,例如,拆分 SnapMirror 实例以 激活灾难恢复数据副本以投入生产。

按照以下说明为 RedHat 或 CentOS 计算机设置 Ansible 控制节点: ["RedHat/CentOS Ansible Controller](https://review.docs.netapp.com/us-en/netapp-solutions_acao_snapctr/automation/automation_rhel_centos_setup.html) [设置](https://review.docs.netapp.com/us-en/netapp-solutions_acao_snapctr/automation/automation_rhel_centos_setup.html) ["](https://review.docs.netapp.com/us-en/netapp-solutions_acao_snapctr/automation/automation_rhel_centos_setup.html)。按照以下说明为 Ubuntu 或 Debian 计算机设置 Ansible 控制节点: ["Ubuntu](https://review.docs.netapp.com/us-en/netapp-solutions_acao_snapctr/automation/automation_ubuntu_debian_setup.html) [或](https://review.docs.netapp.com/us-en/netapp-solutions_acao_snapctr/automation/automation_ubuntu_debian_setup.html) [Debian Ansible](https://review.docs.netapp.com/us-en/netapp-solutions_acao_snapctr/automation/automation_ubuntu_debian_setup.html) [控制器](https://review.docs.netapp.com/us-en/netapp-solutions_acao_snapctr/automation/automation_ubuntu_debian_setup.html)[设置](https://review.docs.netapp.com/us-en/netapp-solutions_acao_snapctr/automation/automation_ubuntu_debian_setup.html) ["](https://review.docs.netapp.com/us-en/netapp-solutions_acao_snapctr/automation/automation_ubuntu_debian_setup.html)。

# <span id="page-8-0"></span>公有云的前提条件

在安装 Cloud Manager Connector 和 Cloud Volumes ONTAP 并配置 SnapMirror 之前, 我们必须为云环境做一些准备。此页面介绍了部署 Cloud Volumes ONTAP 时需要执行的 工作以及注意事项。

#### **Cloud Manager** 和 **Cloud Volumes ONTAP** 部署前提条件检查清单

- NetApp Cloud Central 登录
- 从 Web 浏览器到多个端点的网络访问
- 连接器的网络位置
- 云提供商权限
- 为单个服务建立网络

有关入门内容的详细信息,请访问我们的 ["](https://docs.netapp.com/us-en/occm/reference_checklist_cm.html)[云](https://docs.netapp.com/us-en/occm/reference_checklist_cm.html)[文档](https://docs.netapp.com/us-en/occm/reference_checklist_cm.html)["](https://docs.netapp.com/us-en/occm/reference_checklist_cm.html)。

注意事项

#### **1.** 什么是 **Cloud Manager** 连接器?

在大多数情况下, Cloud Central 帐户管理员必须在云或内部网络中部署连接器。借助此连接器, Cloud Manager 可以管理公有云环境中的资源和流程。

有关连接器的详细信息,请访问我们的 ["](https://docs.netapp.com/us-en/occm/concept_connectors.html)[云](https://docs.netapp.com/us-en/occm/concept_connectors.html)[文档](https://docs.netapp.com/us-en/occm/concept_connectors.html)["](https://docs.netapp.com/us-en/occm/concept_connectors.html)。

部署 Cloud Volumes ONTAP 时,您可以选择预定义的软件包或创建自己的配置。虽然其中许多值稍后可以无中 断地进行更改,但在部署之前,需要根据要在云中部署的工作负载做出一些关键决策。

每个云提供商都有不同的部署选项,几乎每个工作负载都有自己的独特属性。NetApp 具有 ["CVO](https://cloud.netapp.com/cvo-sizer) [规模](https://cloud.netapp.com/cvo-sizer)[估](https://cloud.netapp.com/cvo-sizer)[算工具](https://cloud.netapp.com/cvo-sizer)["](https://cloud.netapp.com/cvo-sizer) 这有助于根据容量和性能正确估算部署规模,但它是围绕一些基本概念构建的,值得考虑:

• 所需容量

- 云虚拟机的网络功能
- 云存储的性能特征

关键在于规划的配置不仅要满足当前的容量和性能要求,还要考虑未来的增长。这通常称为容量余量和性能余 量。

如果您希望了解更多信息,请阅读有关正确规划的文档 ["AWS"](https://docs.netapp.com/us-en/occm/task_planning_your_config.html), ["Azure](https://docs.netapp.com/us-en/occm/task_planning_your_config_azure.html) [酒店](https://docs.netapp.com/us-en/occm/task_planning_your_config_azure.html)["](https://docs.netapp.com/us-en/occm/task_planning_your_config_azure.html),和 ["GCP"](https://docs.netapp.com/us-en/occm/task_planning_your_config_gcp.html)。

**3.** 单节点还是高可用性?

在所有云中,您可以选择在单个节点或具有两个节点的集群模式高可用性对中部署 CVO 。根据使用情形,您可 能希望部署一个节点以节省成本,或者部署一个 HA 对以提供进一步的可用性和冗余。

对于灾难恢复使用情形或为开发和测试而启动临时存储的情形,单个节点很常见,因为突然的区域或基础架构中 断所造成的影响较小。但是,对于任何生产用例,如果数据仅位于一个位置,或者数据集必须具有更多冗余和可 用性,则建议使用高可用性。

有关每个云高可用性版本的架构的详细信息,请访问的文档 ["AWS"](https://docs.netapp.com/us-en/occm/concept_ha.html), ["Azure](https://docs.netapp.com/us-en/occm/concept_ha_azure.html) [酒店](https://docs.netapp.com/us-en/occm/concept_ha_azure.html)["](https://docs.netapp.com/us-en/occm/concept_ha_azure.html) 和 ["GCP"](https://docs.netapp.com/us-en/occm/concept_ha_google_cloud.html)。

# <span id="page-9-0"></span>入门概述

本节概述了为满足上一节所述的前提条件要求而必须完成的任务。下一节提供了内部部署 和公有云操作的高级任务列表。可以通过单击相关链接访问详细的流程和过程。

#### 内部部署

- 在 SnapCenter 中设置数据库管理员用户
- SnapCenter 插件安装前提条件
- SnapCenter 主机插件安装
- 数据库资源发现
- 设置存储集群对等和数据库卷复制
- 将 CVO 数据库存储 SVM 添加到 SnapCenter
- 在 SnapCenter 中设置数据库备份策略
- 实施备份策略以保护数据库
- 验证备份

# **AWS** 公有云

- 飞行前检查
- 在 AWS 中部署 Cloud Manager 和 Cloud Volumes ONTAP 的步骤
- 为数据库工作负载部署 EC2 计算实例

有关详细信息,请单击以下链接:

["](#page-10-0)[内](#page-10-0)[部部署](#page-10-0)["](#page-10-0), ["](#page-62-0)[公有云](#page-62-0)[— AWS"](#page-62-0)

# <span id="page-10-0"></span>内部部署入门

NetApp SnapCenter 工具使用基于角色的访问控制( Role-Based Access Control , RBAC )来管理用户资源访问和权限授予,而 SnapCenter 安装会创建预先填充的角色。 您还可以根据需要或应用程序创建自定义角色。

#### 内部部署

**1.** 在 **SnapCenter** 中设置数据库管理员用户

SnapCenter 支持的每个数据库平台都有一个专用的管理员用户 ID ,用于数据库备份,还原和 / 或灾难恢复,这 一点很有意义。您也可以使用一个 ID 来管理所有数据库。在测试用例和演示中,我们分别为 Oracle 和 SQL Server 创建了一个专用管理员用户。

某些 SnapCenter 资源只能使用 SnapCenterAdmin 角色进行配置。然后,可以将资源分配给其他用户 ID 以进 行访问。

在预安装和配置的内部 SnapCenter 环境中,以下任务可能已完成。如果不是,以下步骤将创建一个数据库管理 员用户:

- 1. 将管理员用户添加到 Windows Active Directory 。
- 2. 使用 SnapCenterAdmin 角色授予的 ID 登录到 SnapCenter 。
- 3. 导航到设置和用户下的访问选项卡,然后单击添加以添加新用户。新用户 ID 将链接到步骤 1 中在 Windows Active Directory 中创建的管理员用户。。根据需要为用户分配适当的角色。根据需要向管理员用户分配资 源。

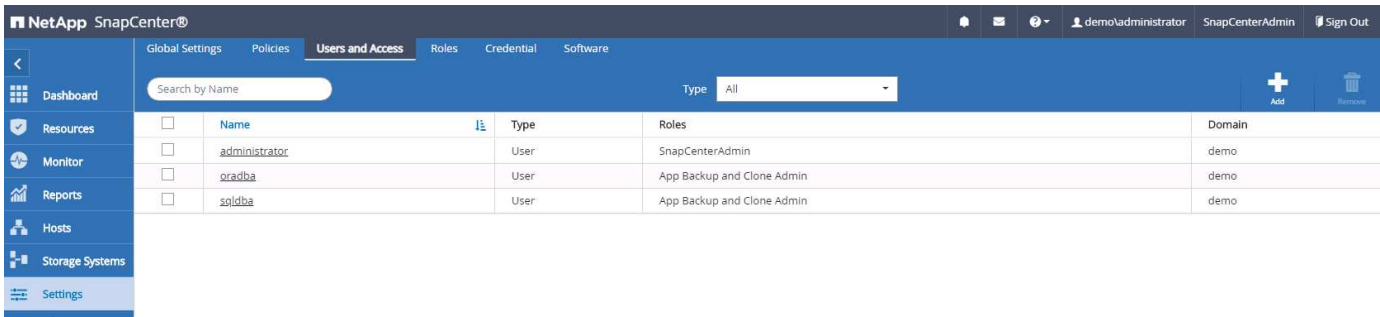

SnapCenter 使用数据库主机上运行的插件代理执行备份,还原,克隆和其他功能。它会通过在设置和凭据选项 卡下配置的凭据连接到数据库主机和数据库,以便安装插件和执行其他管理功能。根据目标主机类型(如 Linux 或 Windows ) 以及数据库类型,有特定的权限要求。

在安装 SnapCenter 插件之前,必须配置数据库主机凭据。通常,您希望使用数据库主机上的管理员用户帐户作 为插件安装的主机连接凭据。您还可以使用基于操作系统的身份验证为数据库访问授予相同的用户 ID 。另一方 面,您还可以使用不同数据库用户 ID 进行数据库身份验证,以进行数据库管理访问。如果您决定使用基于操作 系统的身份验证,则必须为操作系统管理员用户 ID 授予数据库访问权限。对于基于 Windows 域的 SQL Server 安装,可以使用域管理员帐户管理域中的所有 SQL Server 。

适用于 SQL Server 的 Windows 主机:

- 1. 如果使用 Windows 凭据进行身份验证,则必须在安装插件之前设置凭据。
- 2. 如果使用 SQL Server 实例进行身份验证,则必须在安装插件后添加凭据。
- 3. 如果在设置凭据时启用了 SQL 身份验证,则发现的实例或数据库将显示一个红色锁定图标。如果显示锁定 图标,则必须指定实例或数据库凭据才能成功将实例或数据库添加到资源组。
- 4. 满足以下条件时,必须将凭据分配给不具有 sysadmin 访问权限的 RBAC 用户:
	- 此凭据将分配给 SQL 实例。
	- SQL 实例或主机已分配给 RBAC 用户。
	- RBAC DB 管理员用户必须同时具有资源组和备份权限。

适用于 Oracle 的 UNIX 主机:

- 1. 您必须已通过编辑 sshd.conf 并重新启动 sshd 服务为 root 或非 root 用户启用基于密码的 SSH 连接。默认 情况下, AWS 实例上基于密码的 SSH 身份验证处于关闭状态。
- 2. 为非 root 用户配置 sudo 权限以安装和启动插件过程。安装插件后,这些进程将以有效 root 用户身份运行。
- 3. 使用 Linux 身份验证模式为安装用户创建凭据。
- 4. 必须在 Linux 主机上安装 Java 1.8.x (64 位)。
- 5. 安装 Oracle 数据库插件还会安装适用于 Unix 的 SnapCenter 插件。
- <span id="page-11-0"></span>**3. SnapCenter** 主机插件安装

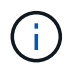

在尝试在云数据库服务器实例上安装 SnapCenter 插件之前,请确保已完成计算实例部署的相关 云部分中列出的所有配置步骤。

以下步骤说明了在主机上安装 SnapCenter 插件时如何将数据库主机添加到 SnapCenter 中。操作步骤适用场景 同时添加内部主机和云主机。以下演示将添加驻留在 AWS 中的 Windows 或 Linux 主机。

#### 配置 **SnapCenter VMware** 全局设置

导航到设置 > 全局设置。在 Hypervisor Settings 下选择 "VM have iSCSI direct attached disks or NFS for all the hosts",然后单击 Update。

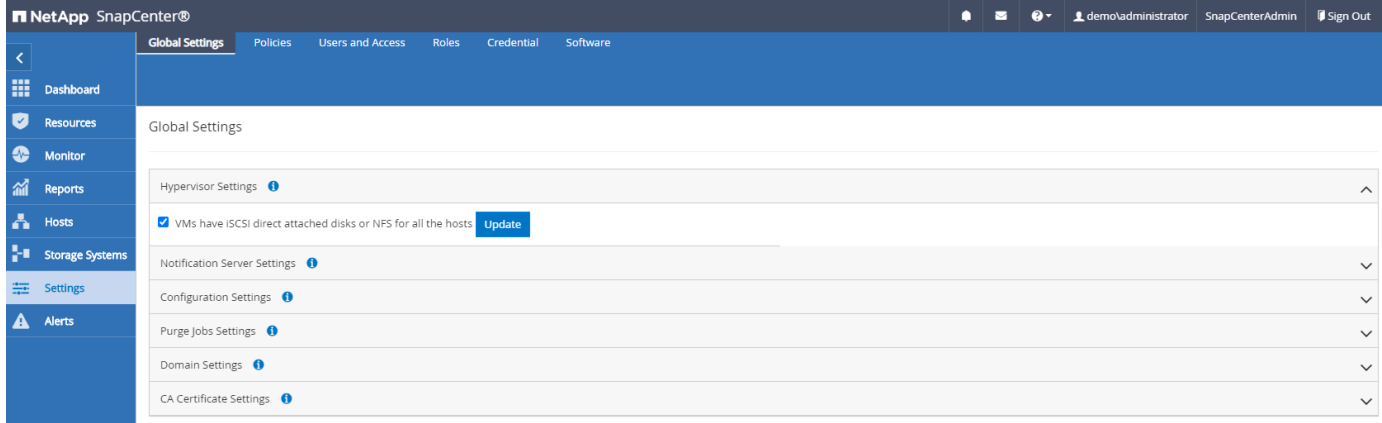

添加 **Windows** 主机并在主机上安装插件

- 1. 使用具有 SnapCenterAdmin 权限的用户 ID 登录到 SnapCenter 。
- 2. 单击左侧菜单中的主机选项卡,然后单击添加以打开添加主机工作流。
- 3. 选择 Windows 作为主机类型; 主机名可以是主机名或 IP 地址。主机名必须从 SnapCenter 主机解析为正确 的主机 IP 地址。选择在步骤 2 中创建的主机凭据。选择 Microsoft Windows 和 Microsoft SQL Server 作为 要安装的插件软件包。

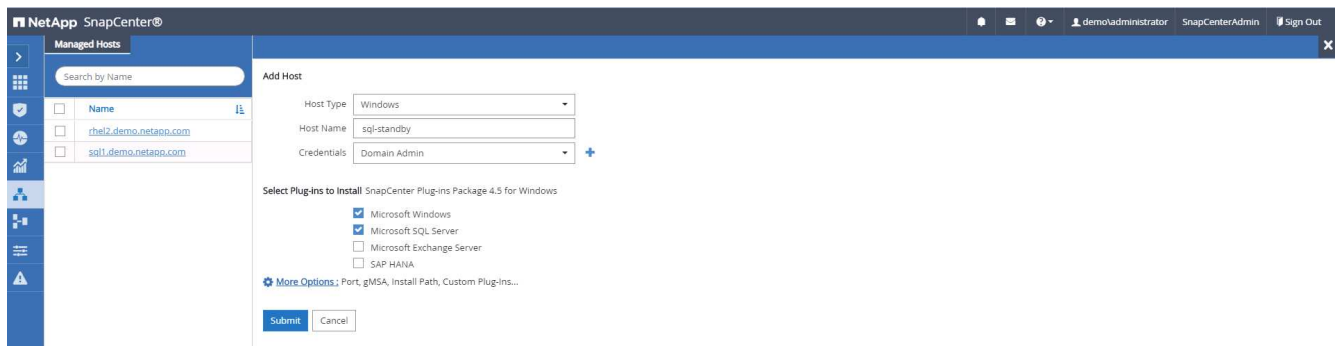

4. 在 Windows 主机上安装此插件后,其整体状态将显示为 "Configure log directory" 。

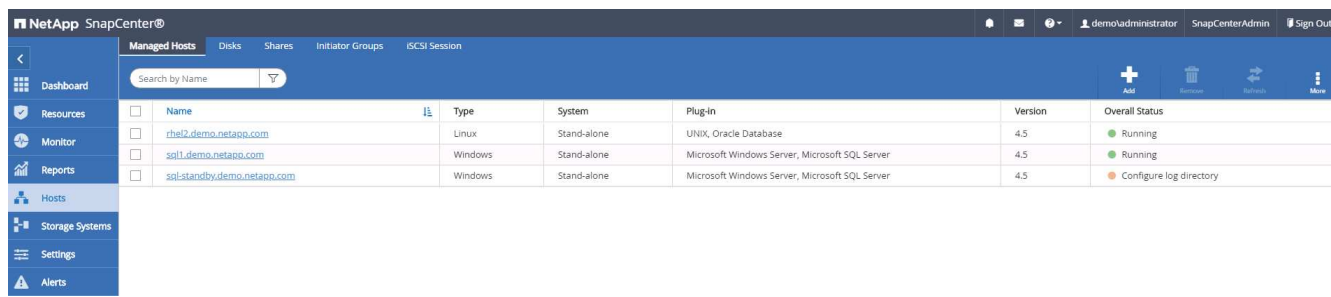

5. 单击主机名以打开 SQL Server 日志目录配置。

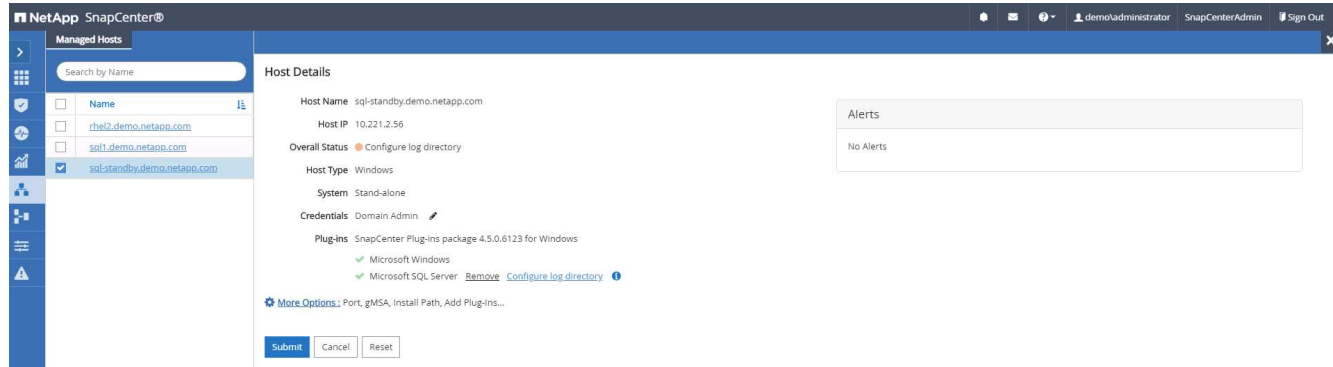

6. 单击 " 配置日志目录 " 以打开 " 为 SQL Server 配置插件 " 。

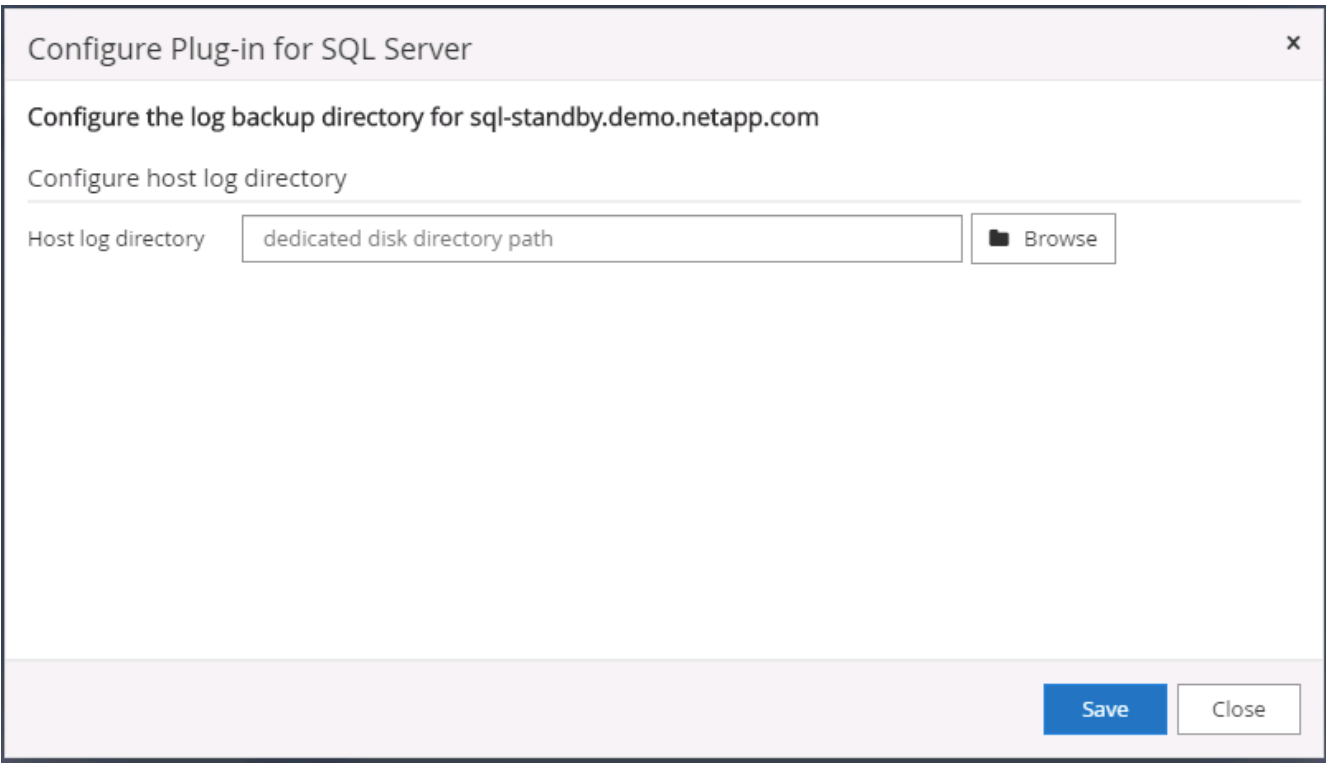

7. 单击浏览以发现 NetApp 存储,以便可以设置日志目录; SnapCenter 使用此日志目录来汇总 SQL Server 事务日志文件。然后单击保存。

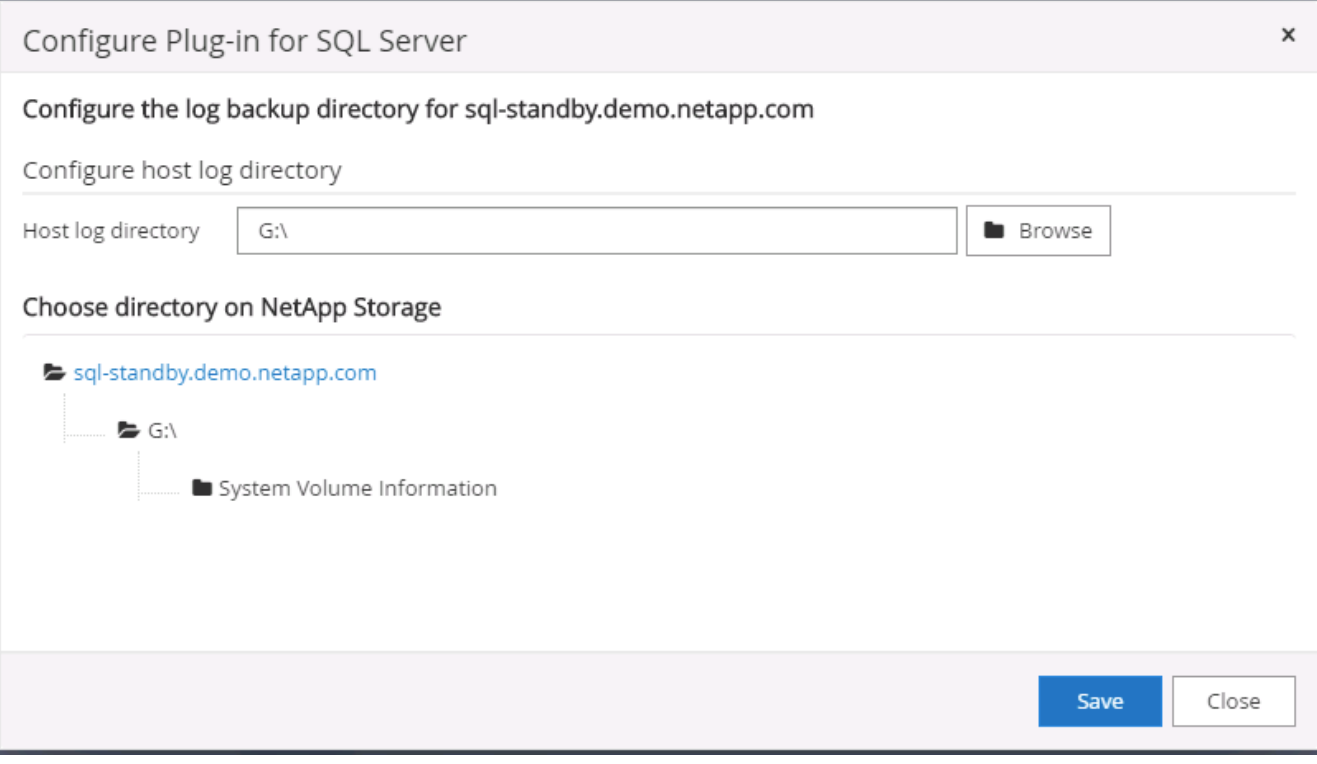

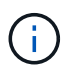

要发现配置到数据库主机的 NetApp 存储, 必须将存储(内部或 CVO )添加到 SnapCenter 中,如 CVO 的步骤 6 中所示。

8. 配置日志目录后, Windows 主机插件的整体状态将更改为正在运行。

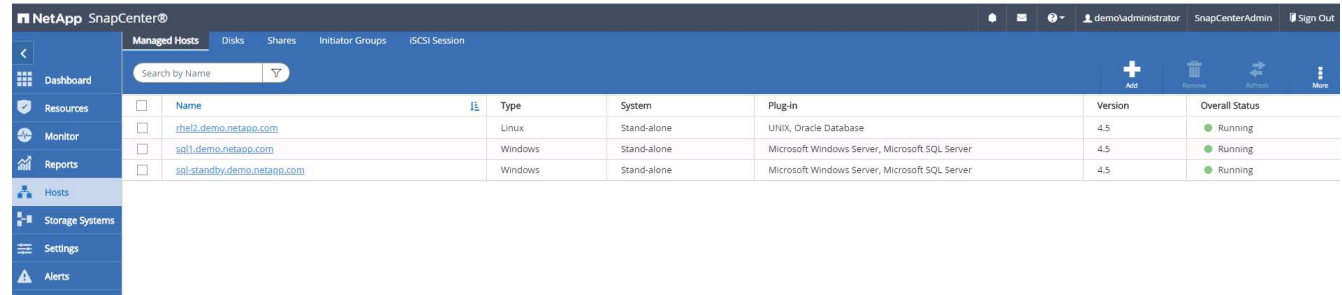

9. 要将主机分配给数据库管理用户 ID ,请导航到 " 设置和用户 " 下的 " 访问 " 选项卡,单击数据库管理用户 ID (在我们的情况下,是指需要将主机分配到的 sqldba ),然后单击 " 保存 " 完成主机资源分配。

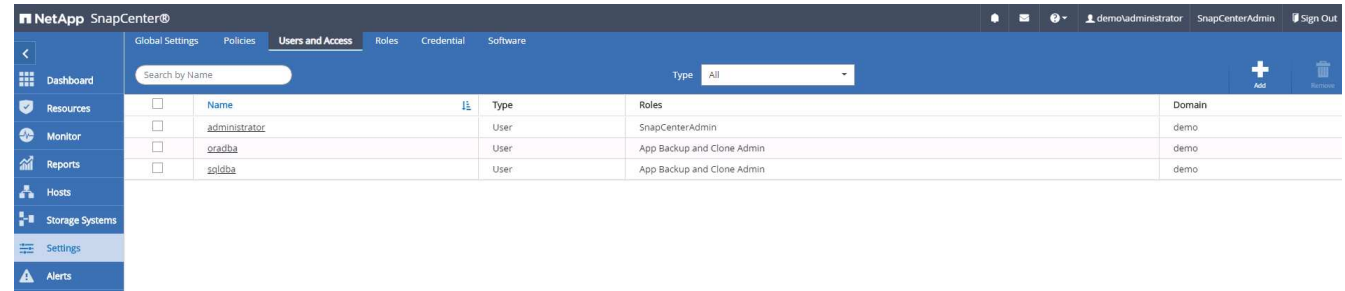

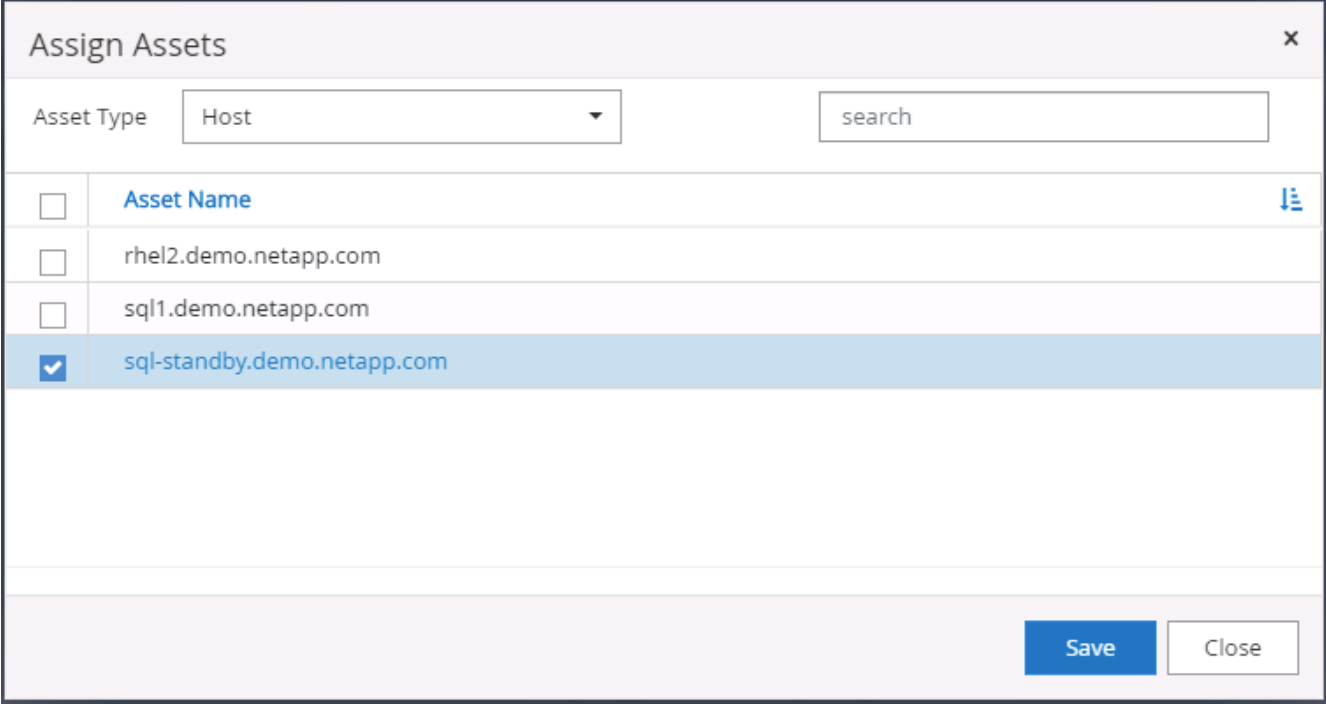

添加 **Unix** 主机并在主机上安装插件

- 1. 使用具有 SnapCenterAdmin 权限的用户 ID 登录到 SnapCenter 。
- 2. 单击左侧菜单中的主机选项卡,然后单击添加以打开添加主机工作流。
- 3. 选择 Linux 作为主机类型。主机名可以是主机名或 IP 地址。但是,必须解析主机名,以更正 SnapCenter 主 机的主机 IP 地址。选择在步骤 2 中创建的主机凭据。主机凭据需要 sudo 权限。选中 Oracle Database 作 为要安装的插件,该插件将同时安装 Oracle 和 Linux 主机插件。

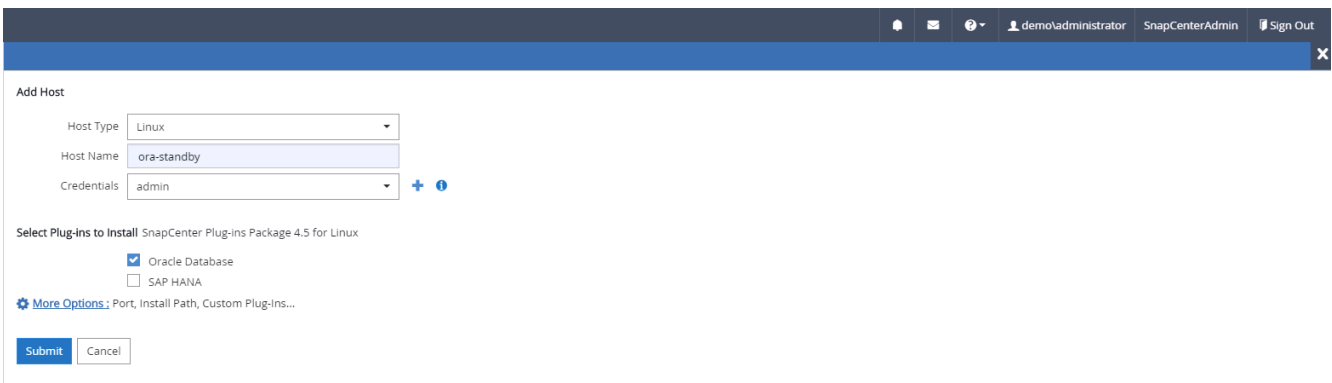

4. 单击更多选项并选择 " 跳过预安装检查 " 。 系统会提示您确认是否跳过预安装检查。单击是,然后单击保 存。

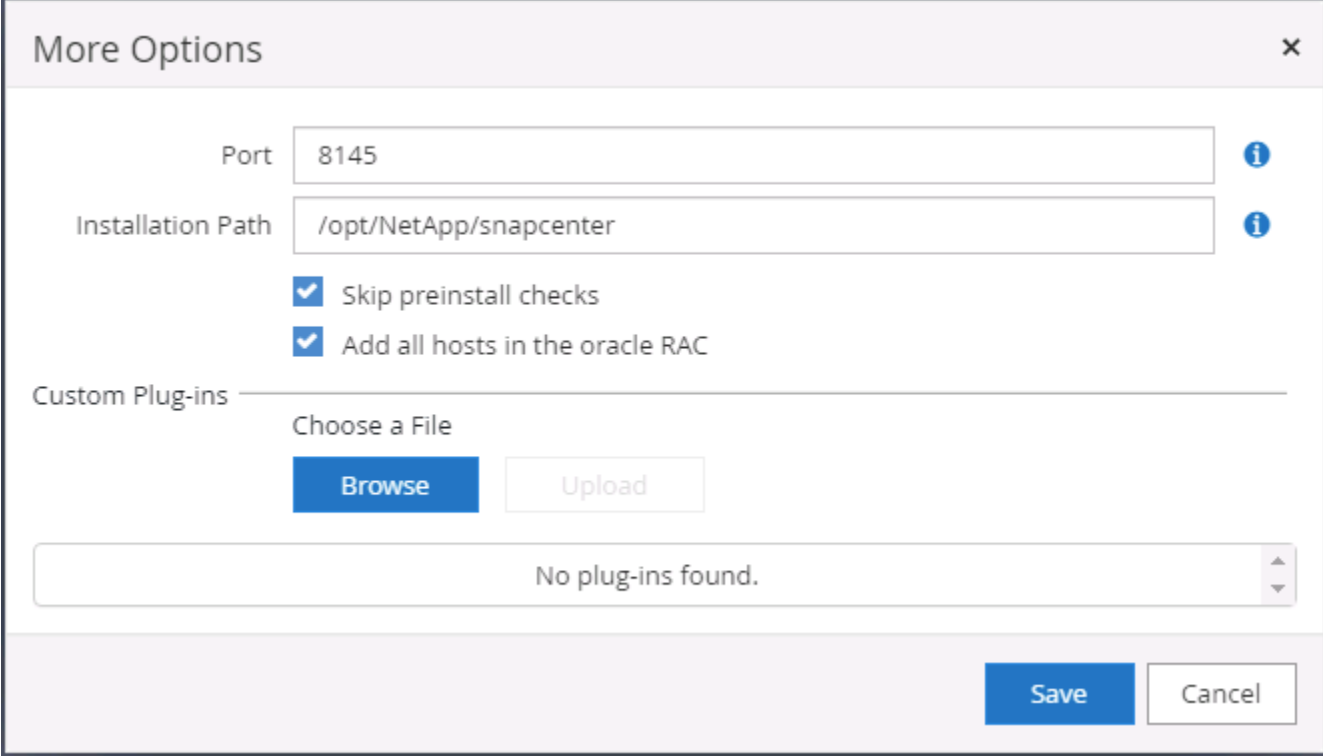

5. 单击提交以开始安装插件。系统将提示您确认指纹,如下所示。

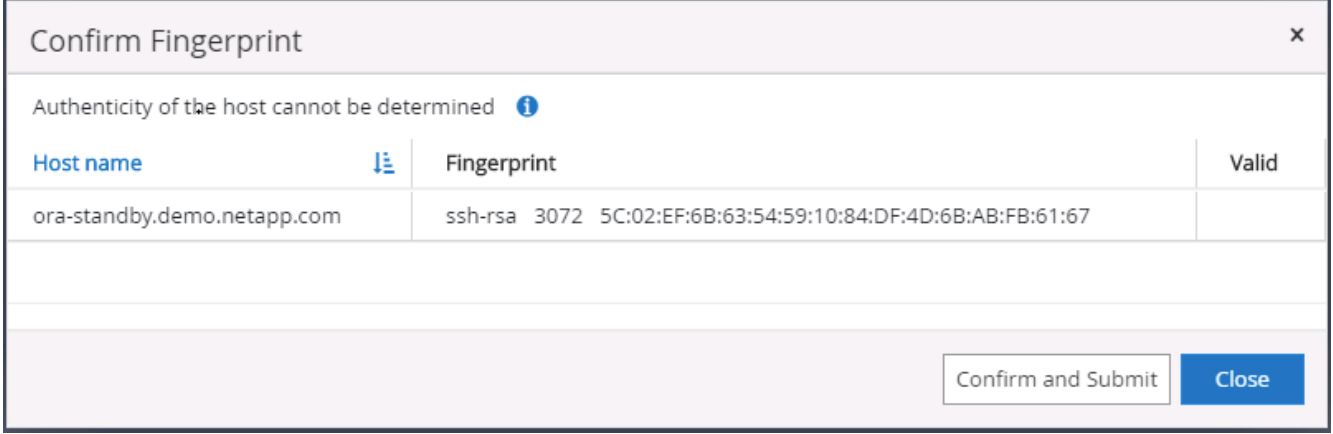

6. SnapCenter 将执行主机验证和注册,然后该插件将安装在 Linux 主机上。状态将从 " 正在安装插件 " 更改为 " 正在运行 " 。

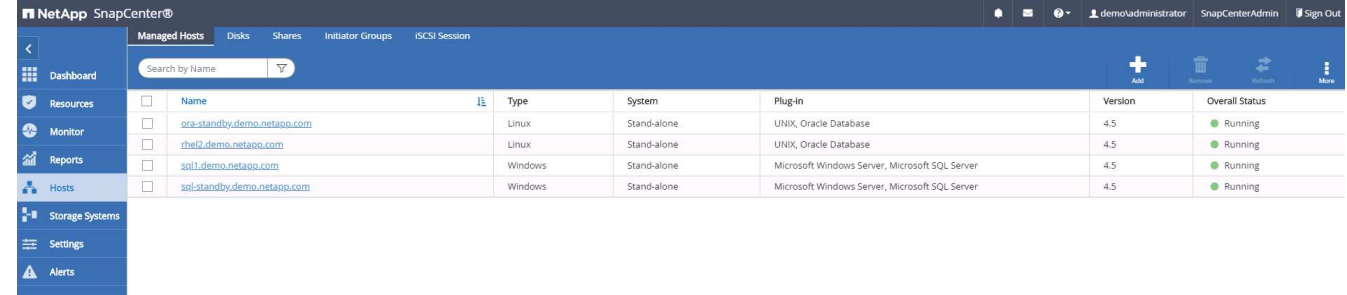

7. 将新添加的主机分配给正确的数据库管理用户 ID (在我们的案例中为 oradba )。

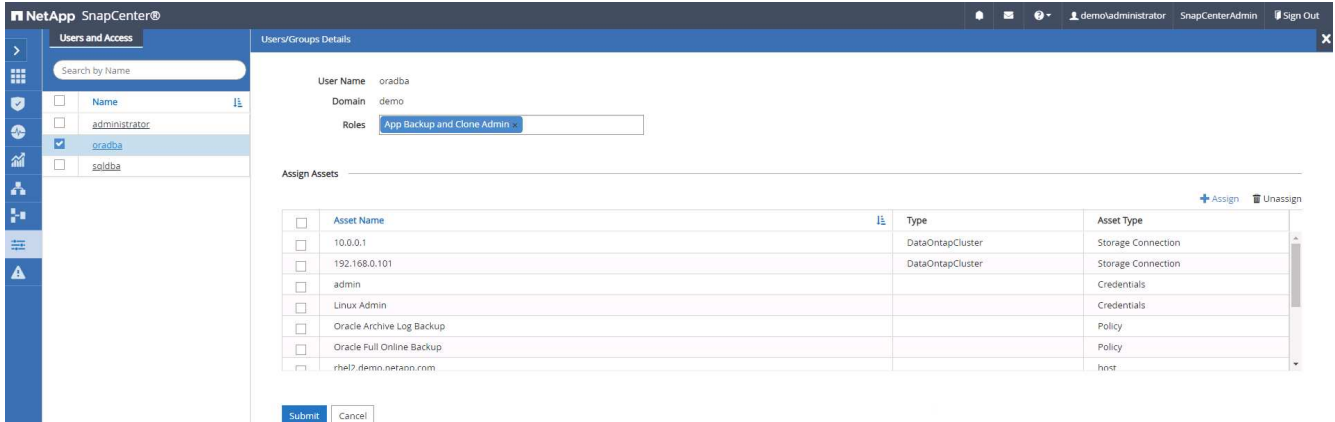

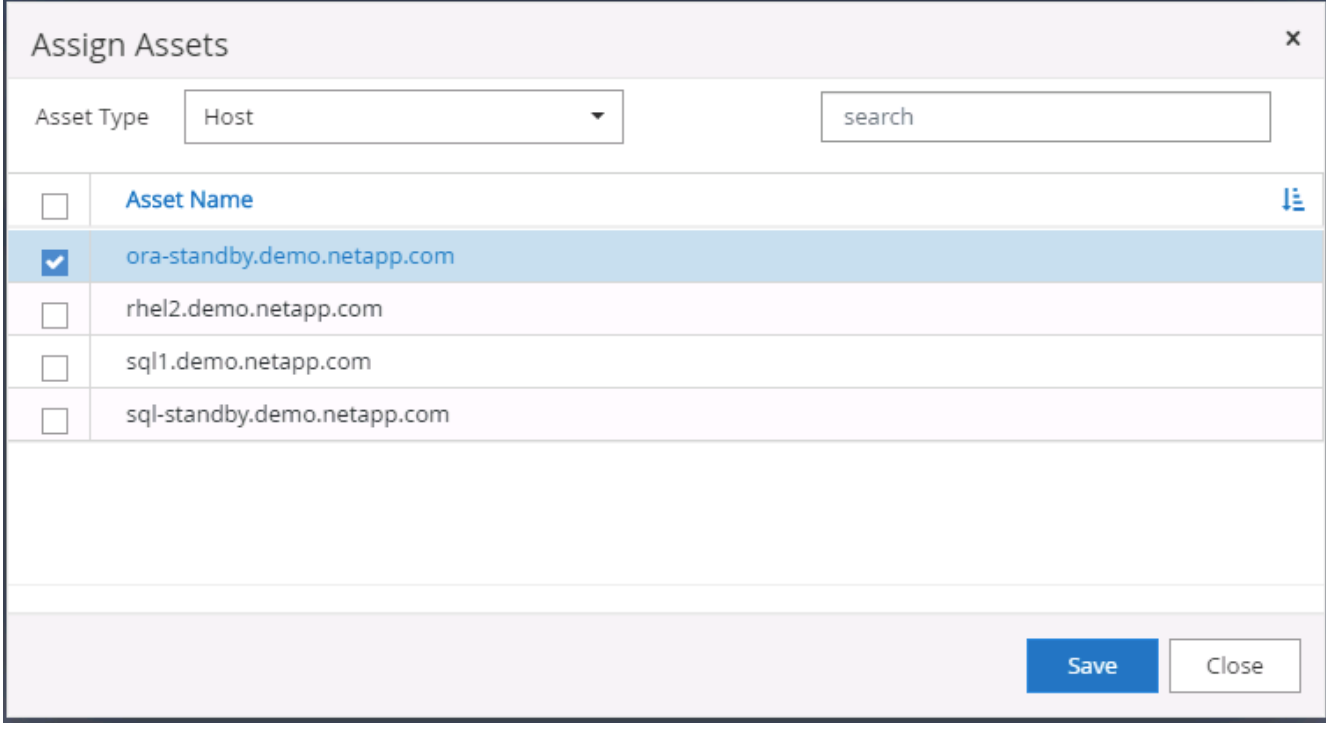

**4.** 数据库资源发现

成功安装插件后,可以立即发现主机上的数据库资源。单击左侧菜单中的 "Resources" 选项卡。根据数据库平台 的类型,可以使用多种视图,例如数据库,资源组等。如果未发现和显示主机上的资源,则可能需要单击刷新资 源选项卡。

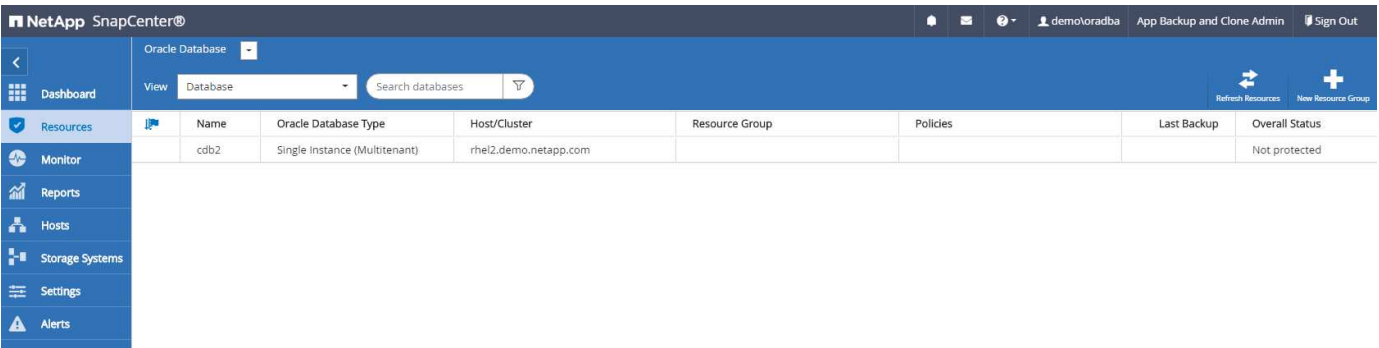

首次发现数据库时,整体状态显示为 " 不受保护 " 。 上一屏幕截图显示了一个尚未受备份策略保护的 Oracle 数

设置备份配置或策略并执行备份后, 数据库的整体状态会将备份状态显示为 " 备份成功 " , 并显示上次备份的时 间戳。以下屏幕截图显示了 SQL Server 用户数据库的备份状态。

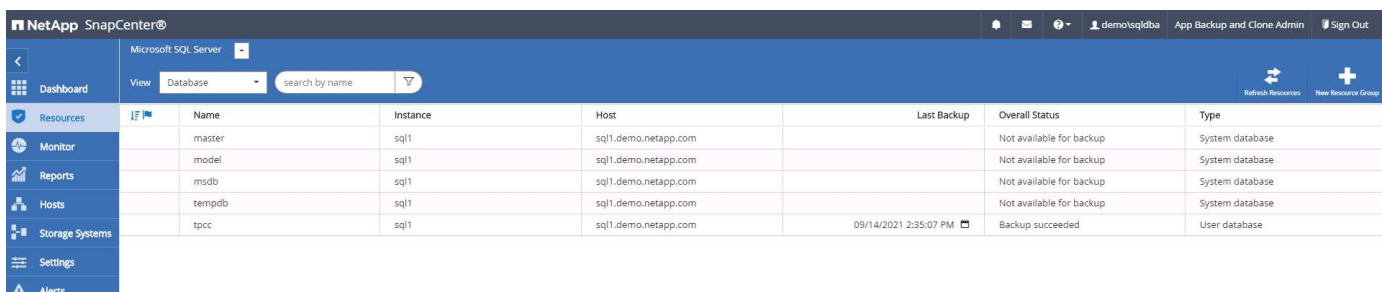

如果未正确设置数据库访问凭据,则红色锁定按钮表示数据库不可访问。例如,如果 Windows 凭据不具有对数 据库实例的 sysadmin 访问权限,则必须重新配置数据库凭据以解除红色锁定。

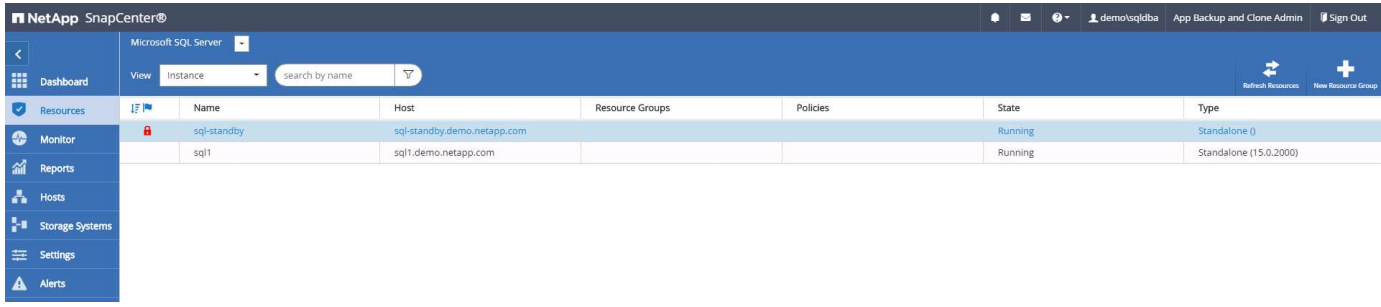

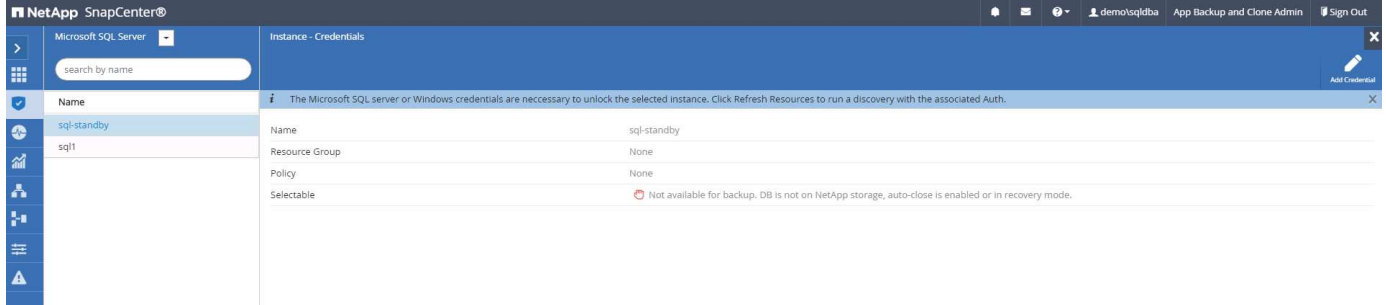

在 Windows 级别或数据库级别配置相应的凭据后,红色锁定将消失,并收集和查看 SQL Server 类型信息。

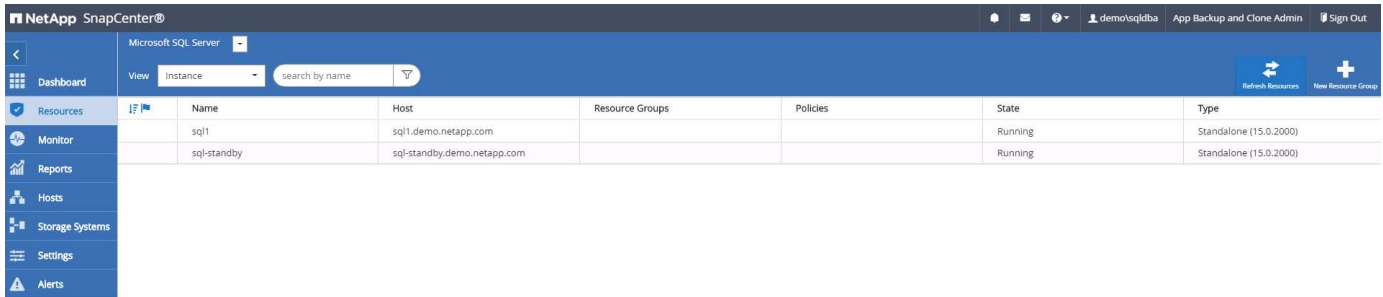

**5.** 设置存储集群对等和数据库卷复制

为了使用公有云作为目标目标目标来保护内部数据库数据,使用 NetApp SnapMirror 技术将内部 ONTAP 集群数 据库卷复制到云 CVO 。然后,可以克隆复制的目标卷以进行开发 / 运营或灾难恢复。通过以下高级步骤,您可

1. 在内部集群和 CVO 集群实例上配置集群间 LIF 以建立集群对等关系。此步骤可使用 ONTAP 系统管理器执 行。默认 CVO 部署会自动配置集群间 LIF 。

内部集群:

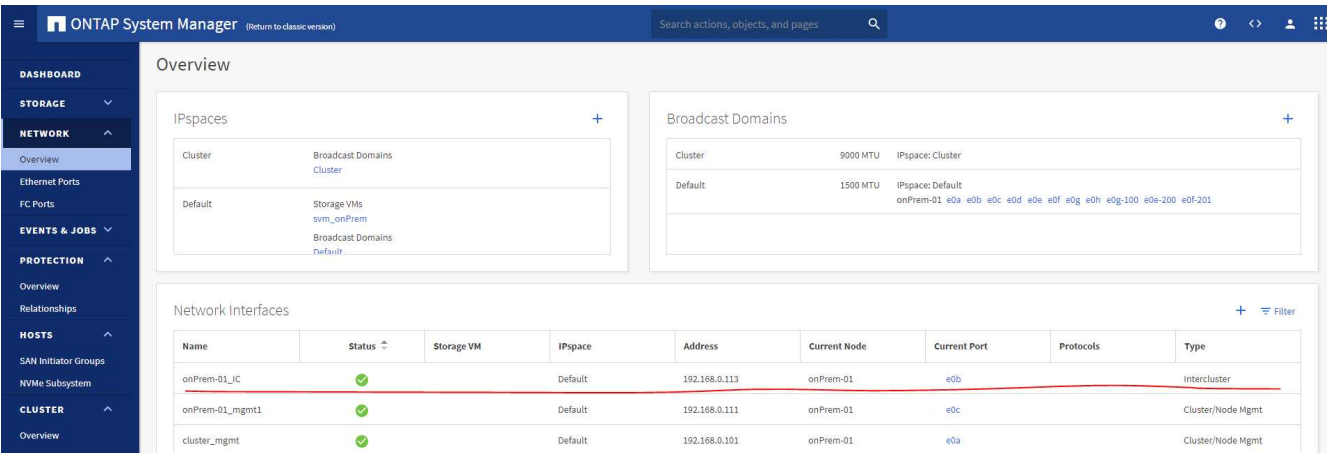

目标 CVO 集群:

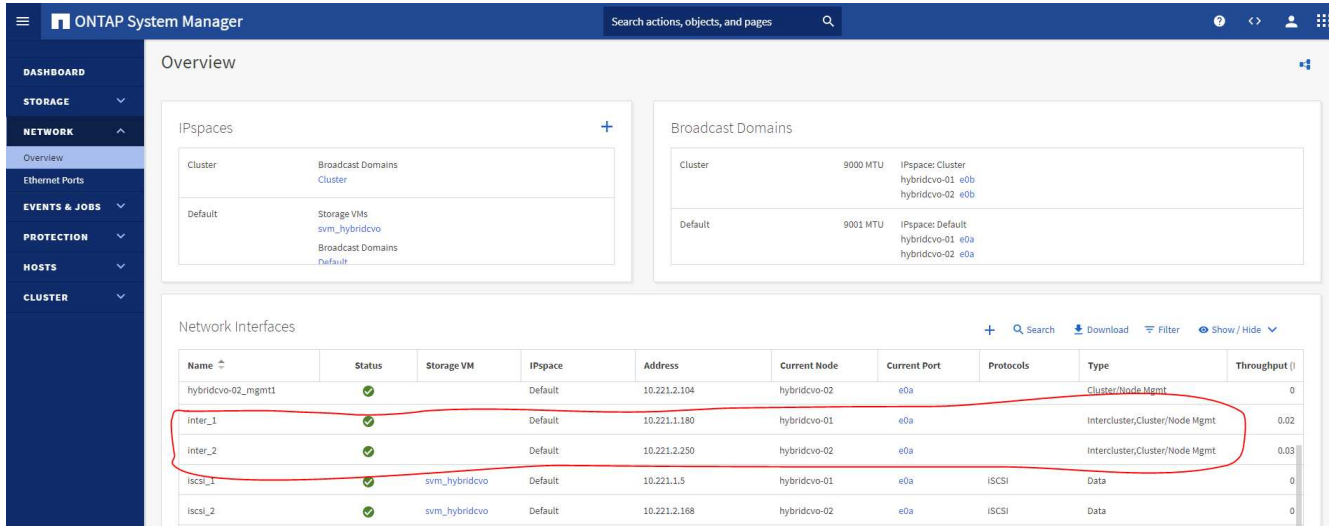

2. 配置集群间 LIF 后,可以使用 NetApp Cloud Manager 中的拖放功能设置集群对等和卷复制。请参见 ["](#page-62-0)[入](#page-62-0) [门](#page-62-0)[— AWS](#page-62-0) [公有云](#page-62-0)["](#page-62-0) 了解详细信息。

或者,也可以使用 ONTAP 系统管理器执行集群对等和数据库卷复制,如下所示:

3. 登录到 ONTAP 系统管理器。导航到集群 > 设置,然后单击对等集群,以便与云中的 CVO 实例建立集群对 等关系。

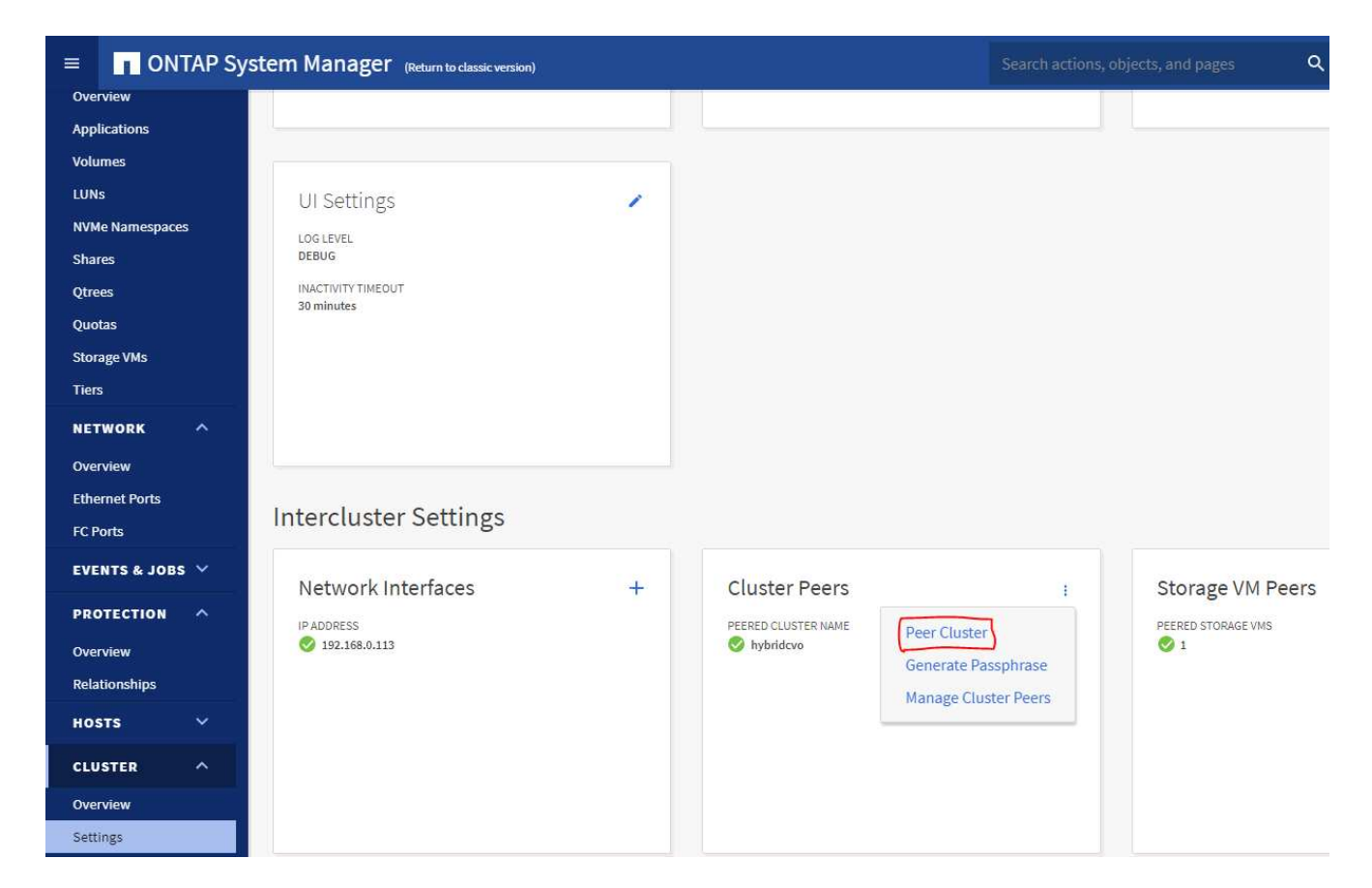

4. 转到卷选项卡。选择要复制的数据库卷,然后单击保护。

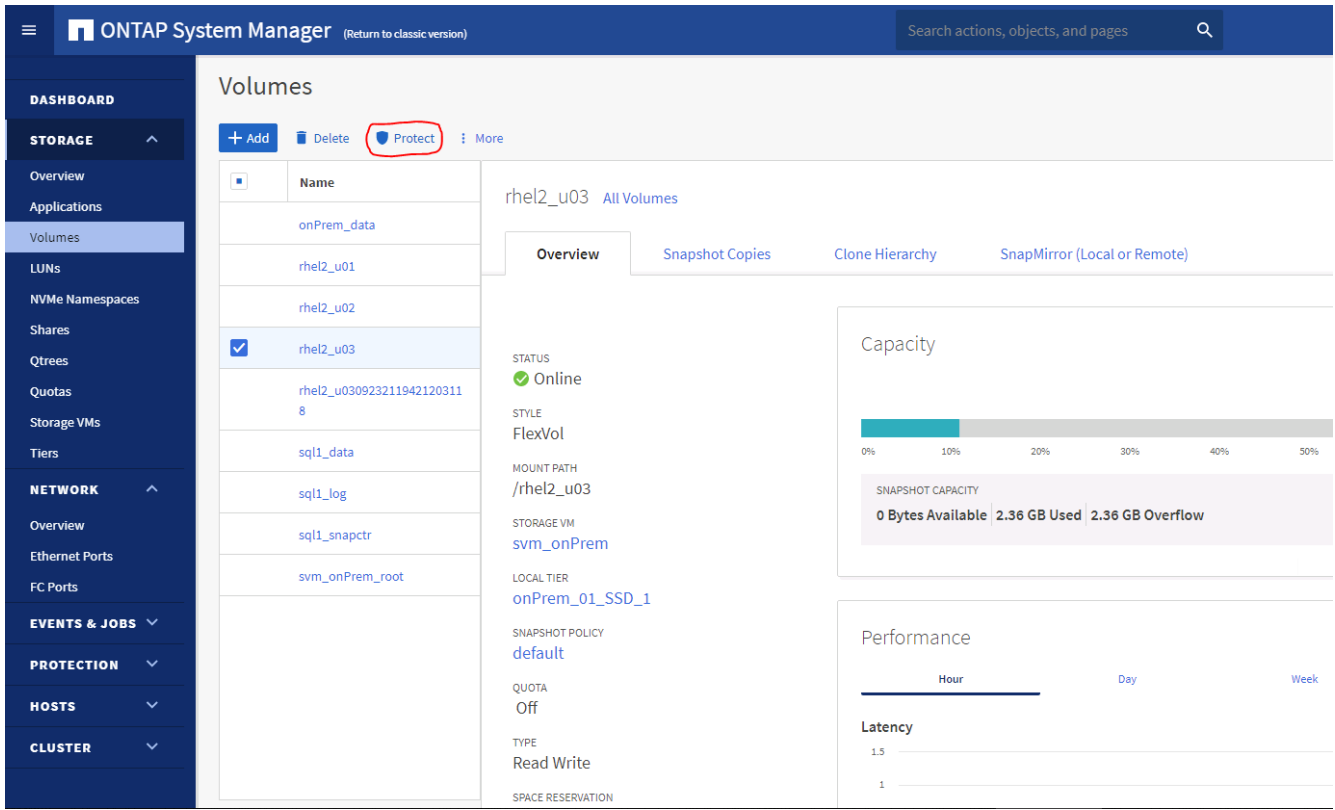

5. 将保护策略设置为异步。选择目标集群和 Storage SVM 。

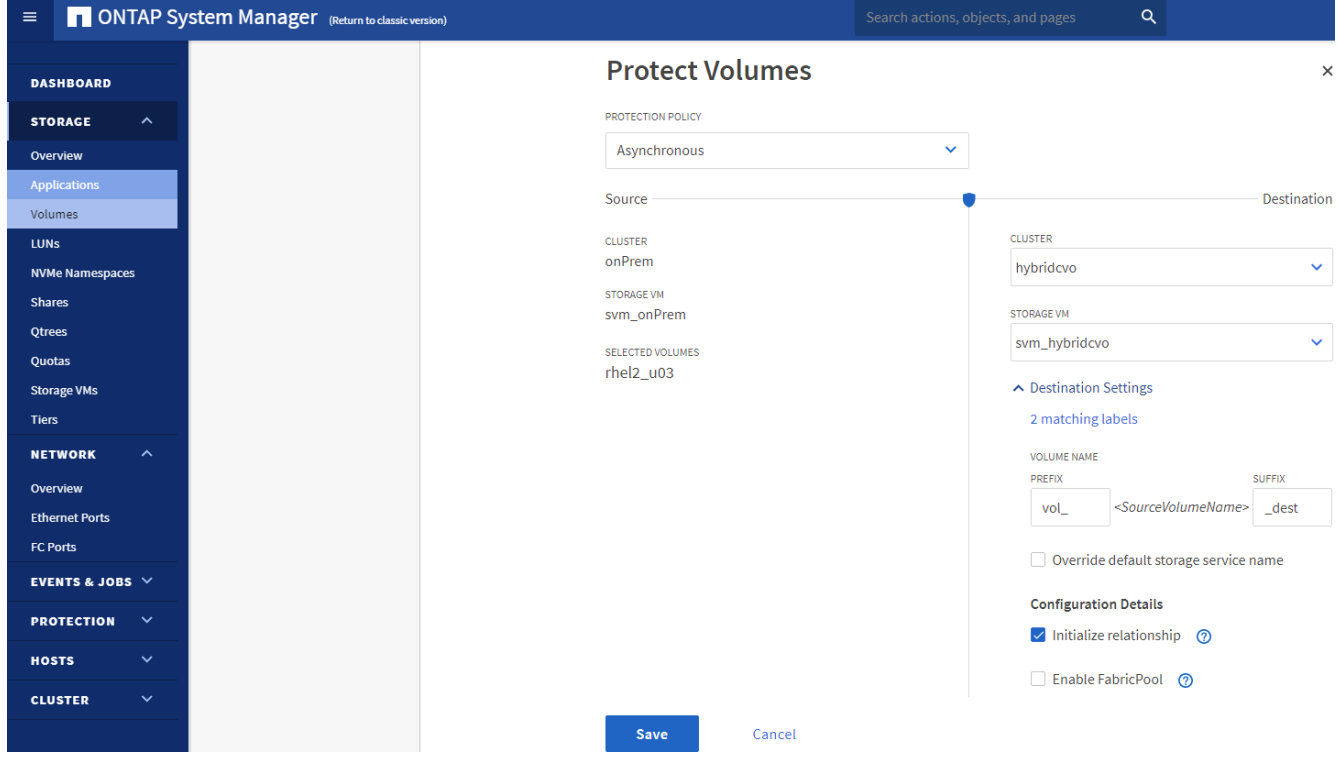

6. 验证卷是否已在源和目标之间同步,以及复制关系是否运行正常。

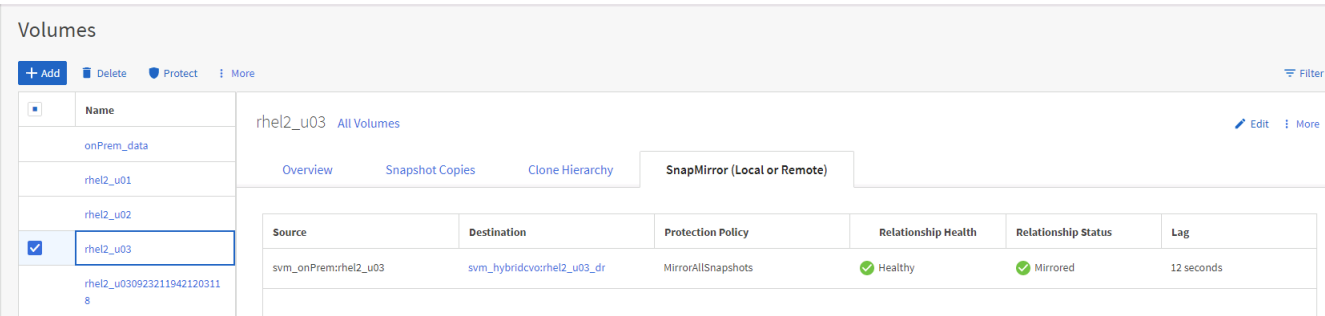

- **6.** 将 **CVO** 数据库存储 **SVM** 添加到 **SnapCenter**
- 1. 使用具有 SnapCenterAdmin 权限的用户 ID 登录到 SnapCenter 。
- 2. 从菜单中单击存储系统选项卡,然后单击新建将托管复制的目标数据库卷的 CVO 存储 SVM 添加到 SnapCenter 。在存储系统字段中输入集群管理 IP ,然后输入相应的用户名和密码。

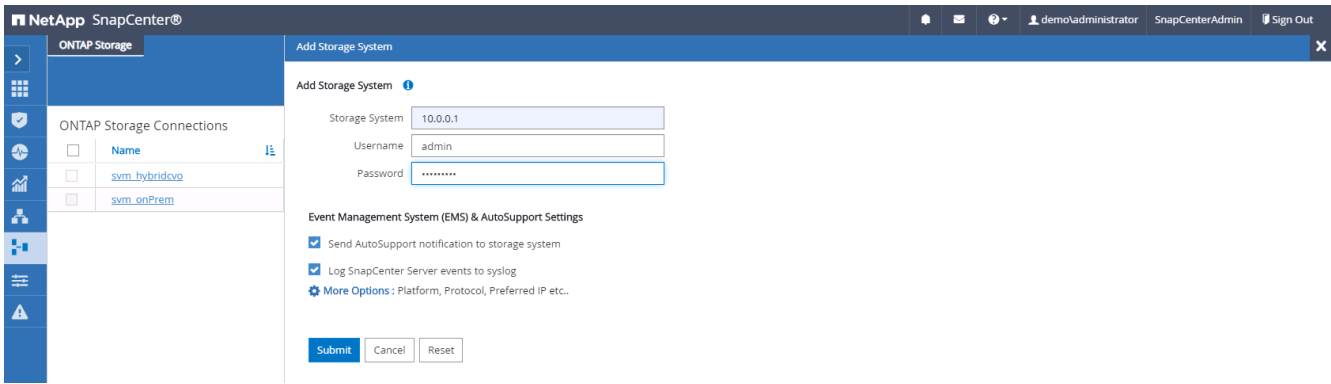

3. 单击更多选项以打开其他存储配置选项。在平台字段中,选择 Cloud Volumes ONTAP,选中二级,然后单 击保存。

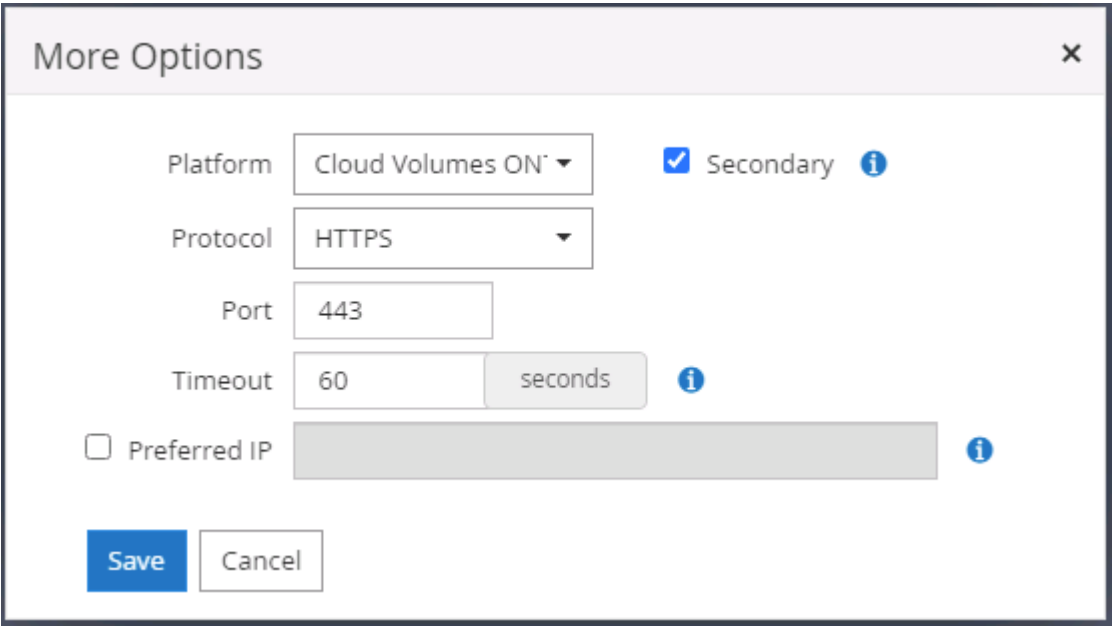

4. 将存储系统分配给 SnapCenter 数据库管理用户 ID, 如所示 [3. SnapCenter](#page-11-0) [主](#page-11-0)[机插](#page-11-0)[件安](#page-11-0)[装](#page-11-0)。

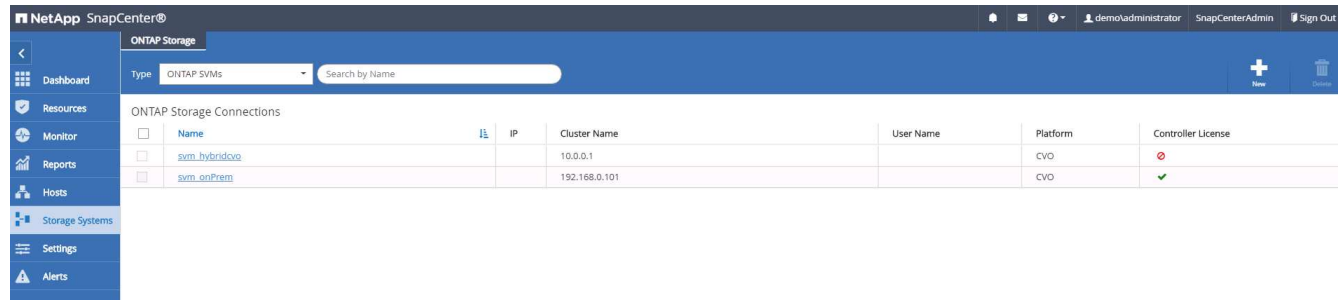

**7.** 在 **SnapCenter** 中设置数据库备份策略

以下过程演示了如何创建完整的数据库或日志文件备份策略。然后,可以实施此策略来保护数据库资源。恢复点 目标( RPO) 或恢复时间目标( RTO) 决定了数据库和 / 或日志备份的频率。

#### 为 **Oracle** 创建完整的数据库备份策略

1. 以数据库管理用户 ID 身份登录到 SnapCenter , 单击设置, 然后单击策略。

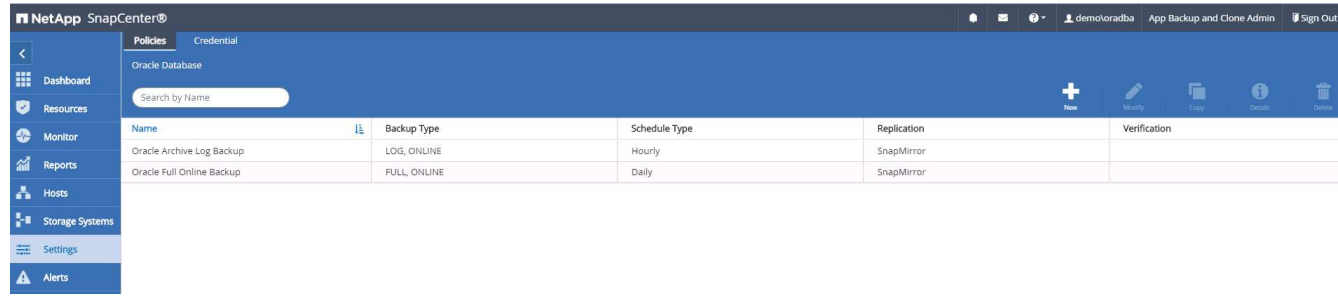

2. 单击 " 新建 " 启动新的备份策略创建工作流或选择要修改的现有策略。

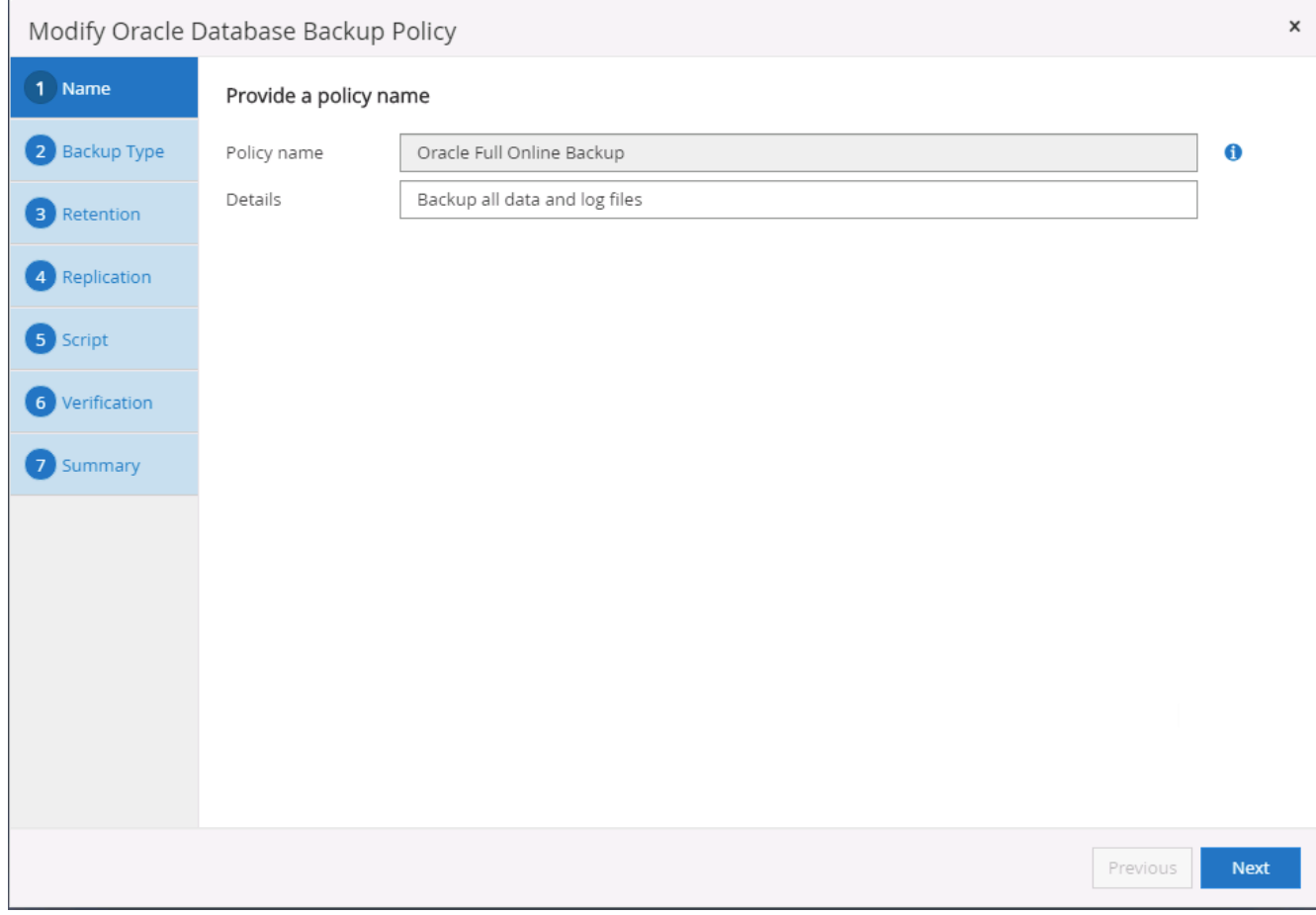

3. 选择备份类型和计划频率。

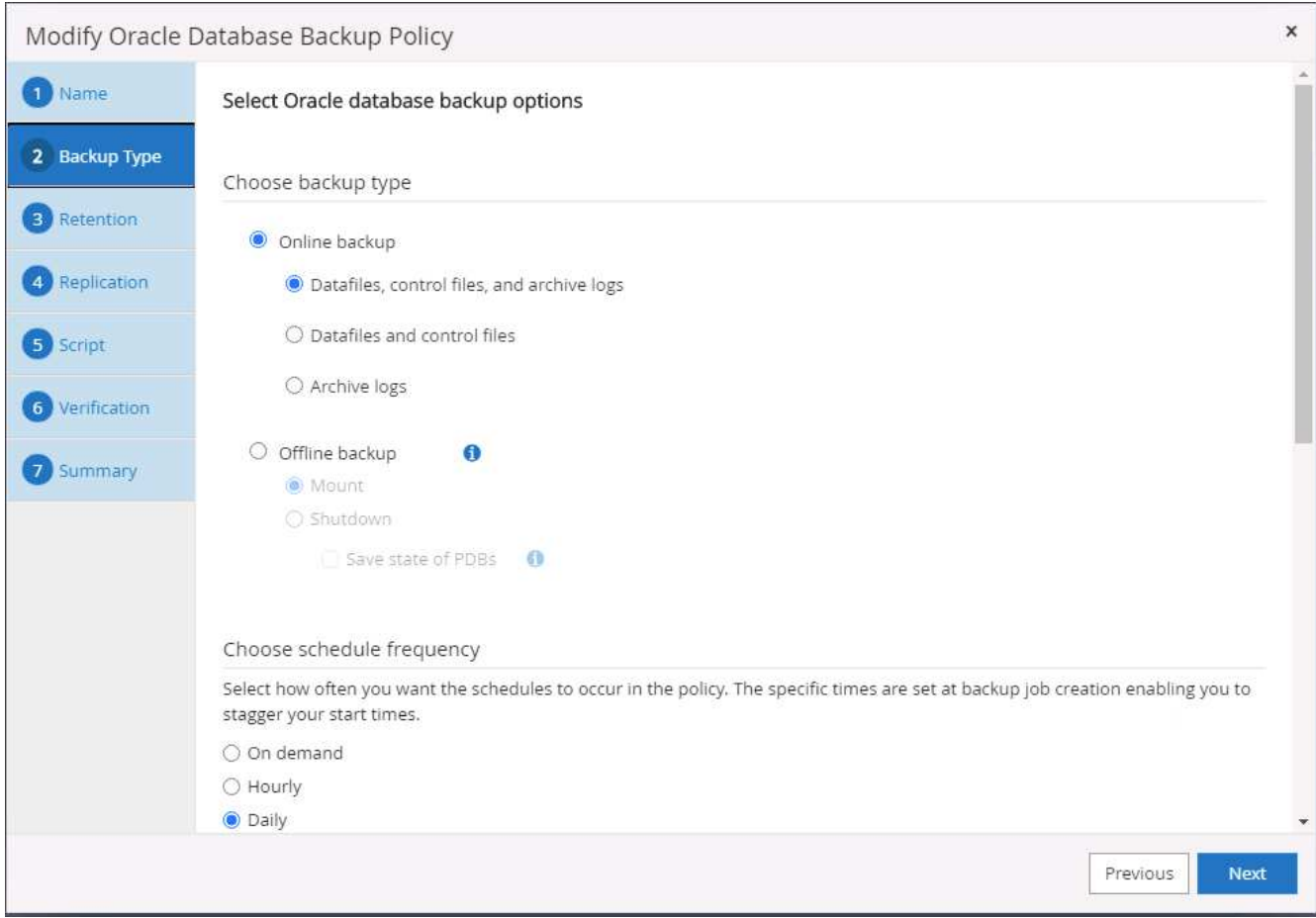

4. 设置备份保留设置。此选项用于定义要保留的完整数据库备份副本数。

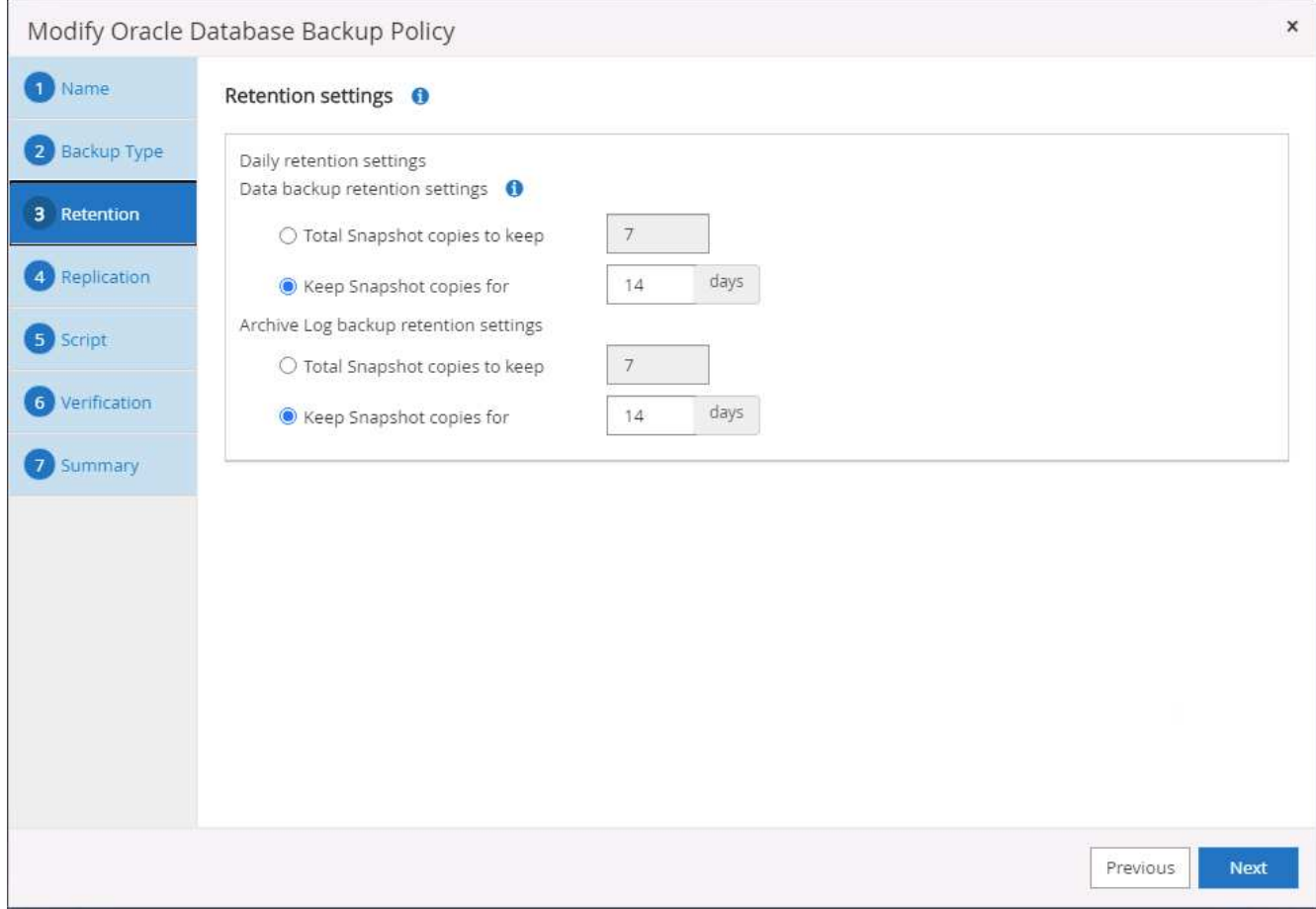

5. 选择二级复制选项以将要复制到云中二级位置的本地主快照备份推送到云中。

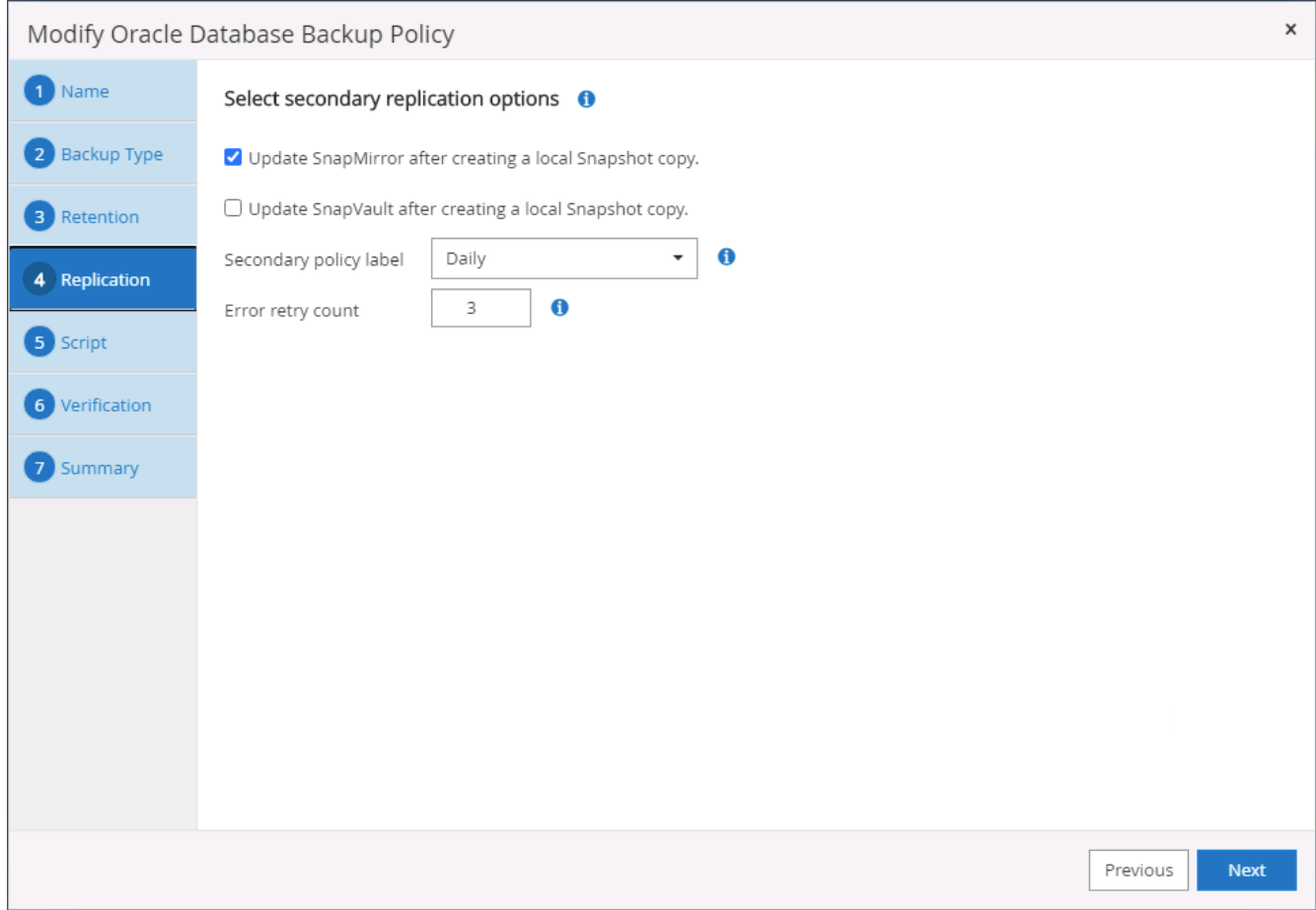

6. 指定在备份运行前后运行的任何可选脚本。

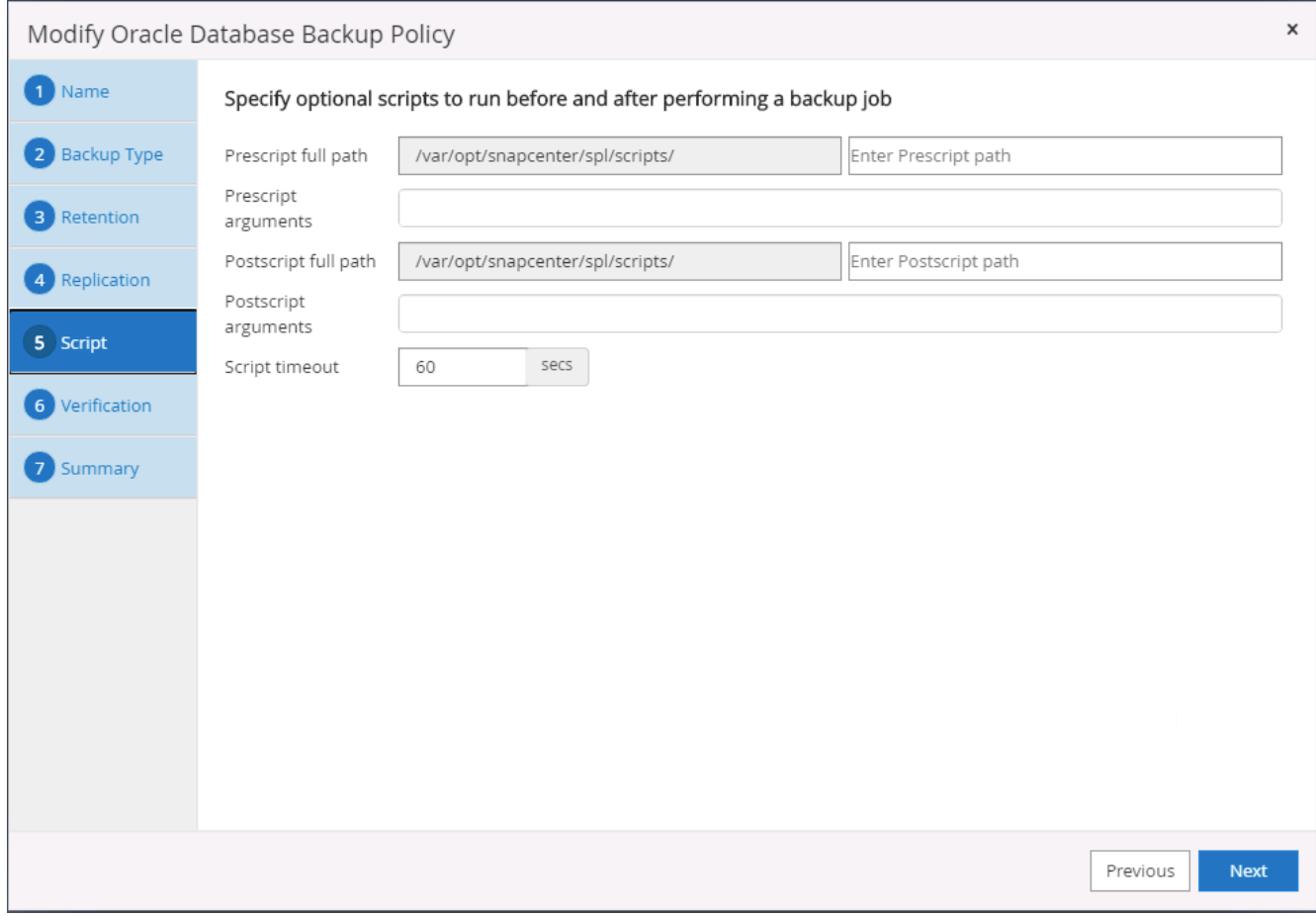

## 7. 根据需要运行备份验证。

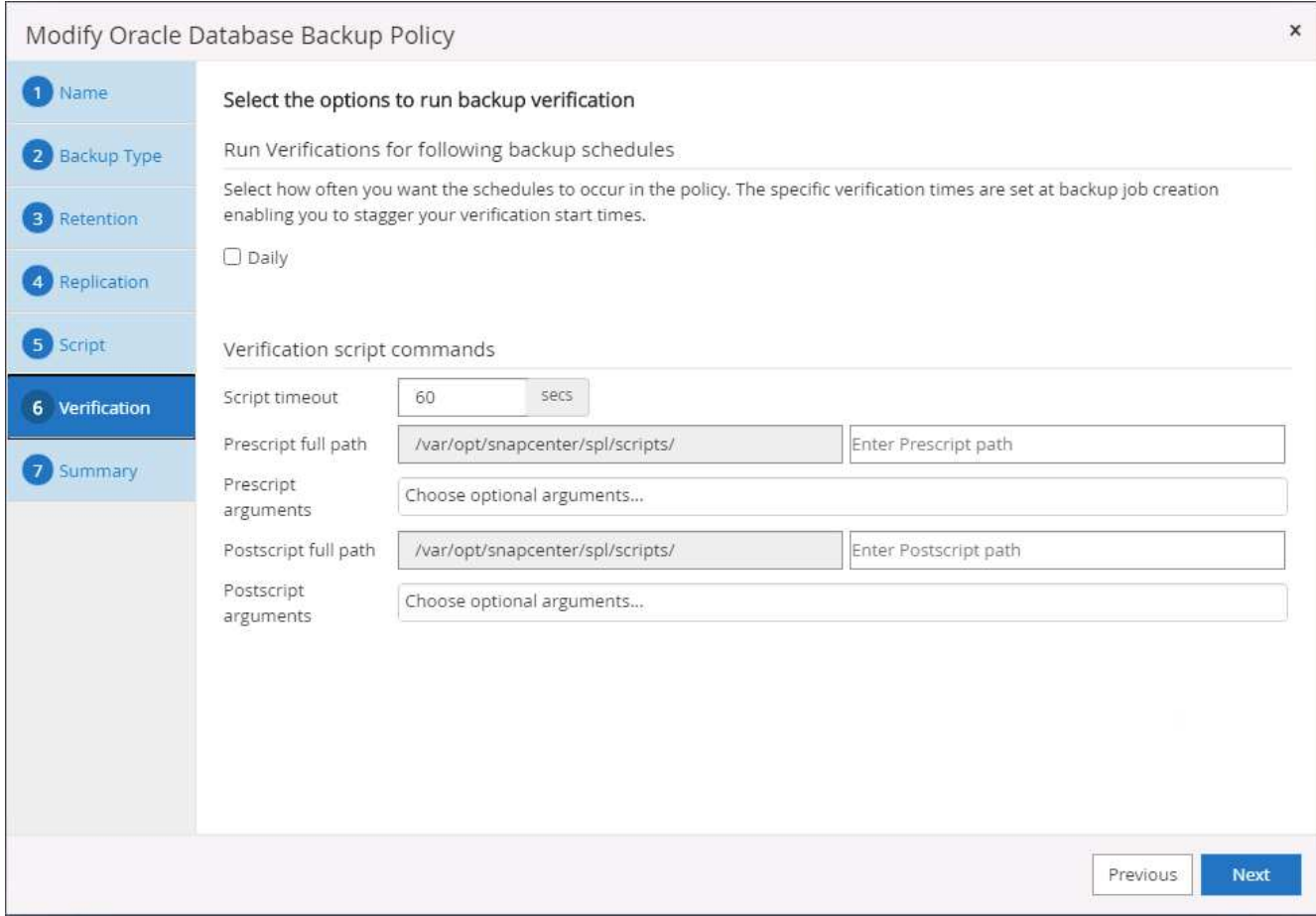

8. 摘要

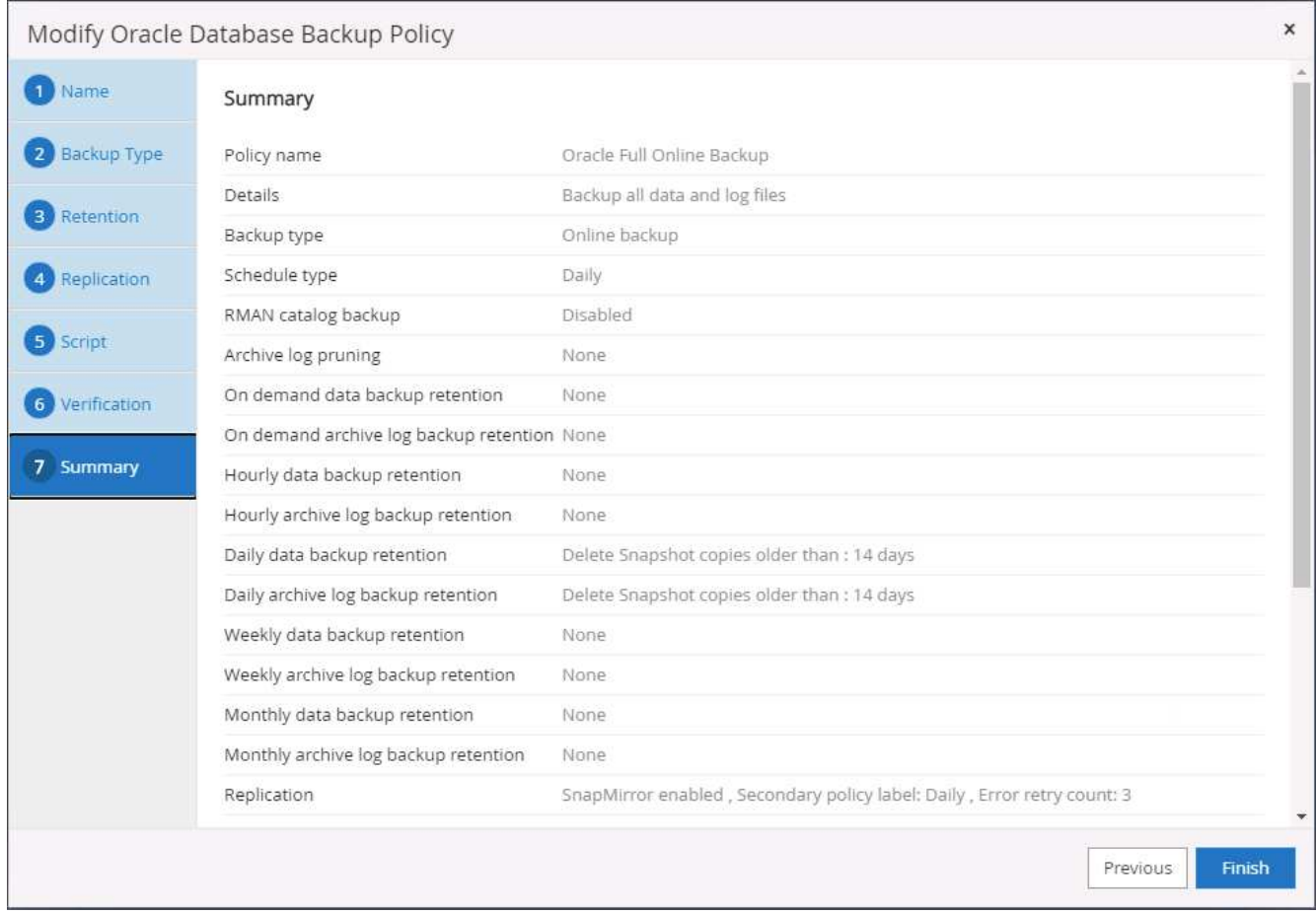

为 **Oracle** 创建数据库日志备份策略

1. 使用数据库管理用户 ID 登录到 SnapCenter , 单击设置, 然后单击策略。

2. 单击 " 新建 " 启动新的备份策略创建工作流, 或者选择现有策略进行修改。

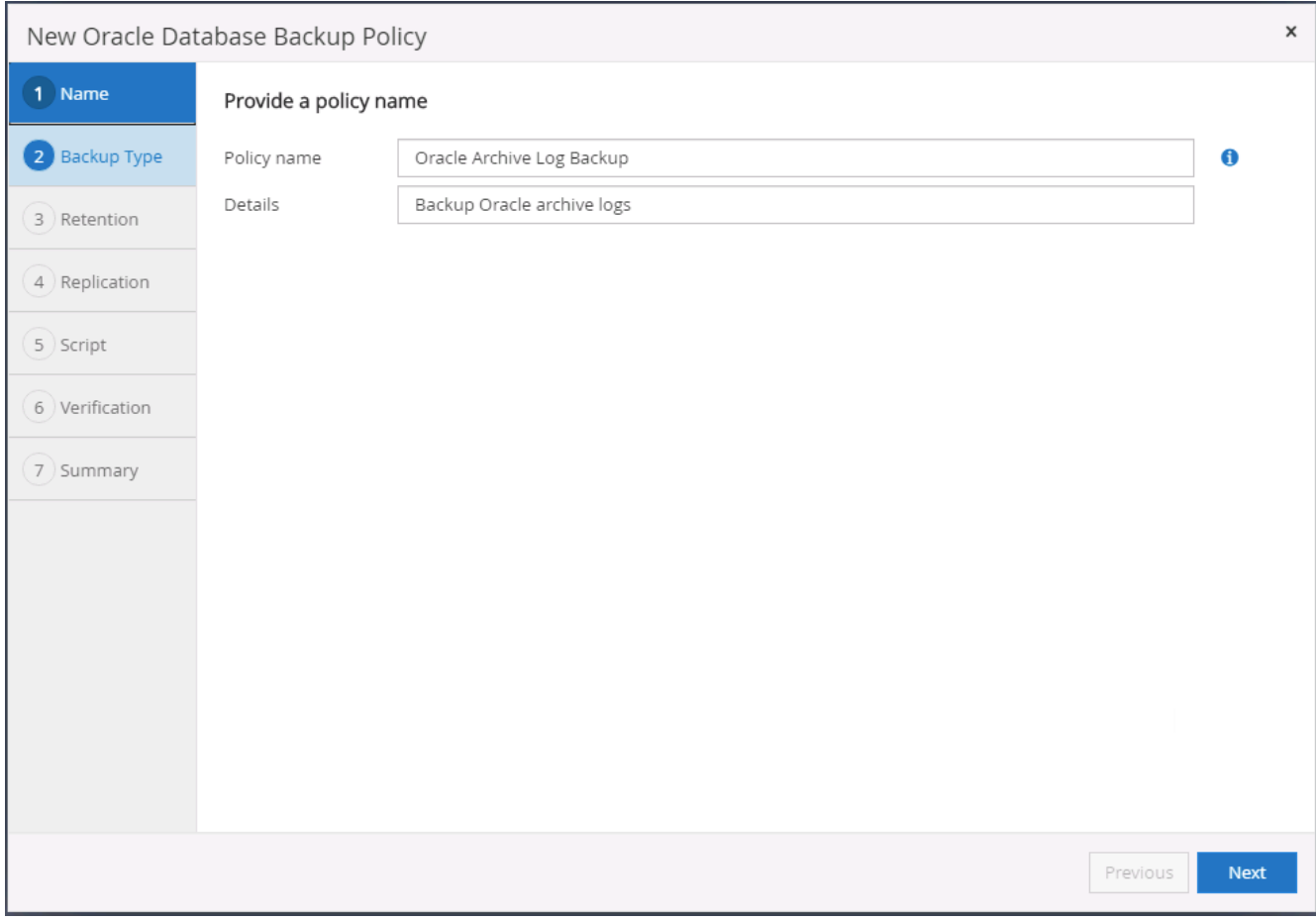

### 3. 选择备份类型和计划频率。

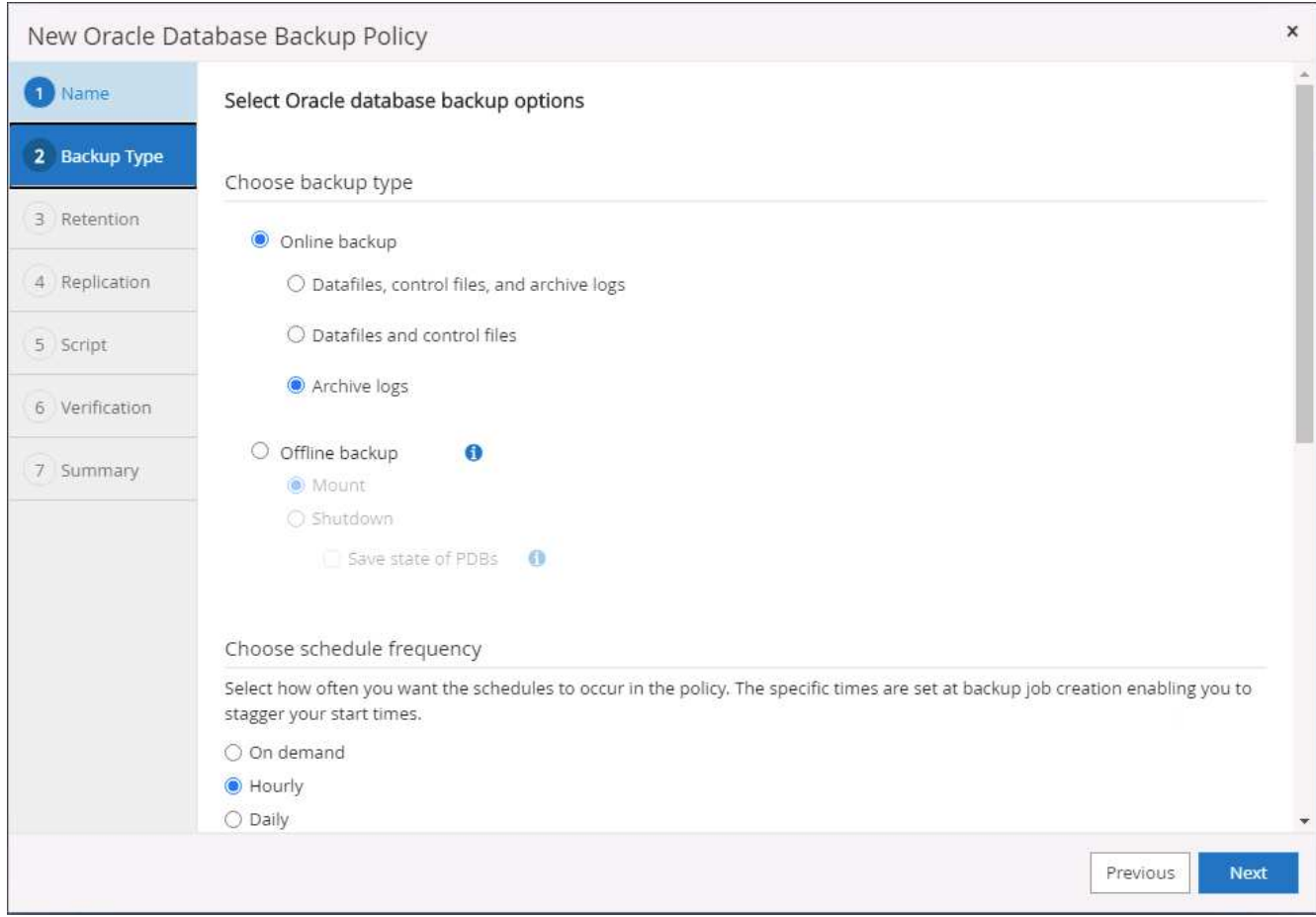

4. 设置日志保留期限。

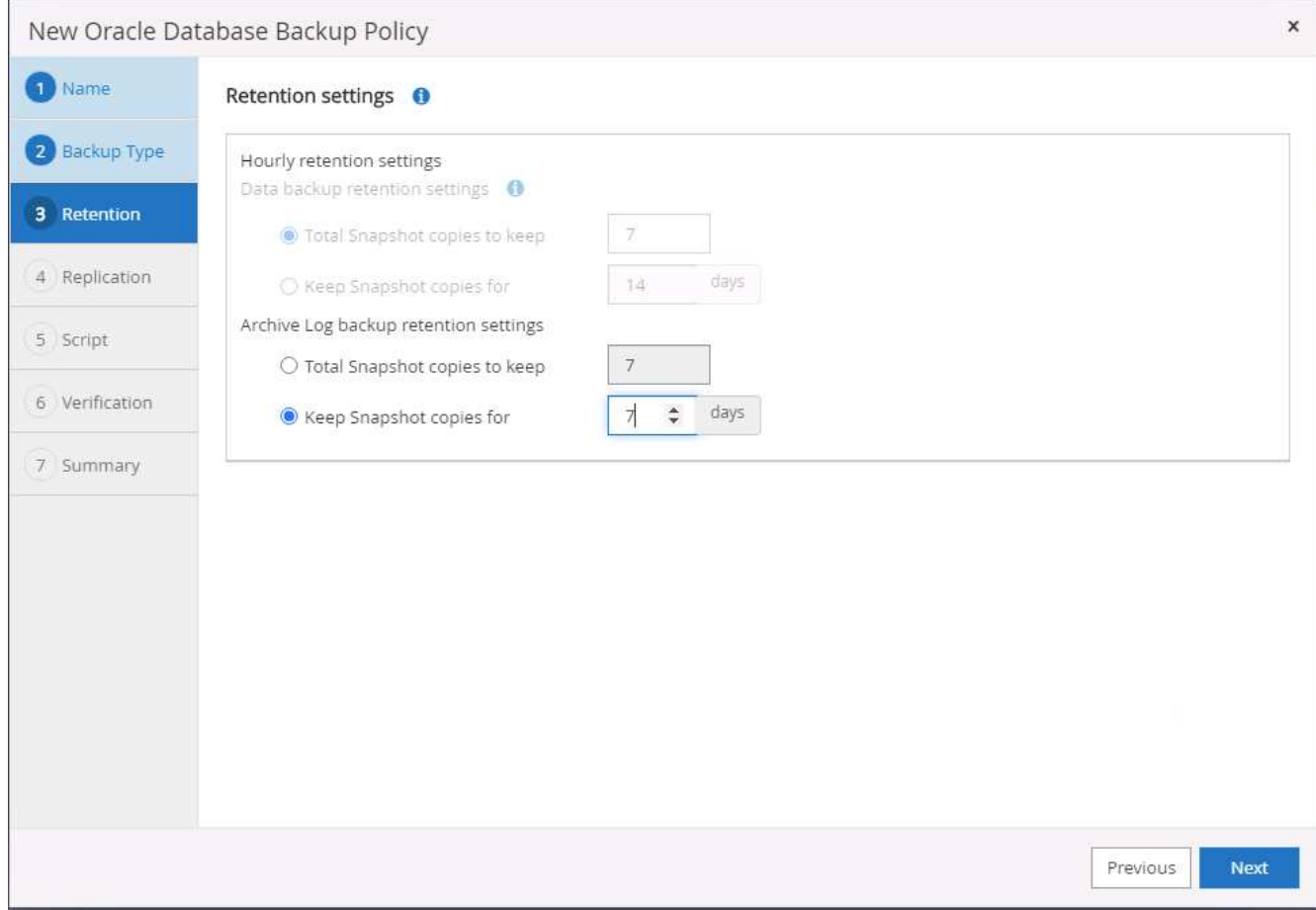

5. 启用复制到公有云中的二级位置。

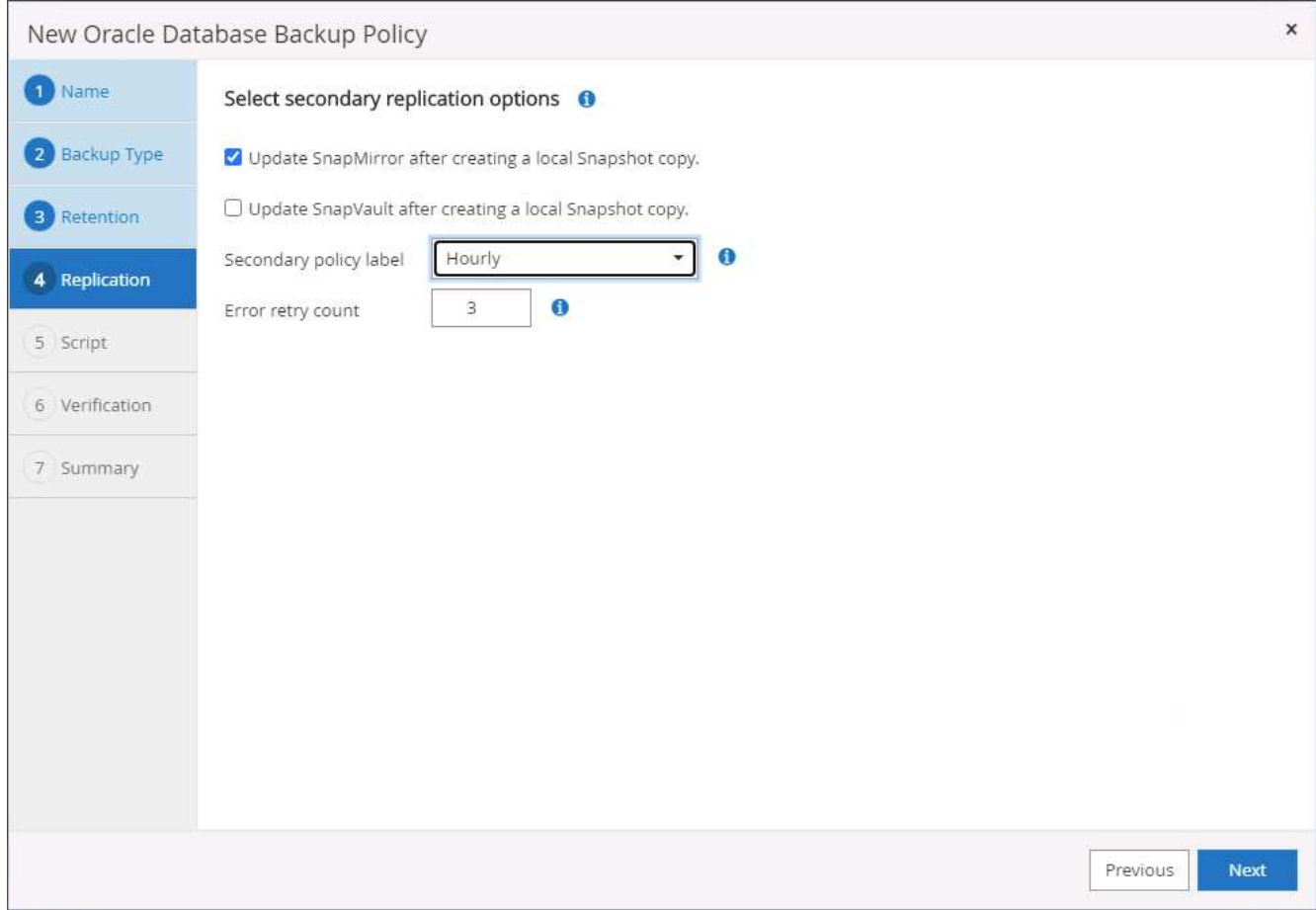

6. 指定在日志备份前后运行的任何可选脚本。

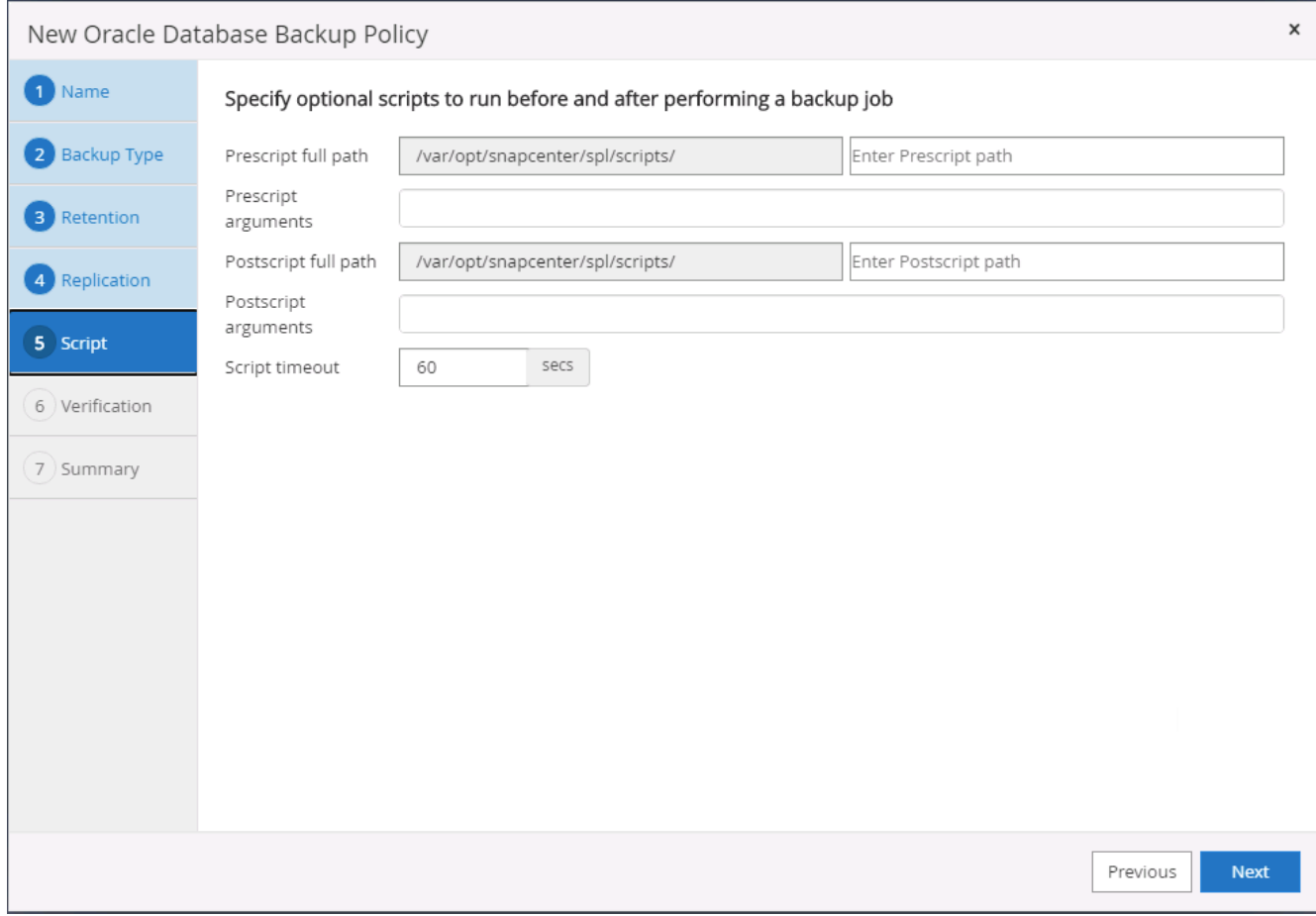

## 7. 指定任何备份验证脚本。

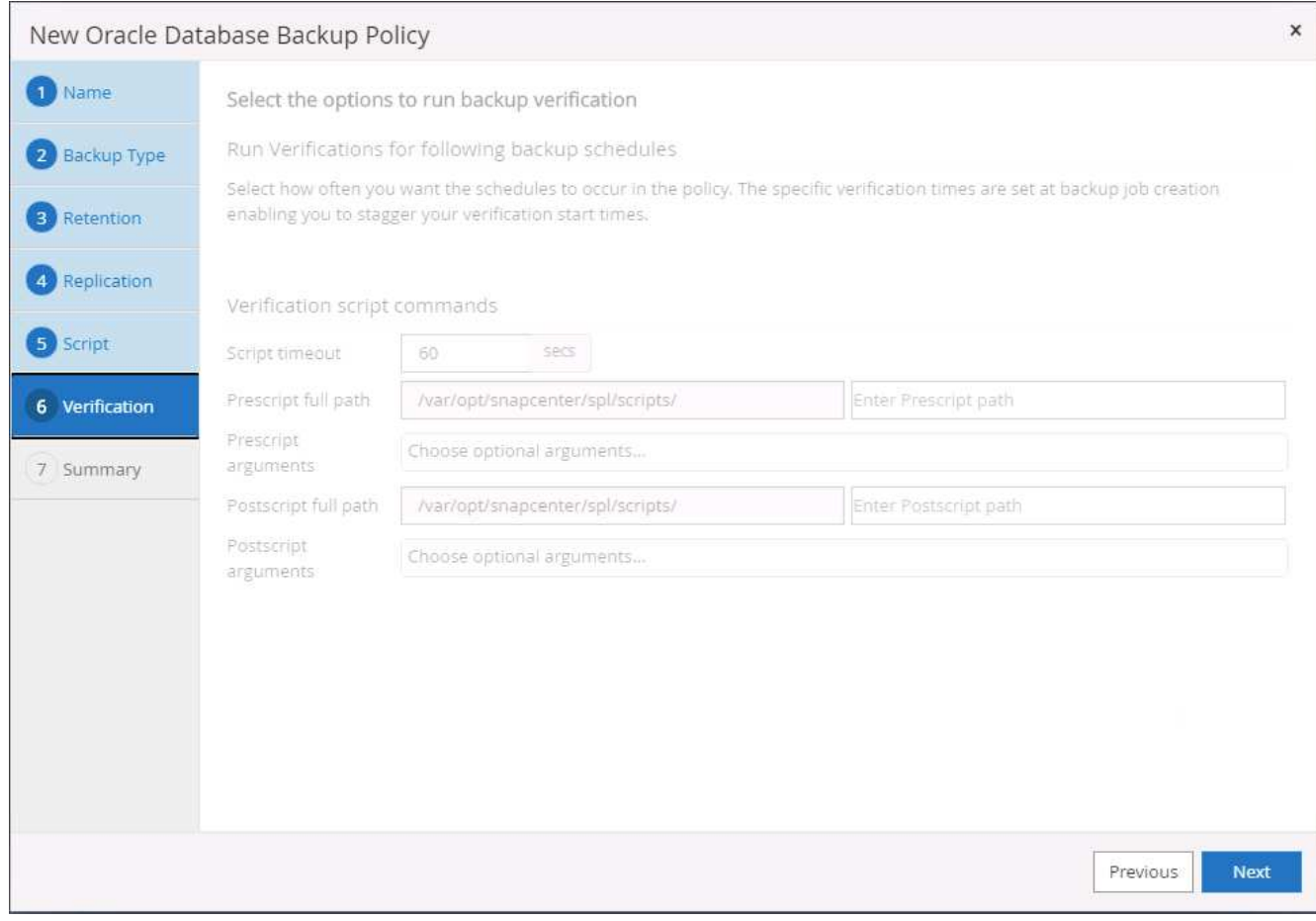

8. 摘要
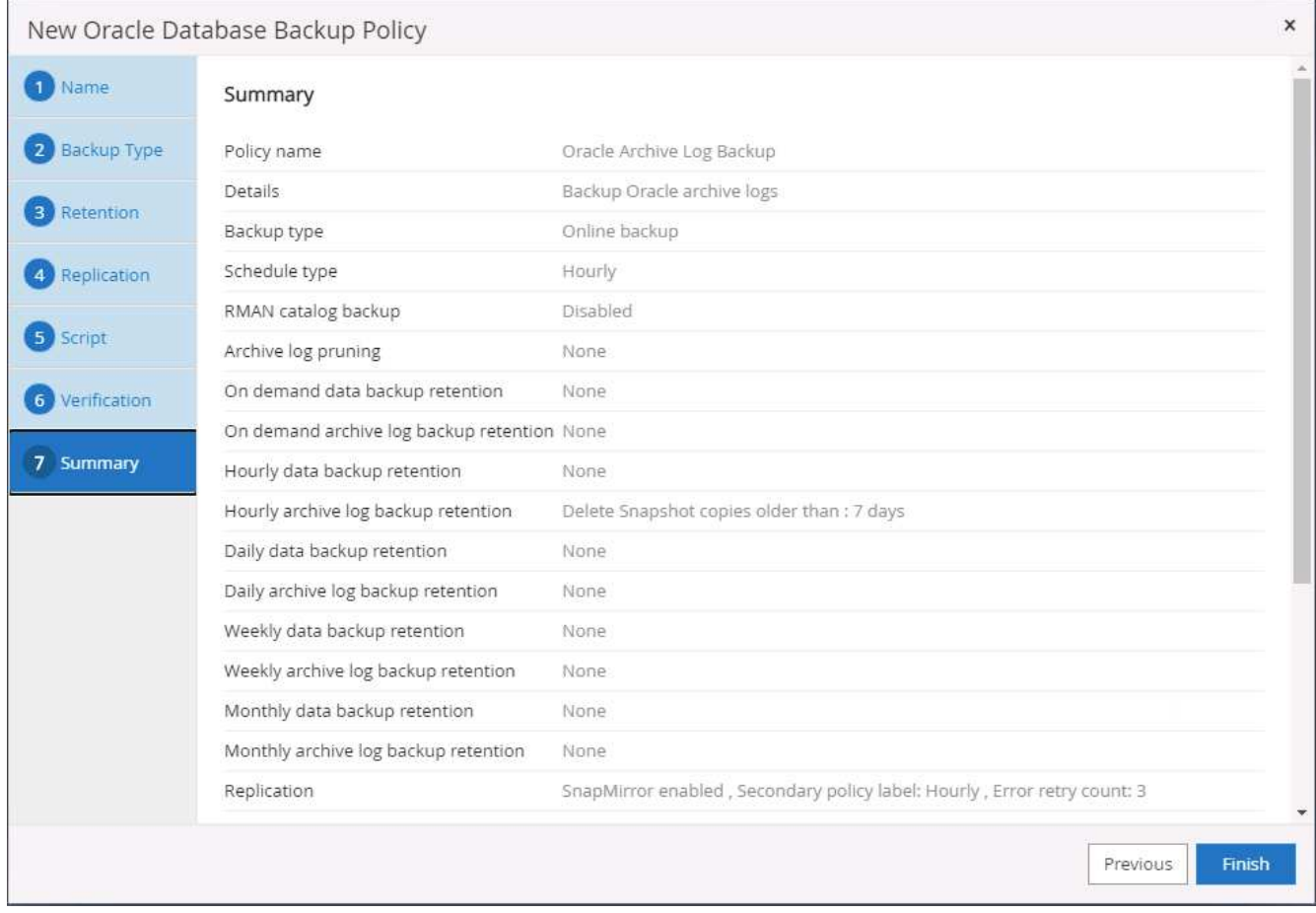

## 为 **SQL** 创建完整的数据库备份策略

1. 使用数据库管理用户 ID 登录到 SnapCenter , 单击设置, 然后单击策略。

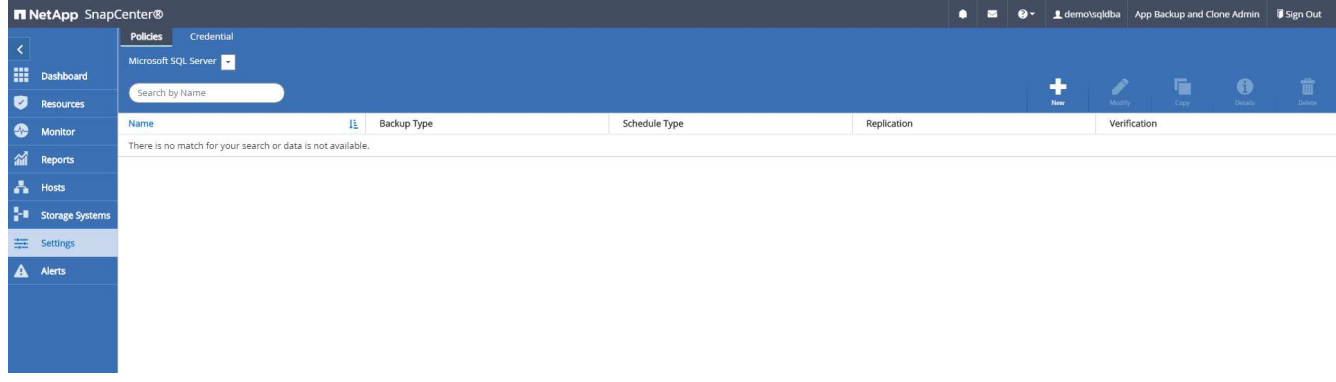

2. 单击 " 新建 " 启动新的备份策略创建工作流, 或者选择现有策略进行修改。

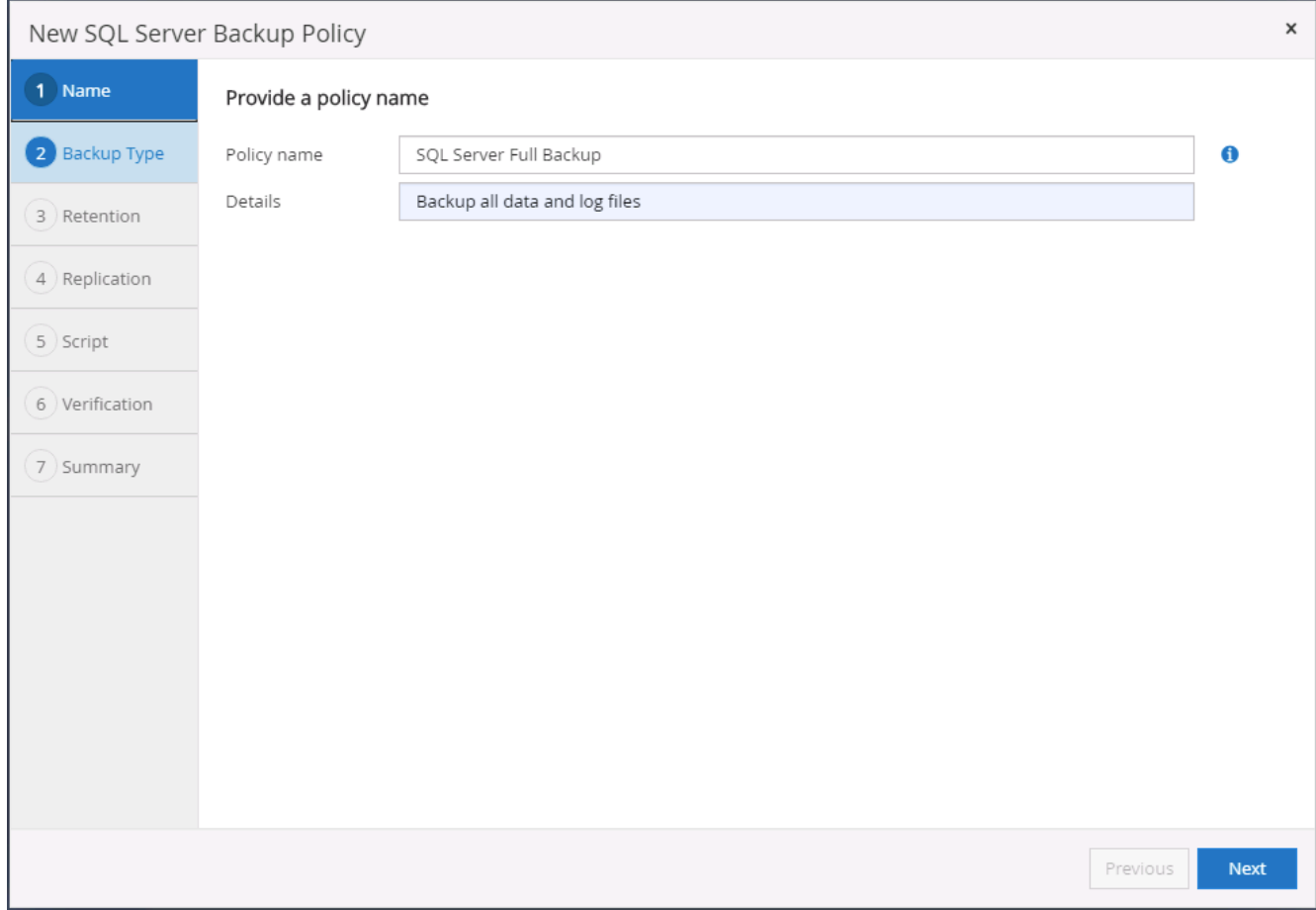

3. 定义备份选项和计划频率。对于配置了可用性组的 SQL Server , 可以设置首选备份副本。

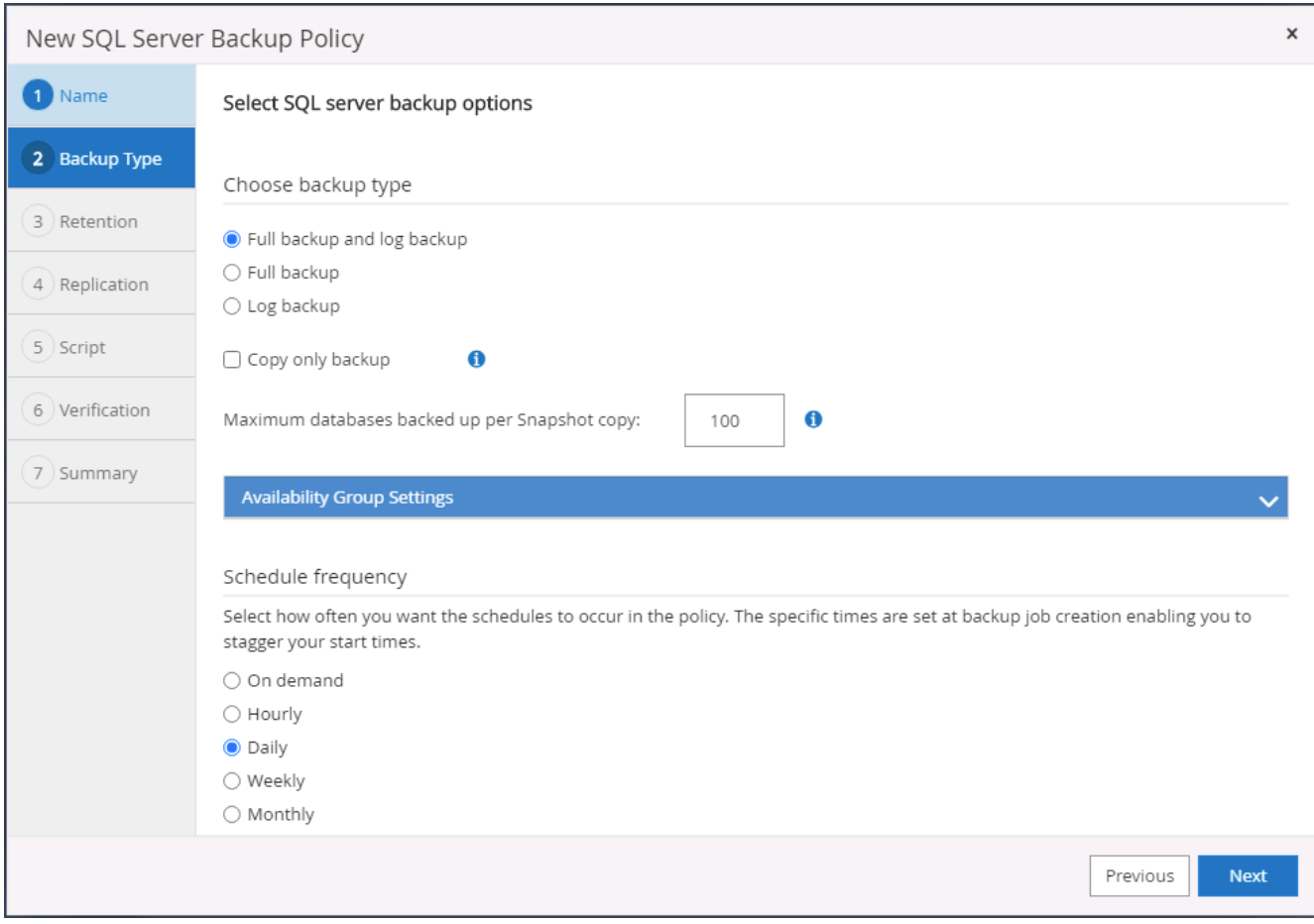

4. 设置备份保留期限。

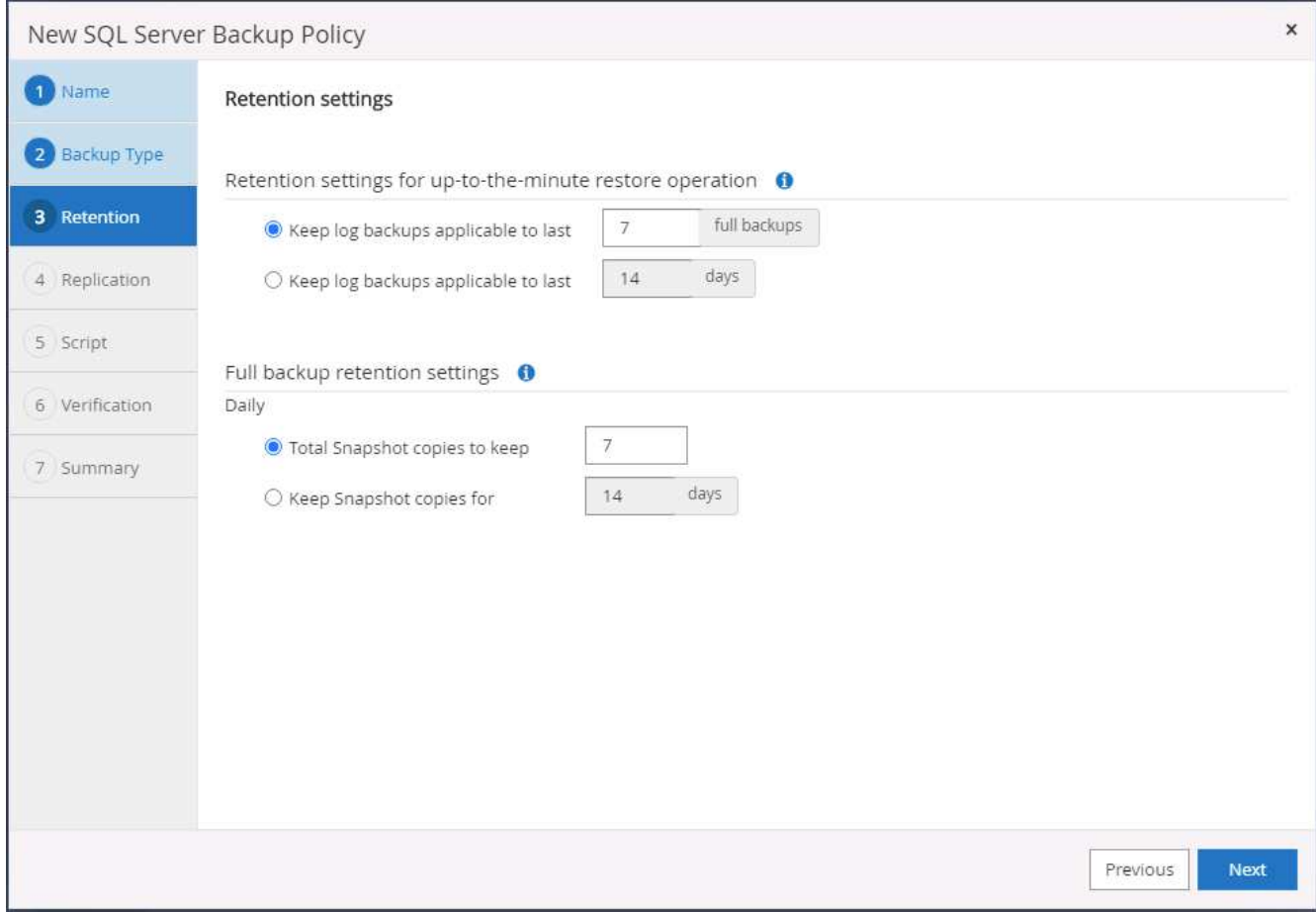

5. 启用备份副本复制到云中的二级位置。

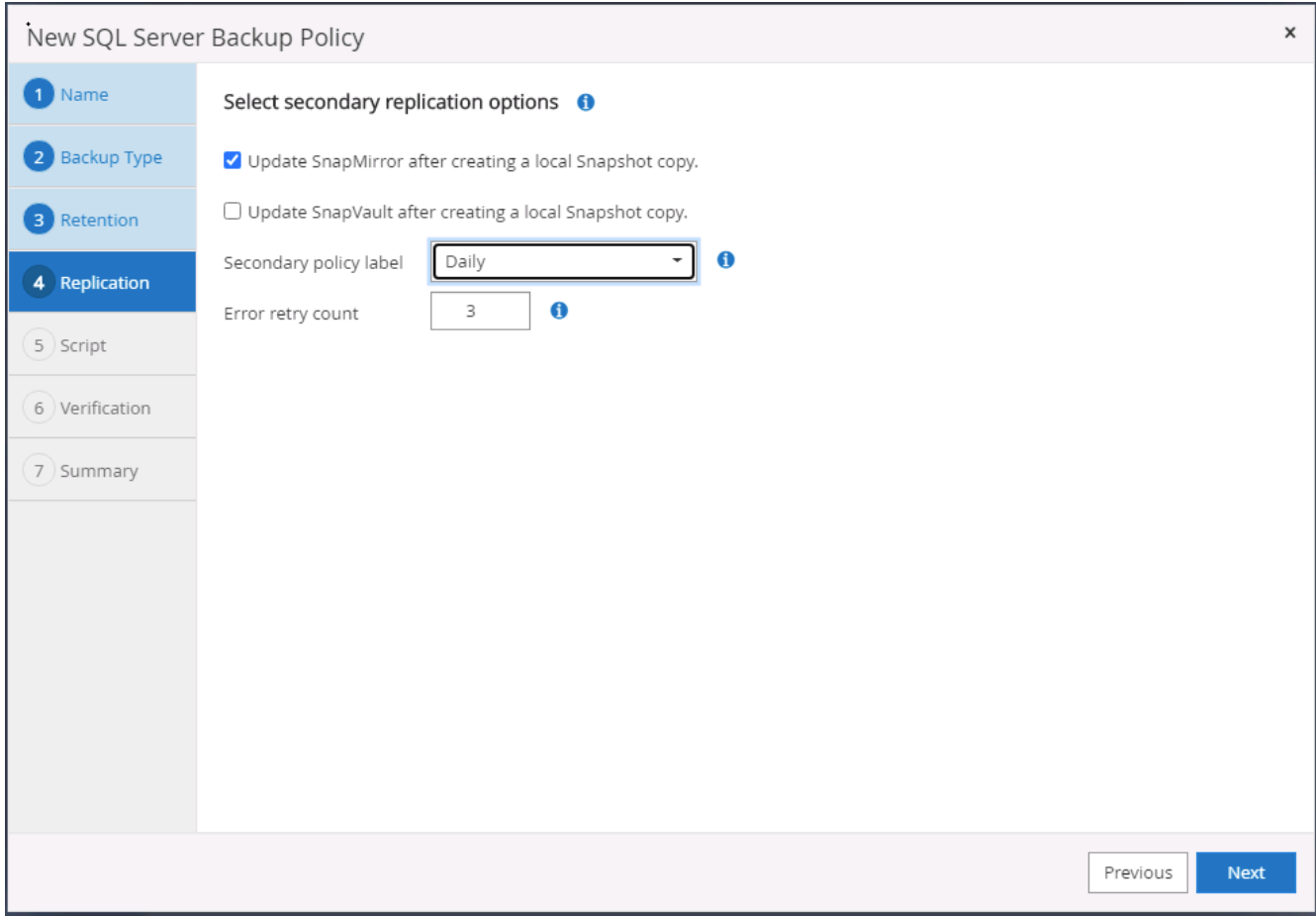

6. 指定在备份作业之前或之后运行的任何可选脚本。

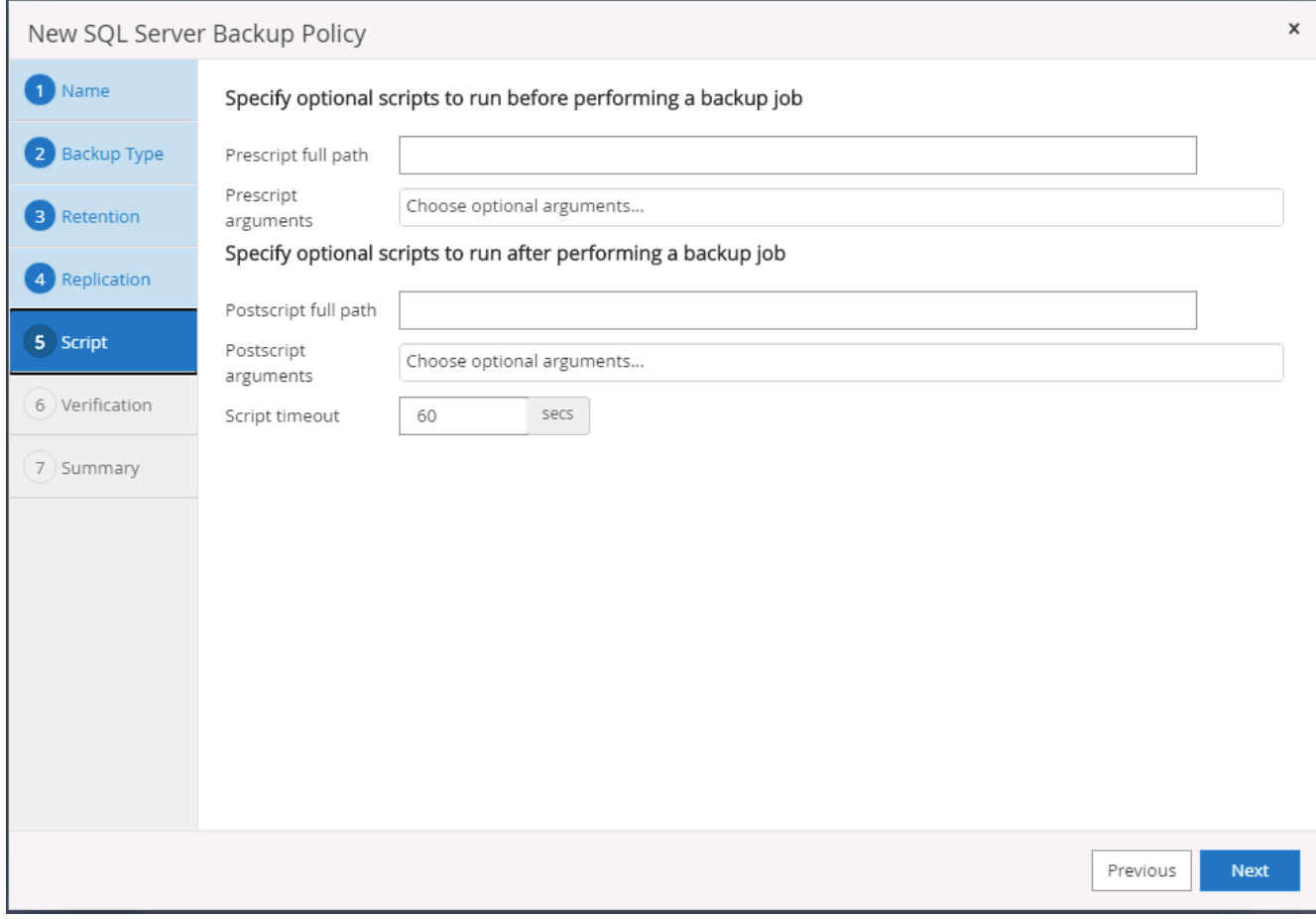

## 7. 指定用于运行备份验证的选项。

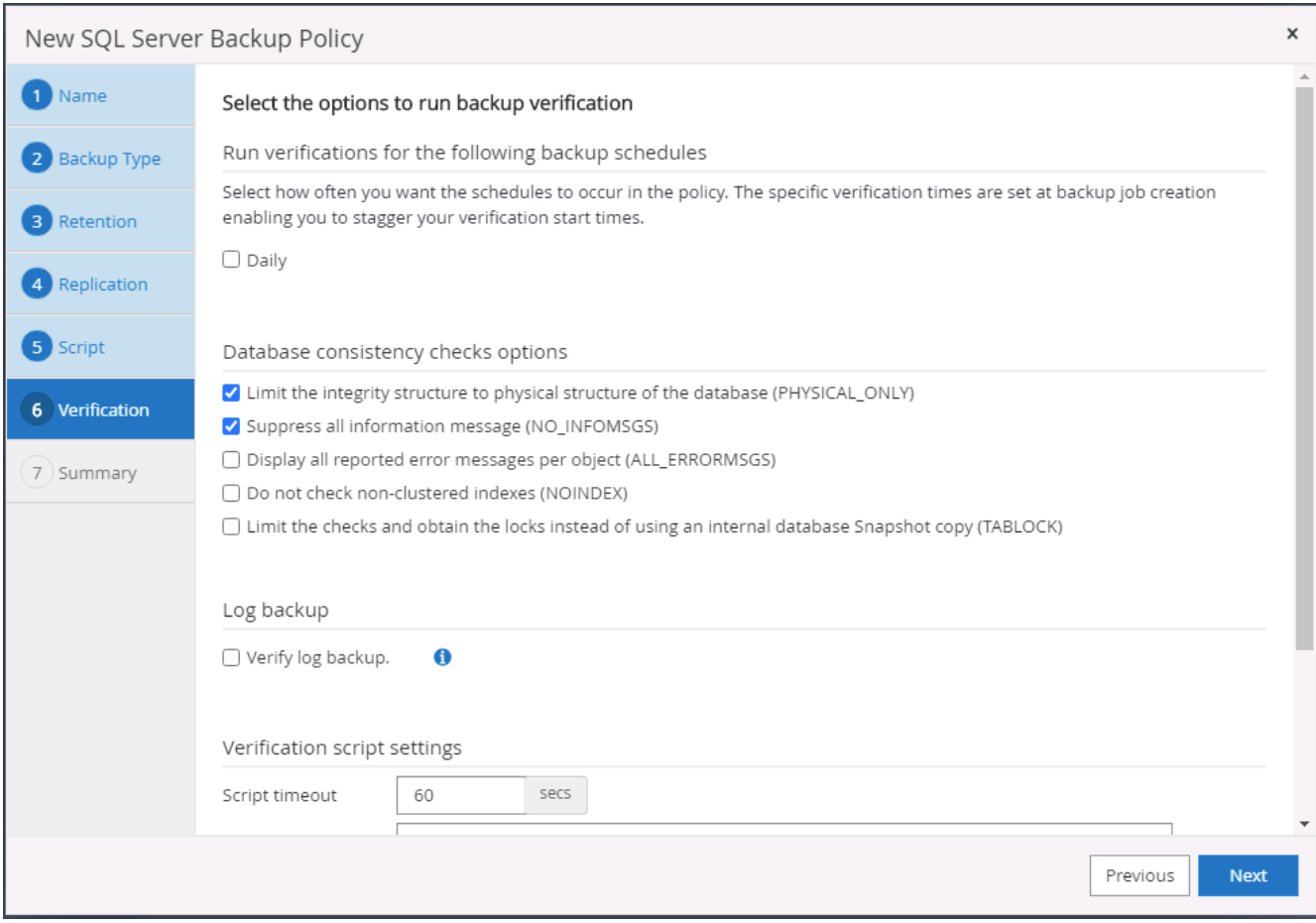

8. 摘要

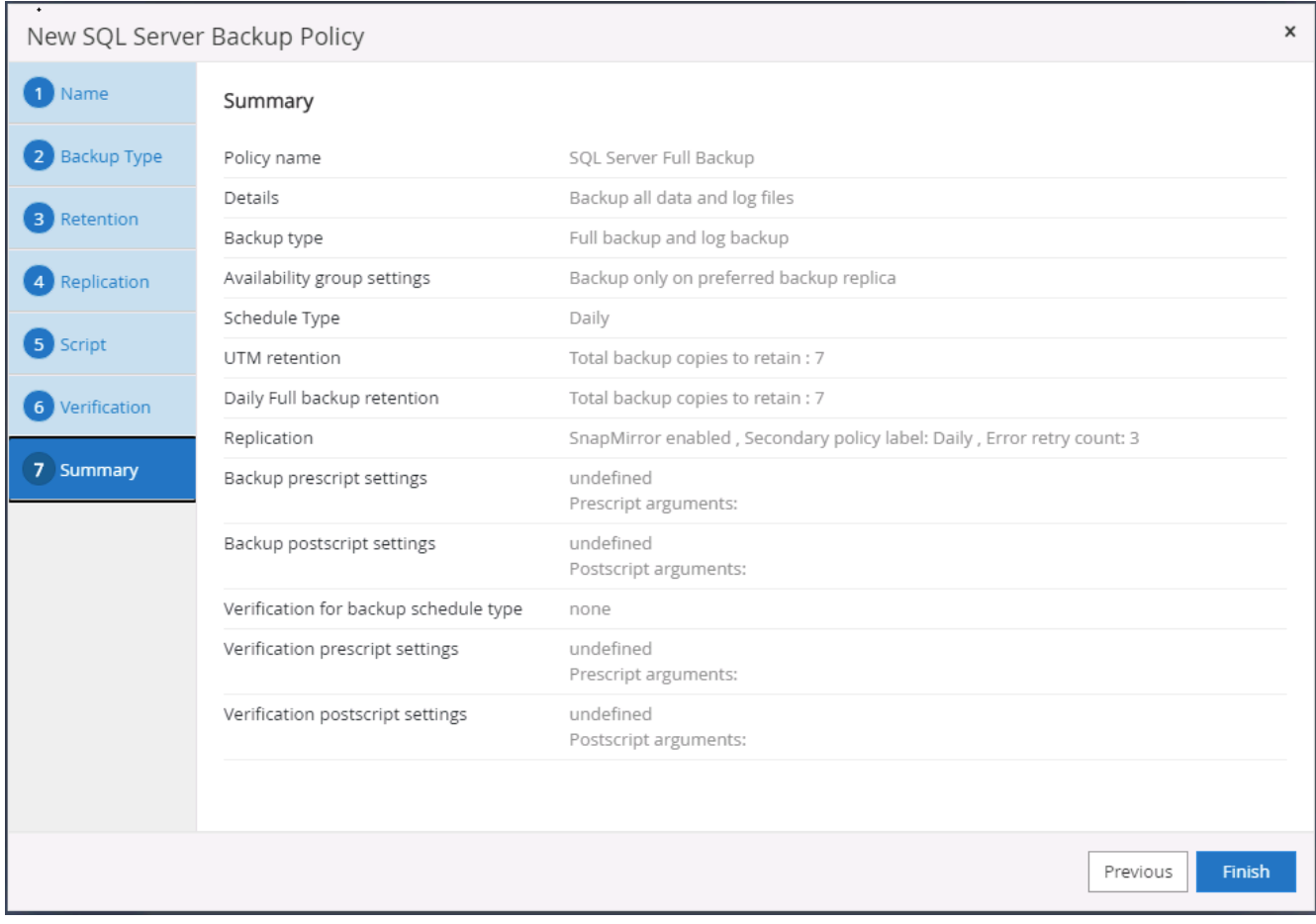

为 **SQL** 创建数据库日志备份策略。

1. 使用数据库管理用户 ID 登录到 SnapCenter ,单击 " 设置 ">" 策略 " ,然后单击 " 新建 " 以启动新的策略创 建工作流。

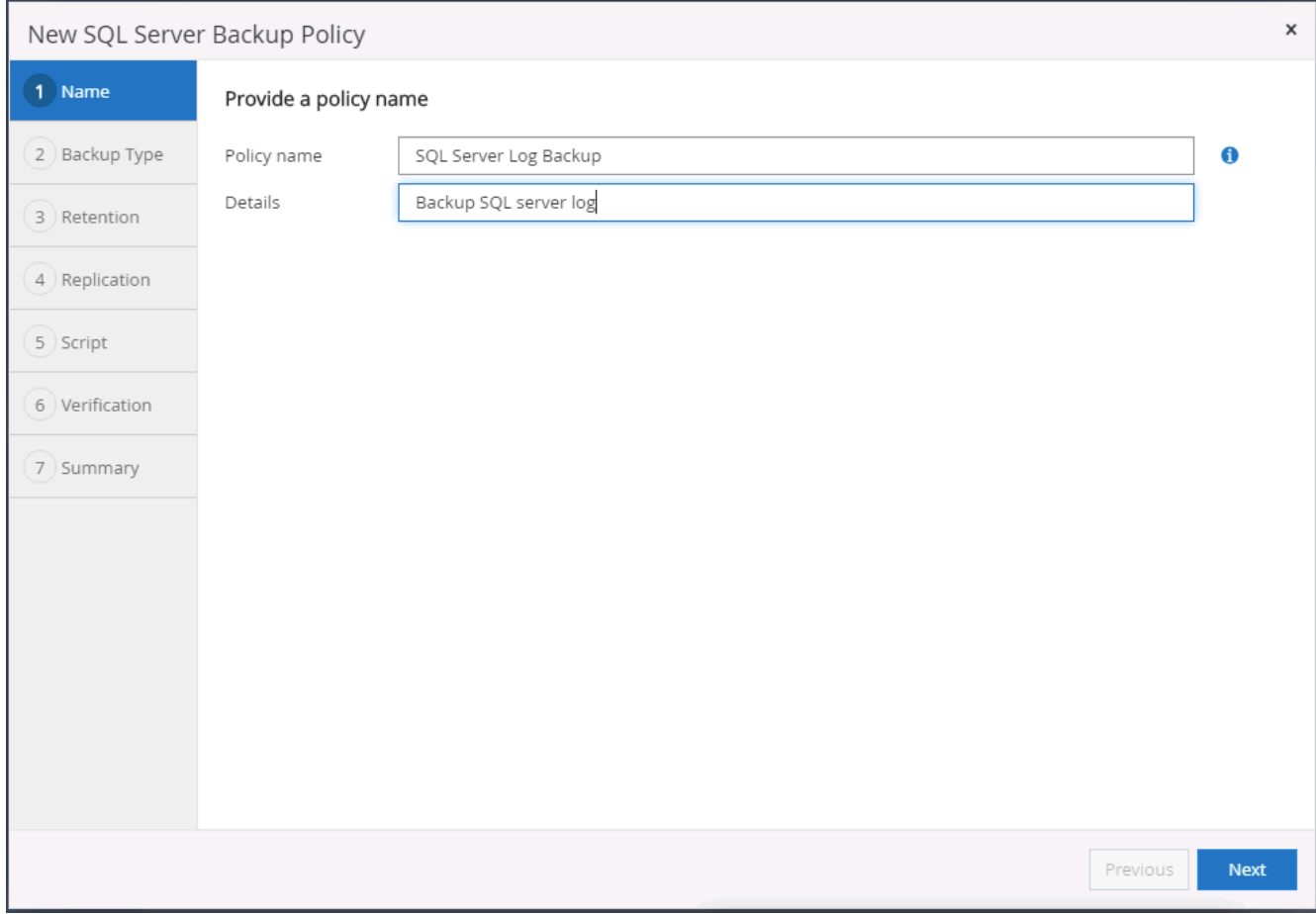

# 2. 定义日志备份选项和计划频率。对于配置了可用性组的 SQL Server ,可以设置首选备份副本。

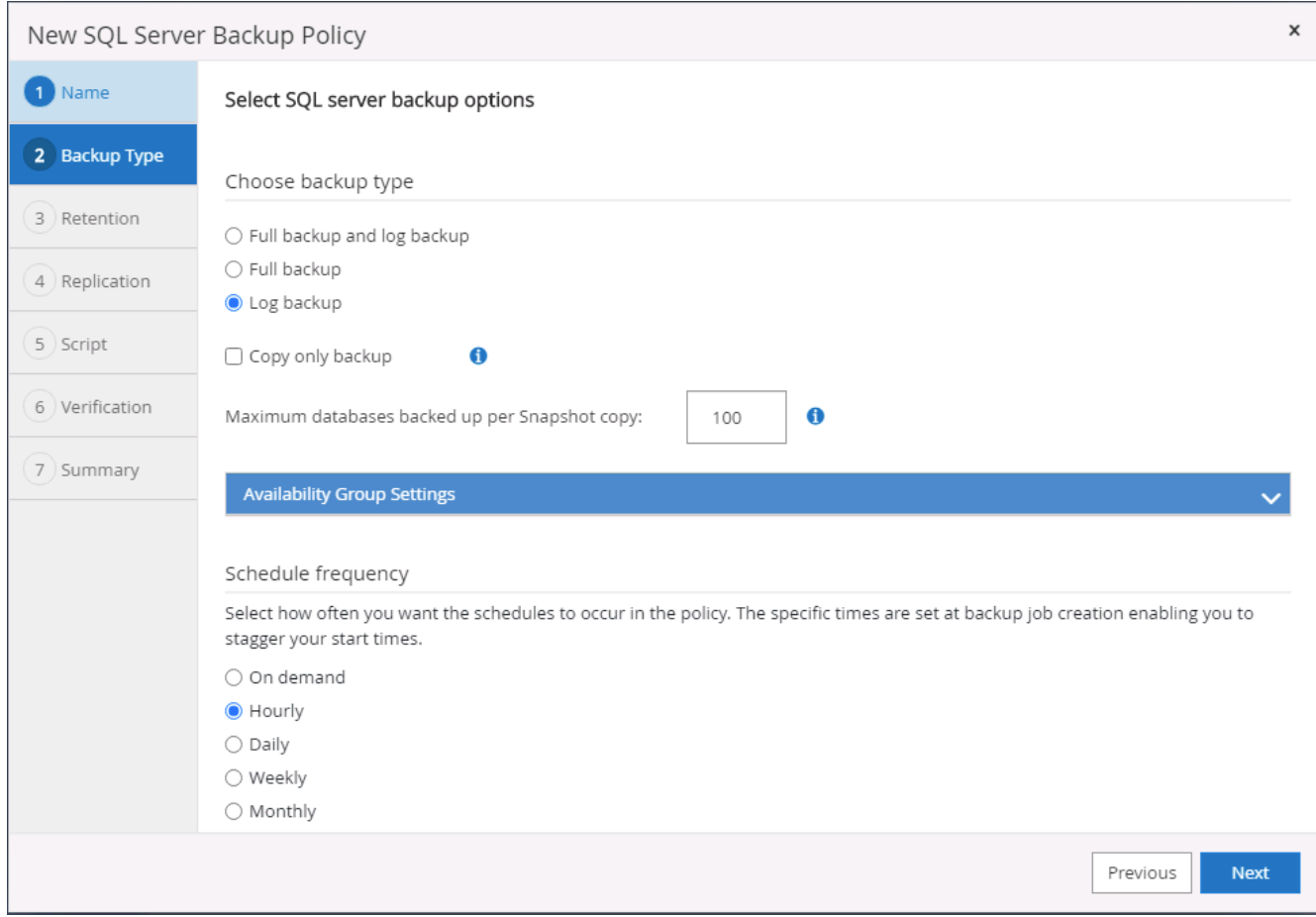

3. SQL Server 数据备份策略定义日志备份保留;接受此处的默认值。

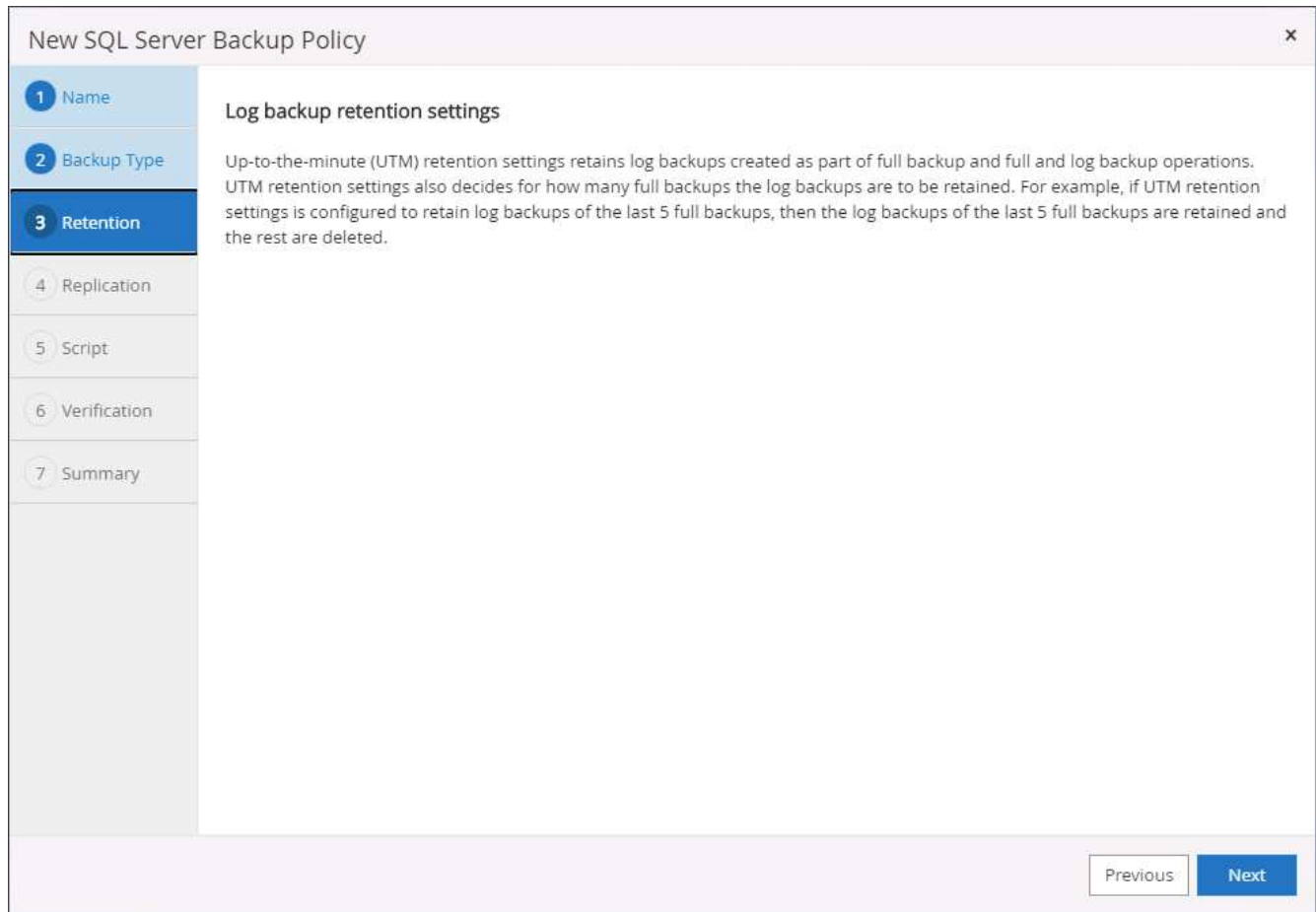

4. 启用日志备份复制到云中的二级卷。

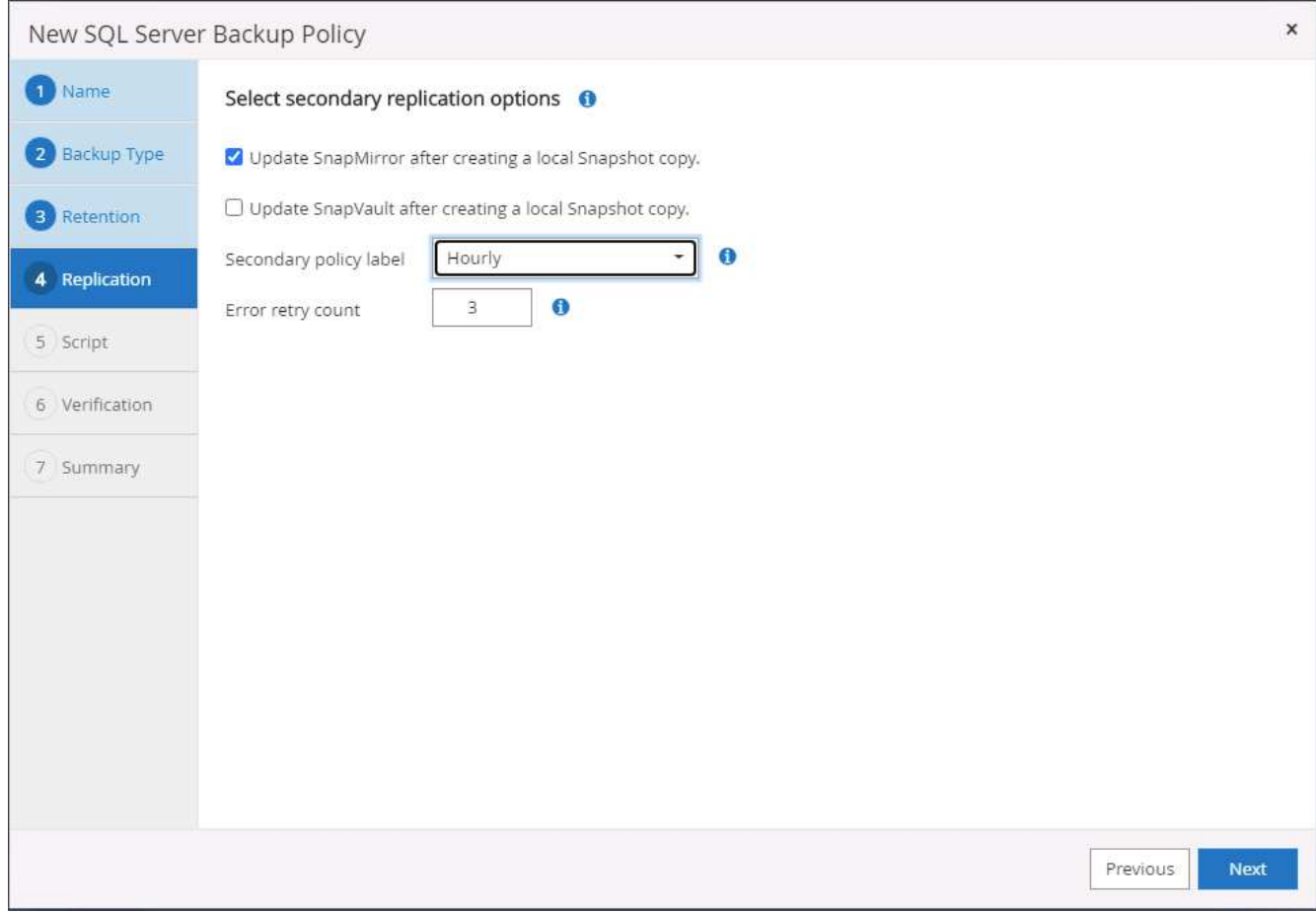

5. 指定在备份作业之前或之后运行的任何可选脚本。

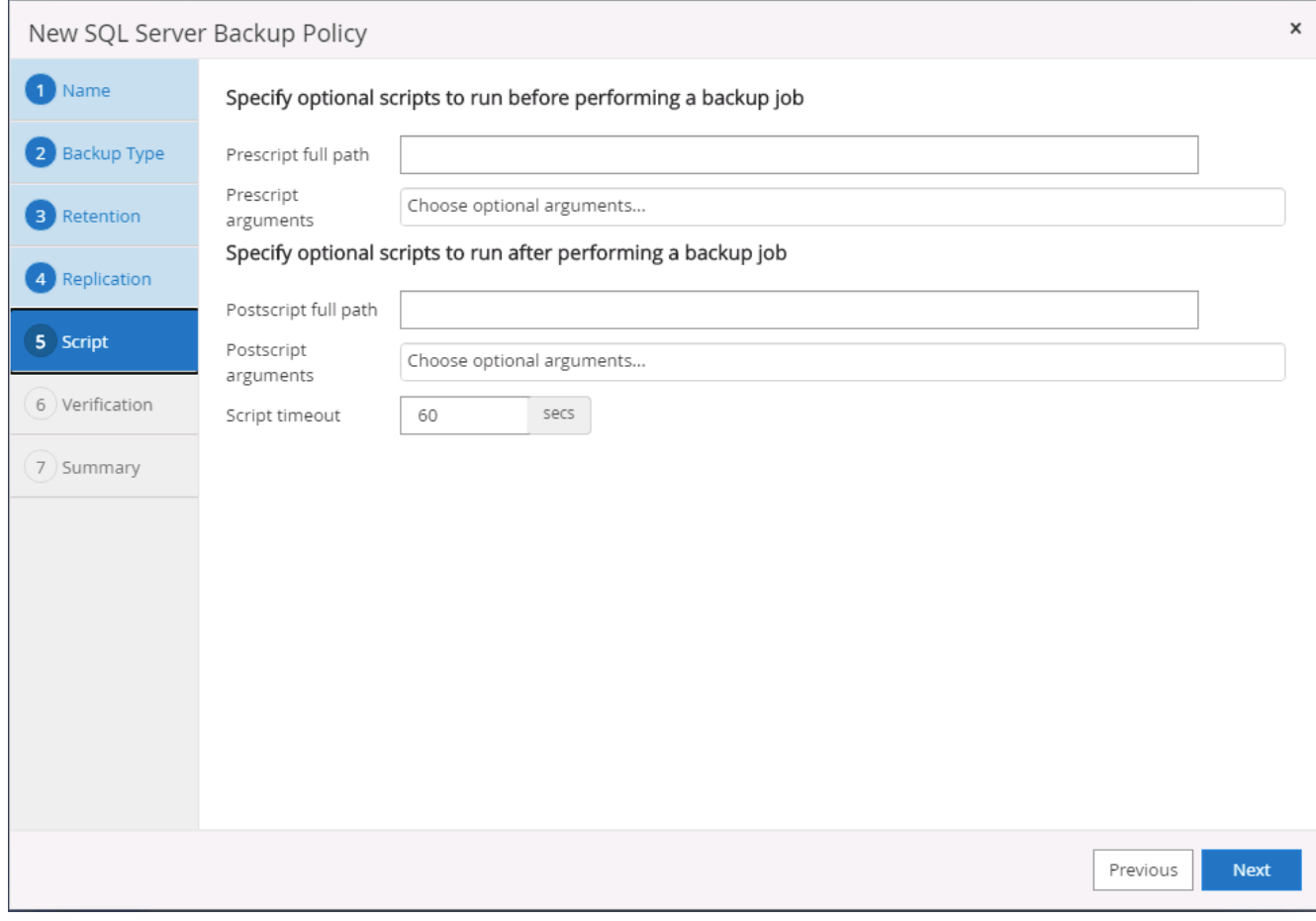

6. 摘要

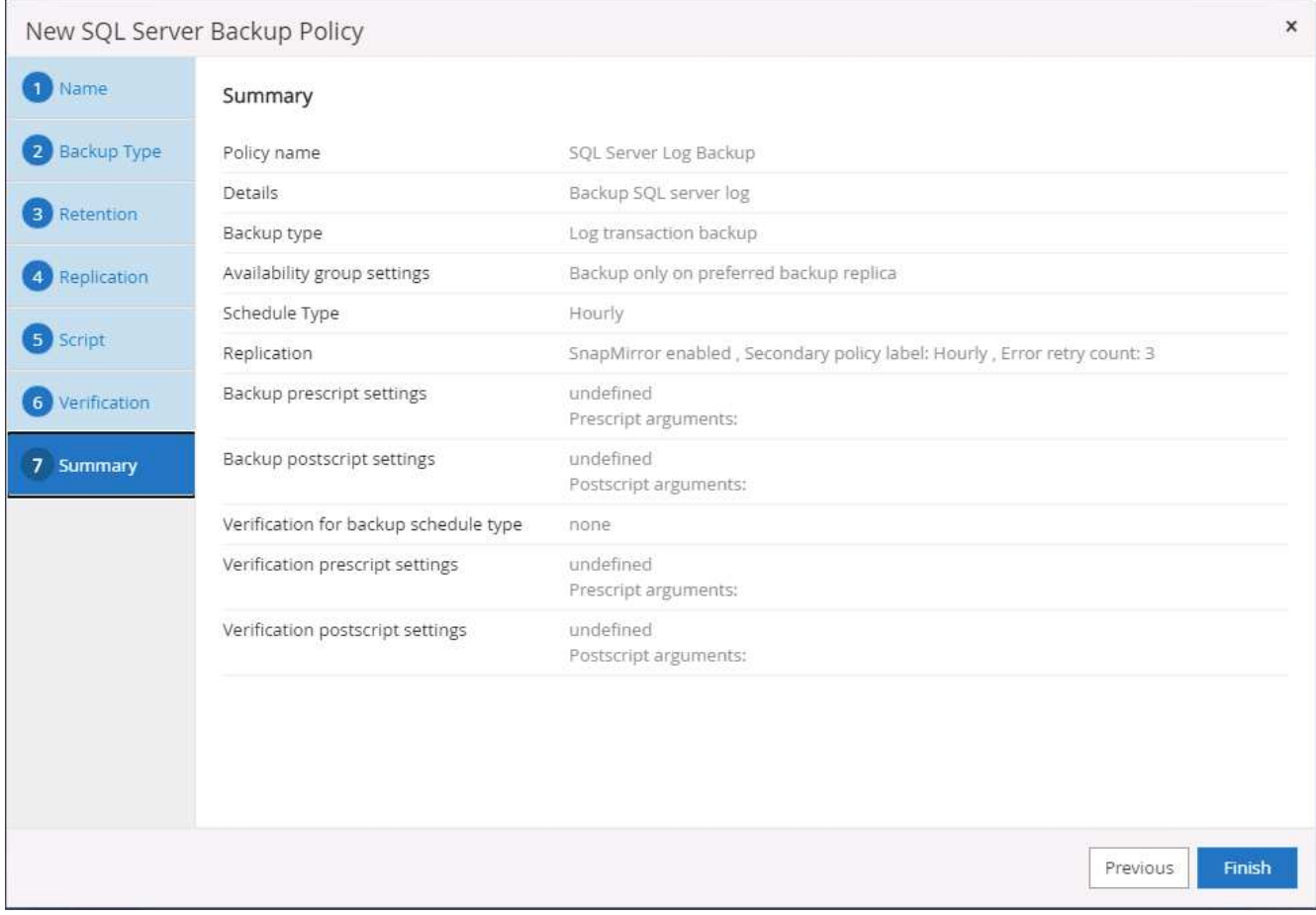

#### **8.** 实施备份策略以保护数据库

SnapCenter 使用资源组以数据库资源的逻辑分组形式备份数据库,例如,服务器上托管的多个数据库,共享相 同存储卷的数据库,支持业务应用程序的多个数据库等。保护单个数据库会创建自己的资源组。以下过程演示如 何实施第 7 节中创建的备份策略来保护 Oracle 和 SQL Server 数据库。

创建一个资源组以对 **Oracle** 进行完整备份

1. 使用数据库管理用户 ID 登录到 SnapCenter , 然后导航到资源选项卡。在视图下拉列表中, 选择数据库或 资源组以启动资源组创建工作流。

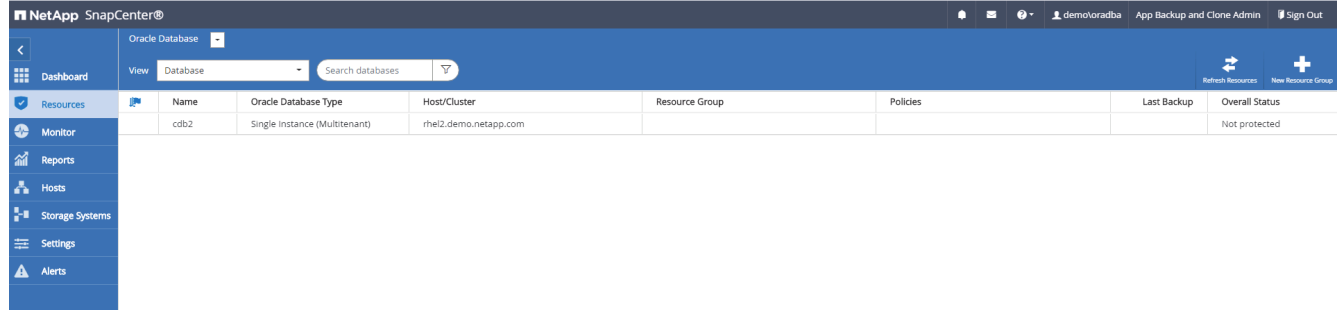

2. 提供资源组的名称和标记。您可以为 Snapshot 副本定义命名格式,并绕过冗余归档日志目标(如果已配置 )。

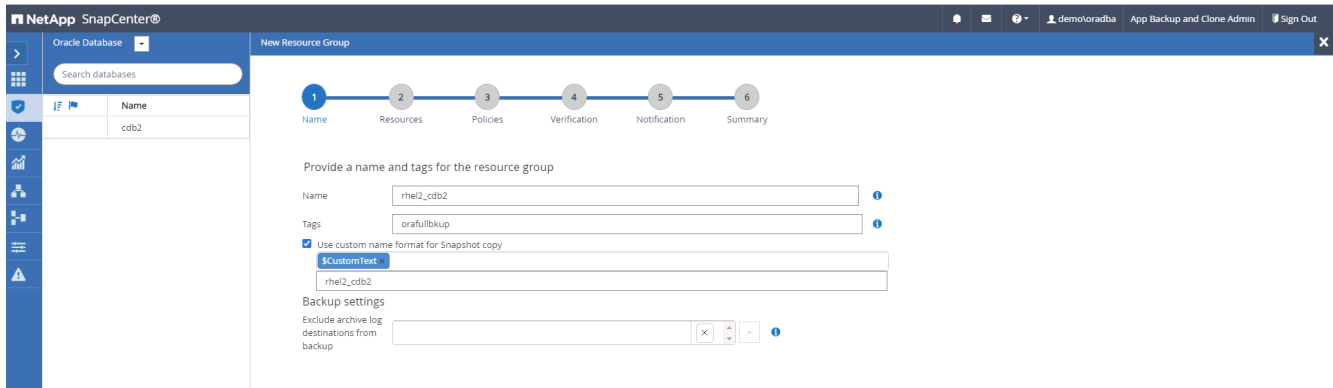

3. 将数据库资源添加到资源组。

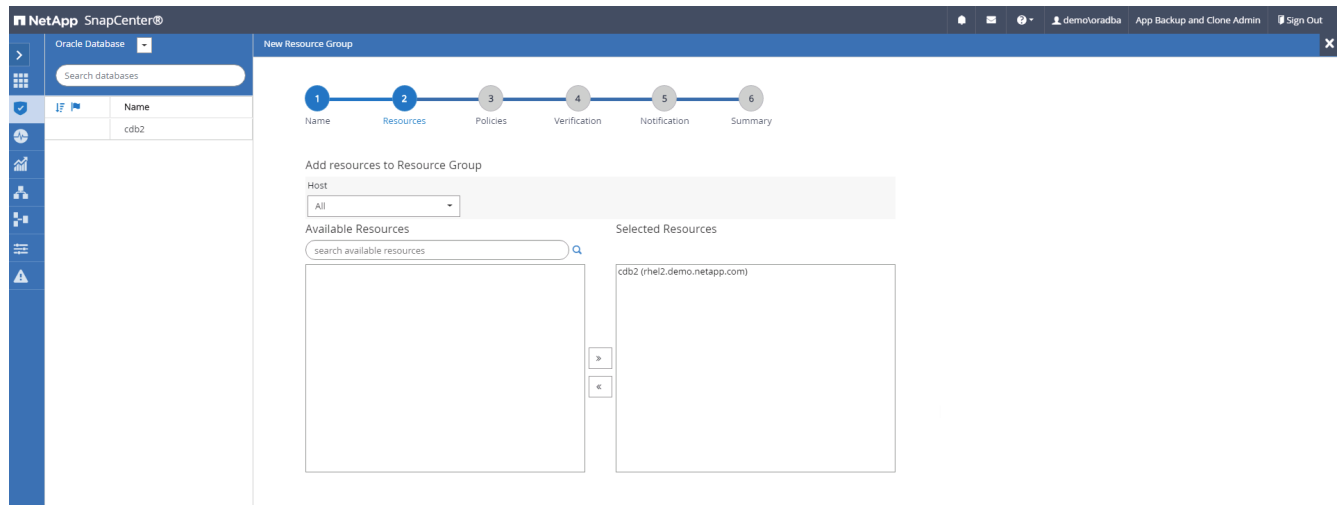

4. 从下拉列表中选择在第 7 节中创建的完整备份策略。

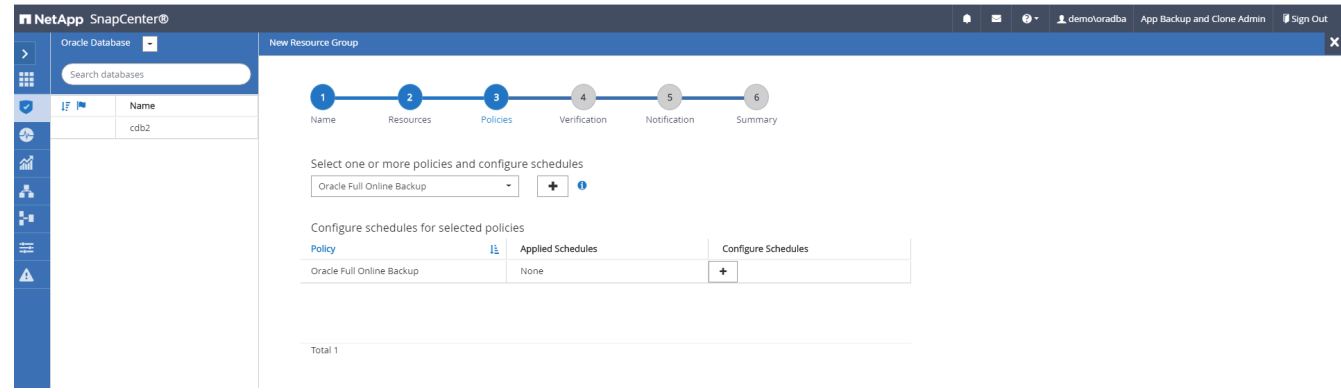

5. 单击( + )号可配置所需的备份计划。

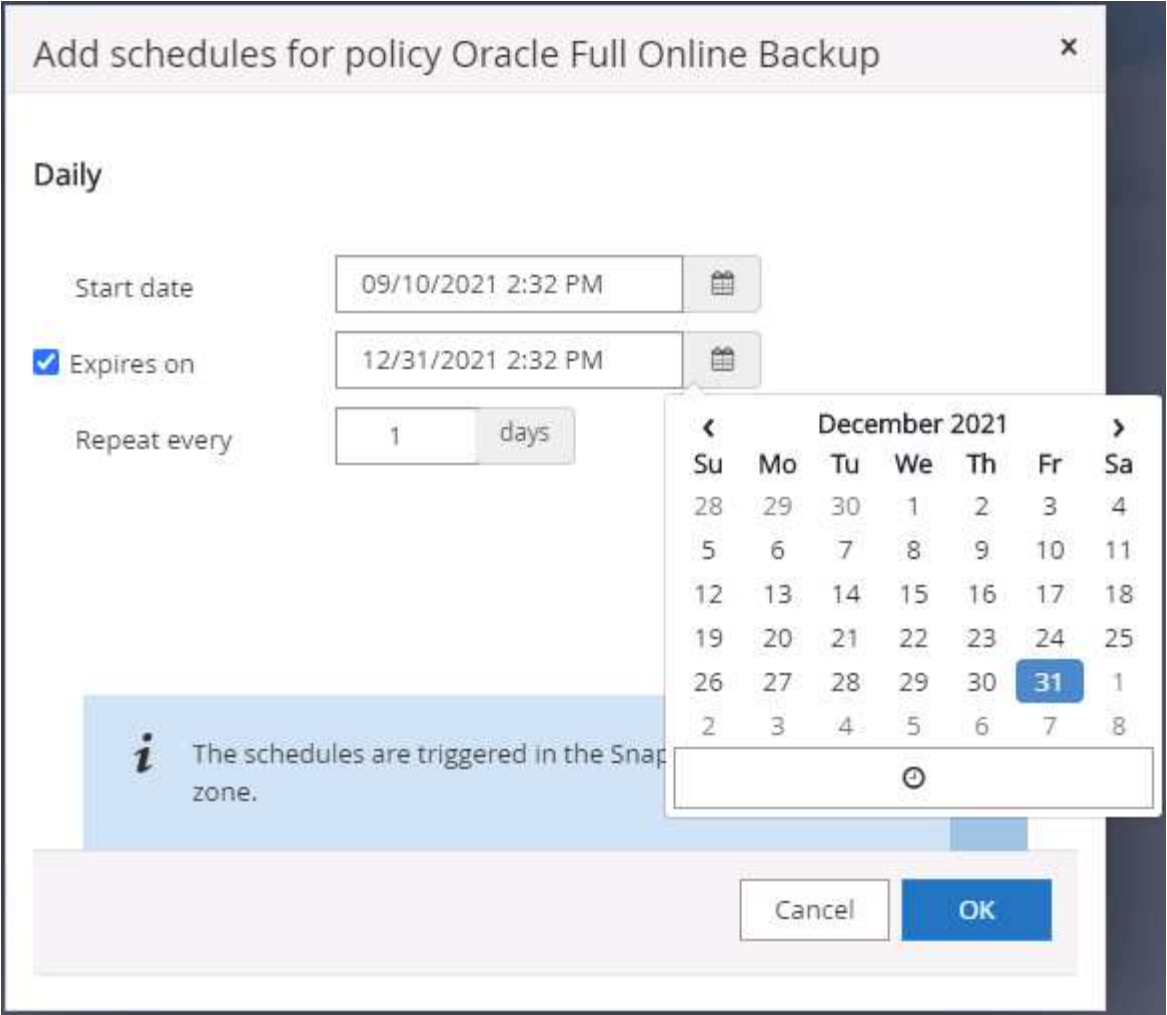

6. 单击 Load Locators 以加载源卷和目标卷。

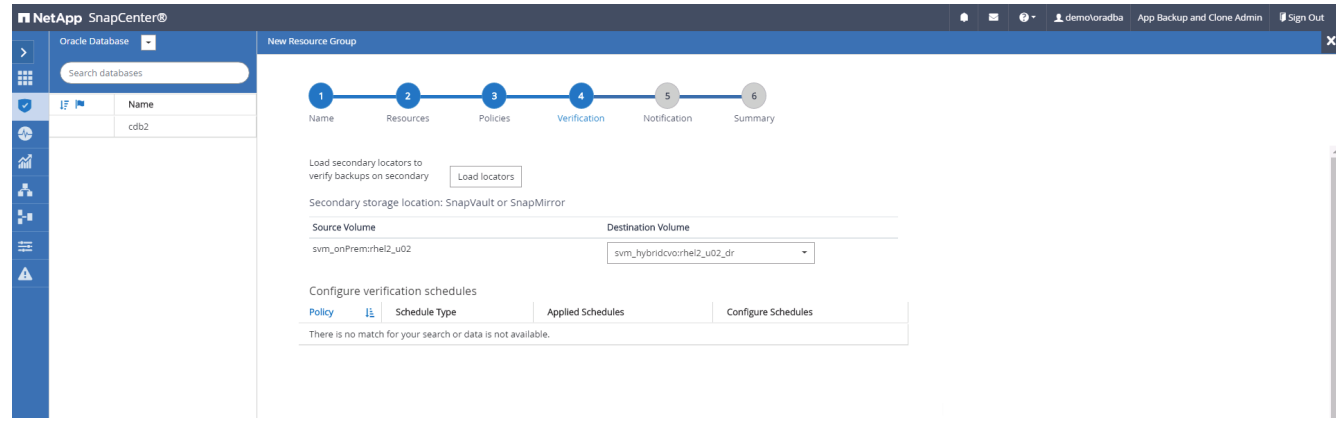

7. 如果需要, 配置 SMTP 服务器以发送电子邮件通知。

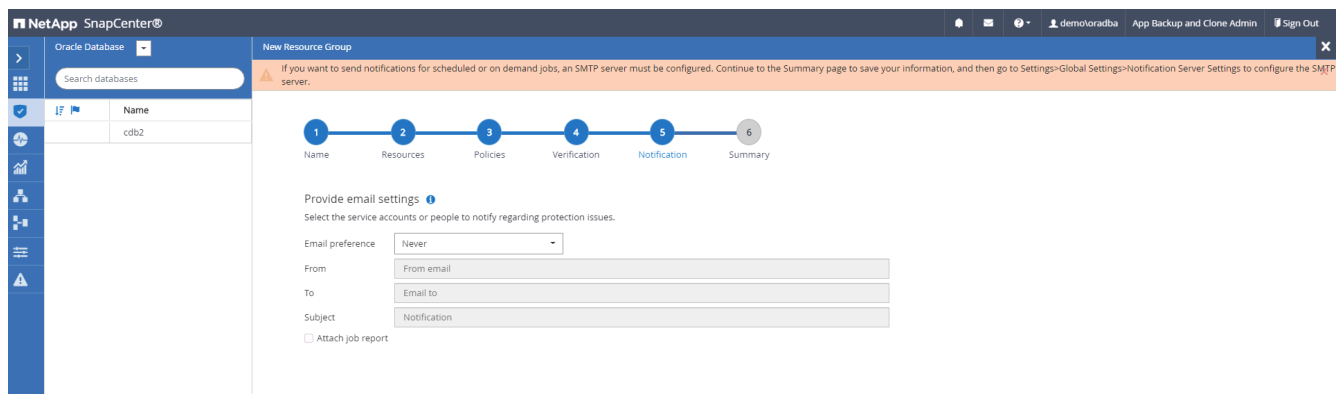

### 8. 摘要

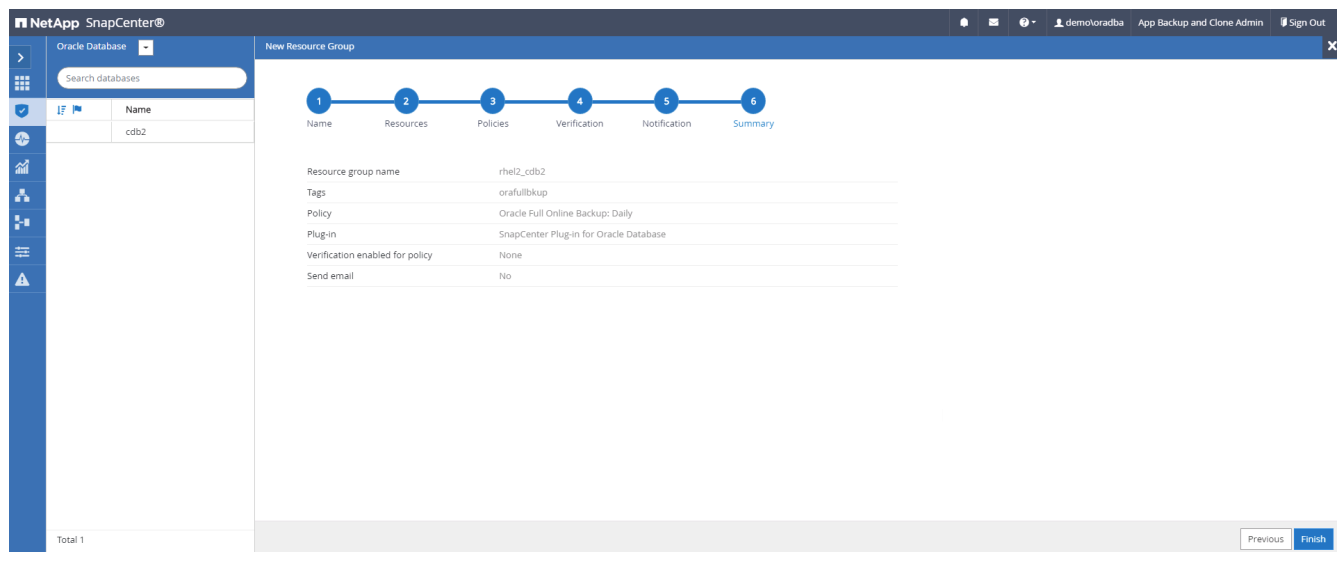

## 为 **Oracle** 的日志备份创建一个资源组

1. 使用数据库管理用户 ID 登录到 SnapCenter , 然后导航到资源选项卡。在视图下拉列表中, 选择数据库或 资源组以启动资源组创建工作流。

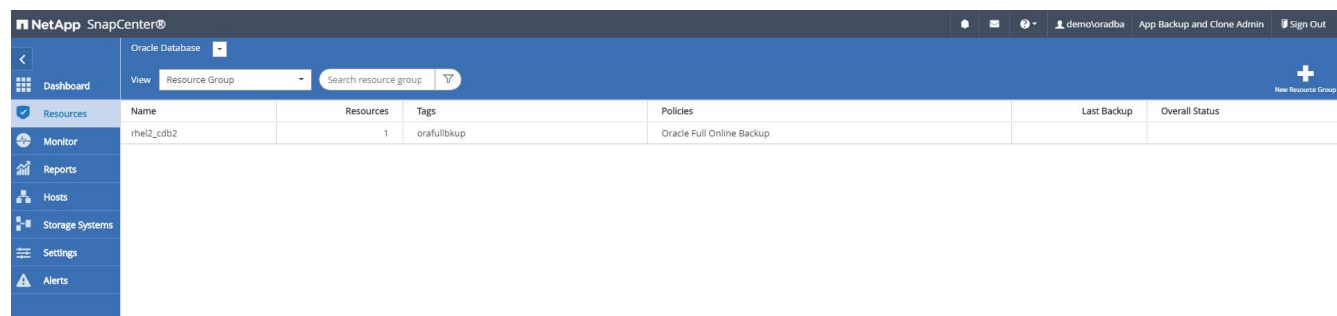

2. 提供资源组的名称和标记。您可以为 Snapshot 副本定义命名格式,并绕过冗余归档日志目标(如果已配置 )。

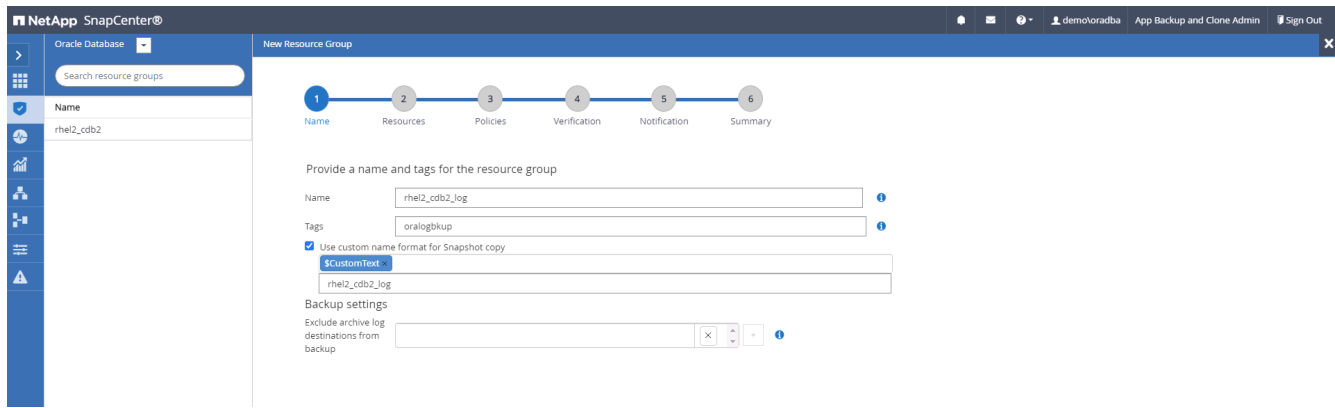

3. 将数据库资源添加到资源组。

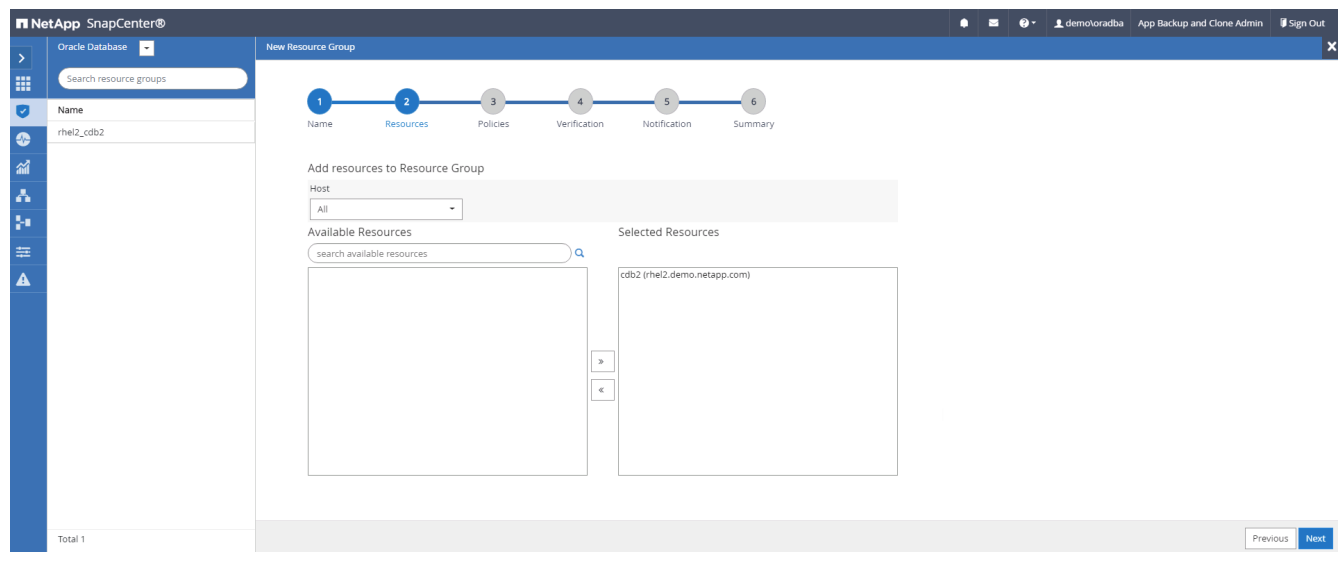

4. 从下拉列表中选择在第 7 节中创建的日志备份策略。

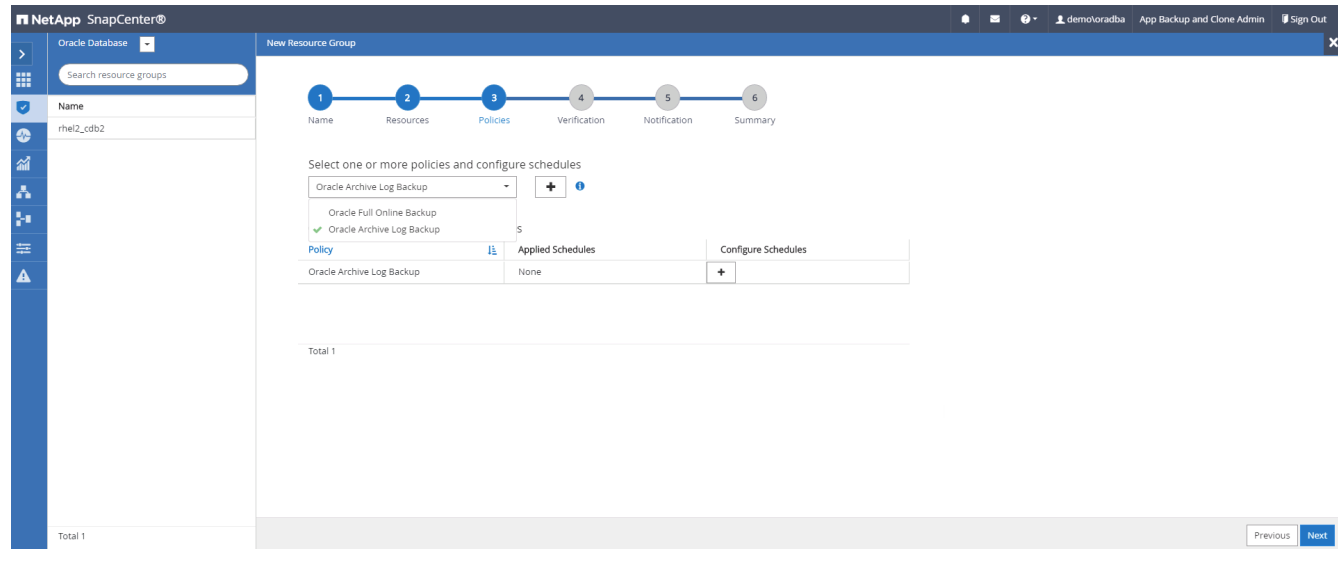

5. 单击( + )号可配置所需的备份计划。

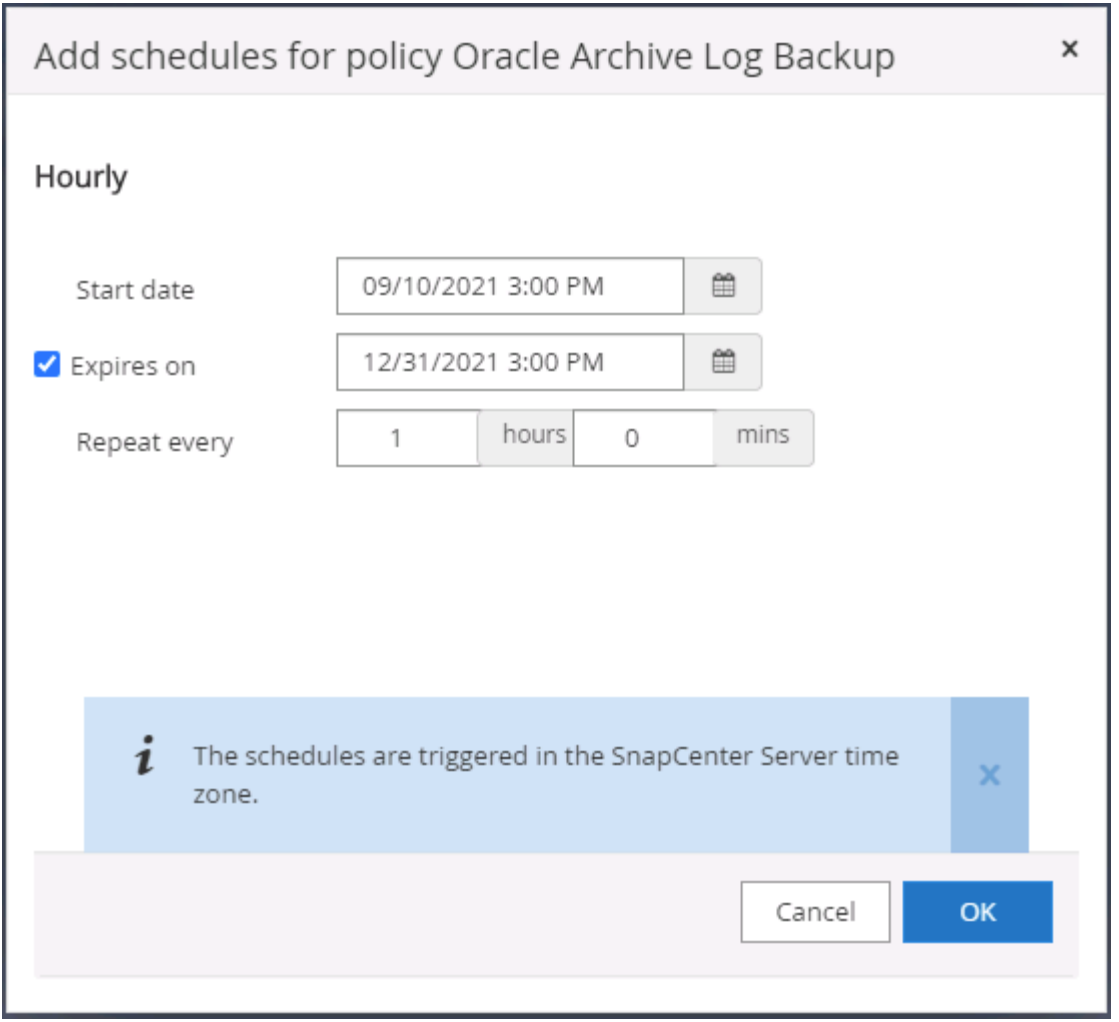

6. 如果配置了备份验证,则会显示在此处。

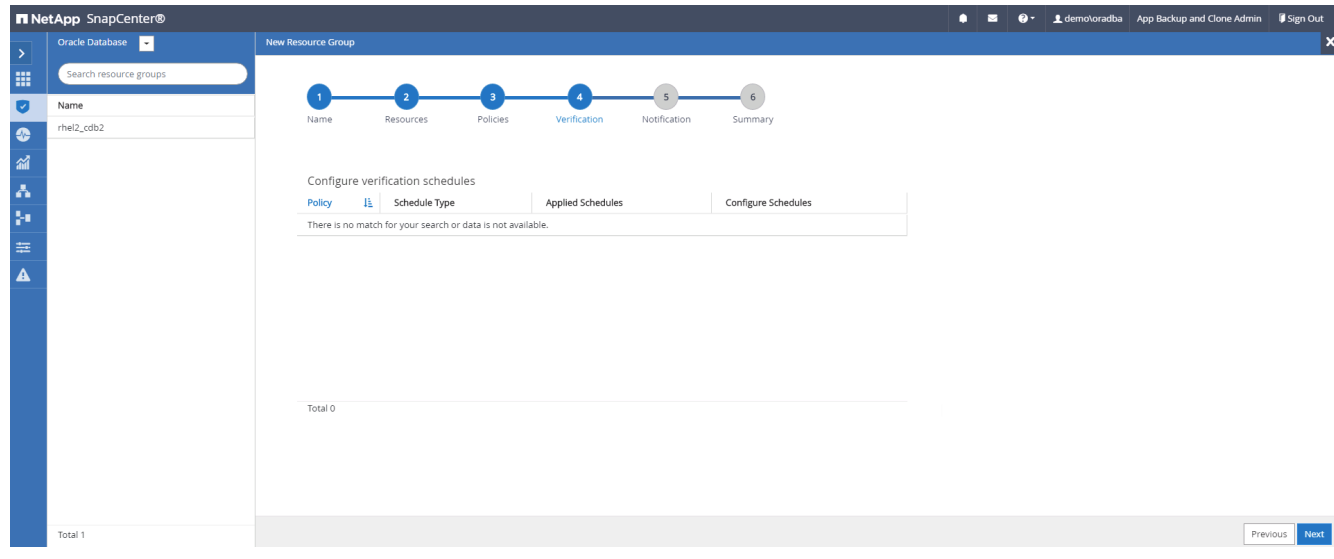

7. 如果需要,配置用于电子邮件通知的 SMTP 服务器。

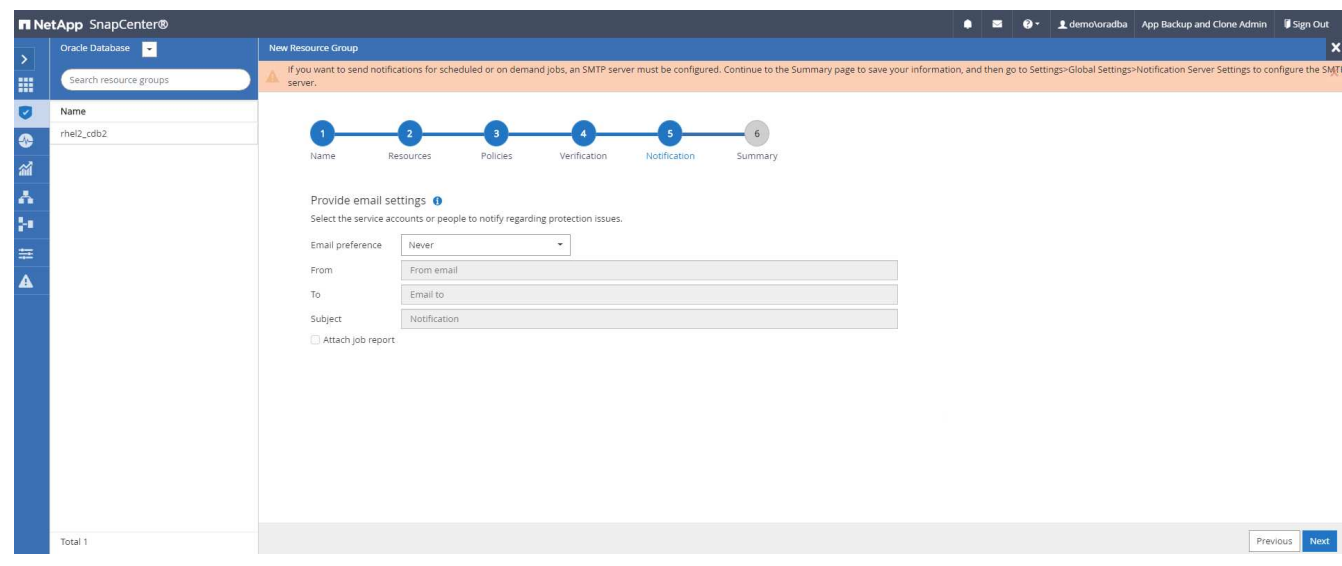

# 8. 摘要

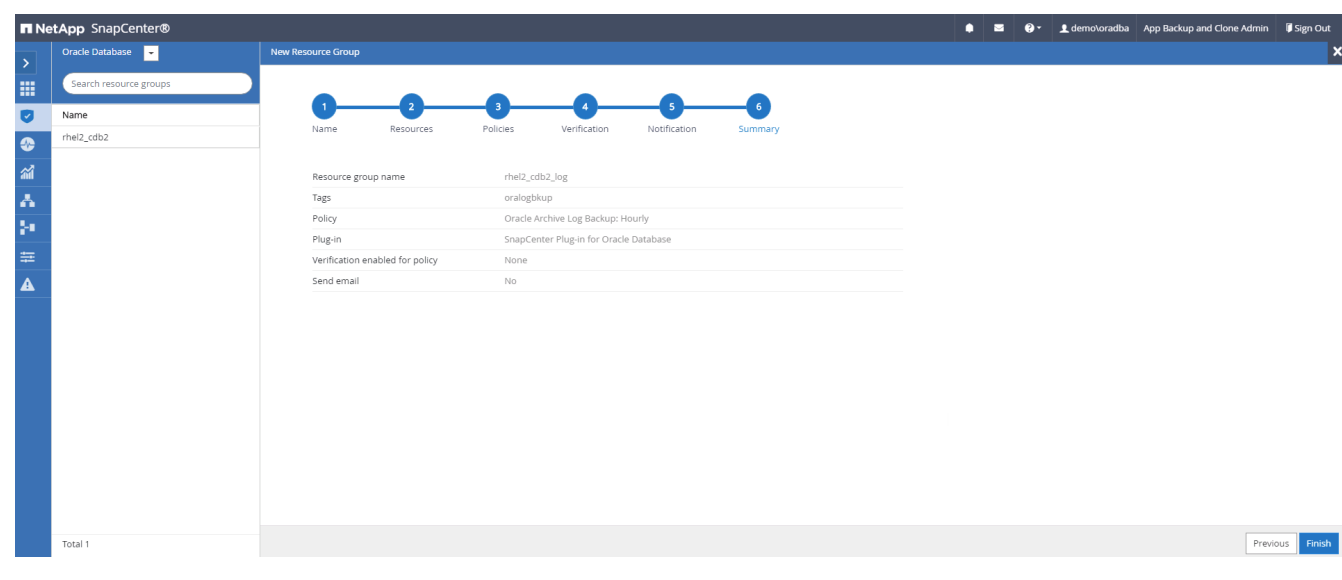

## 创建用于 **SQL Server** 完整备份的资源组

1. 使用数据库管理用户 ID 登录到 SnapCenter ,然后导航到资源选项卡。在视图下拉列表中,选择数据库或 资源组以启动资源组创建工作流。提供资源组的名称和标记。您可以为 Snapshot 副本定义命名格式。

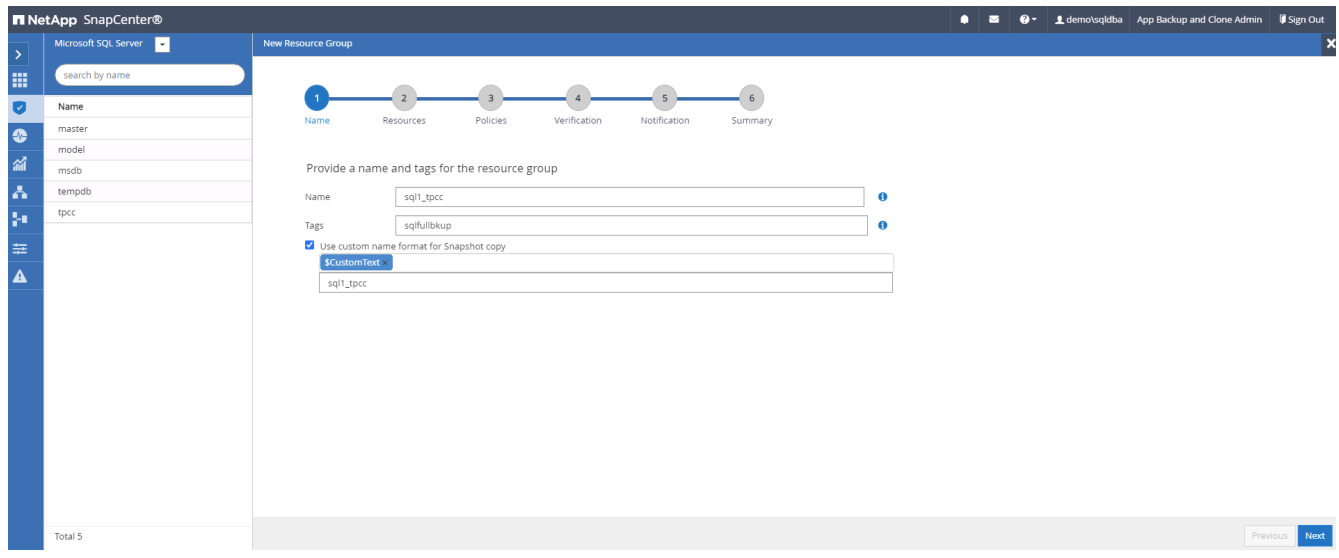

2. 选择要备份的数据库资源。

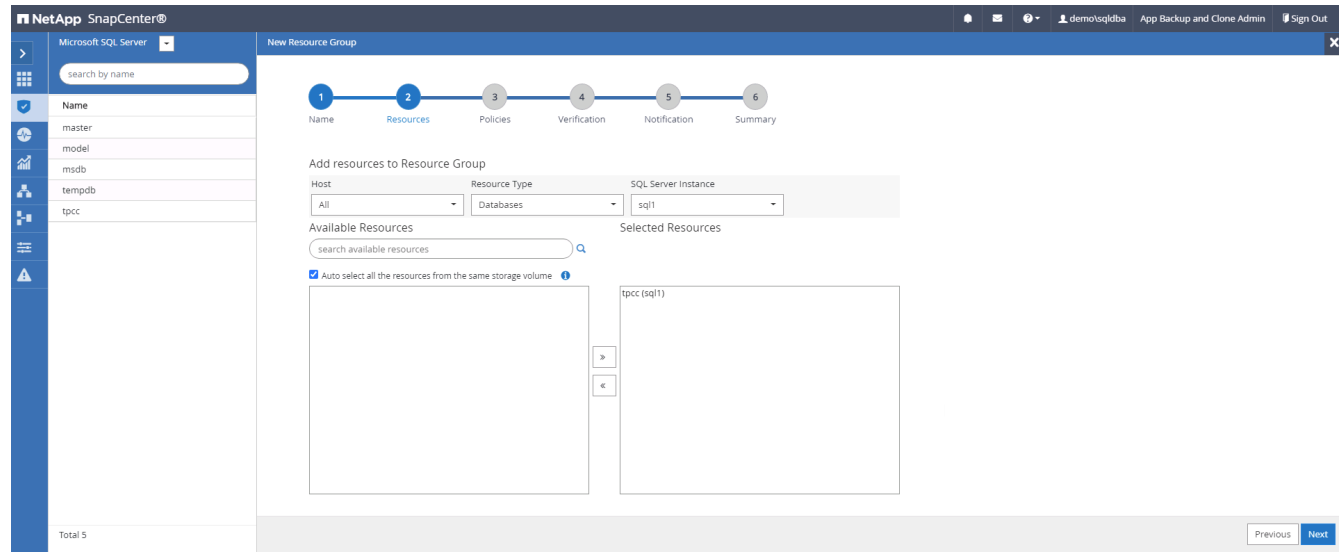

3. 选择在第 7 节中创建的完整 SQL 备份策略。

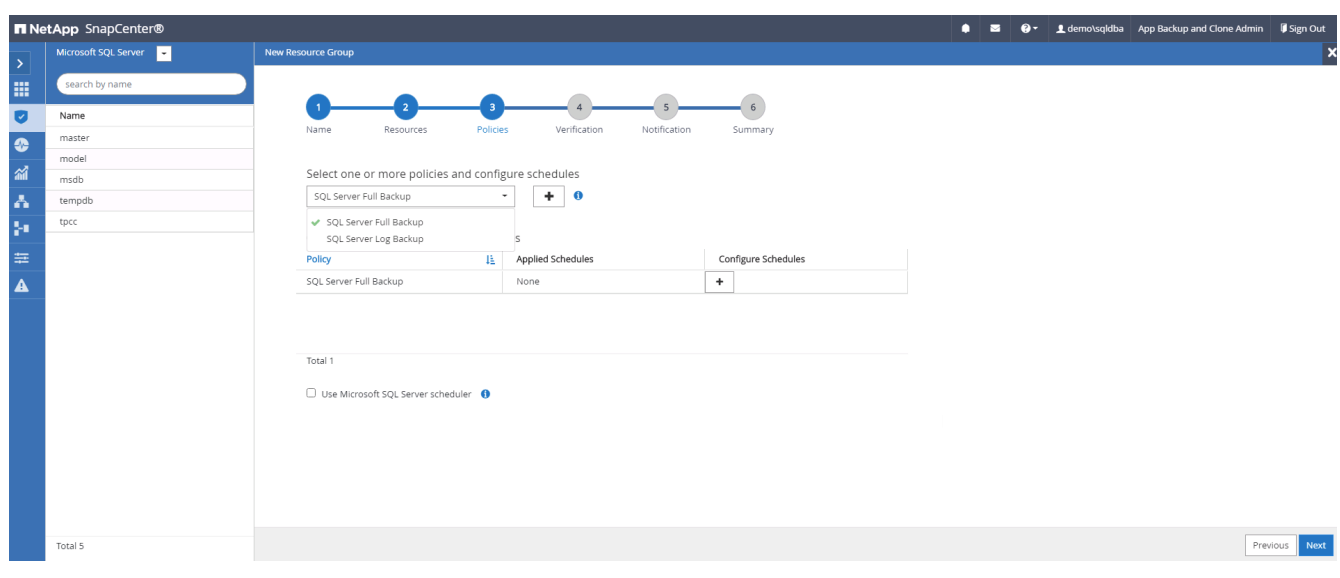

4. 添加准确的备份时间以及频率。

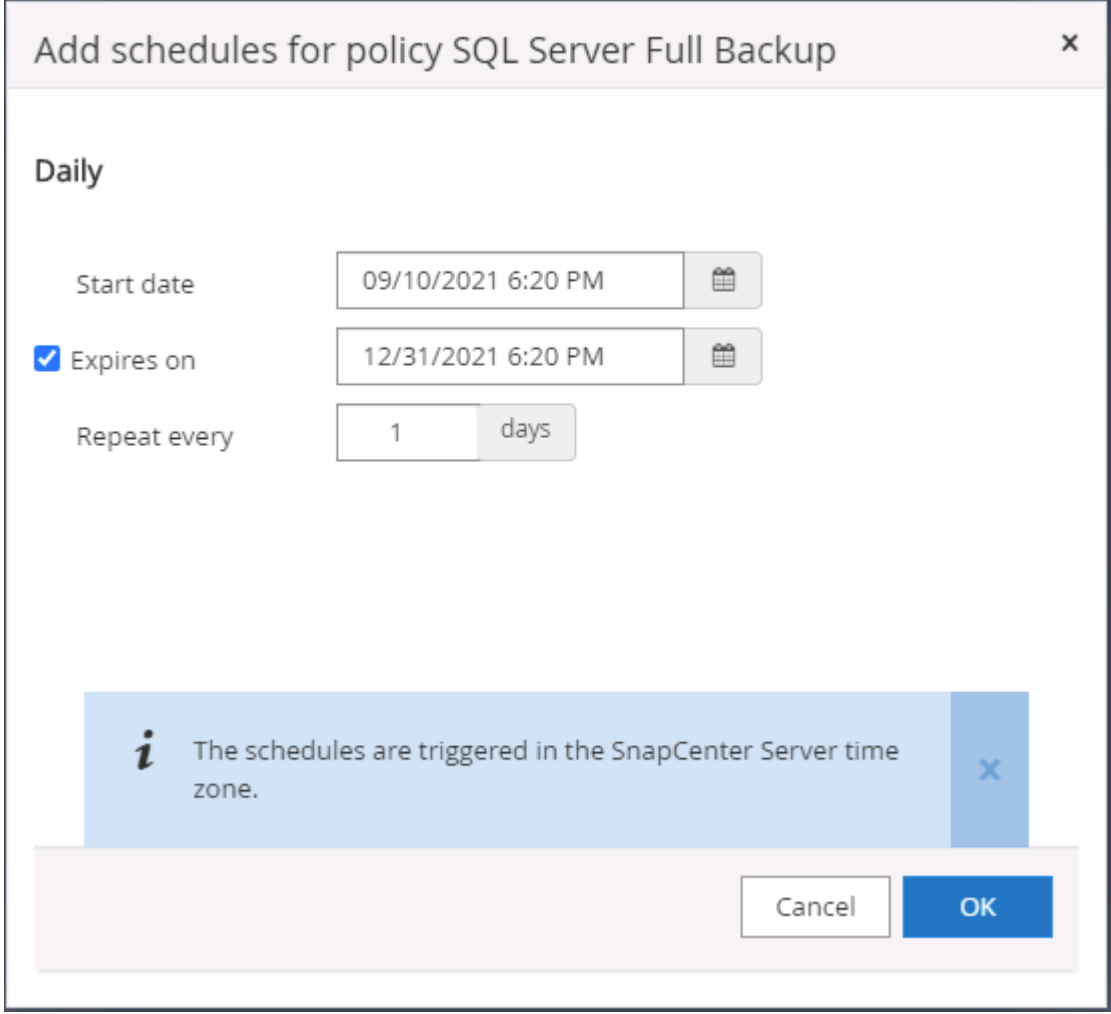

5. 如果要执行备份验证,请在二级系统上为备份选择验证服务器。单击加载定位器以填充二级存储位置。

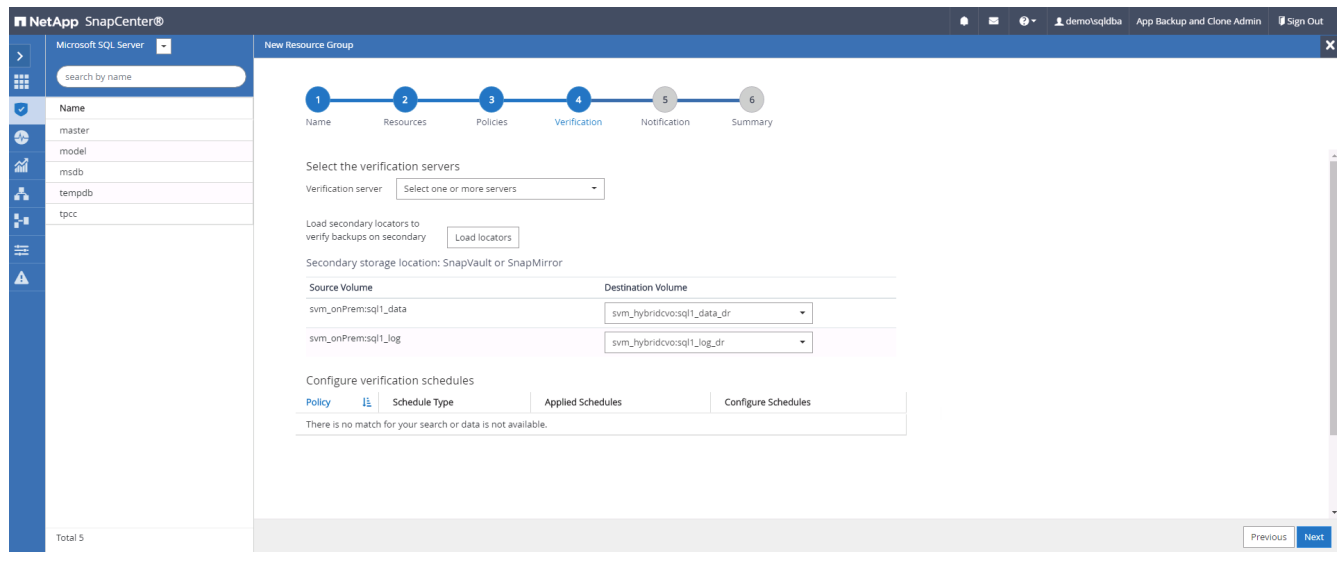

6. 如果需要, 配置 SMTP 服务器以发送电子邮件通知。

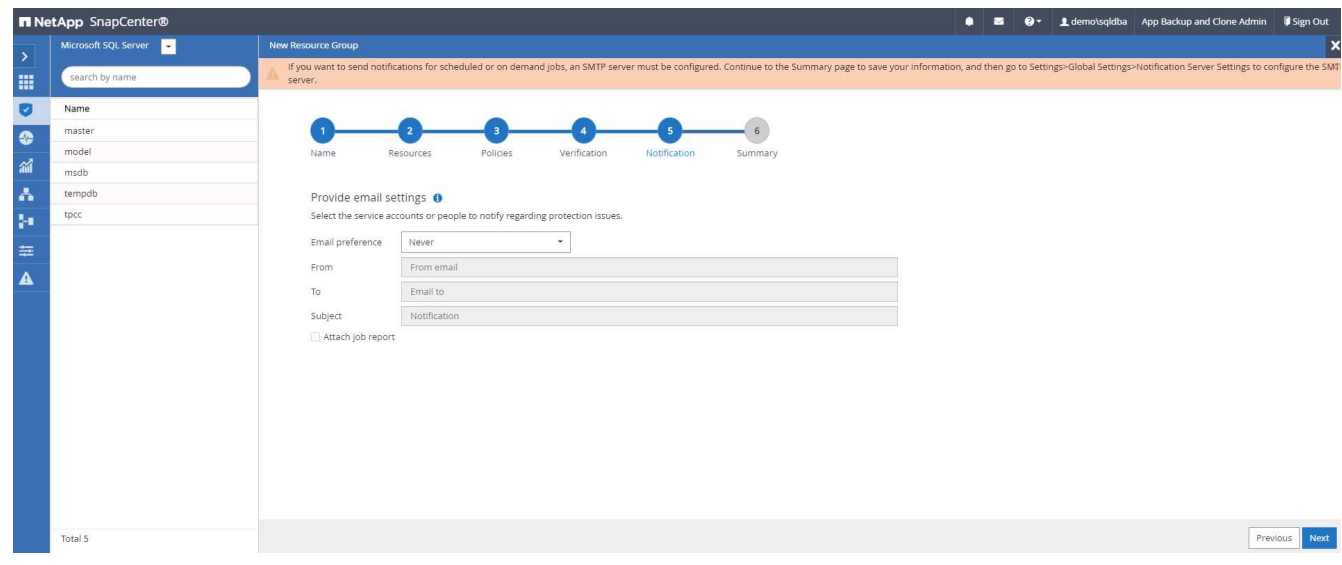

#### 7. 摘要

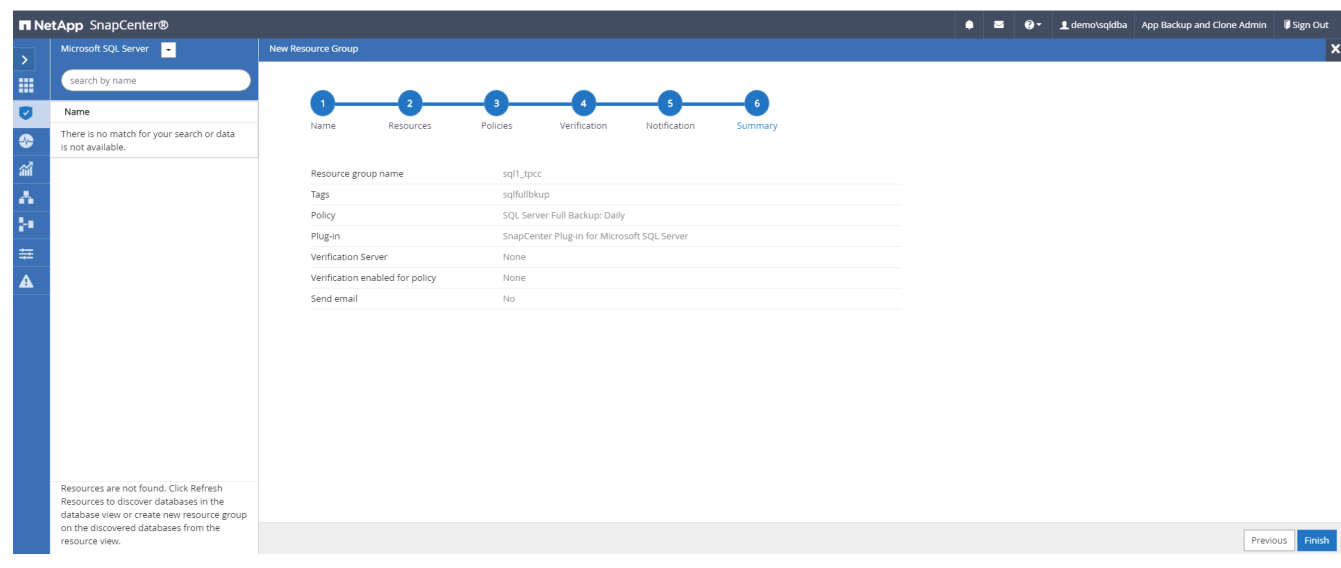

为 **SQL Server** 的日志备份创建一个资源组

1. 使用数据库管理用户 ID 登录到 SnapCenter , 然后导航到资源选项卡。在视图下拉列表中, 选择数据库或 资源组以启动资源组创建工作流。提供资源组的名称和标记。您可以为 Snapshot 副本定义命名格式。

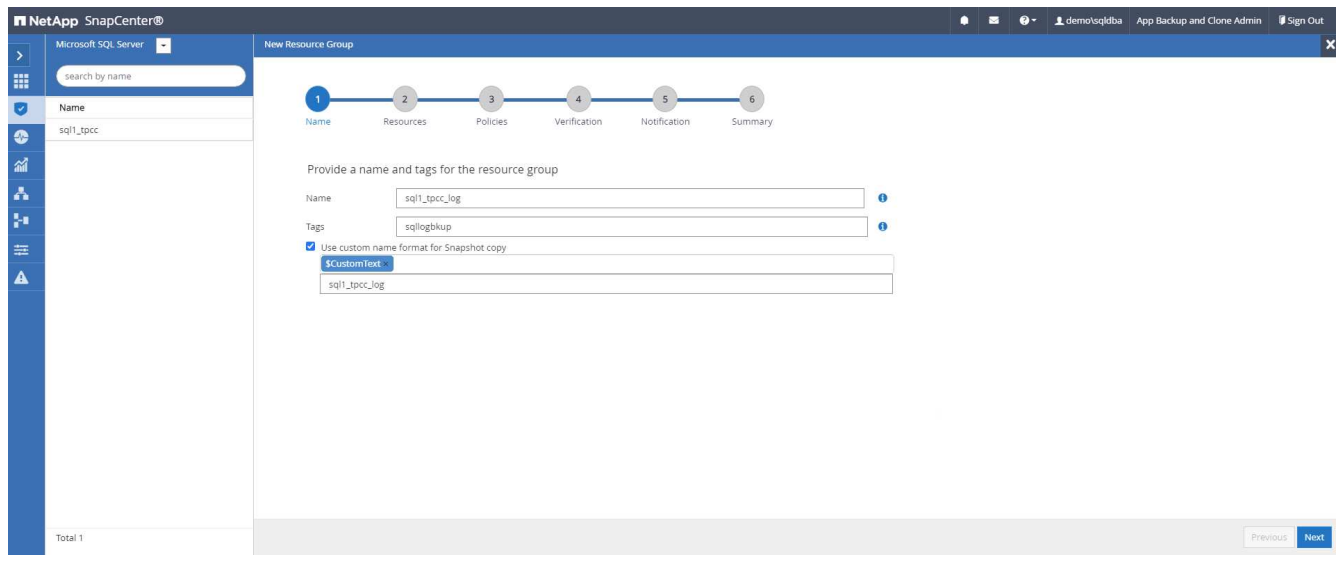

2. 选择要备份的数据库资源。

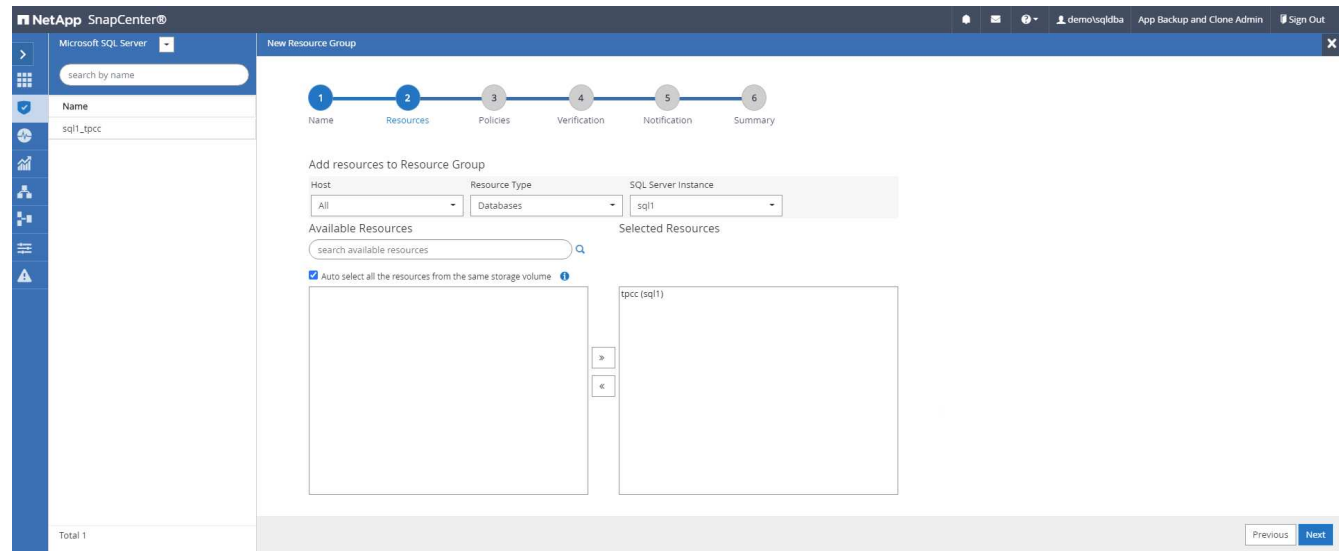

3. 选择在第 7 节中创建的 SQL 日志备份策略。

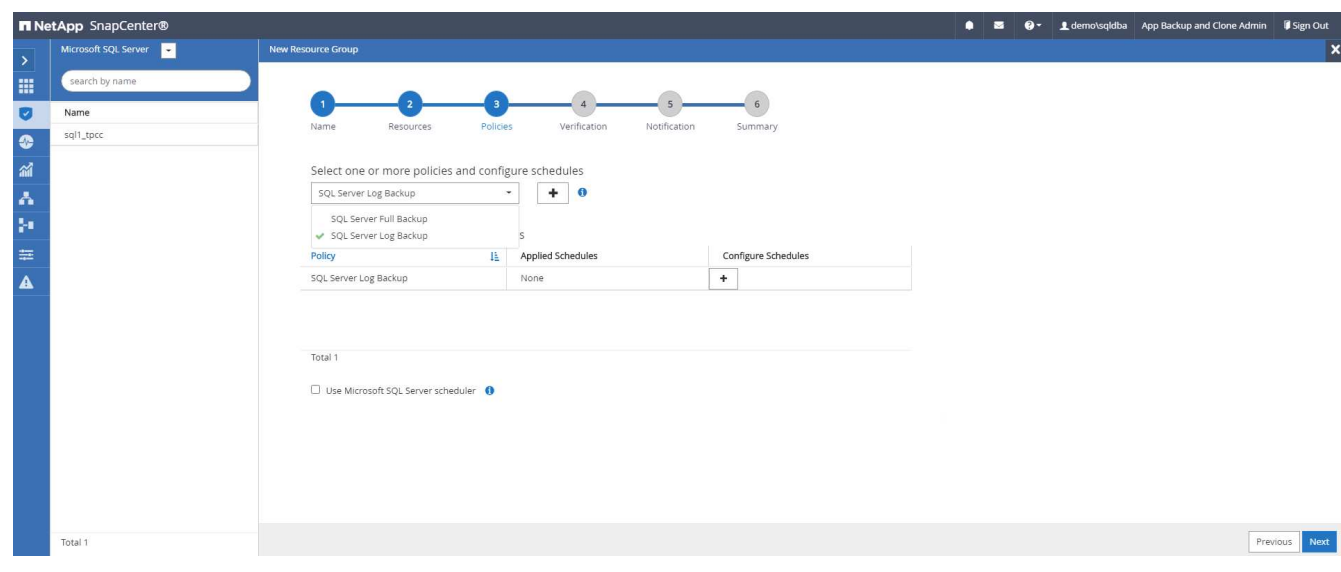

4. 添加准确的备份时间以及频率。

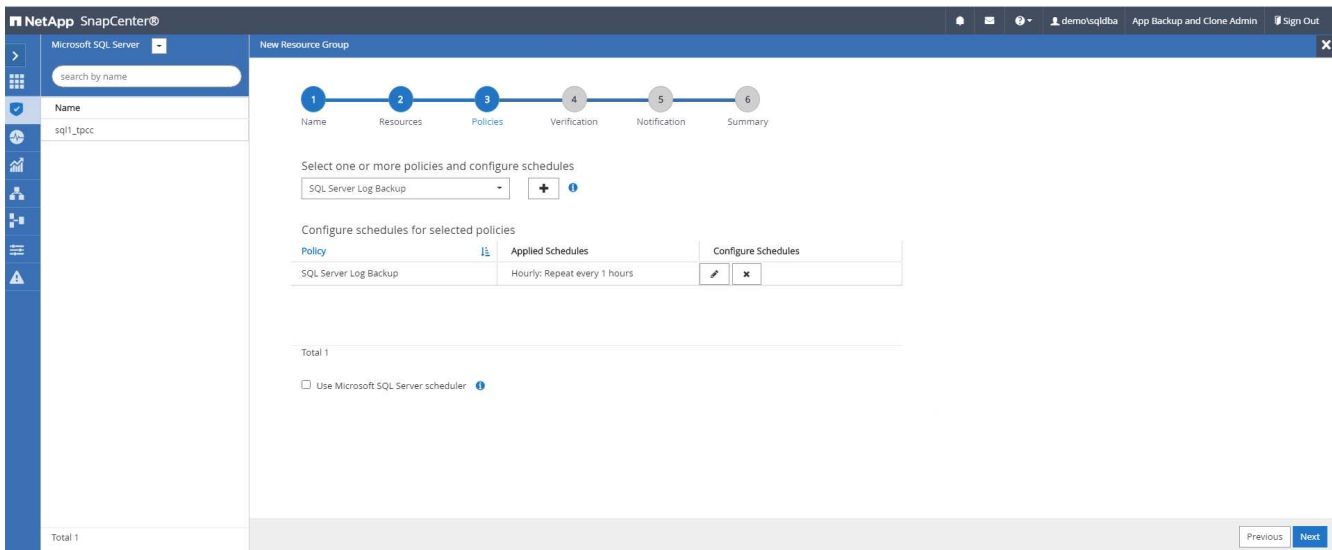

5. 如果要执行备份验证,请在二级系统上为备份选择验证服务器。单击负载定位器以填充二级存储位置。

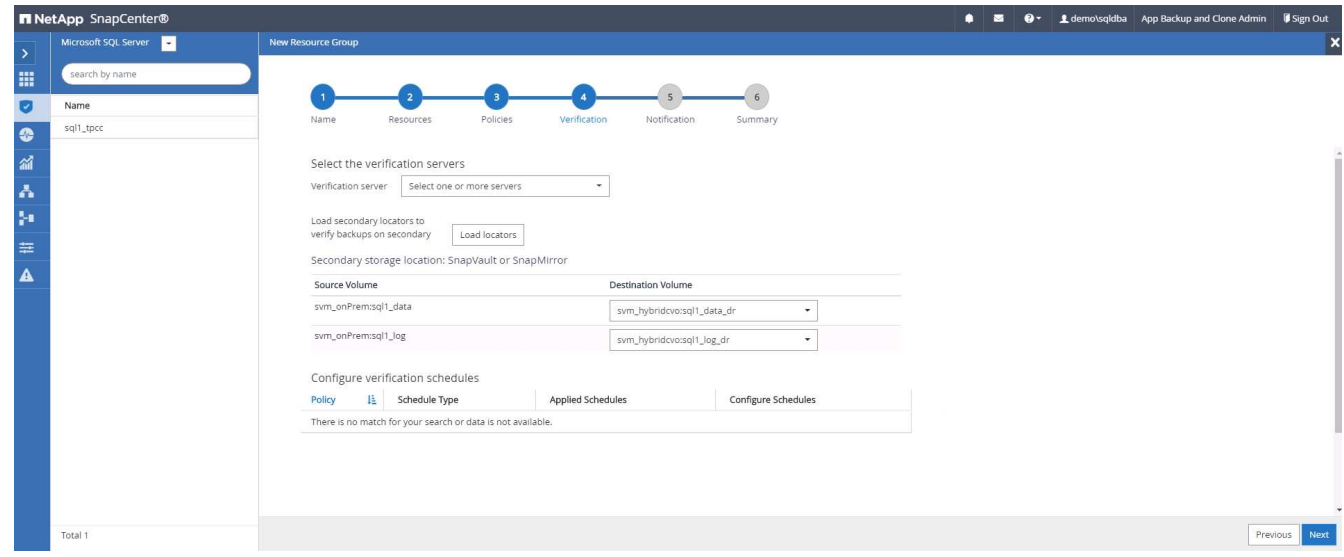

6. 如果需要,配置 SMTP 服务器以发送电子邮件通知。

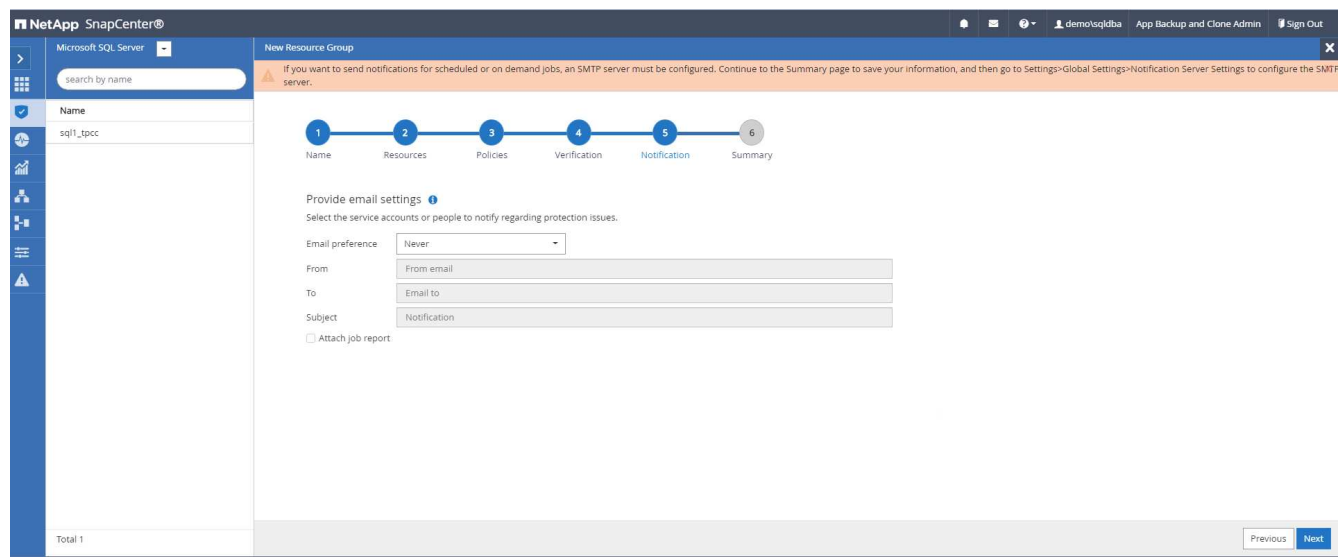

### 7. 摘要

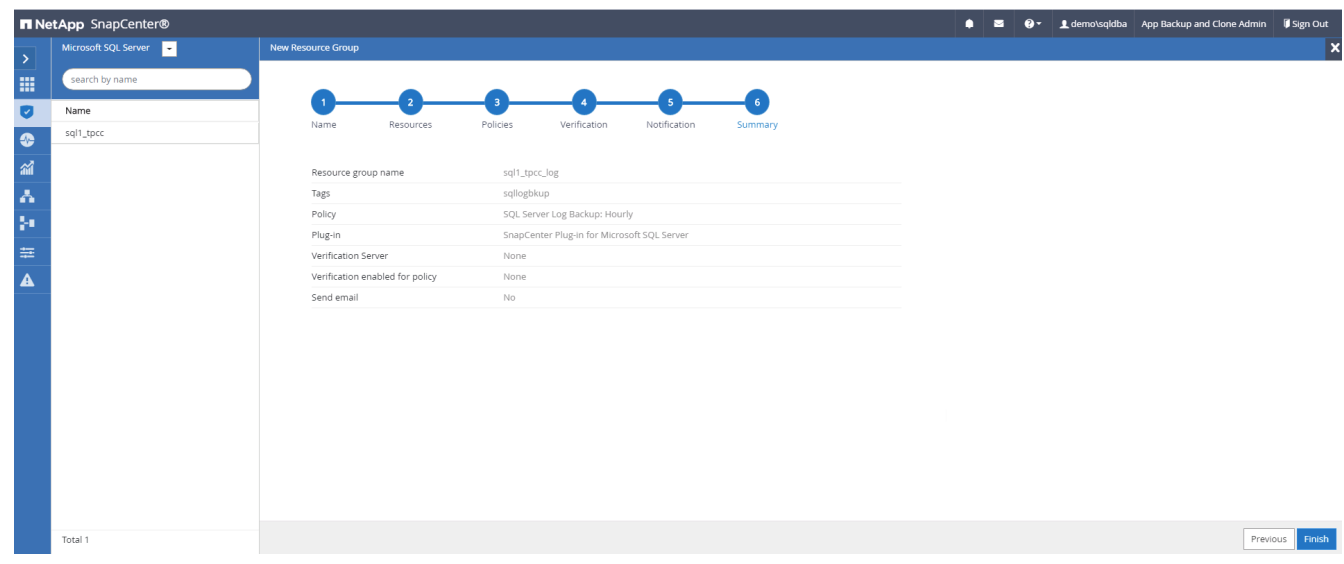

#### **9.** 验证备份

创建数据库备份资源组以保护数据库资源后,备份作业将根据预定义的计划运行。在监控选项卡下检查作业执行 状态。

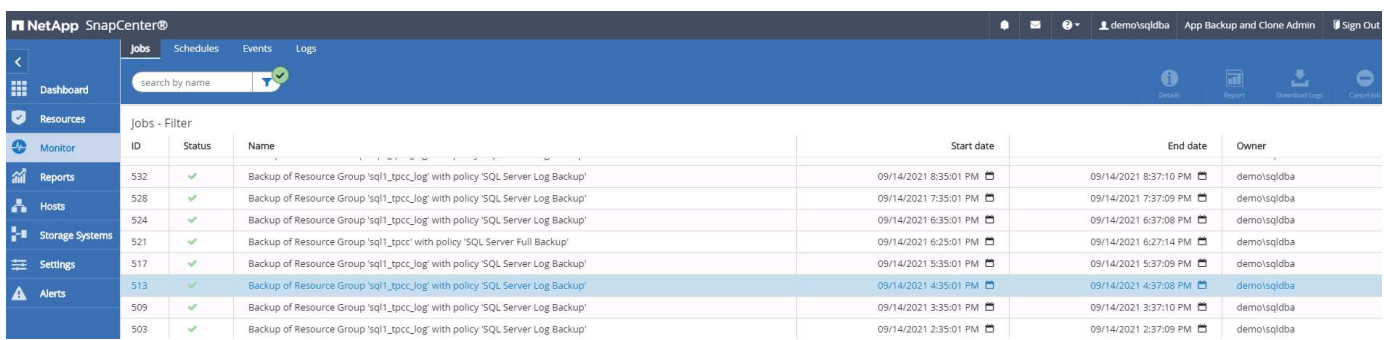

转到资源选项卡,单击数据库名称以查看数据库备份的详细信息,然后在本地副本和镜像副本之间切换,以验证 Snapshot 备份是否已复制到公有云中的二级位置。

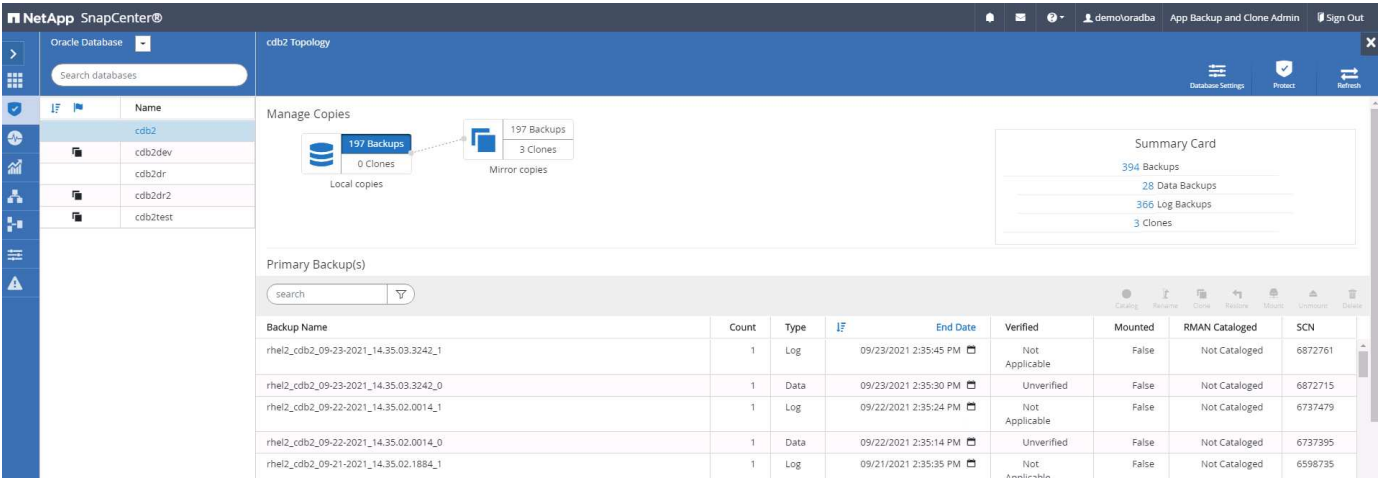

此时,云中的数据库备份副本已做好克隆准备,可以运行开发 / 测试流程,或者在发生主故障时进行灾难恢复。

**AWS** 公有云入门

本节介绍在 AWS 中部署 Cloud Manager 和 Cloud Volumes ONTAP 的过程。

### **AWS** 公有云

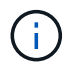

为了便于操作,我们根据 AWS 中的部署创建了本文档。但是, Azure 和 GCP 的过程非常相 似。

**1** ,飞行前检查

在部署之前,请确保基础架构已准备就绪,以便在下一阶段进行部署。其中包括:

- AWS 帐户
- 您选择的地区的 VPC
- 可访问公有 Internet 的子网
- 向 AWS 帐户添加 IAM 角色的权限
- AWS 用户的机密密钥和访问密钥

在 **AWS** 中部署 **Cloud Manager** 和 **Cloud Volumes ONTAP** 的步骤

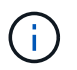

部署 Cloud Manager 和 Cloud Volumes ONTAP 的方法有多种;此方法最简单,但需要的权限最 多。如果此方法不适用于您的 AWS 环境,请参考 ["NetApp Cloud](https://docs.netapp.com/us-en/occm/task_creating_connectors_aws.html) [文档](https://docs.netapp.com/us-en/occm/task_creating_connectors_aws.html)["](https://docs.netapp.com/us-en/occm/task_creating_connectors_aws.html)。

#### 部署 **Cloud Manager** 连接器

1. 导航到 ["NetApp Cloud Central"](https://cloud.netapp.com/cloud-manager) 并登录或注册。

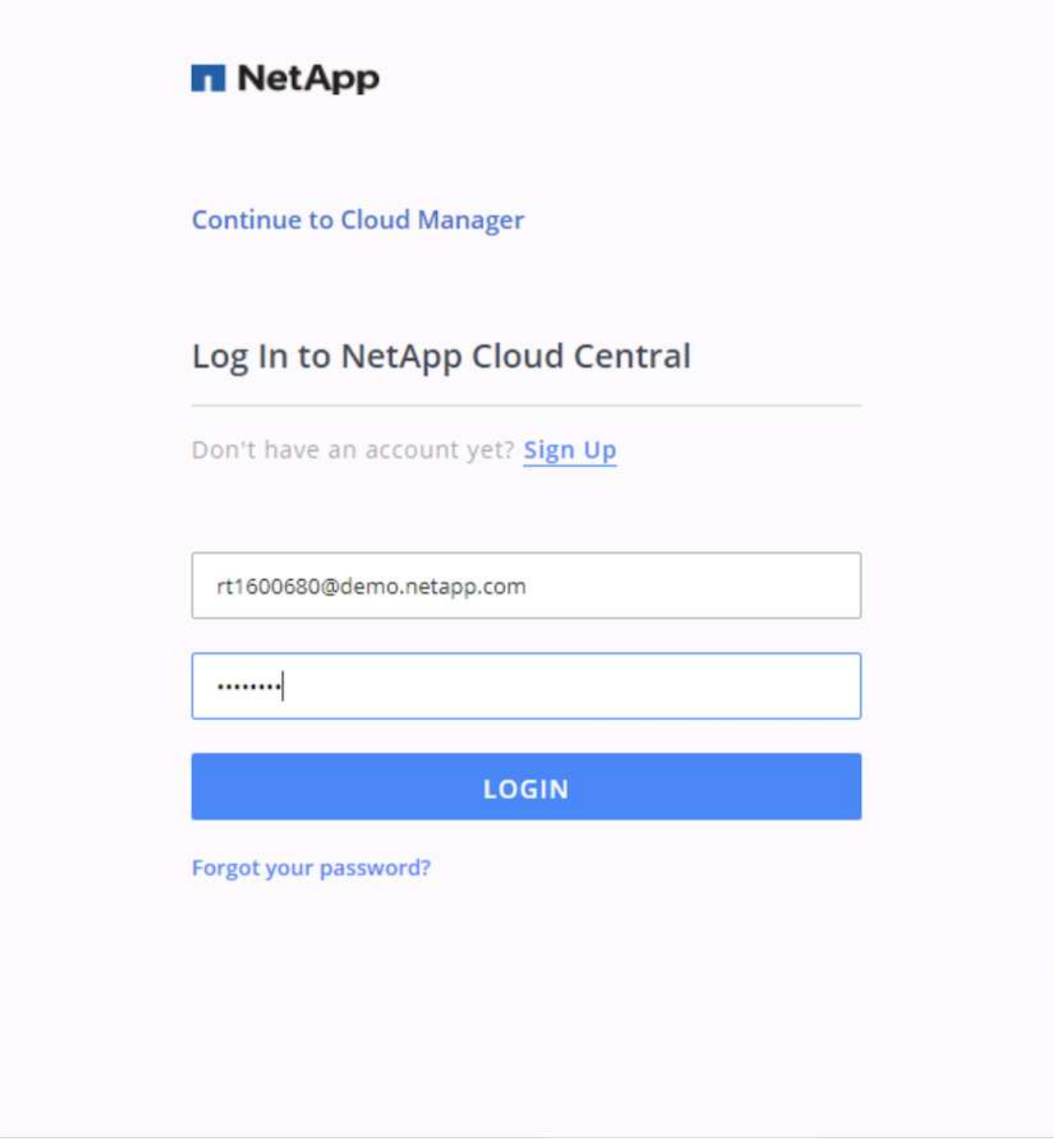

2. 登录后,您应转到 " 画布 " 。

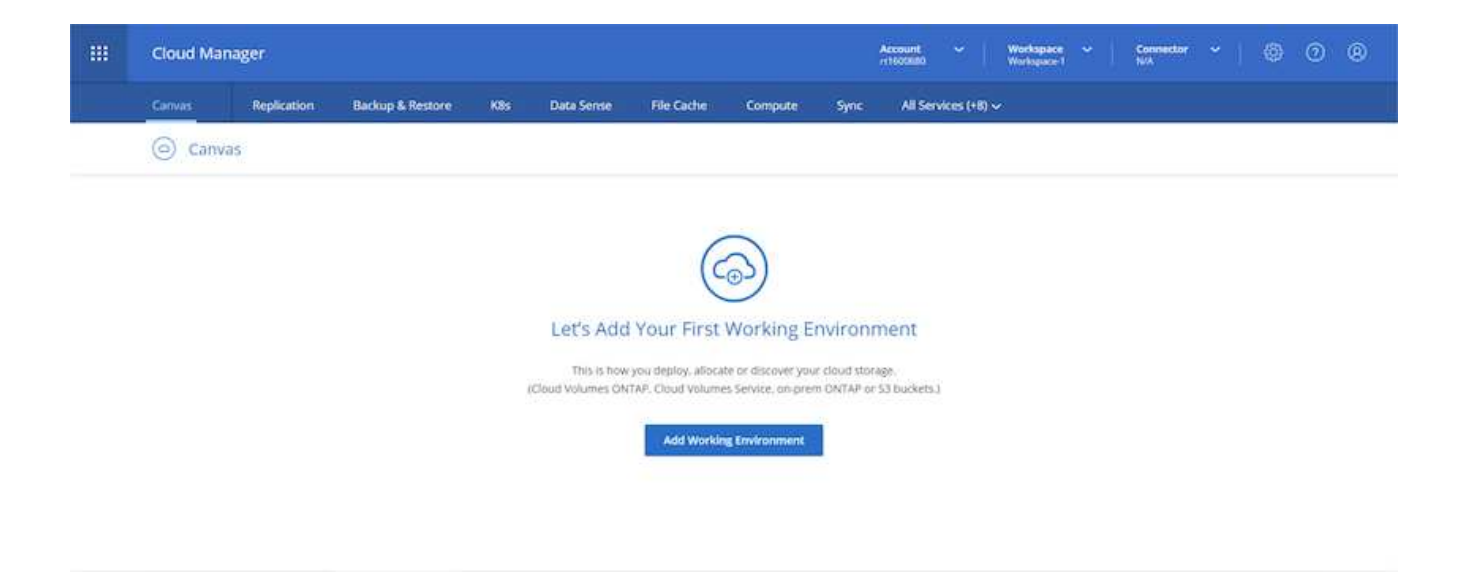

3. 单击 "添加工作环境 ",然后在 AWS 中选择 Cloud Volumes ONTAP 。您还可以在此处选择是要部署单节 点系统还是高可用性对。我已选择部署高可用性对。

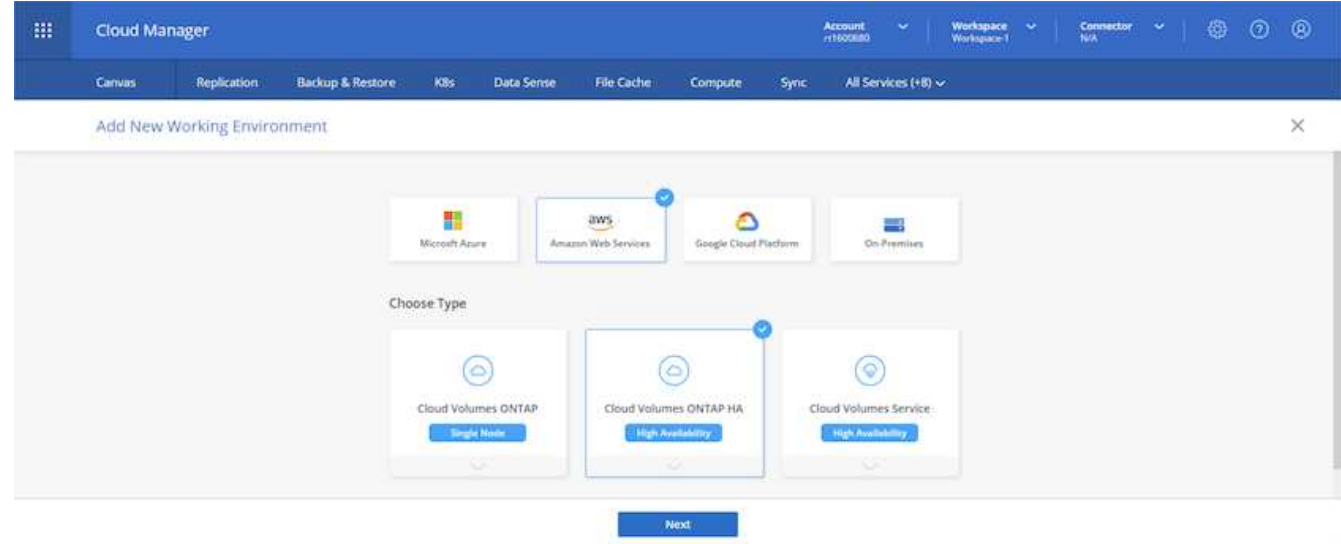

4. 如果尚未创建连接器,则会显示一个弹出窗口,要求您创建连接器。

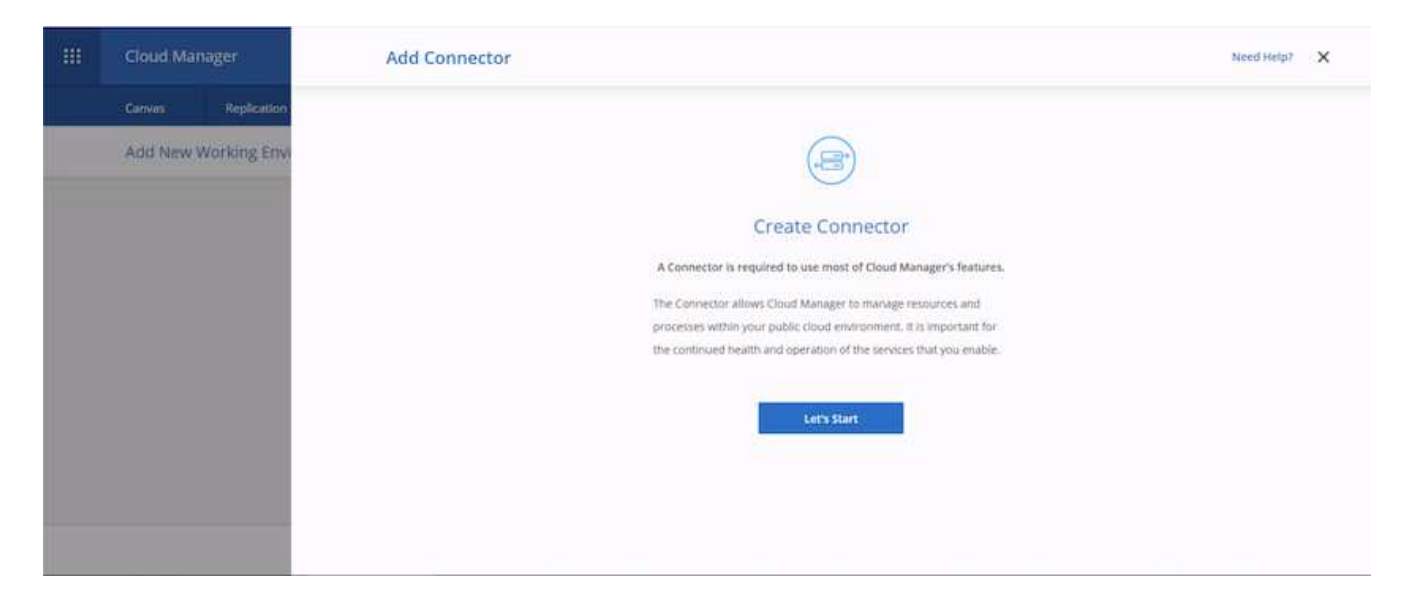

5. 单击 " 让我们开始 " , 然后选择 "AWS" 。

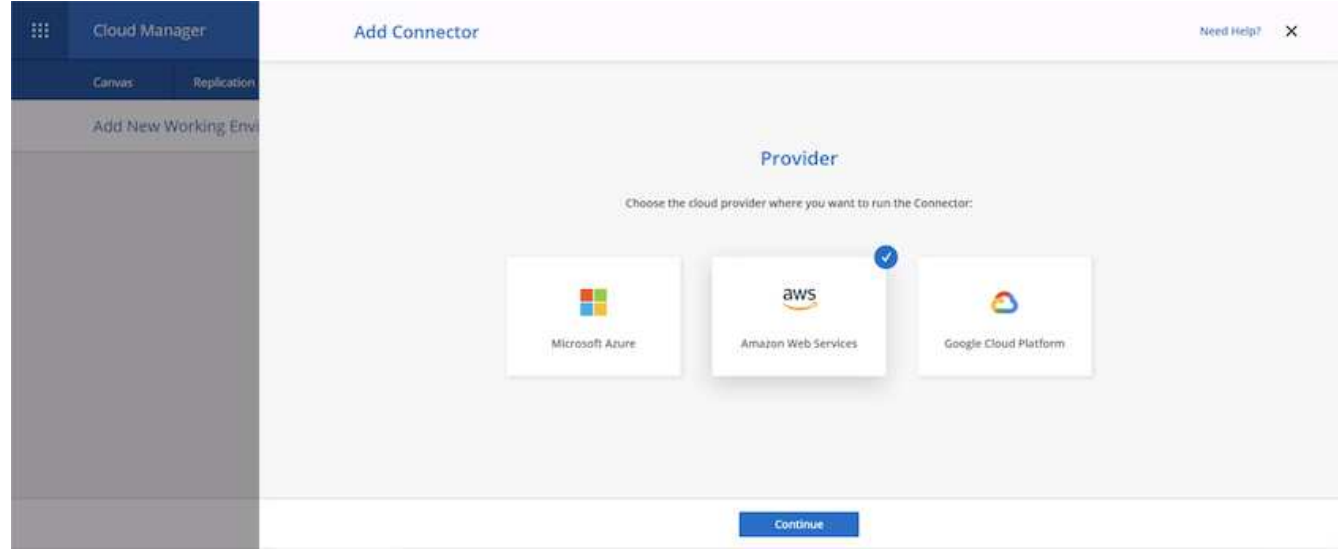

6. 输入您的机密密钥和访问密钥。确保您的用户具有上所述的正确权限 ["NetApp](https://mysupport.netapp.com/site/info/cloud-manager-policies) [策略](https://mysupport.netapp.com/site/info/cloud-manager-policies)[页](https://mysupport.netapp.com/site/info/cloud-manager-policies)[面](https://mysupport.netapp.com/site/info/cloud-manager-policies)["](https://mysupport.netapp.com/site/info/cloud-manager-policies)。

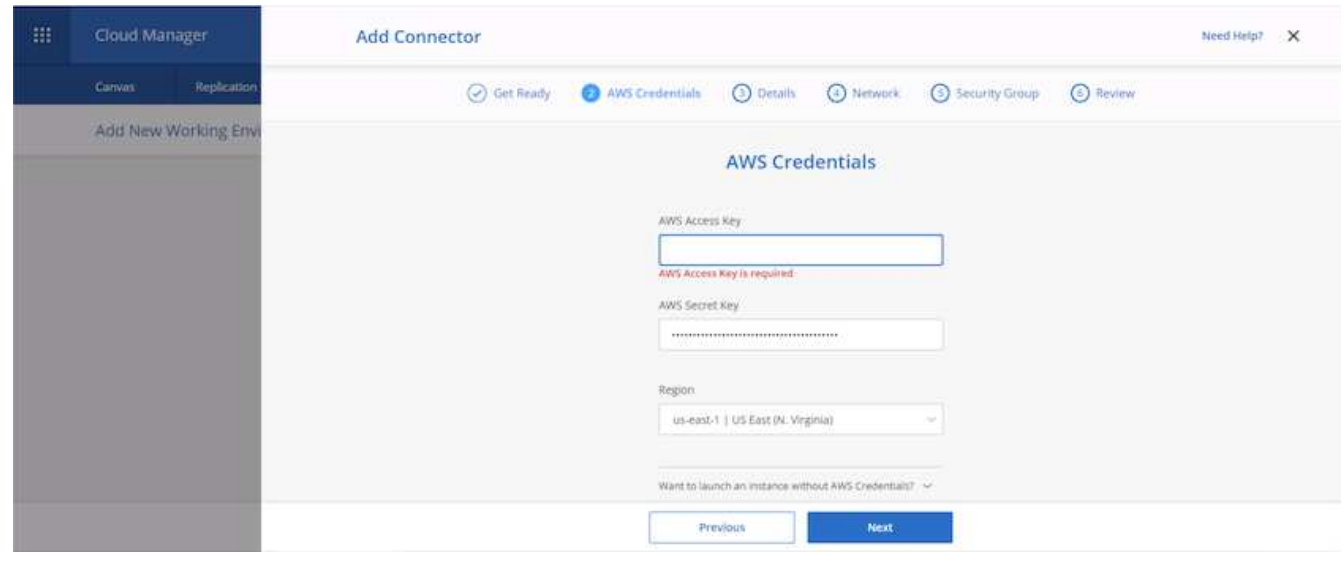

7. 为连接器指定一个名称,并使用上所述的预定义角色 ["NetApp](https://mysupport.netapp.com/site/info/cloud-manager-policies) [策略](https://mysupport.netapp.com/site/info/cloud-manager-policies)[页](https://mysupport.netapp.com/site/info/cloud-manager-policies)[面](https://mysupport.netapp.com/site/info/cloud-manager-policies)["](https://mysupport.netapp.com/site/info/cloud-manager-policies) 或者要求 Cloud Manager 为您创建 角色。

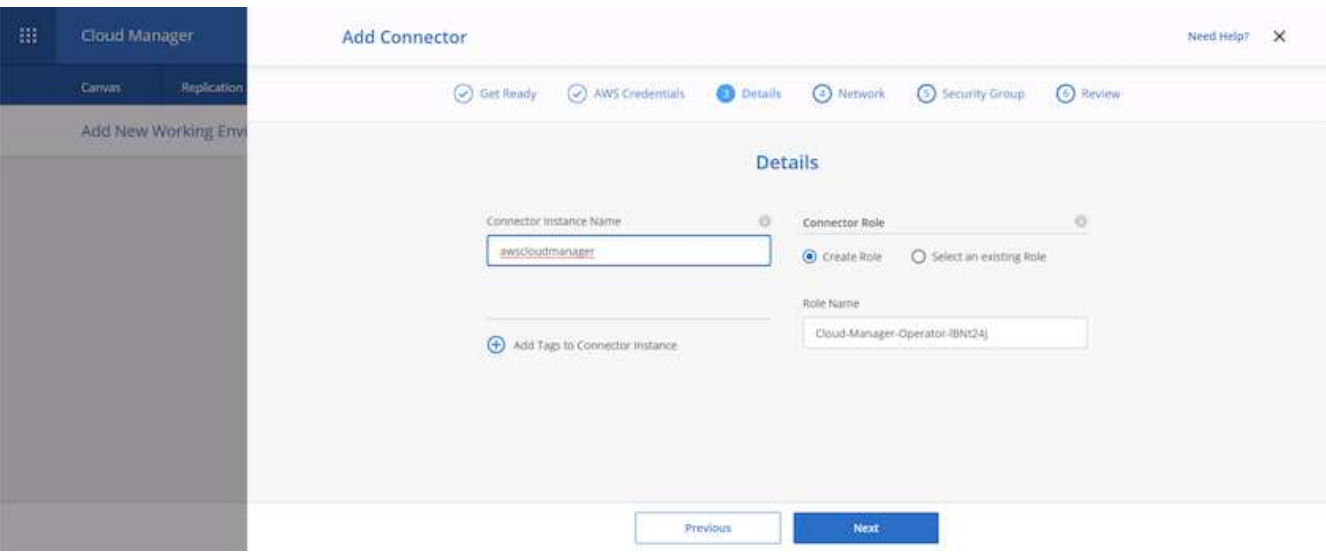

- 8. 提供部署连接器所需的网络信息。验证是否已通过以下方式启用出站 Internet 访问:
	- a. 为连接器提供公有 IP 地址
	- b. 为连接器提供一个代理以供其使用
	- c. 为连接器提供通过 Internet 网关到公有 Internet 的路由

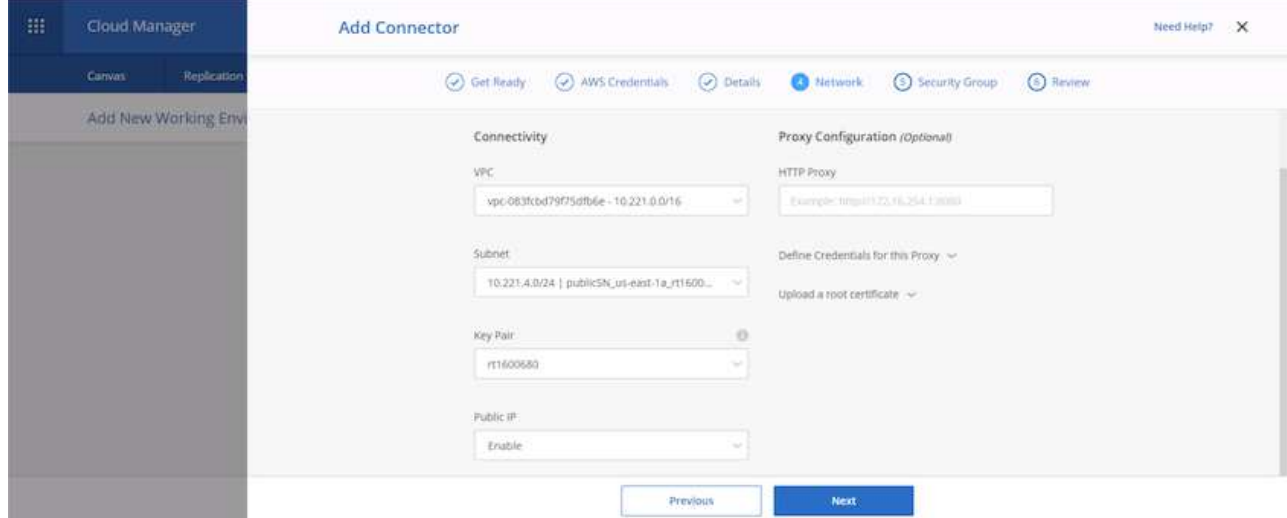

9. 通过提供安全组或创建新的安全组,通过 SSH , HTTP 和 HTTPS 提供与连接器的通信。我已启用仅从 IP 地址访问此连接器的功能。

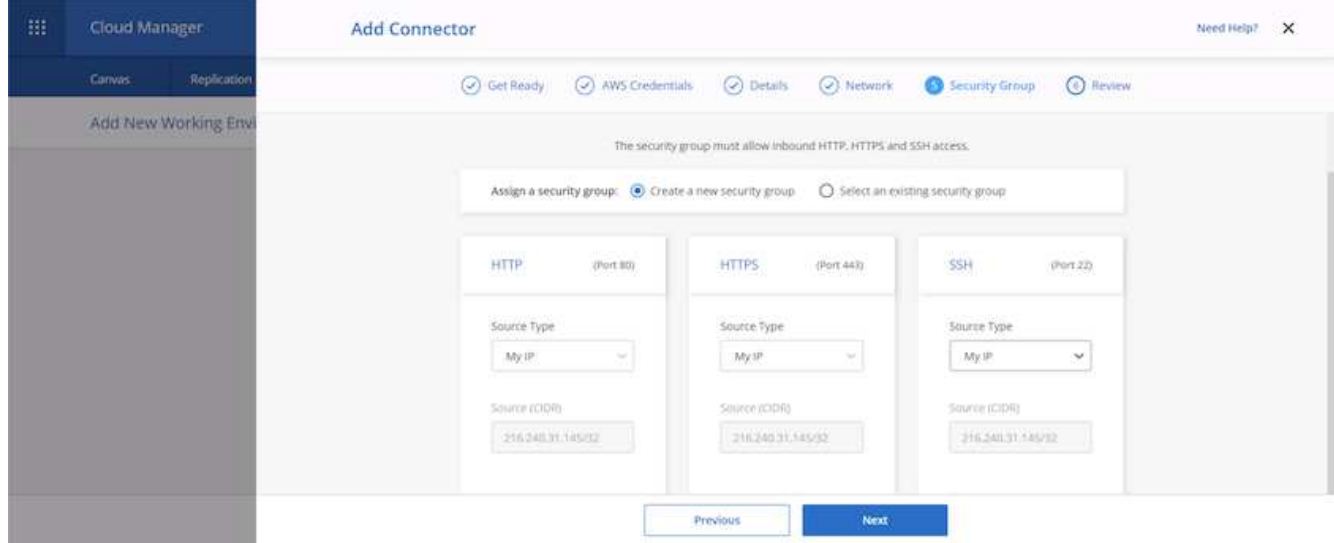

10. 查看摘要页面上的信息,然后单击添加以部署连接器。

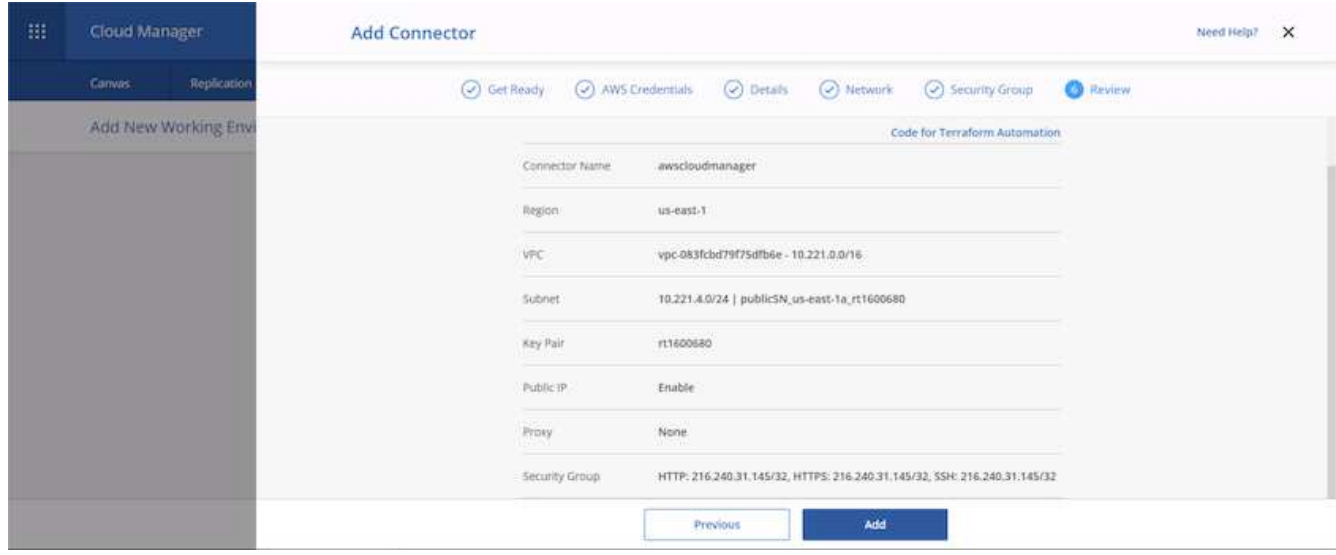

11. 现在,此连接器将使用云形成堆栈进行部署。您可以从 Cloud Manager 或通过 AWS 监控其进度。

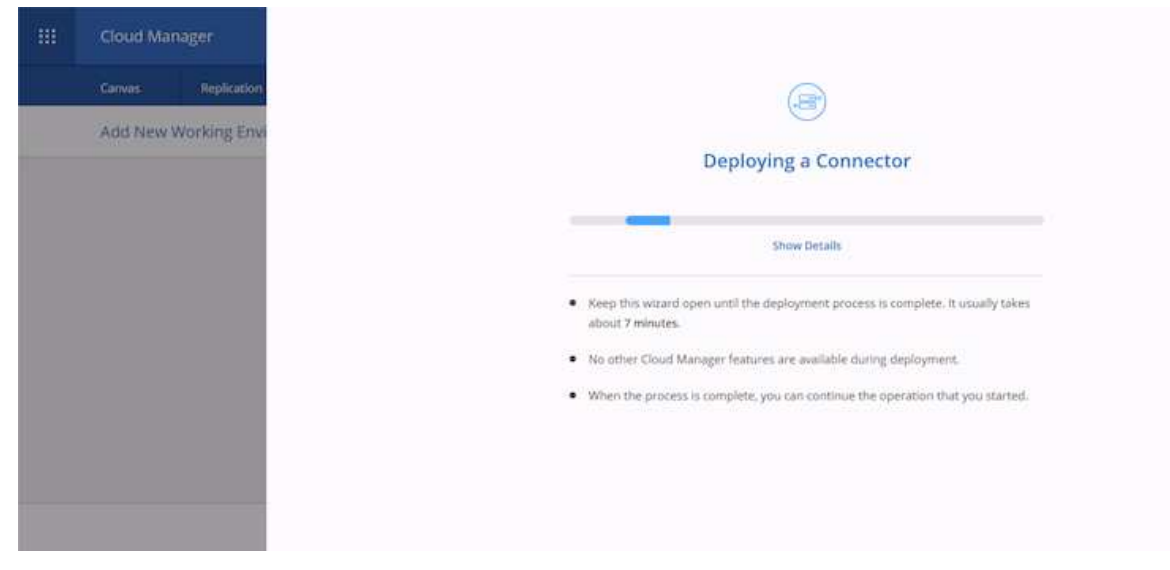

### 12. 部署完成后,将显示一个成功页面。

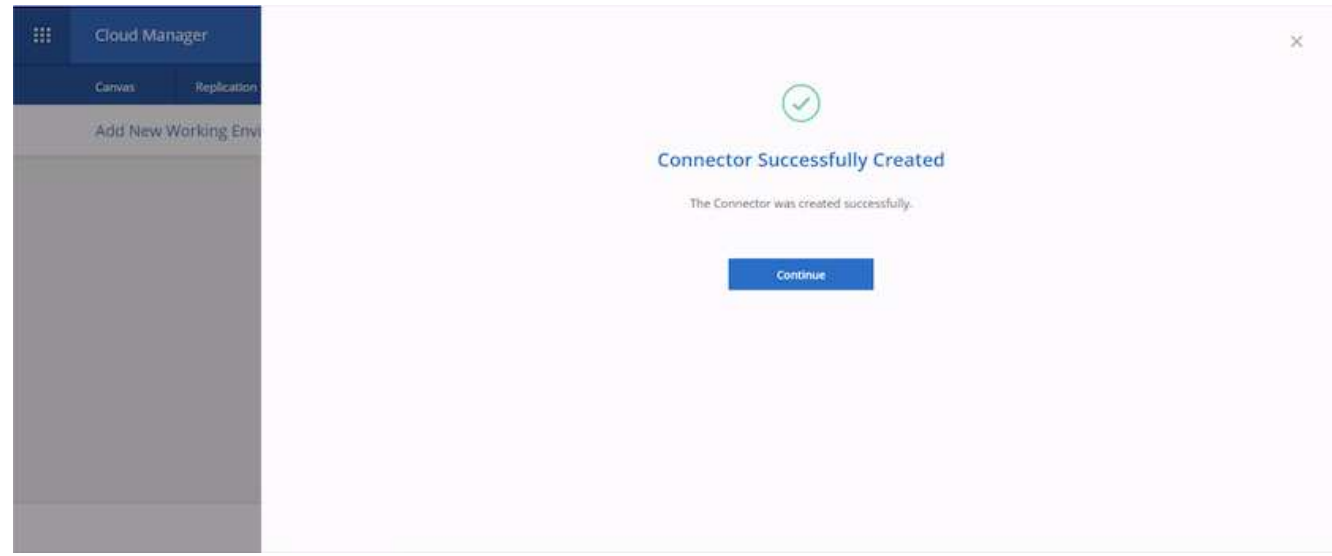

#### 部署 **Cloud Volumes ONTAP**

1. 根据您的要求选择 AWS 和部署类型。

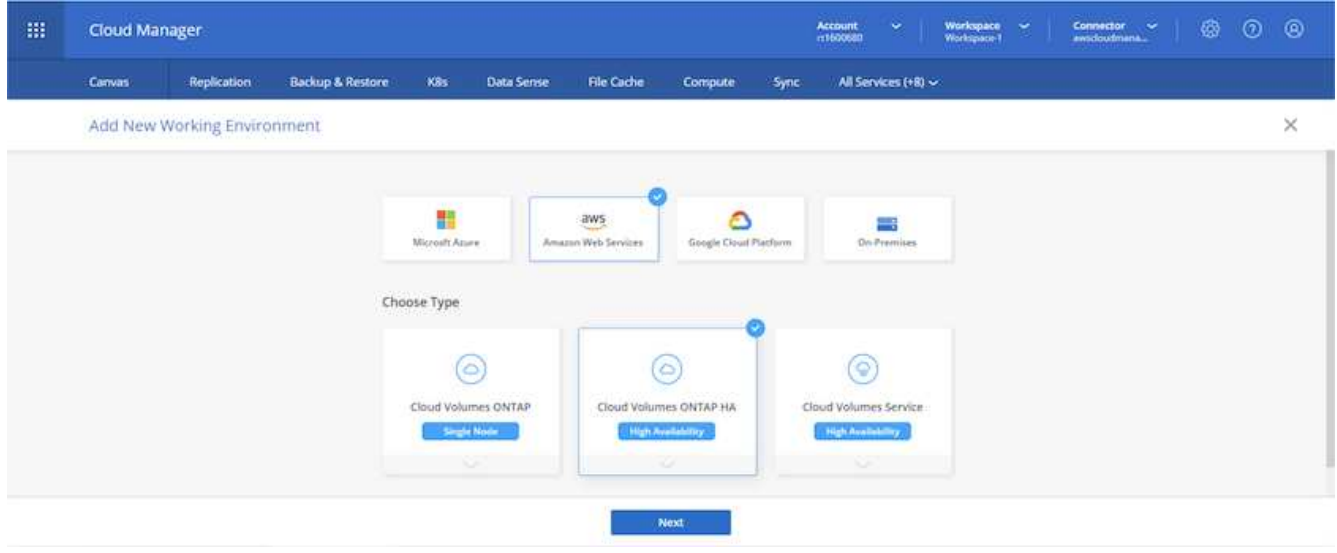

2. 如果尚未分配任何订阅,而您希望使用 PAYGO 购买,请选择编辑凭据。

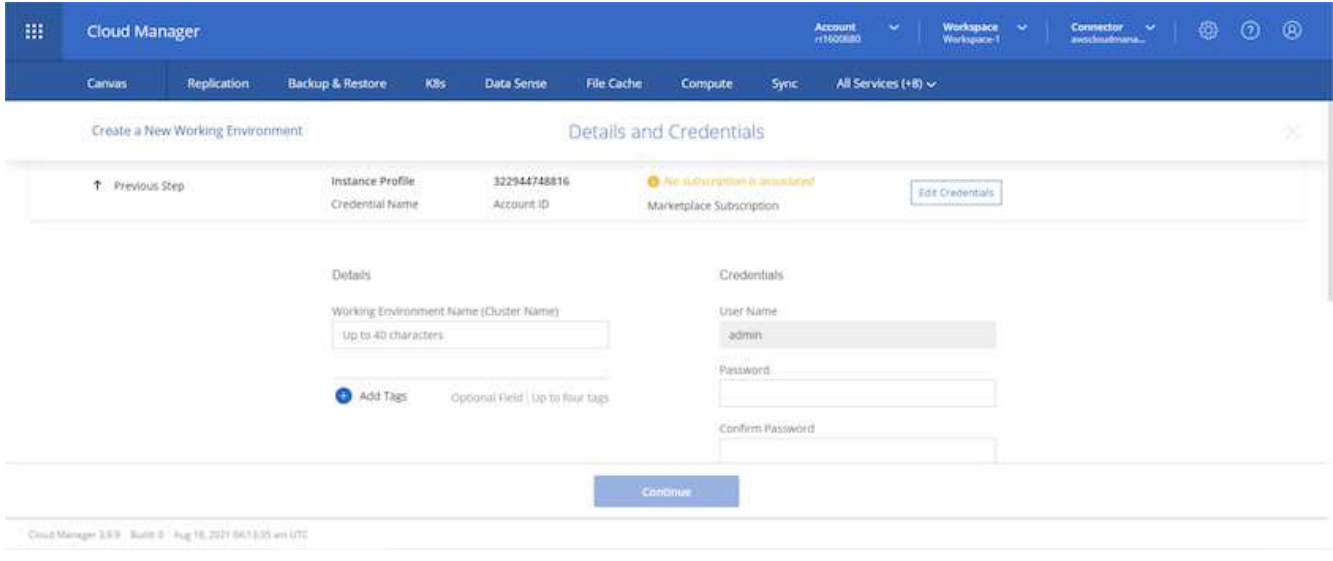

## 3. 选择添加订阅。

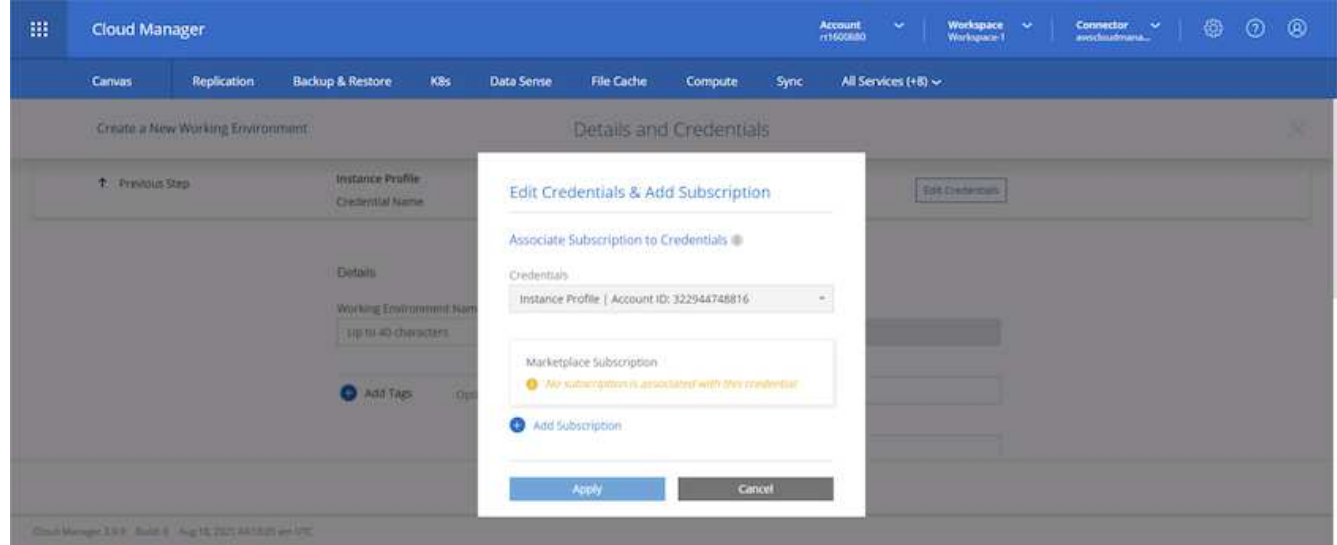

4. 选择要订阅的合同类型。我选择了按需购买。

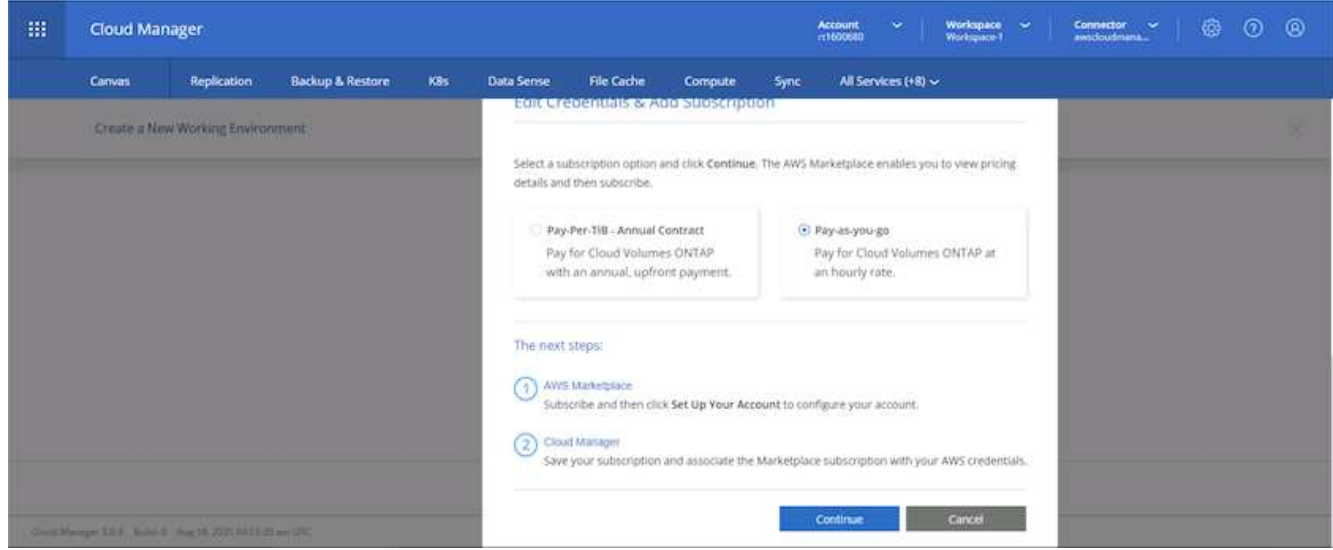

5. 系统会将您重定向到 AWS ;选择 Continue to Subscribe 。

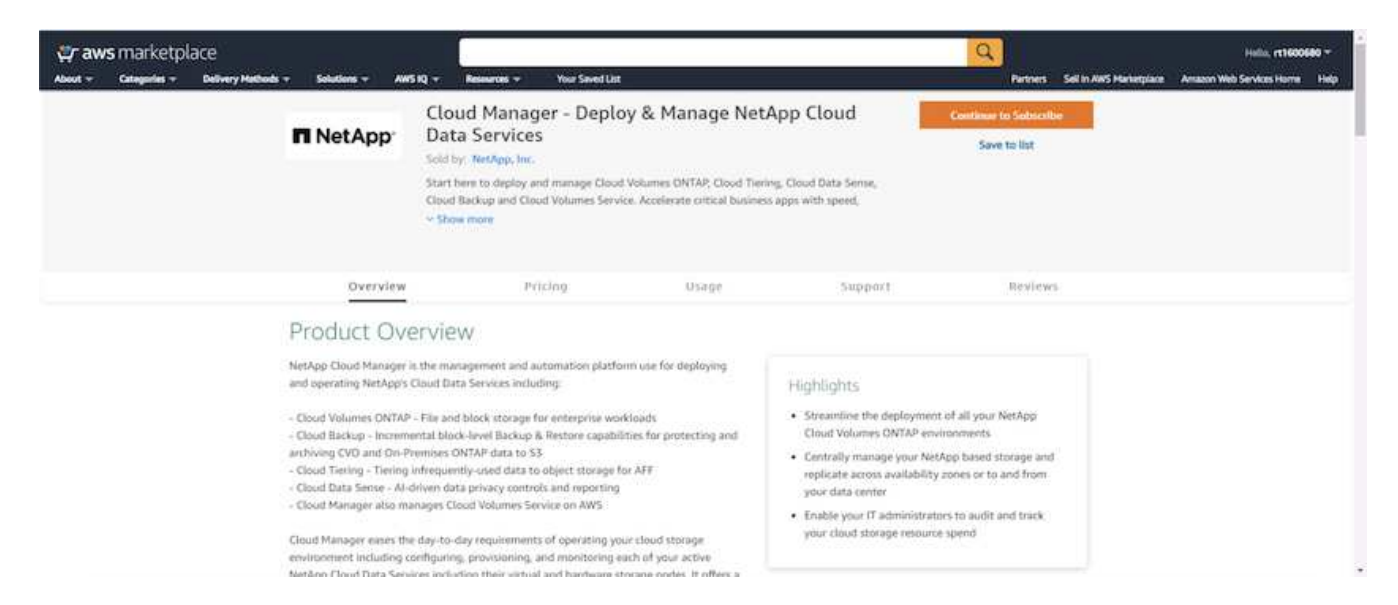

6. 订阅后,您将重定向回 NetApp Cloud Central 。如果您已订阅,但未被重定向,请选择 " 单击此处 " 链接。

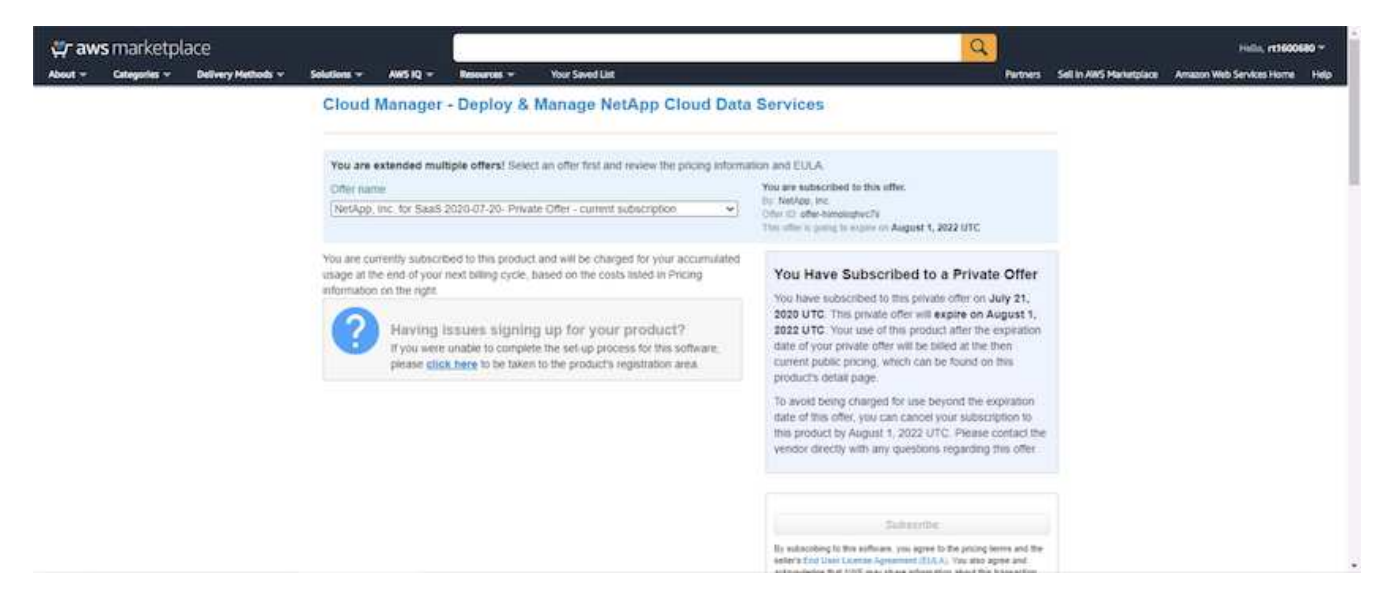

7. 系统会将您重定向到 Cloud Central , 您必须在其中为订阅命名并将其分配给 Cloud Central 帐户。

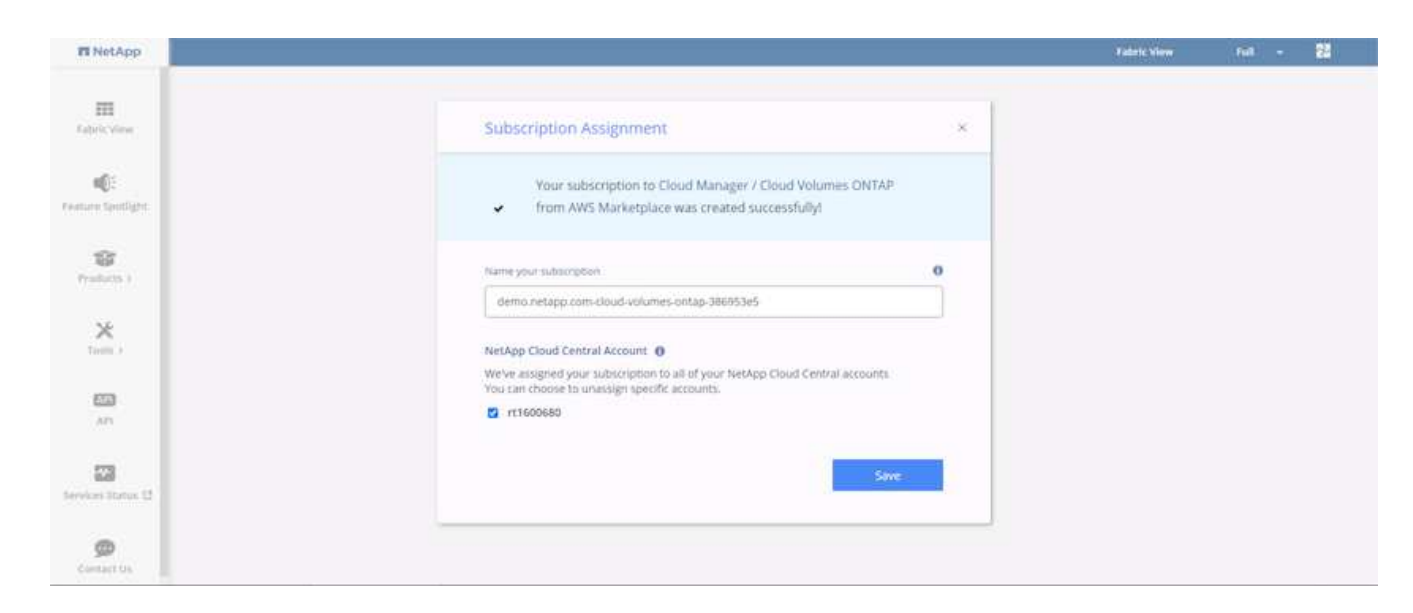

8. 成功后,将显示一个复选标记页面。导航回 Cloud Manager 选项卡。

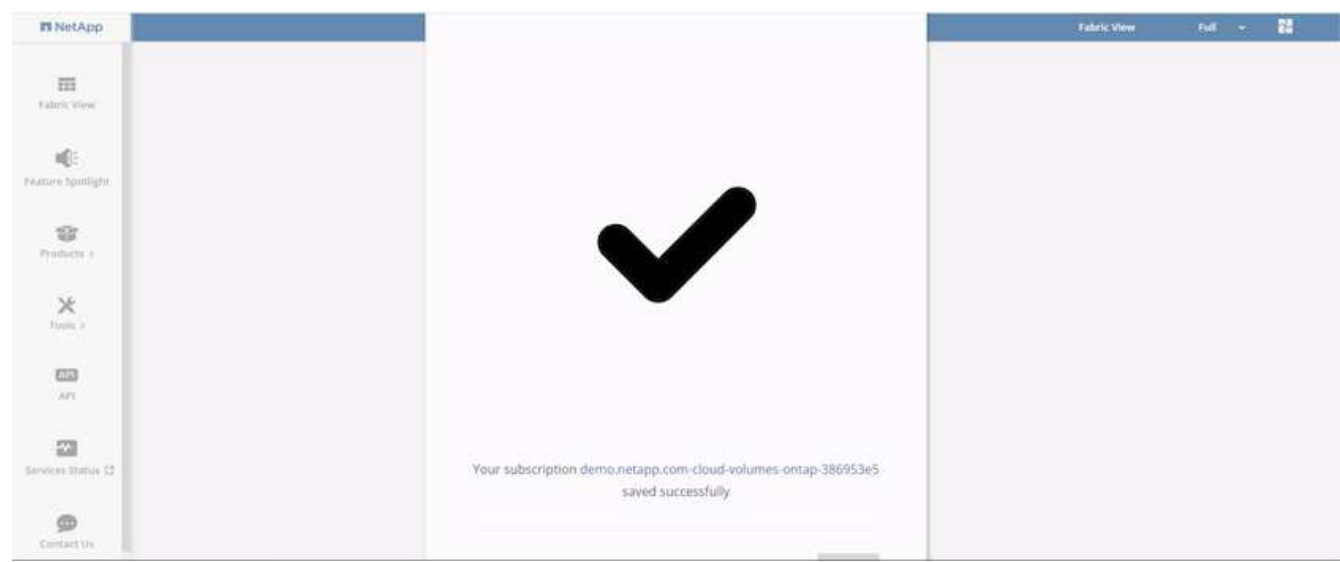

9. 现在, 此订阅将显示在 Cloud Central 中。单击应用以继续。

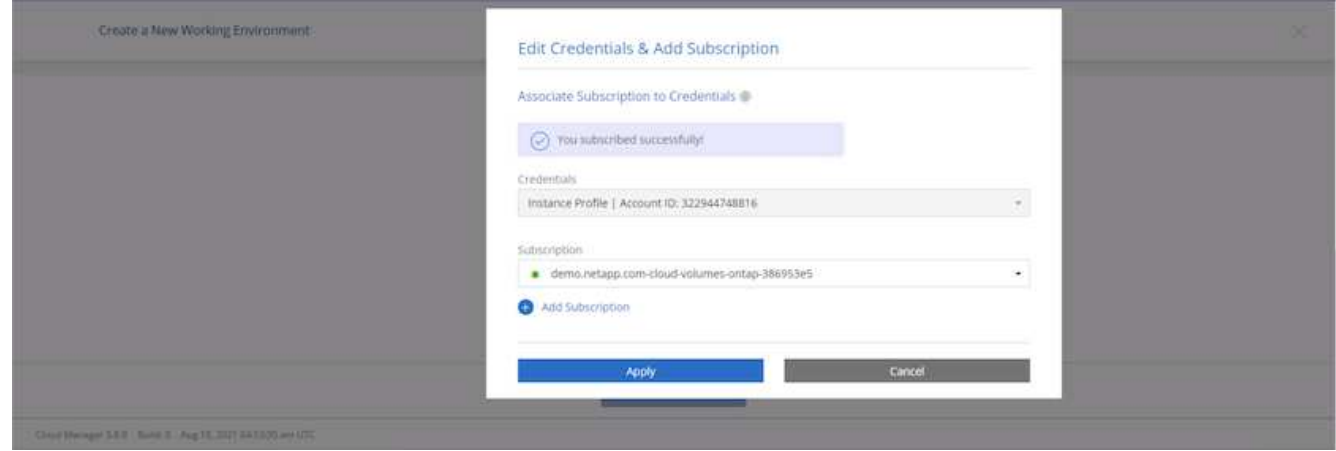

10. 输入工作环境详细信息,例如:
- a. Cluster name
- b. Cluster password
- c. AWS 标记(可选)

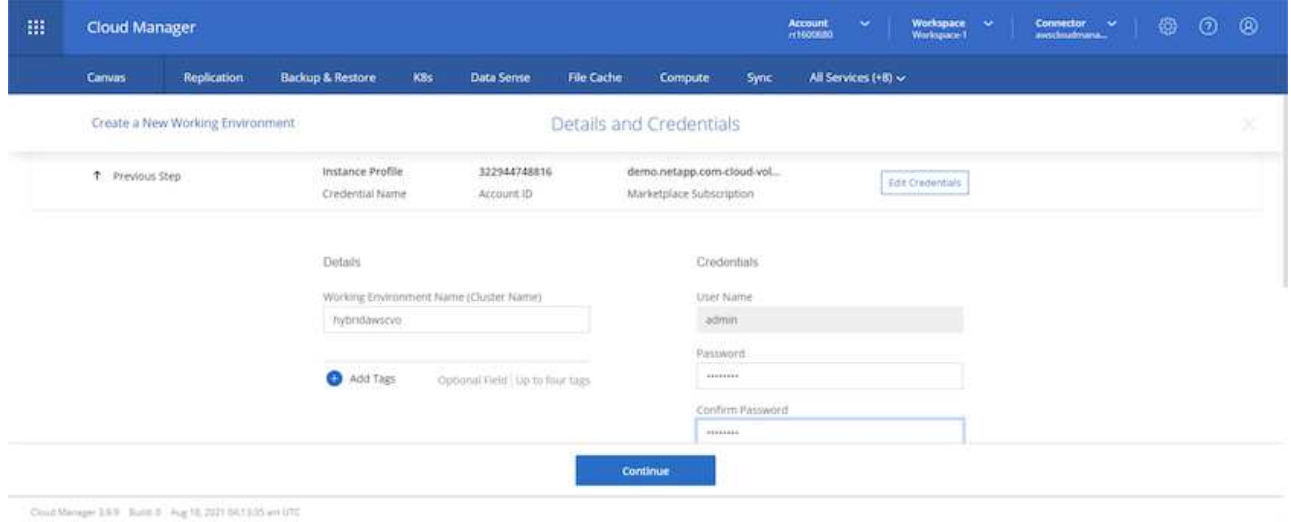

11. 选择要部署的其他服务。要了解有关这些服务的更多信息,请访问 ["NetApp Cloud](https://cloud.netapp.com) [主](https://cloud.netapp.com)[页](https://cloud.netapp.com)["](https://cloud.netapp.com)。

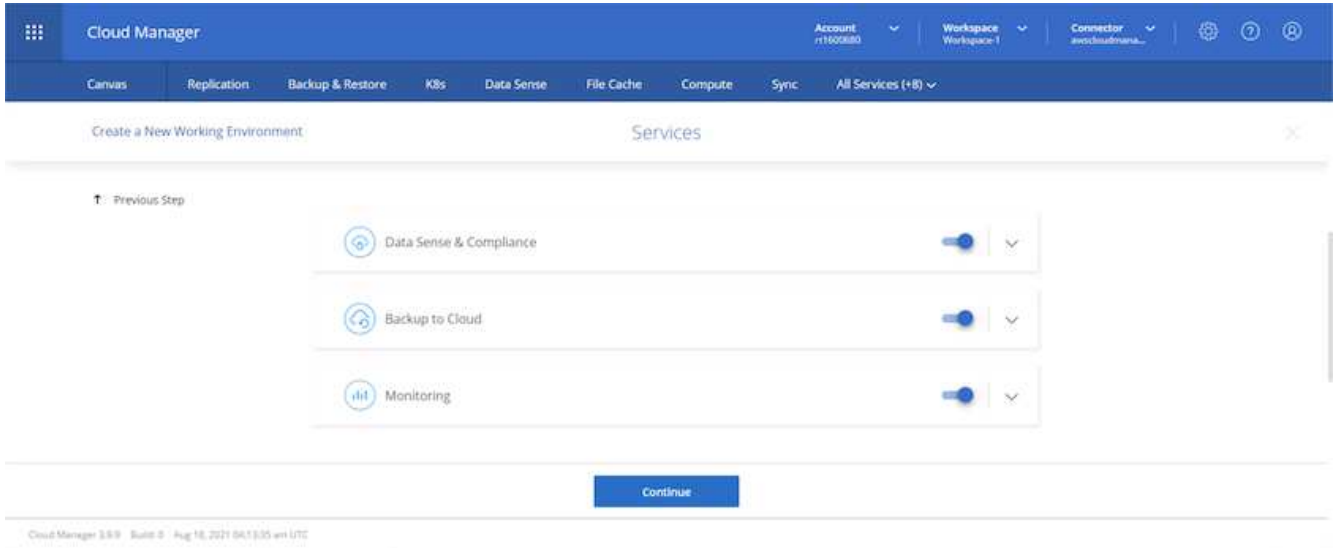

12. 选择是部署在多个可用性区域中(即三个子网,每个子网位于不同的 AZ 中),还是部署一个可用性区域。 我选择了多个 AZs 。

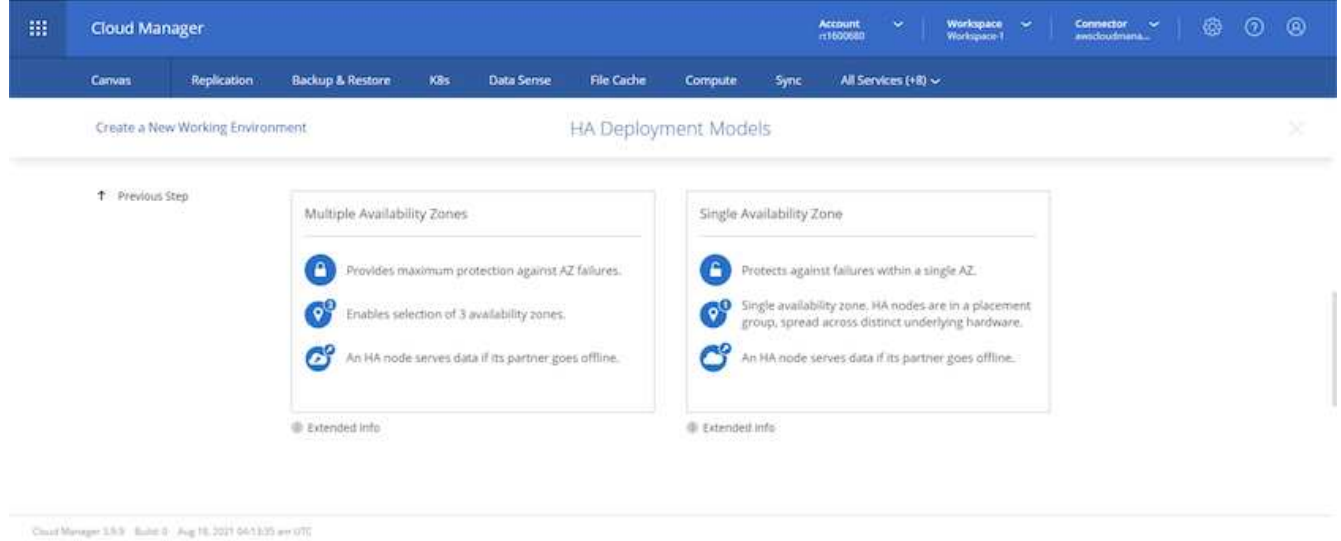

13. 选择要部署到的集群的区域, VPC 和安全组。在本节中,您还可以为每个节点(和调解器)分配可用性分 区以及它们所占用的子网。

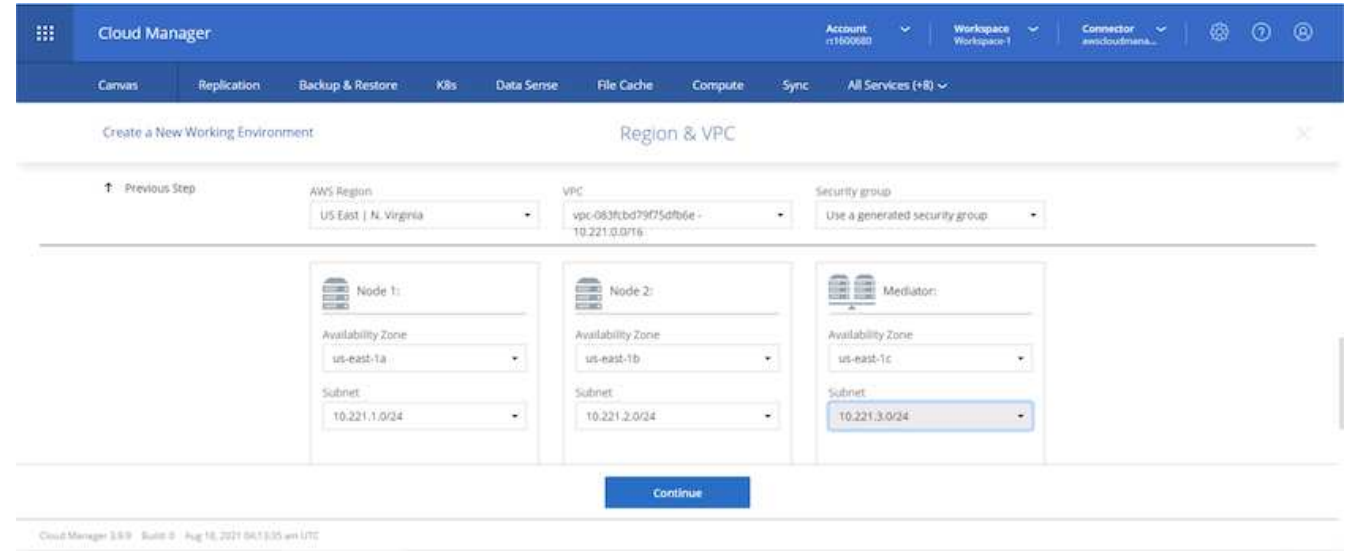

14. 选择节点和调解器的连接方法。

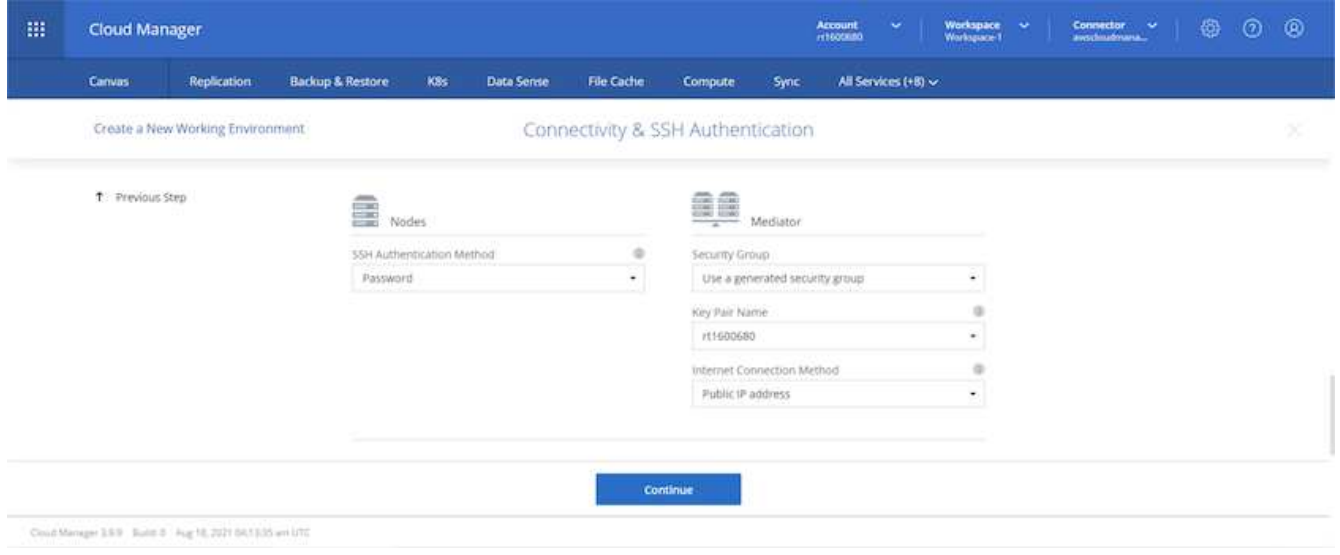

 $\circledcirc$ 

调解器需要与 AWS API 进行通信。只要在部署调解器 EC2 实例后可以访问公有,就不需要 API IP 地址。

1. 浮动 IP 地址用于访问 Cloud Volumes ONTAP 使用的各种 IP 地址,包括集群管理和数据提供 IP 。这些地 址必须是您的网络中尚未可路由的地址,并且已添加到 AWS 环境中的路由表中。要在故障转移期间为 HA 对启用一致的 IP 地址,需要使用这些地址。有关浮动 IP 地址的详细信息,请参见 ["NetApp Cloud](https://docs.netapp.com/us-en/occm/reference_networking_aws.html#requirements-for-ha-pairs-in-multiple-azs) [文档](https://docs.netapp.com/us-en/occm/reference_networking_aws.html#requirements-for-ha-pairs-in-multiple-azs)["](https://docs.netapp.com/us-en/occm/reference_networking_aws.html#requirements-for-ha-pairs-in-multiple-azs)。

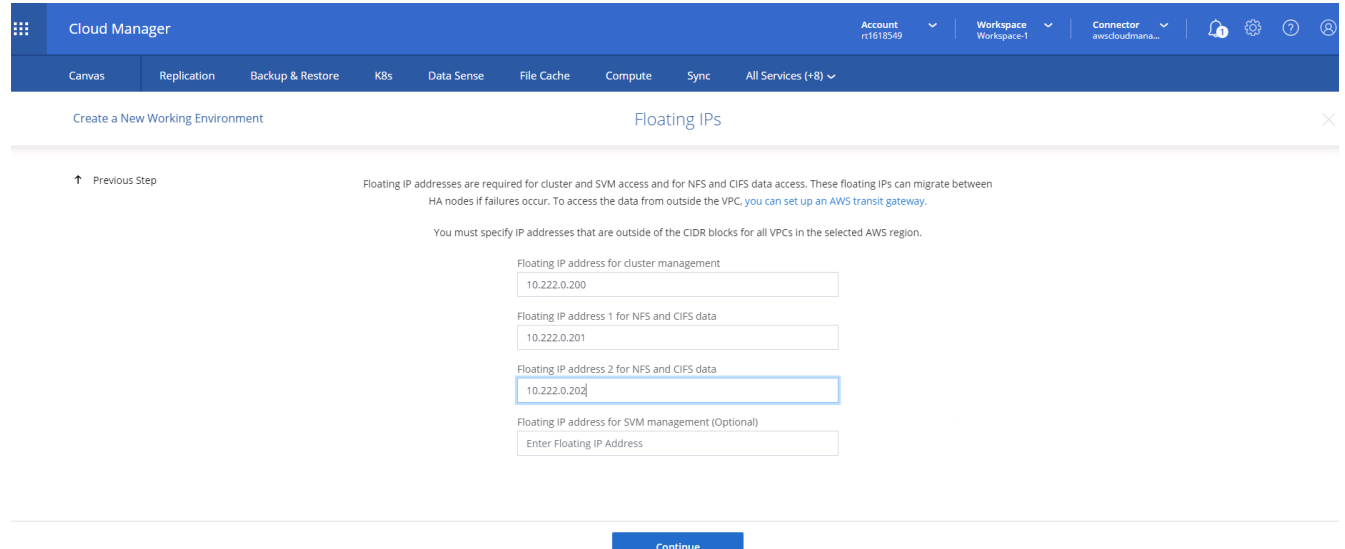

2. 选择将浮动 IP 地址添加到的路由表。客户端使用这些路由表与 Cloud Volumes ONTAP 进行通信。

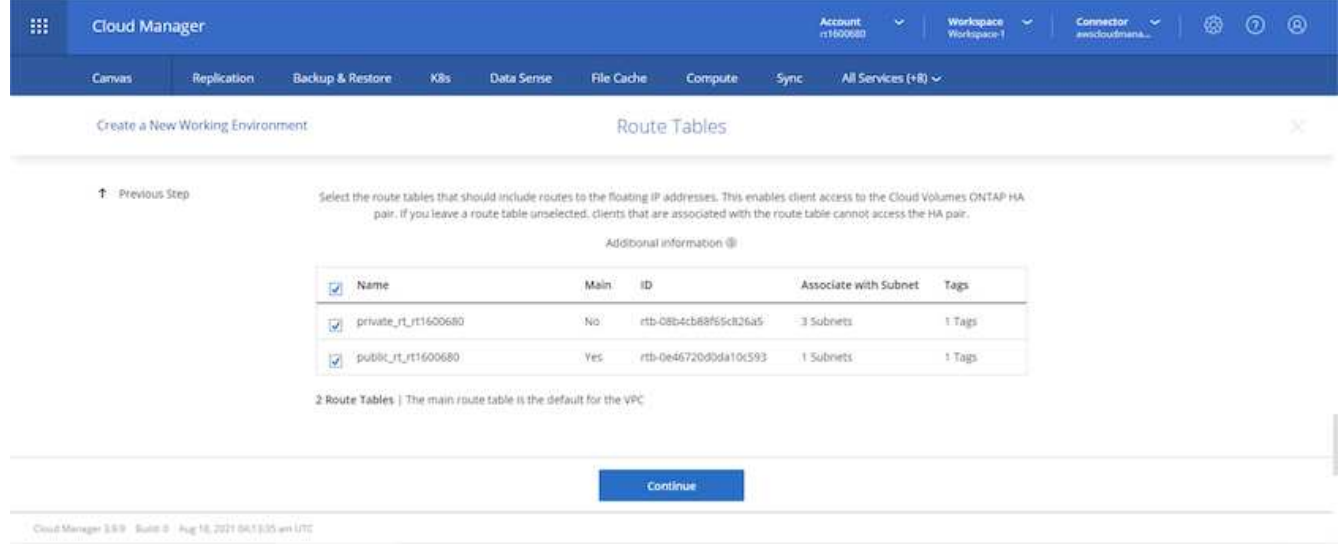

3. 选择是启用 AWS 托管加密还是启用 AWS KMS 对 ONTAP 根磁盘,启动磁盘和数据磁盘进行加密。

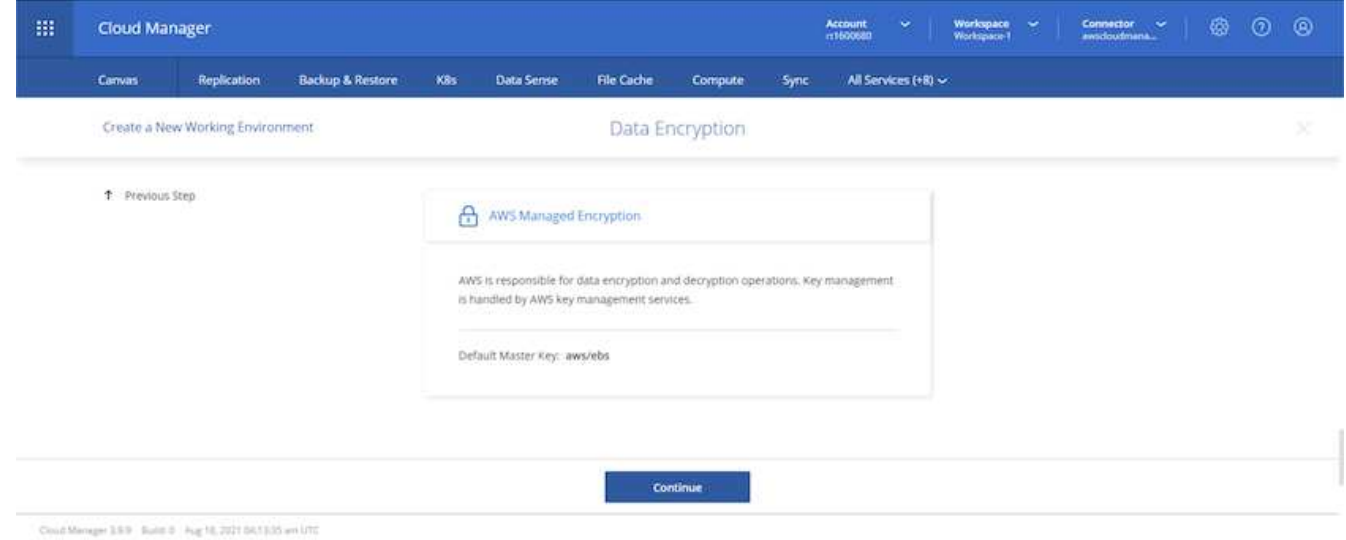

4. 选择您的许可模式。如果您不知道选择哪种,请联系您的 NetApp 代表。

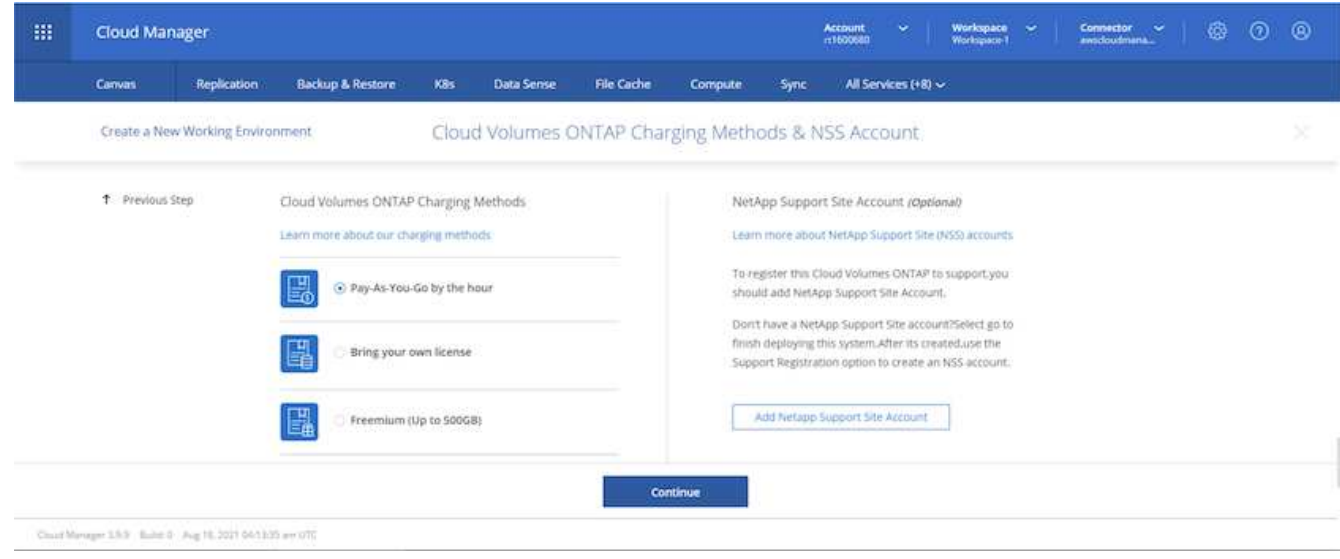

5. 选择最适合您的用例的配置。这与 " 前提条件 " 页面中所述的规模估算注意事项相关。

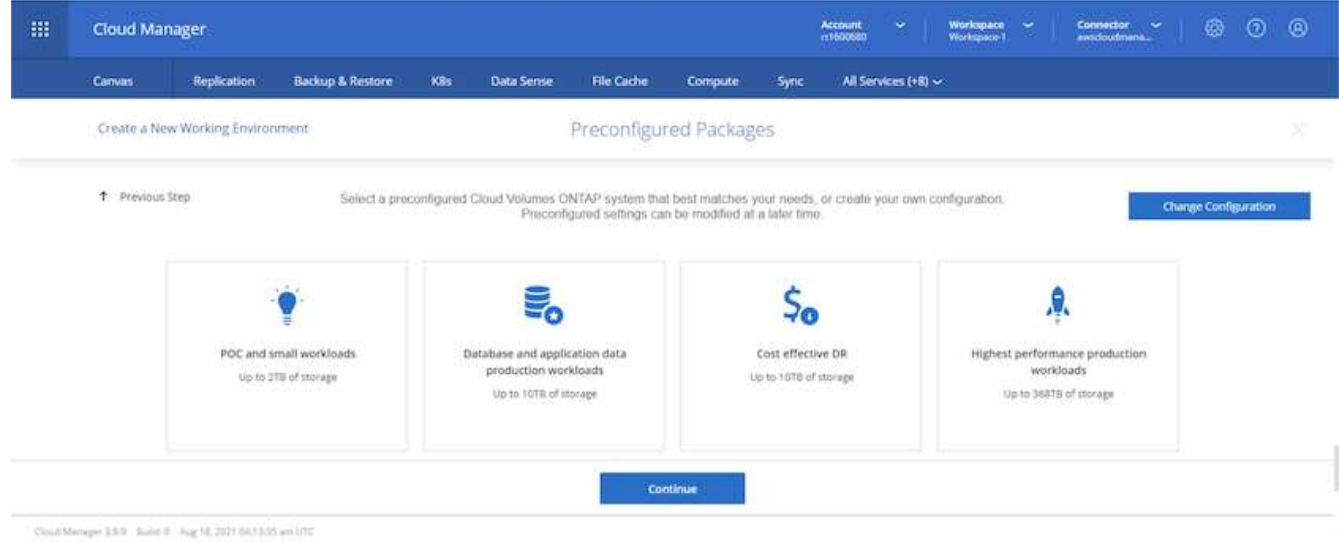

6. 也可以创建卷。这不是必需的,因为后续步骤使用 SnapMirror ,这将为我们创建卷。

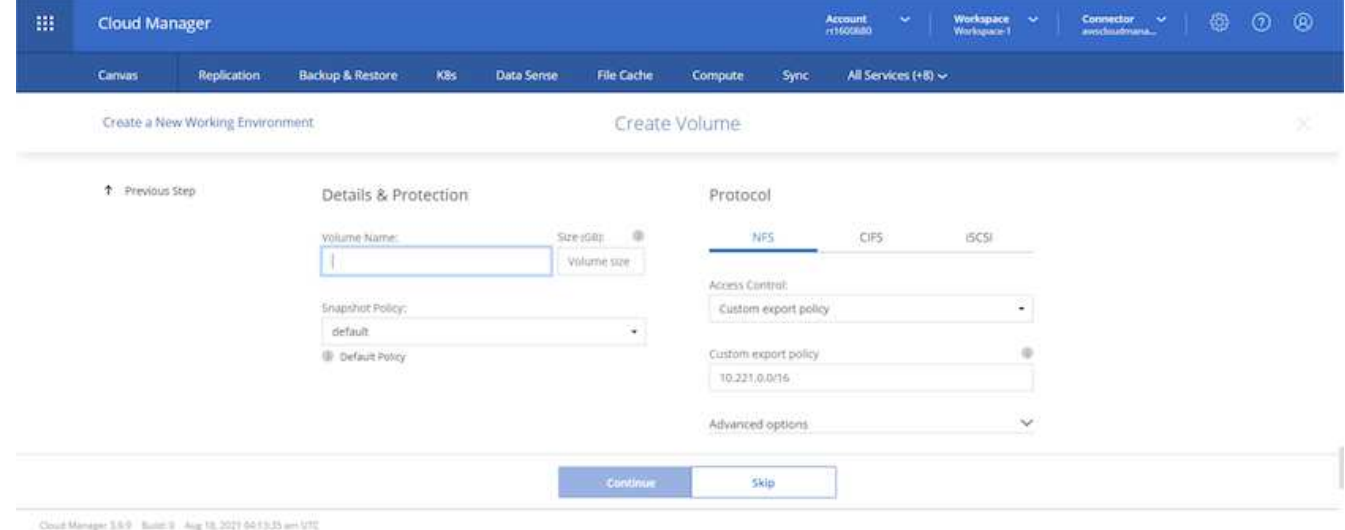

7. 查看所做的选择并勾选相应的复选框,确认您了解 Cloud Manager 是否已将资源部署到 AWS 环境中。准备 好后,单击 "Go" 。

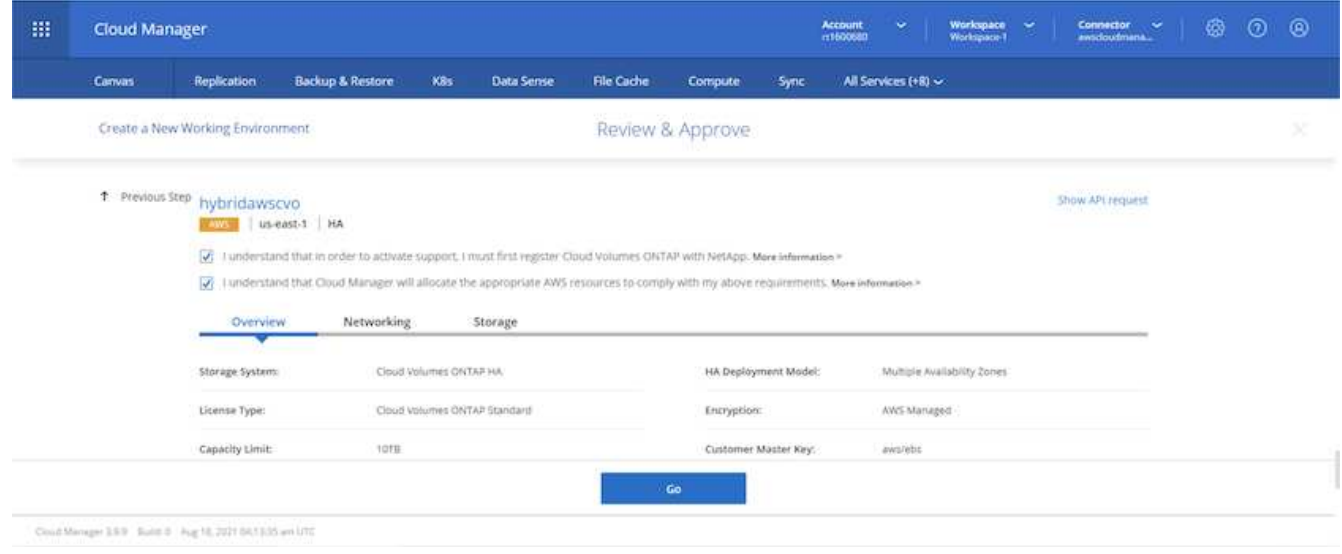

8. Cloud Volumes ONTAP 现在开始其部署过程。Cloud Manager 使用 AWS API 和云构成堆栈来部署 Cloud Volumes ONTAP 。然后,它会根据您的规格对系统进行配置,为您提供一个可立即使用的即用系统。此过 程的时间安排因所做的选择而异。

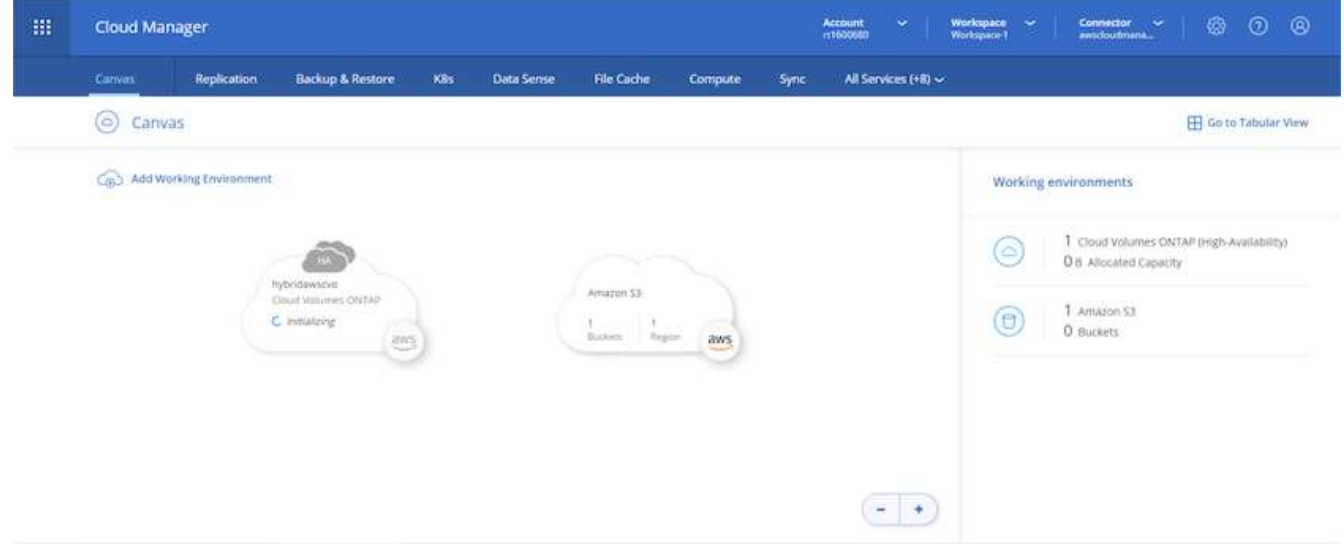

9. 您可以通过导航到时间线来监控进度。

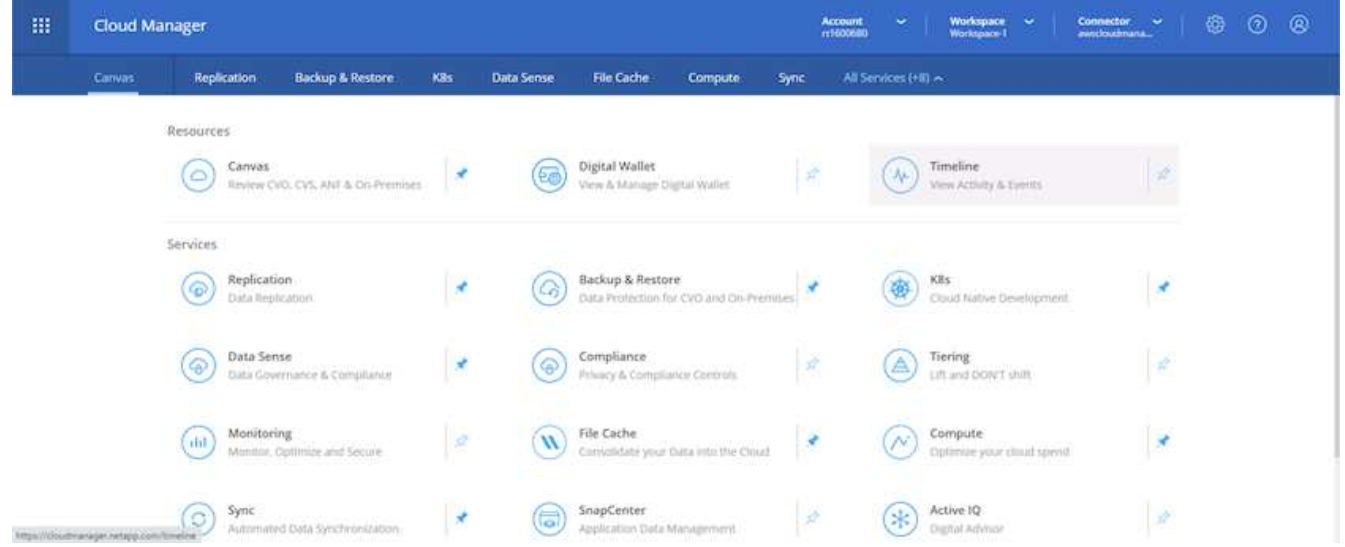

10. 时间线可作为对 Cloud Manager 中执行的所有操作的审核。您可以查看 Cloud Manager 在设置到 AWS 和 ONTAP 集群期间发出的所有 API 调用。此外,还可以有效地使用此功能对您遇到的任何问题进行故障排 除。

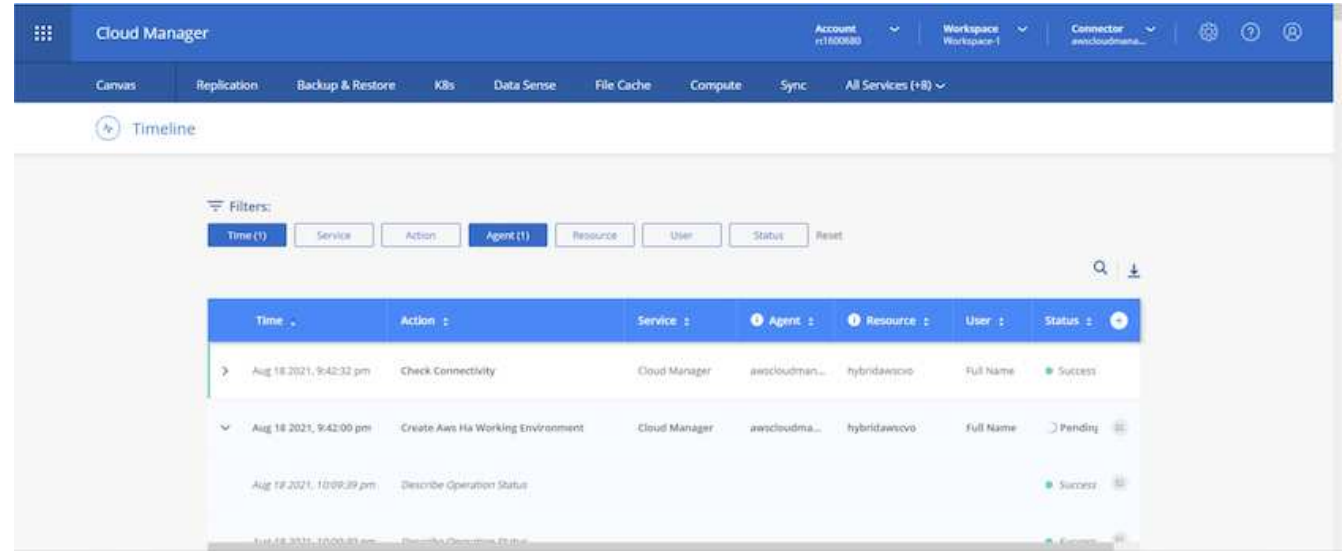

11. 部署完成后, CVO 集群将显示在当前容量所在的 Canvas 上。处于当前状态的 ONTAP 集群已完全配置, 可以实现真正的即装即用体验。

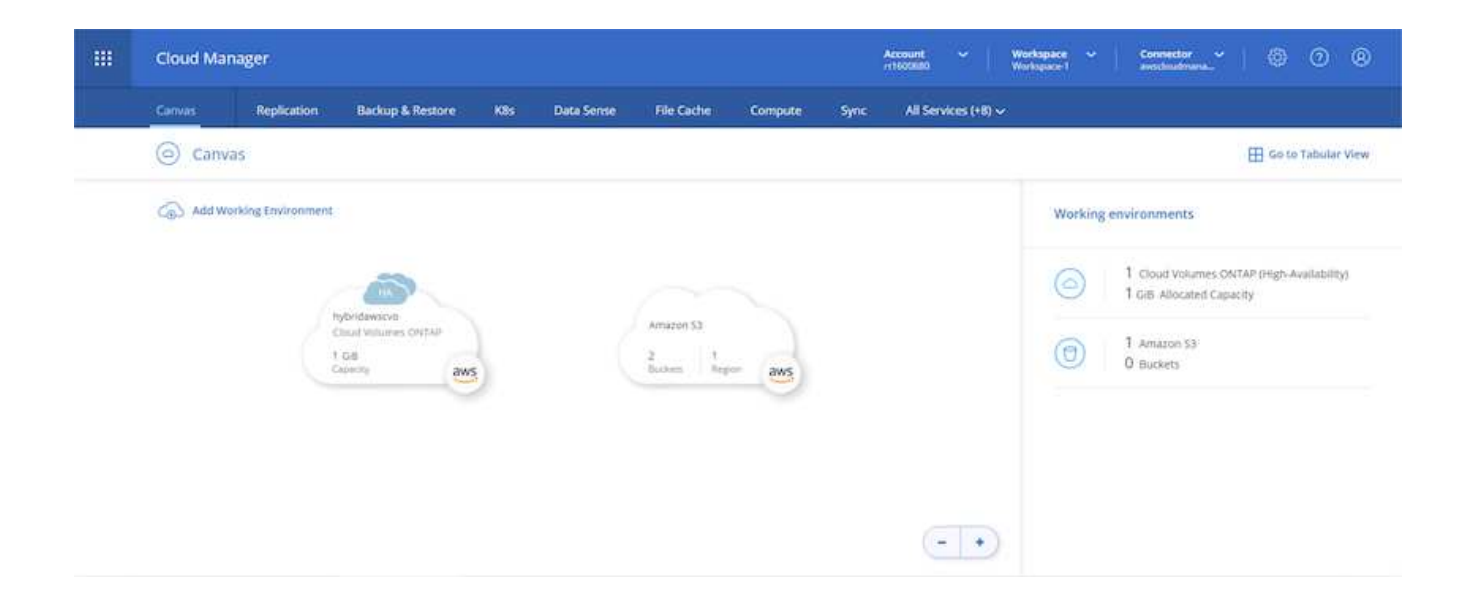

### 从内部部署到云配置 **SnapMirror**

现在,您已部署源 ONTAP 系统和目标 ONTAP 系统,您可以将包含数据库数据的卷复制到云中。

有关适用于 SnapMirror 的兼容 ONTAP 版本的指南,请参见 ["SnapMirror](https://docs.netapp.com/ontap-9/index.jsp?topic=%2Fcom.netapp.doc.pow-dap%2FGUID-0810D764-4CEA-4683-8280-032433B1886B.html) [兼](https://docs.netapp.com/ontap-9/index.jsp?topic=%2Fcom.netapp.doc.pow-dap%2FGUID-0810D764-4CEA-4683-8280-032433B1886B.html)[容性表](https://docs.netapp.com/ontap-9/index.jsp?topic=%2Fcom.netapp.doc.pow-dap%2FGUID-0810D764-4CEA-4683-8280-032433B1886B.html)["](https://docs.netapp.com/ontap-9/index.jsp?topic=%2Fcom.netapp.doc.pow-dap%2FGUID-0810D764-4CEA-4683-8280-032433B1886B.html)。

1. 单击源 ONTAP 系统(内部),然后将其拖放到目标,选择复制 > 启用或选择复制 > 菜单 > 复制。

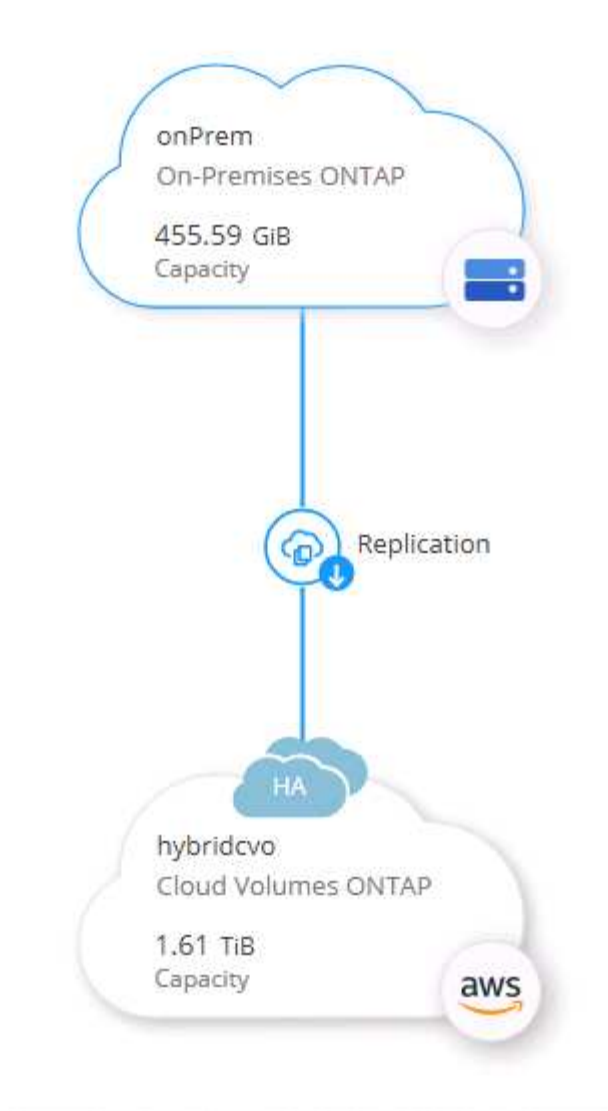

选择启用。

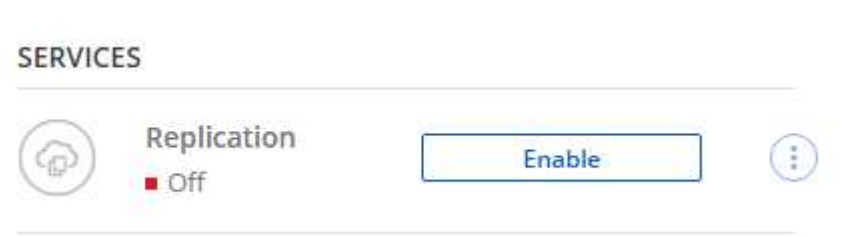

或选项。

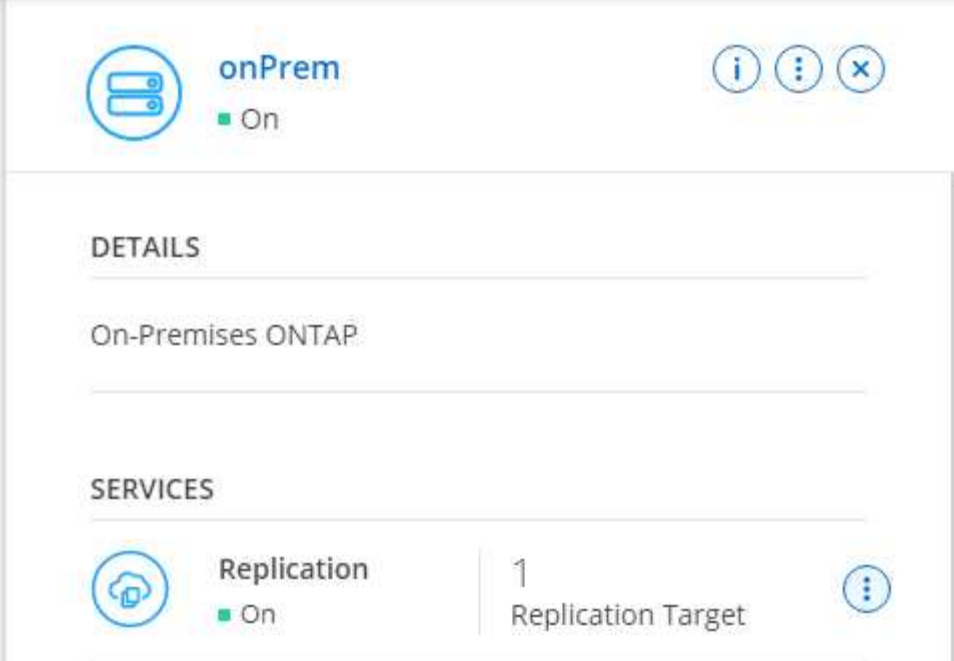

复制。

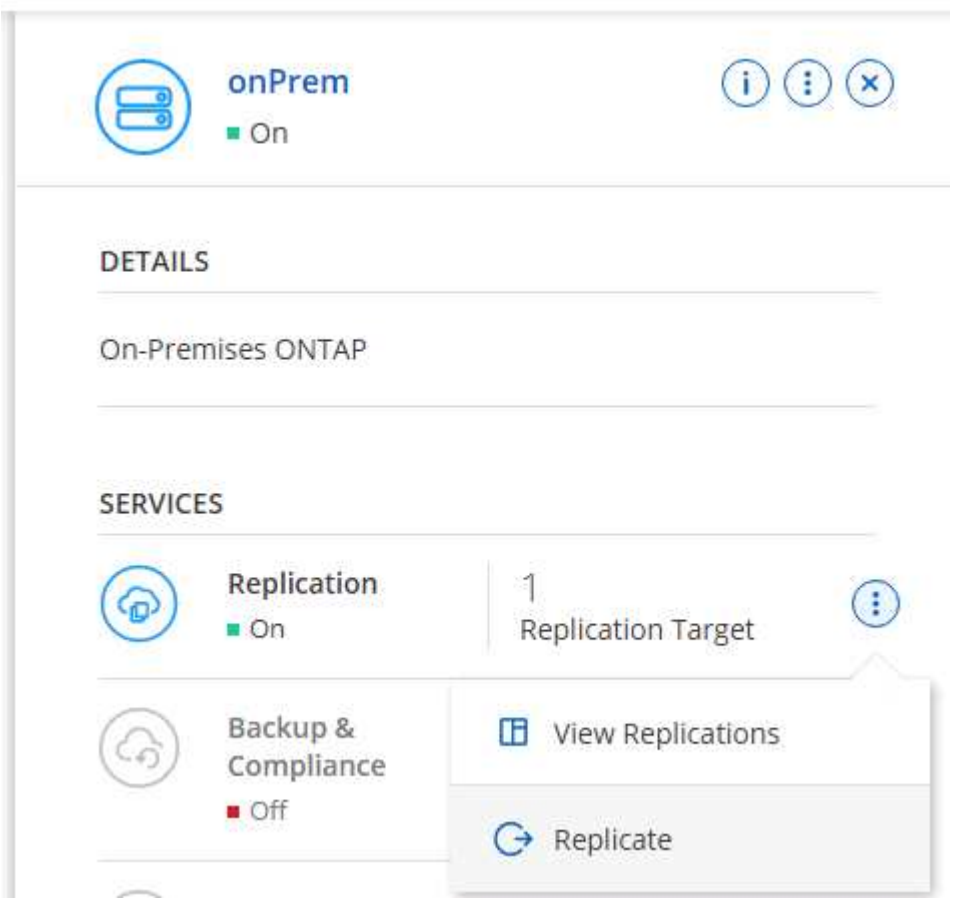

2. 如果未拖放,请选择要复制到的目标集群。

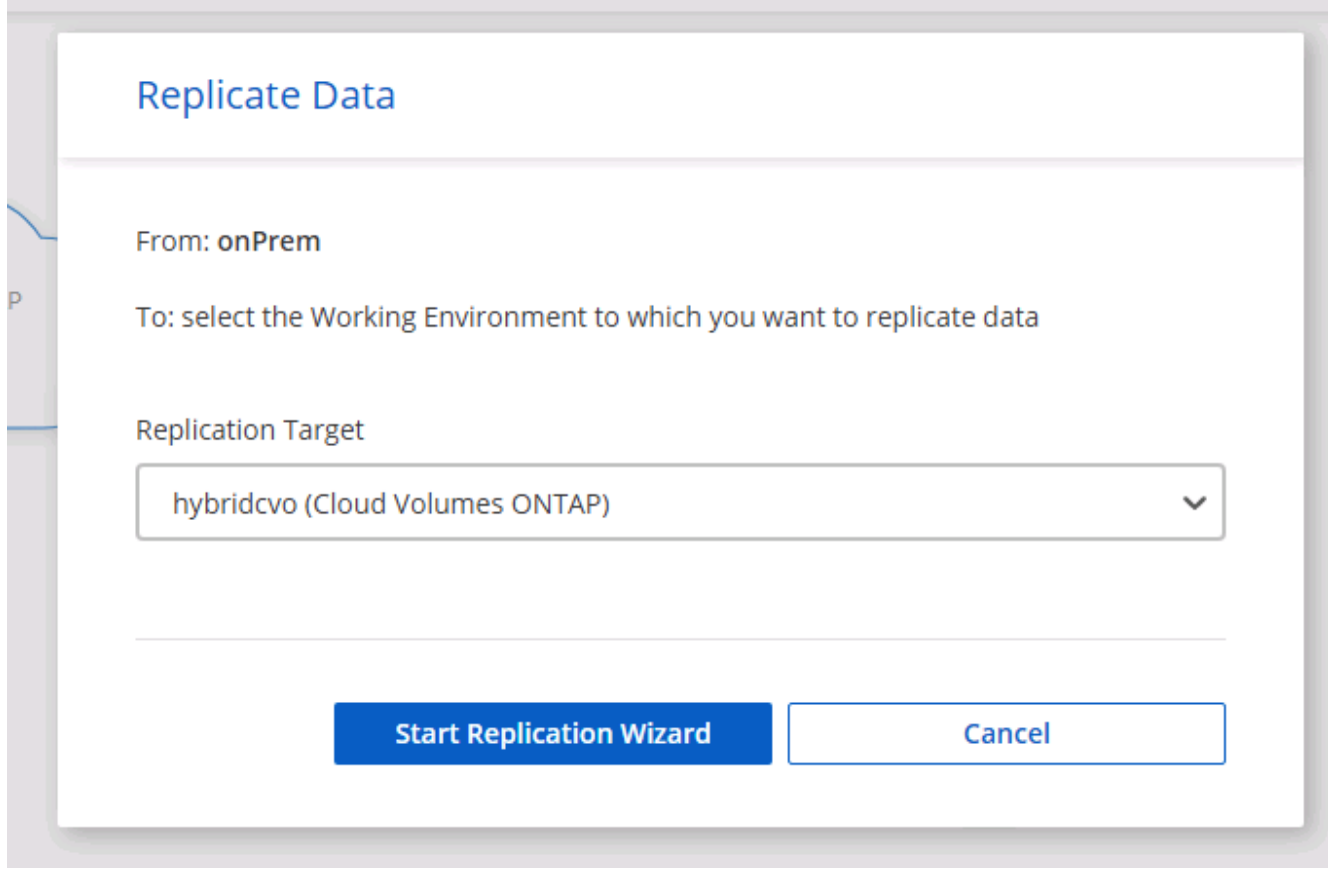

3. 选择要复制的卷。我们复制了数据和所有日志卷。

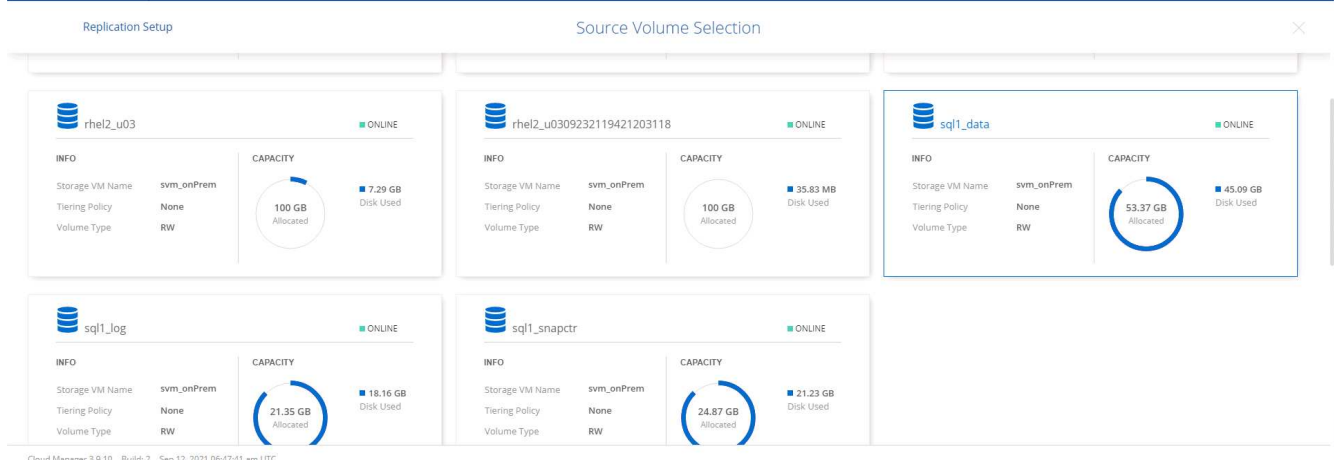

4. 选择目标磁盘类型和分层策略。对于灾难恢复,我们建议使用 SSD 作为磁盘类型,并保持数据分层。数据 分层可将镜像数据分层为低成本的对象存储,并节省使用本地磁盘的成本。中断关系或克隆卷时,数据将使 用快速的本地存储。

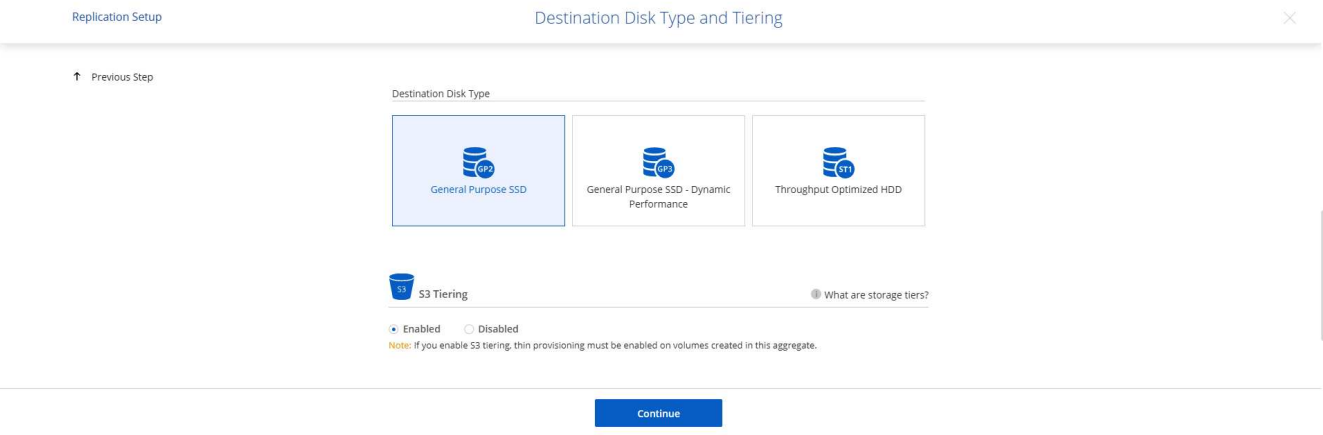

Cloud Manager 3.9.10 Build: 2 Sep 12, 2021 06:47:41 am UTC

5. 选择目标卷名称: we chose ` [source\_volume\_name]\_dr` 。

# **Destination Volume Name**

Destination Volume Name

sql1\_data\_dr

**Destination Aggregate** 

Automatically select the best aggregate

6. 选择复制的最大传输速率。这样,如果您与云的连接带宽较低,例如 VPN, 则可以节省带宽。

# Max Transfer Rate

You should limit the transfer rate. An unlimited rate might negatively impact the performance of other applications and it might impact your Internet performance.

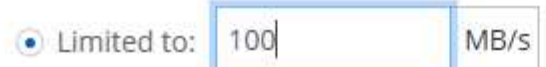

○ Unlimited (recommended for DR only machines)

7. 定义复制策略。我们选择了镜像,它会获取最新的数据集并将其复制到目标卷。您也可以根据自己的要求选 择其他策略。

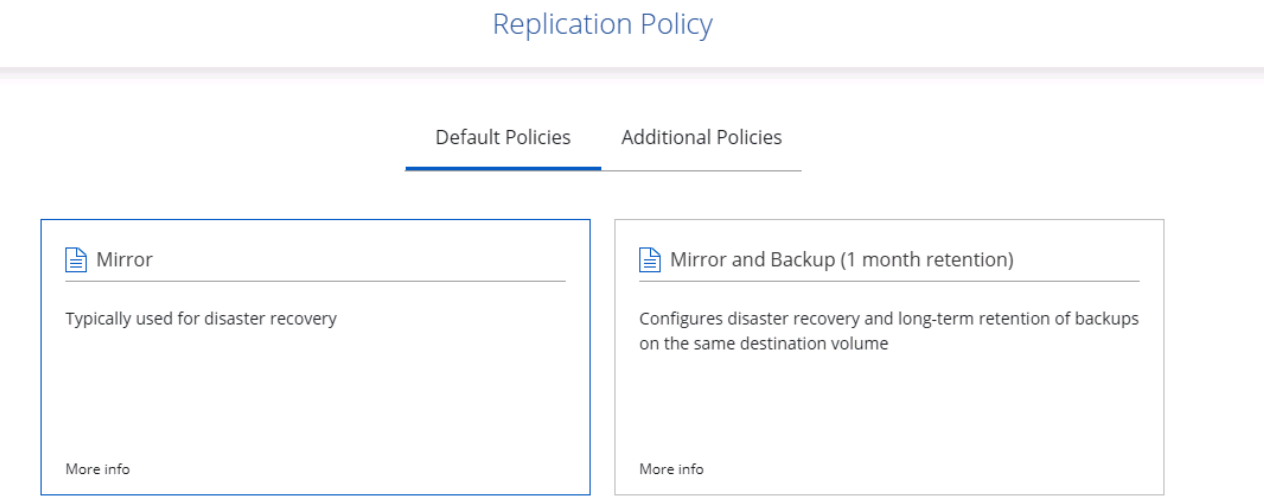

8. 选择触发复制的计划。NetApp 建议为数据卷设置 " 每日 " 计划,并为日志卷设置 " 每小时 " 计划,但可以根 据要求进行更改。

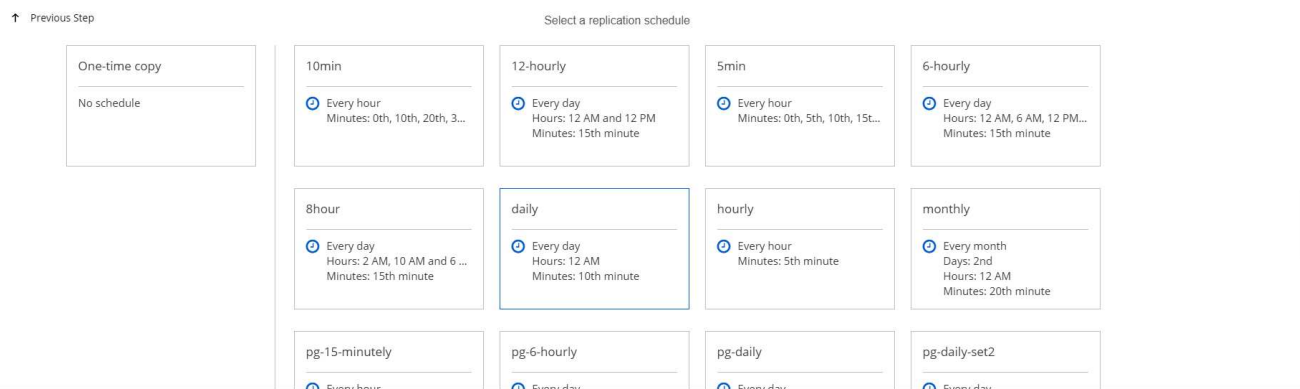

9. 查看输入的信息,单击 Go 以触发集群对等方和 SVM 对等方 (如果这是您首次在两个集群之间复制),然 后实施并初始化 SnapMirror 关系。

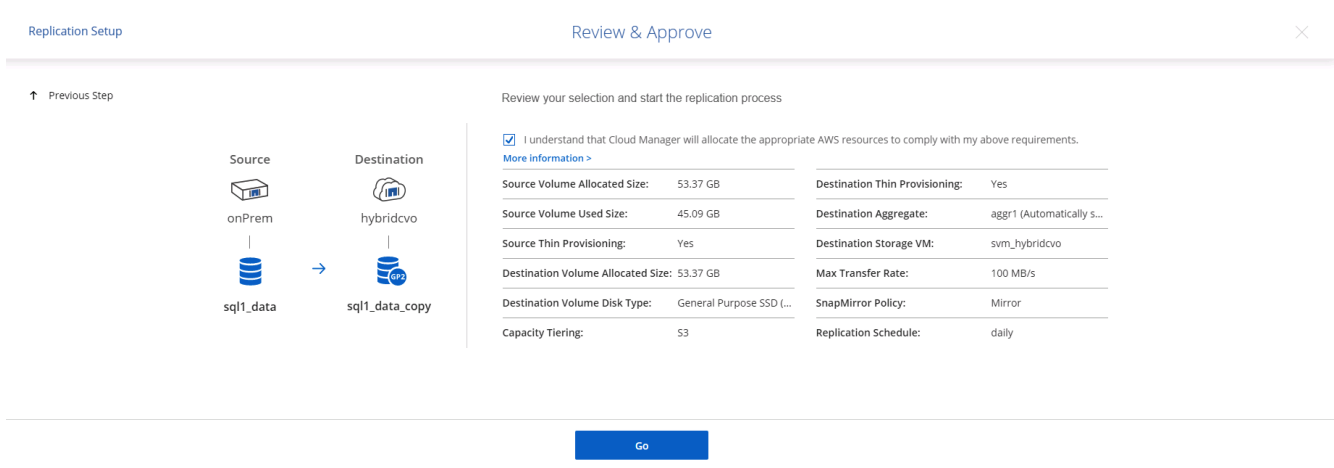

- 10. 继续对数据卷和日志卷执行此过程。
- 11. 要检查所有关系,请导航到 Cloud Manager 中的复制选项卡。您可以在此处管理您的关系并检查其状态。

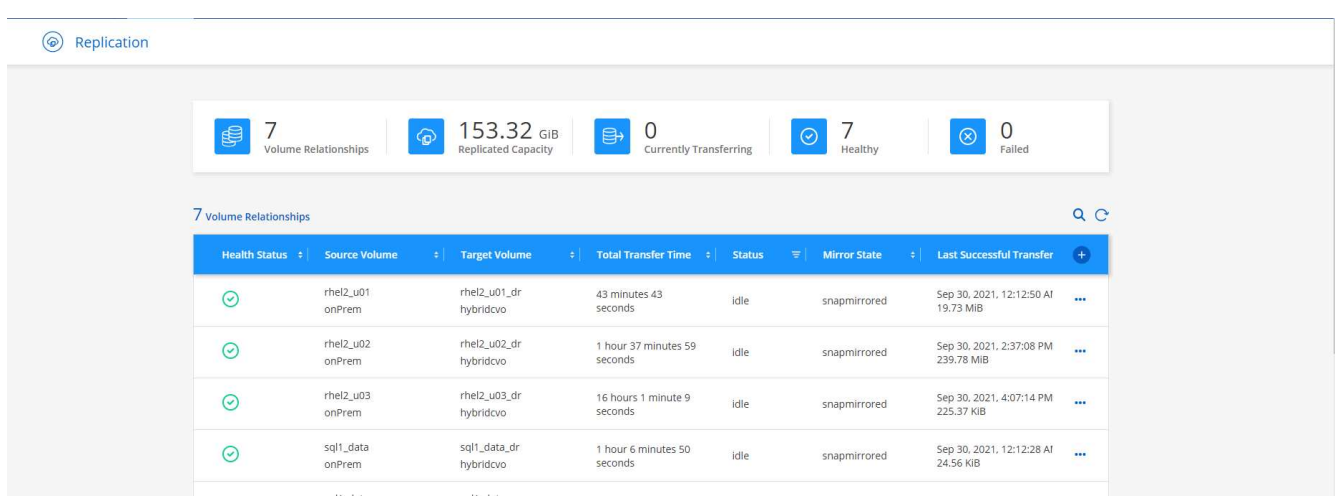

12. 复制完所有卷后,您将处于稳定状态,并准备好继续执行灾难恢复和开发 / 测试工作流。

AWS 已为各种工作负载预配置 EC2 计算实例。选择实例类型可确定 CPU 核数,内存容量,存储类型和容量以 及网络性能。在使用情形中,除了操作系统分区之外,用于运行数据库工作负载的主存储是从 CVO 或 FSX ONTAP 存储引擎分配的。因此,需要考虑的主要因素是 CPU 核心,内存和网络性能级别的选择。可在此处找 到典型的 AWS EC2 实例类型: ["EC2](https://us-east-2.console.aws.amazon.com/ec2/v2/home?region=us-east-2#InstanceTypes:) [实例](https://us-east-2.console.aws.amazon.com/ec2/v2/home?region=us-east-2#InstanceTypes:)[类型](https://us-east-2.console.aws.amazon.com/ec2/v2/home?region=us-east-2#InstanceTypes:)["](https://us-east-2.console.aws.amazon.com/ec2/v2/home?region=us-east-2#InstanceTypes:)。

调整计算实例大小

- 1. 根据所需的工作负载选择正确的实例类型。需要考虑的因素包括要支持的业务事务数,并发用户数,数据集 规模估算等。
- 2. 可以通过 EC2 信息板启动 EC2 实例部署。确切的部署过程不在此解决方案的范围内。请参见 ["Amazon](https://aws.amazon.com/pm/ec2/?trk=ps_a134p000004f2ZGAAY&trkCampaign=acq_paid_search_brand&sc_channel=PS&sc_campaign=acquisition_US&sc_publisher=Google&sc_category=Cloud%20Computing&sc_country=US&sc_geo=NAMER&sc_outcome=acq&sc_detail=%2Bec2%20%2Bcloud&sc_content=EC2%20Cloud%20Compute_bmm&sc_matchtype=b&sc_segment=536455698896&sc_medium=ACQ-P|PS-GO|Brand|Desktop|SU|Cloud%20Computing|EC2|US|EN|Text&s_kwcid=AL!4422!3!536455698896!b!!g!!%2Bec2%20%2Bcloud&ef_id=EAIaIQobChMIua378M-p8wIVToFQBh0wfQhsEAMYASAAEgKTzvD_BwE:G:s&s_kwcid=AL!4422!3!536455698896!b!!g!!%2Bec2%20%2Bcloud) [EC2"](https://aws.amazon.com/pm/ec2/?trk=ps_a134p000004f2ZGAAY&trkCampaign=acq_paid_search_brand&sc_channel=PS&sc_campaign=acquisition_US&sc_publisher=Google&sc_category=Cloud%20Computing&sc_country=US&sc_geo=NAMER&sc_outcome=acq&sc_detail=%2Bec2%20%2Bcloud&sc_content=EC2%20Cloud%20Compute_bmm&sc_matchtype=b&sc_segment=536455698896&sc_medium=ACQ-P|PS-GO|Brand|Desktop|SU|Cloud%20Computing|EC2|US|EN|Text&s_kwcid=AL!4422!3!536455698896!b!!g!!%2Bec2%20%2Bcloud&ef_id=EAIaIQobChMIua378M-p8wIVToFQBh0wfQhsEAMYASAAEgKTzvD_BwE:G:s&s_kwcid=AL!4422!3!536455698896!b!!g!!%2Bec2%20%2Bcloud) 了解详细信息。

#### **Oracle** 工作负载的 **Linux** 实例配置

本节介绍部署 EC2 Linux 实例后的其他配置步骤。

- 1. 将 Oracle 备用实例添加到 DNS 服务器,以便在 SnapCenter 管理域中进行名称解析。
- 2. 添加一个 Linux 管理用户 ID 作为 SnapCenter OS 凭据, 并具有 sudo 权限, 而不需要密码。在 EC2 实例上 启用 ID 和 SSH 密码身份验证。(默认情况下,在 EC2 实例上, SSH 密码身份验证和无密码 sudo 处于关 闭状态。)
- 3. 将 Oracle 安装配置为与内部 Oracle 安装相匹配,例如操作系统修补程序, Oracle 版本和修补程序等。
- 4. 可以利用 NetApp Ansible DB 自动化角色为数据库开发 / 测试和灾难恢复用例配置 EC2 实例。可以从 NetApp 公有 GitHub 站点下载自动化代码: ["Oracle 19c](https://github.com/NetApp-Automation/na_oracle19c_deploy) [自动化部署](https://github.com/NetApp-Automation/na_oracle19c_deploy)["](https://github.com/NetApp-Automation/na_oracle19c_deploy)。目标是在 EC2 实例上安装和配置数 据库软件堆栈,以匹配内部操作系统和数据库配置。

#### **SQL Server** 工作负载的 **Windows** 实例配置

本节列出了最初部署 EC2 Windows 实例后的其他配置步骤。

- 1. 检索 Windows 管理员密码以通过 RDP 登录到实例。
- 2. 禁用 Windows 防火墙,将主机加入 Windows SnapCenter 域,然后将实例添加到 DNS 服务器以进行名称 解析。
- 3. 配置 SnapCenter 日志卷以存储 SQL Server 日志文件。
- 4. 在 Windows 主机上配置 iSCSI 以挂载卷并格式化磁盘驱动器。
- 5. 同样, 以前的许多任务都可以通过适用于 SQL Server 的 NetApp 自动化解决方案实现自动化。有关新发布 的角色和解决方案,请访问 NetApp Automation 公有 GitHub 站点: ["NetApp](https://github.com/NetApp-Automation) [自动化](https://github.com/NetApp-Automation)["](https://github.com/NetApp-Automation)。

## 用于将开发 **/** 测试容量激增到云的工作流

对于采用公有云进行数据库应用程序开发和测试的企业而言,公有云的灵活性,价值实现 时间和成本节省都是有意义的价值主张。SnapCenter 是实现这一目标的最佳工 具。SnapCenter 不仅可以在内部保护生产数据库,而且还可以在公有云中快速克隆副本以 进行应用程序开发或代码测试,同时只需极少的额外存储。下面详细介绍了使用此工具的 分步过程。

## 从复制的 **Snapshot** 备份克隆 **Oracle** 数据库以进行开发 **/** 测试

1. 使用适用于 Oracle 的数据库管理用户 ID 登录到 SnapCenter 。导航到资源选项卡,其中显示了受 SnapCenter 保护的 Oracle 数据库。

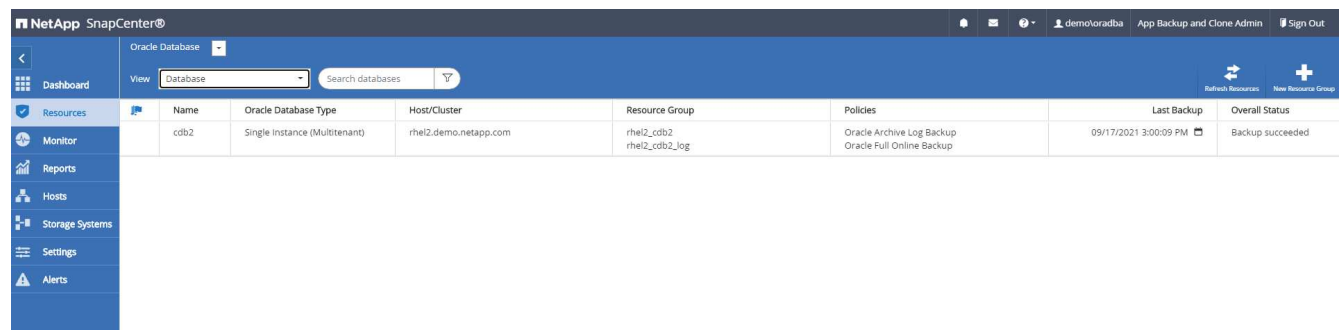

2. 单击备份拓扑和详细视图的预期内部数据库名称。如果启用了二级复制位置,则会显示链接镜像备份。

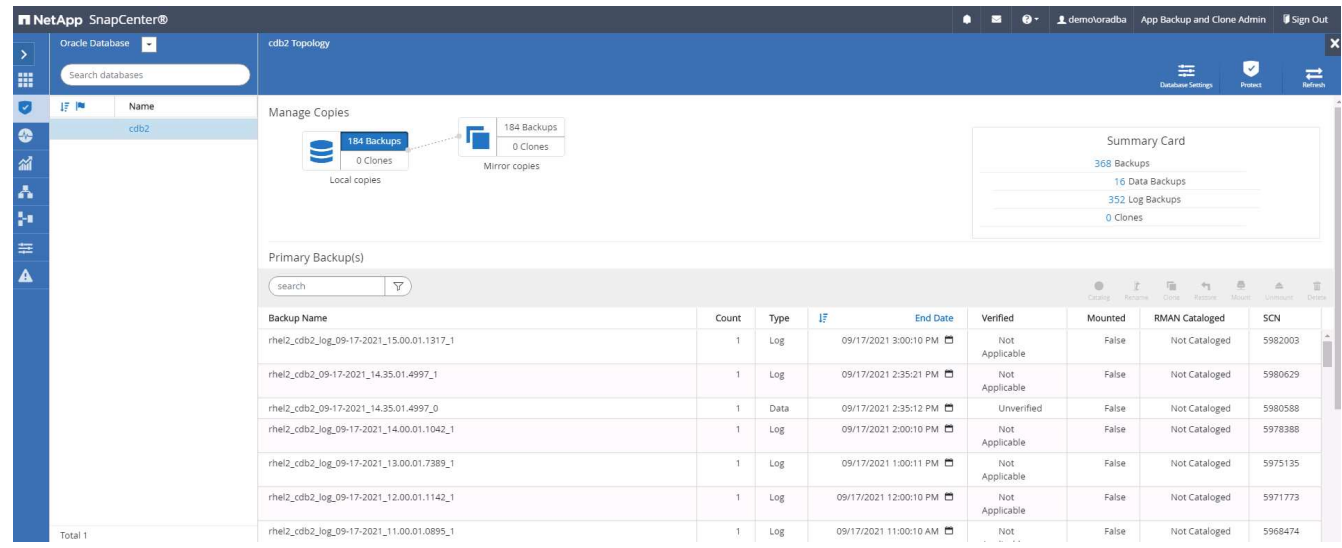

3. 通过单击镜像备份切换到镜像备份视图。然后显示二级镜像备份。

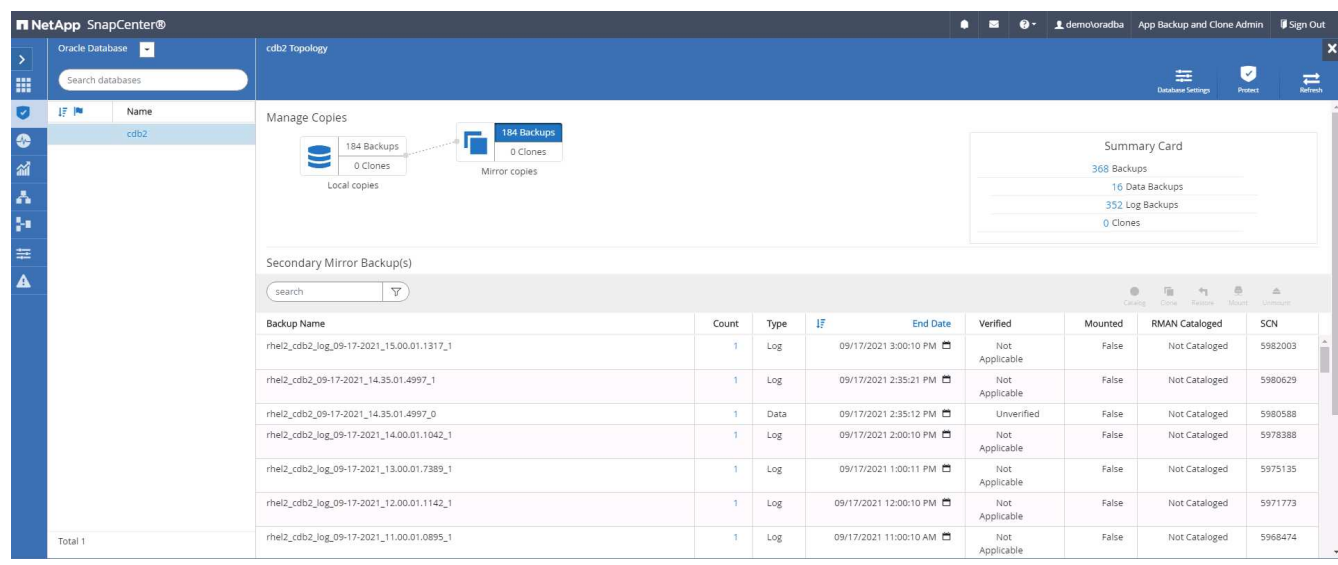

4. 选择要克隆的镜像二级数据库备份副本,并按时间和系统更改编号或 SCN 确定恢复点。通常,恢复点应是 完整数据库备份时间的末尾,或者要克隆的 SCN 。确定恢复点后,必须挂载所需的日志文件备份以进行恢 复。日志文件备份应挂载到要托管克隆数据库的目标数据库服务器。

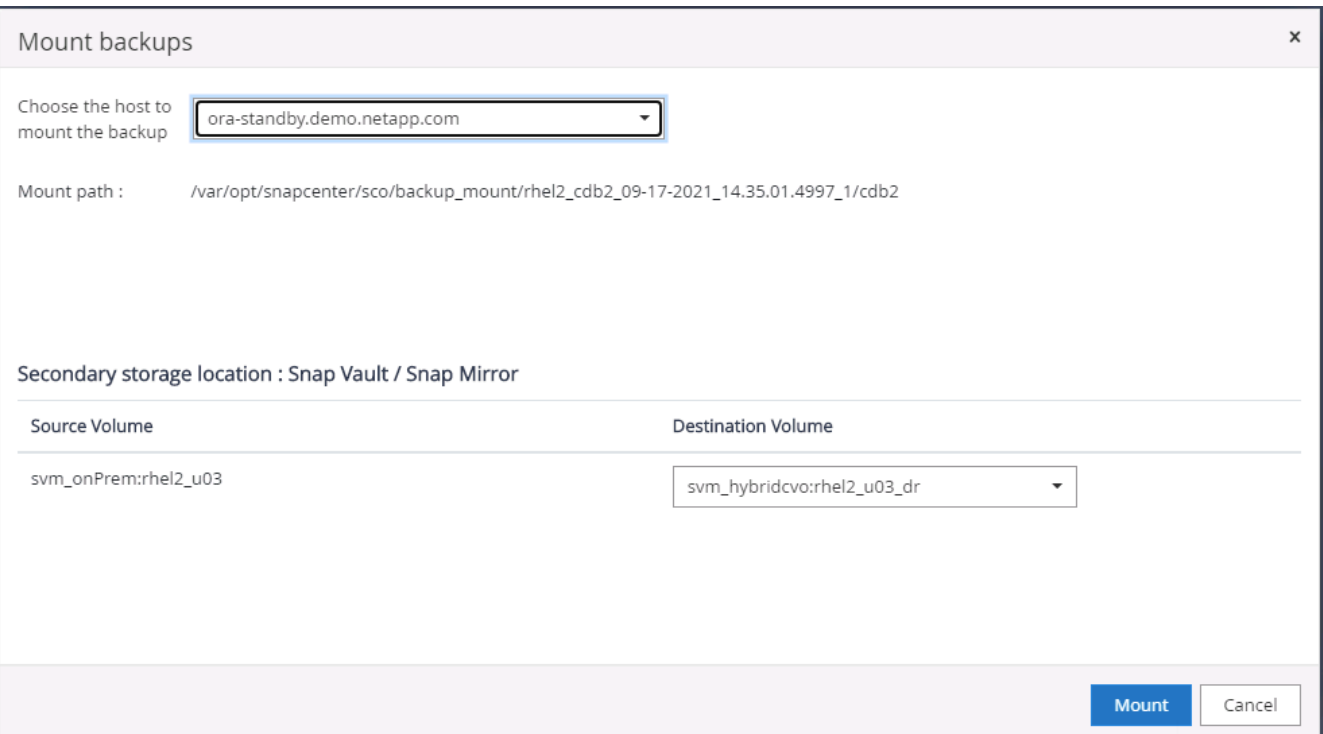

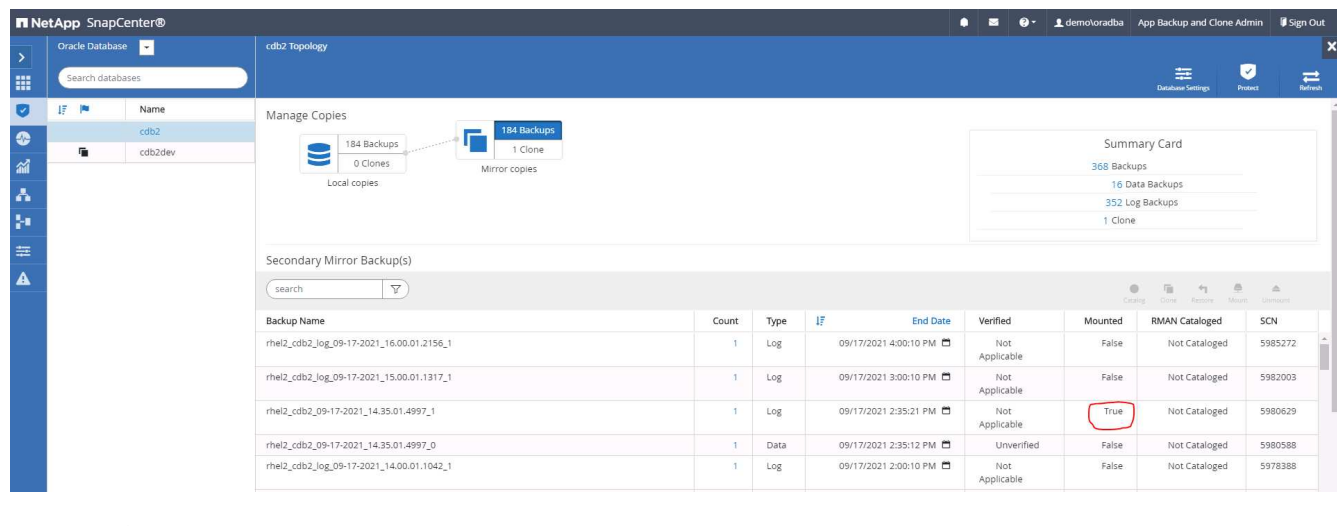

 $\left(\mathbf{i}\right)$ 

如果启用了日志修剪,并且恢复点扩展到上次日志修剪之后,则可能需要挂载多个归档日志 备份。

5. 突出显示要克隆的完整数据库备份副本,然后单击克隆按钮以启动数据库克隆工作流。

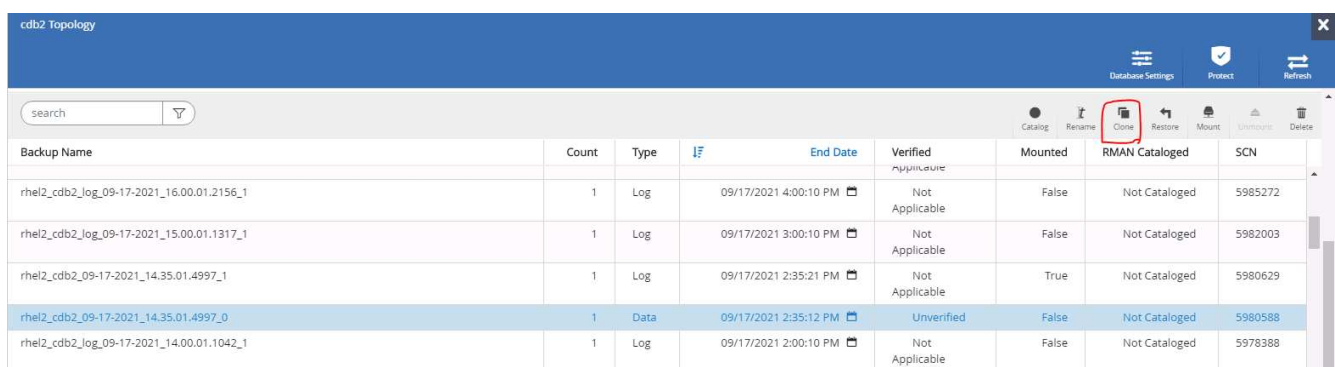

6. 为完整的容器数据库或 CDB 克隆选择正确的克隆数据库 SID 。

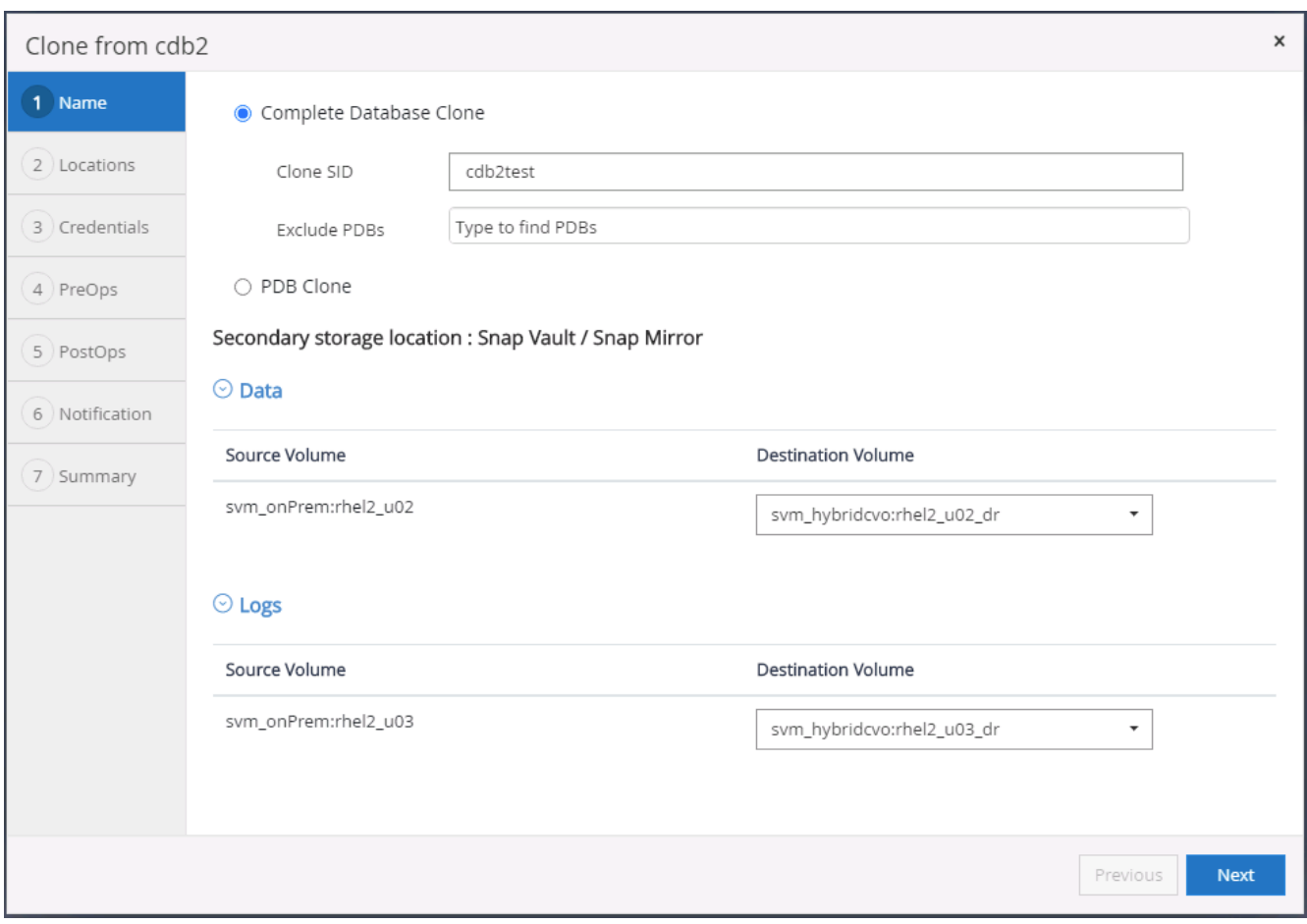

### 7. 选择云中的目标克隆主机,数据文件,控制文件和重做日志目录将通过克隆工作流创建。

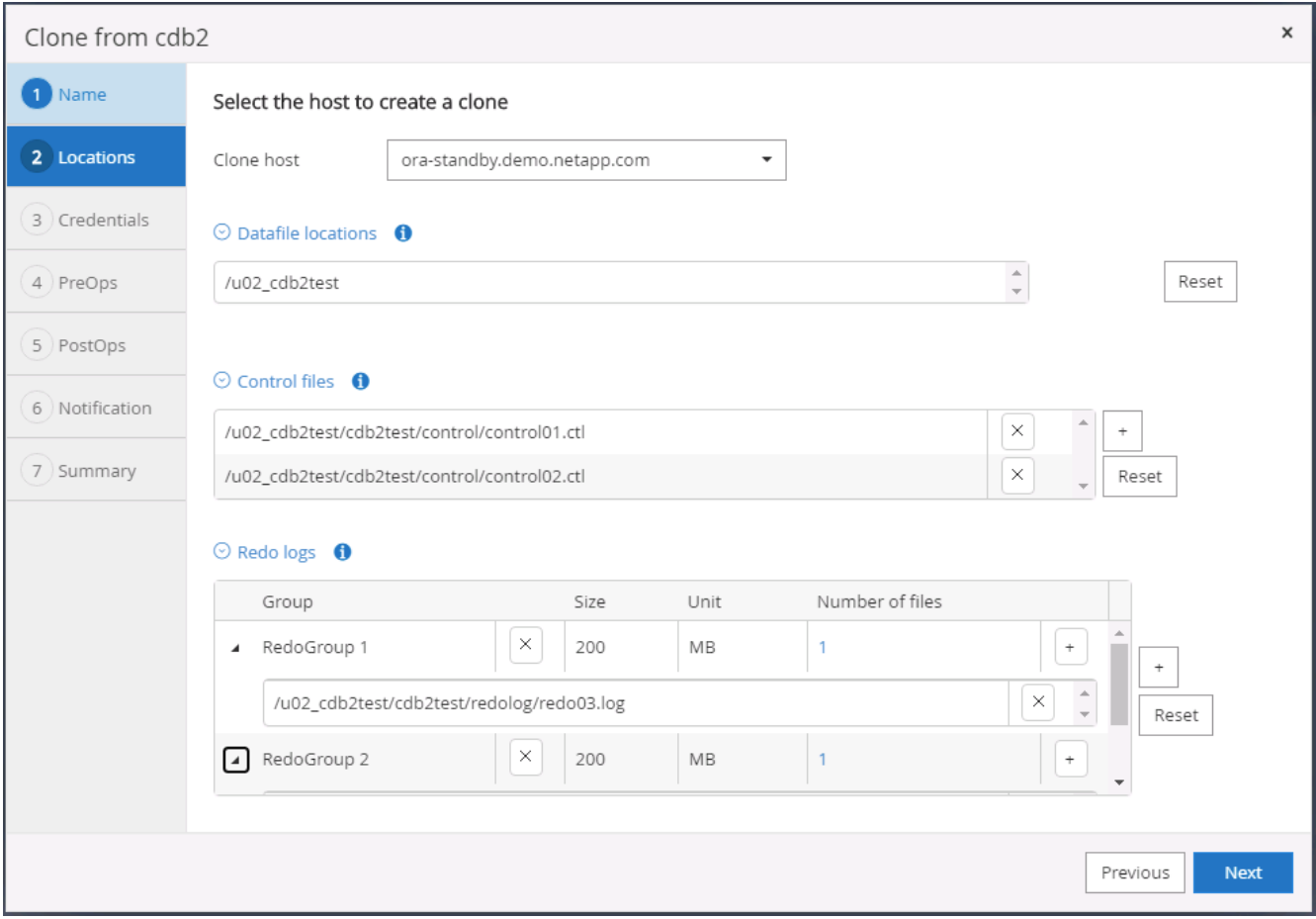

8. 无凭据名称用于基于操作系统的身份验证,这会使数据库端口变得不相关。按照目标克隆数据库服务器中的 配置填写正确的 Oracle 主目录, Oracle 操作系统用户和 Oracle 操作系统组。

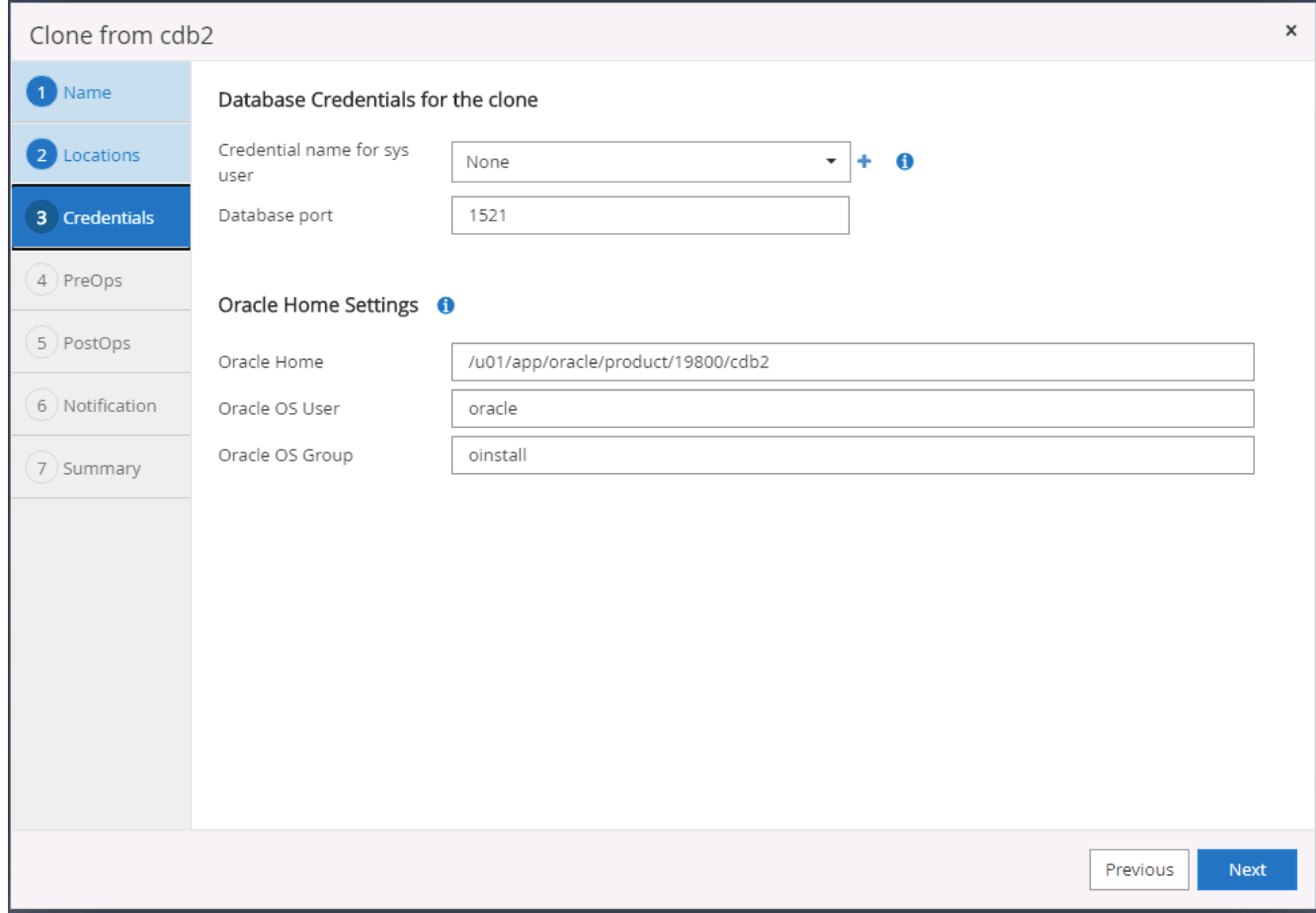

9. 指定克隆操作前要运行的脚本。更重要的是,可以在此处调整或定义数据库实例参数。

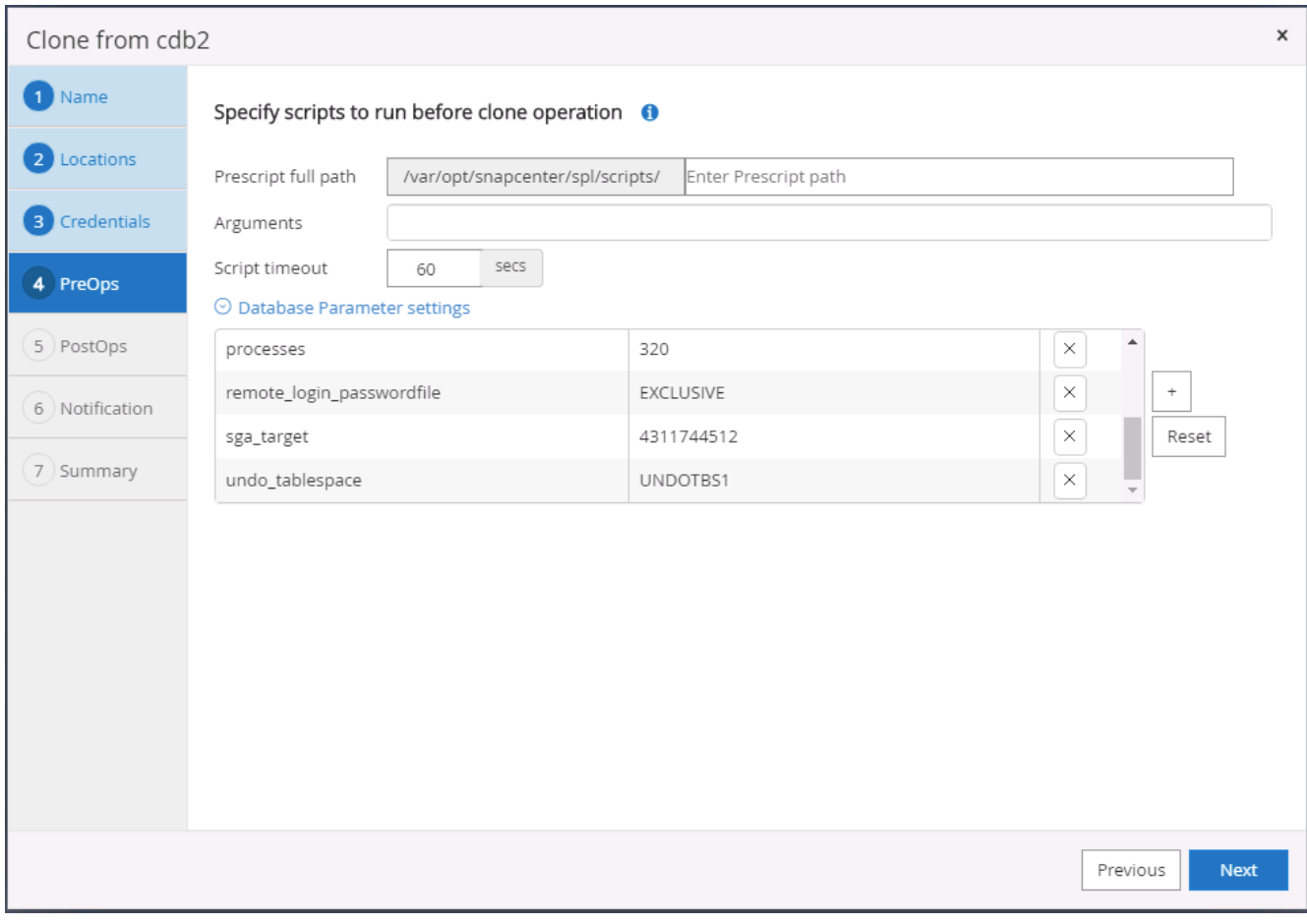

10. 按日期和时间或 SCN 指定恢复点。直到 " 取消 " 将数据库恢复到可用的归档日志为止。从挂载归档日志卷 的目标主机指定外部归档日志位置。如果目标服务器 Oracle 所有者与内部生产服务器不同,请验证目标服 务器 Oracle 所有者是否可以读取归档日志目录。

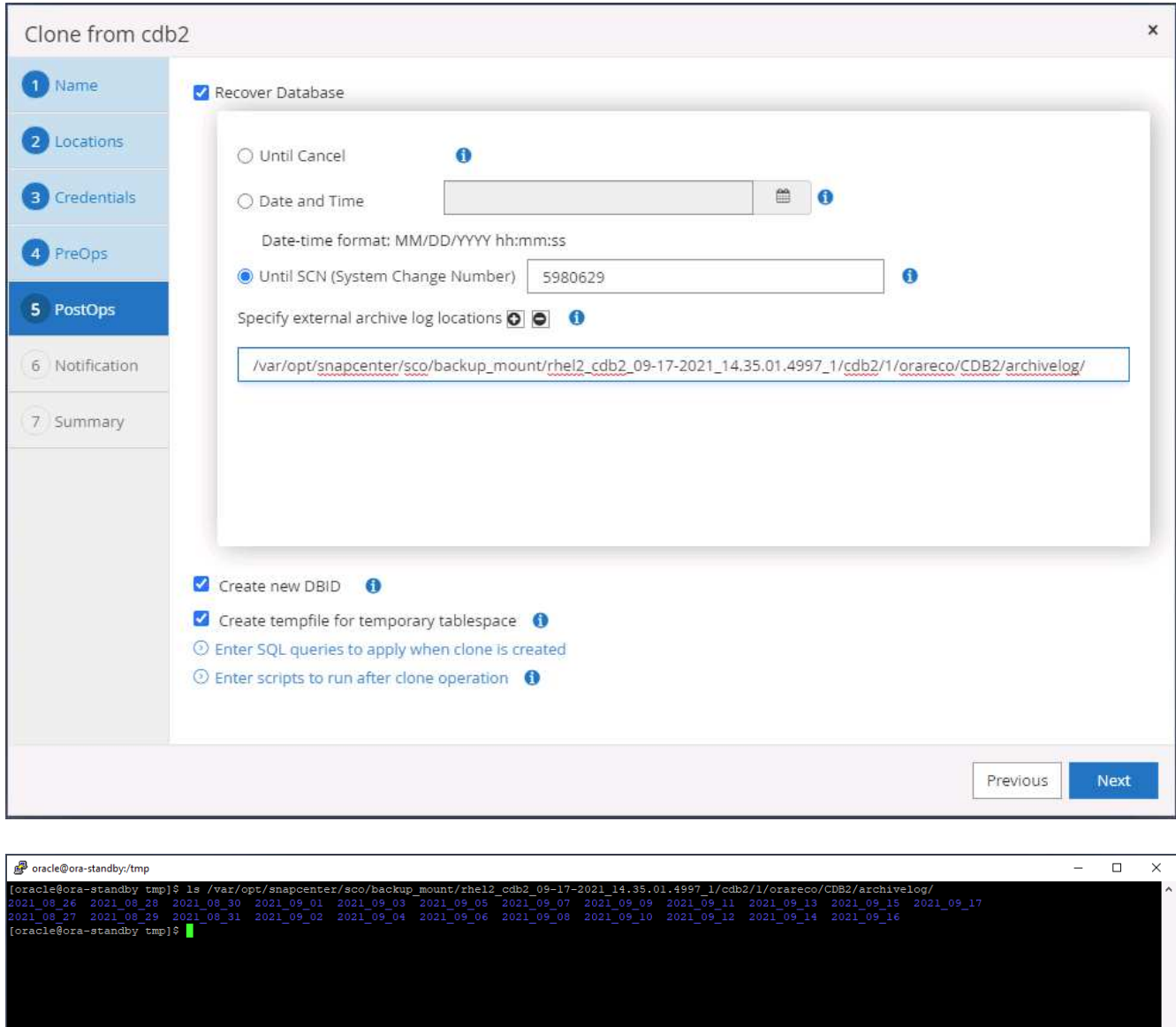

11. 如果需要, 配置 SMTP 服务器以发送电子邮件通知。

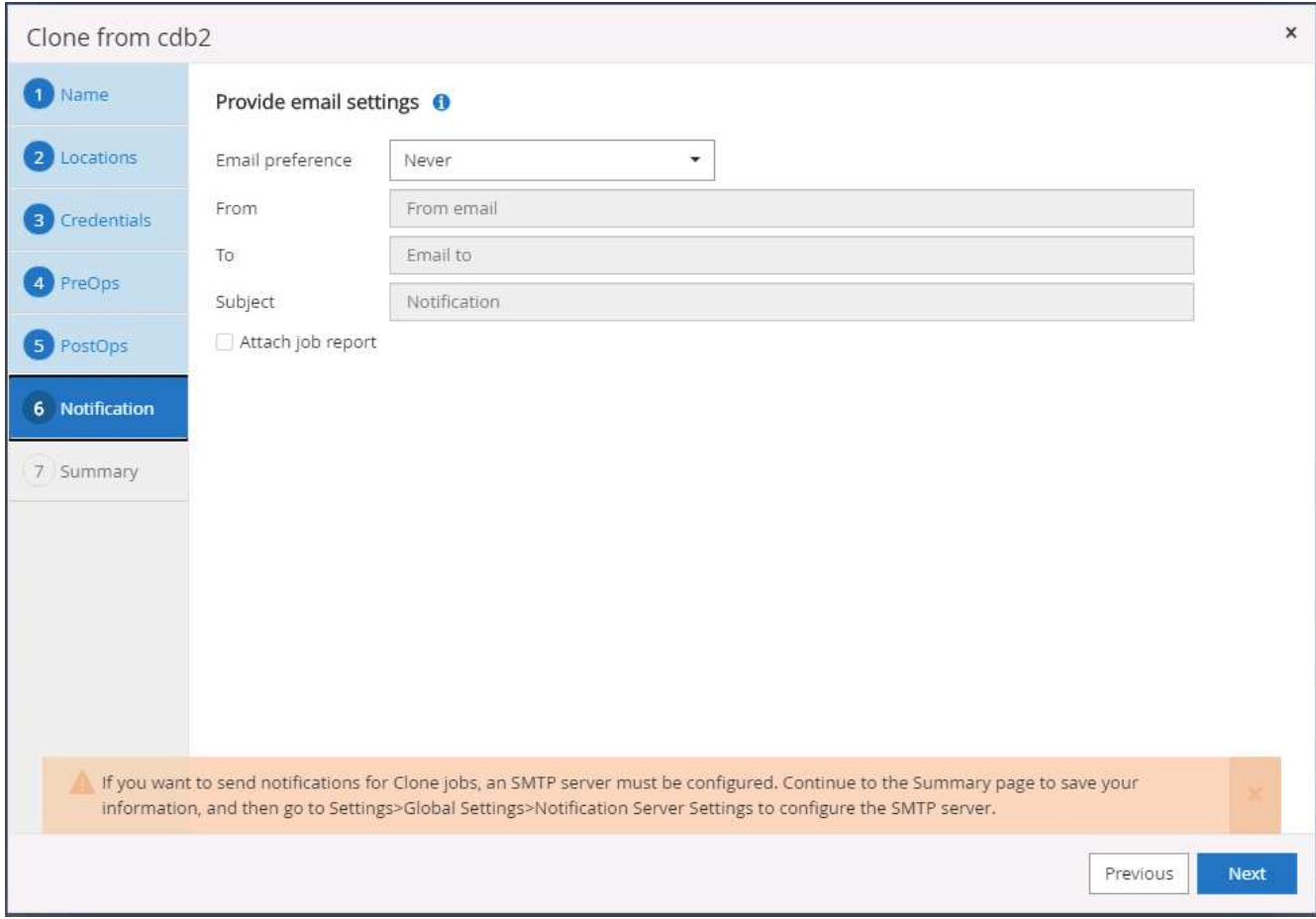

12. 克隆摘要。

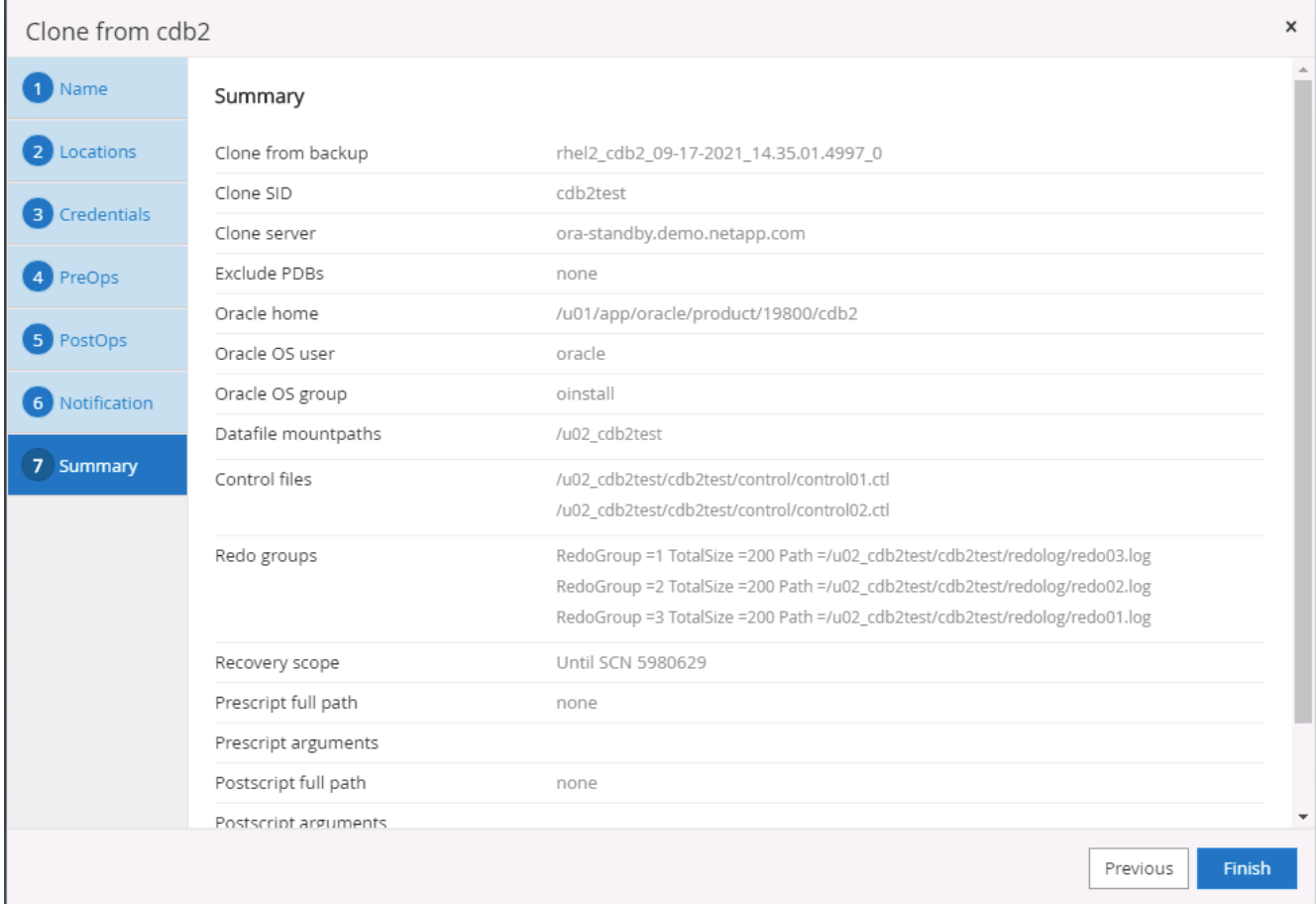

13. 您应在克隆后进行验证,以确保克隆的数据库正常运行。可以在开发 / 测试数据库上执行一些附加任务,例 如启动侦听器或关闭数据库日志归档模式。

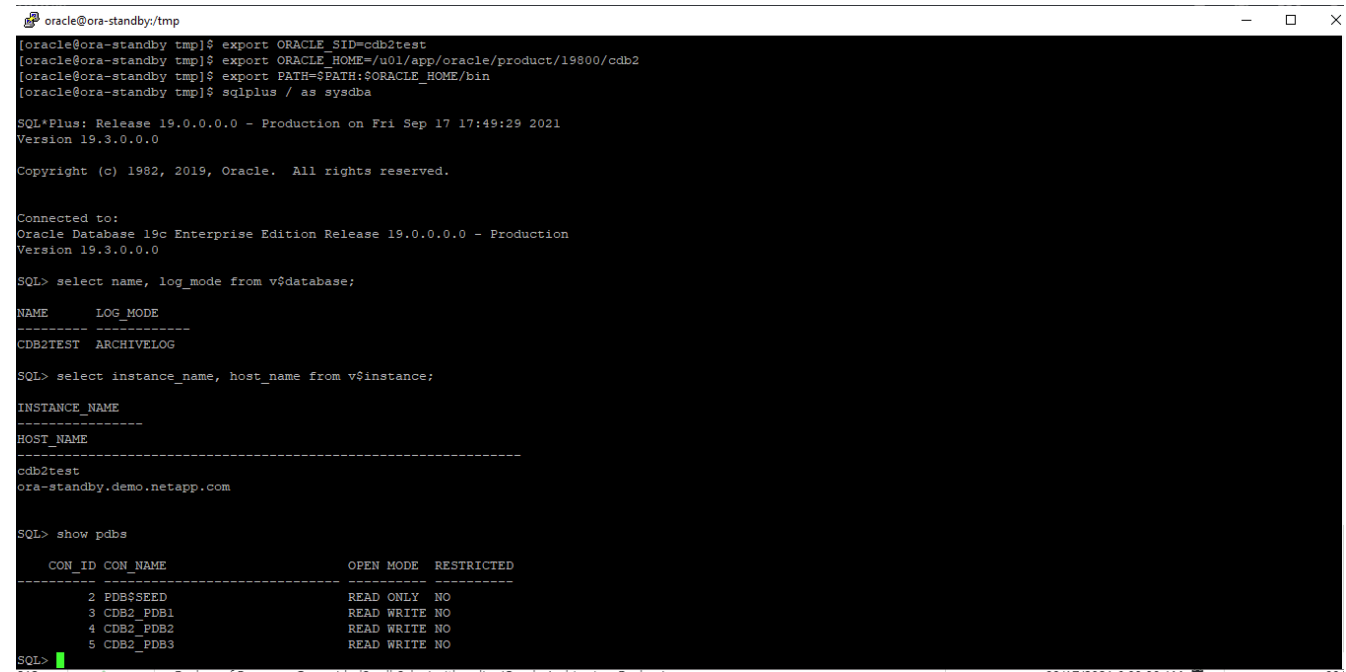

## 克隆 **SQL** 数据库,以便从复制的 **Snapshot** 备份进行开发 **/** 测试

1. 使用 SQL Server 的数据库管理用户 ID 登录到 SnapCenter 。导航到 " 资源 " 选项卡,其中显示了受 SnapCenter 保护的 SQL Sever 用户数据库以及公有云中的目标备用 SQL 实例。

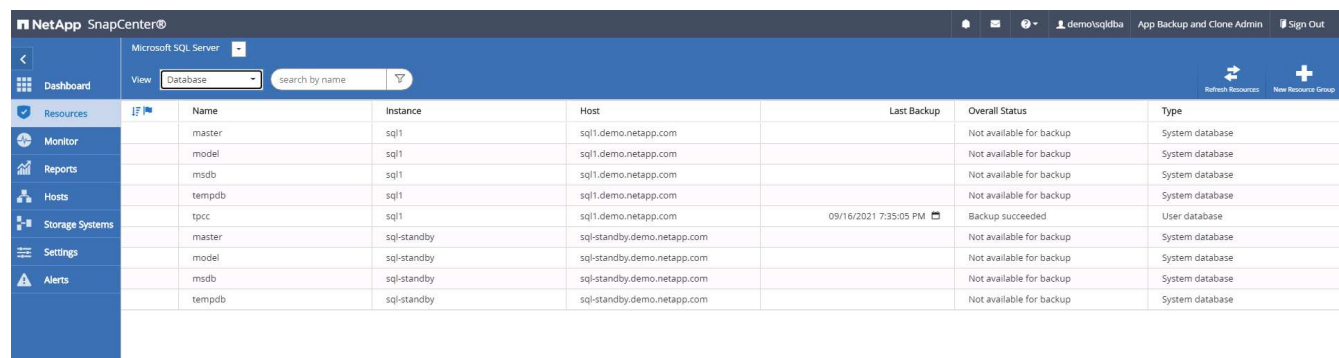

2. 单击备份拓扑和详细视图的预期内部 SQL Server 用户数据库名称。如果启用了二级复制位置,则会显示链 接镜像备份。

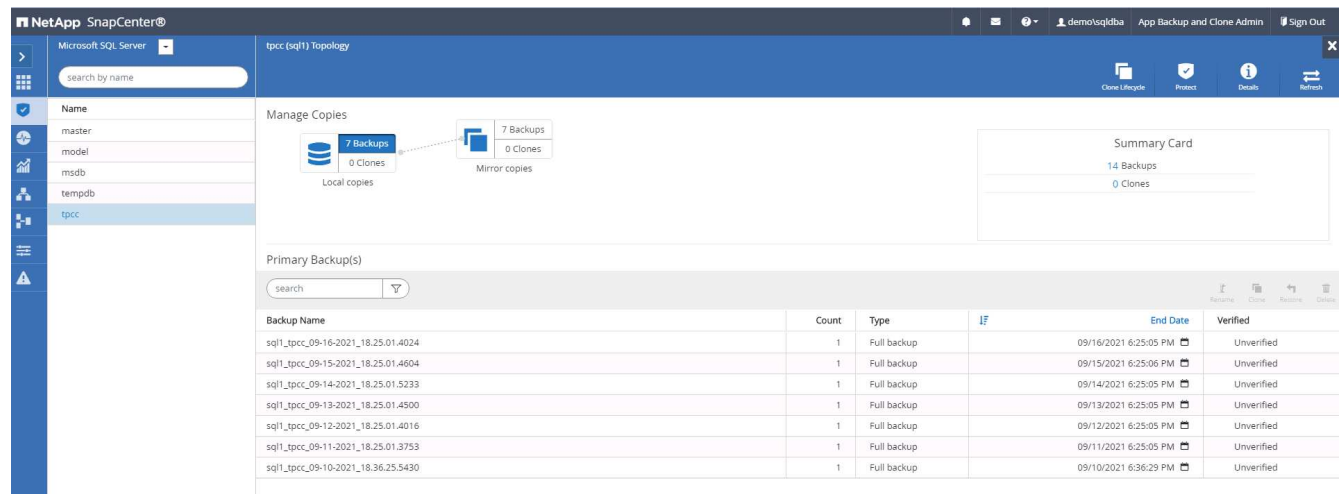

3. 通过单击镜像备份切换到镜像备份视图。然后显示二级镜像备份。由于 SnapCenter 会将 SQL Server 事务 日志备份到专用驱动器进行恢复,因此此处仅显示完整的数据库备份。

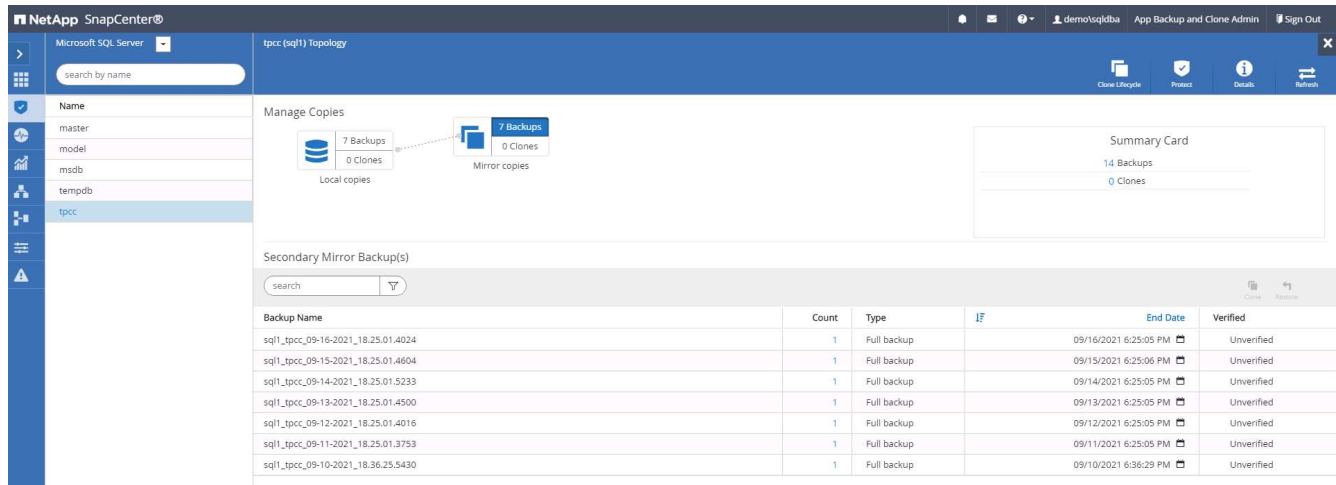

4. 选择备份副本,然后单击克隆按钮以启动从备份克隆工作流。

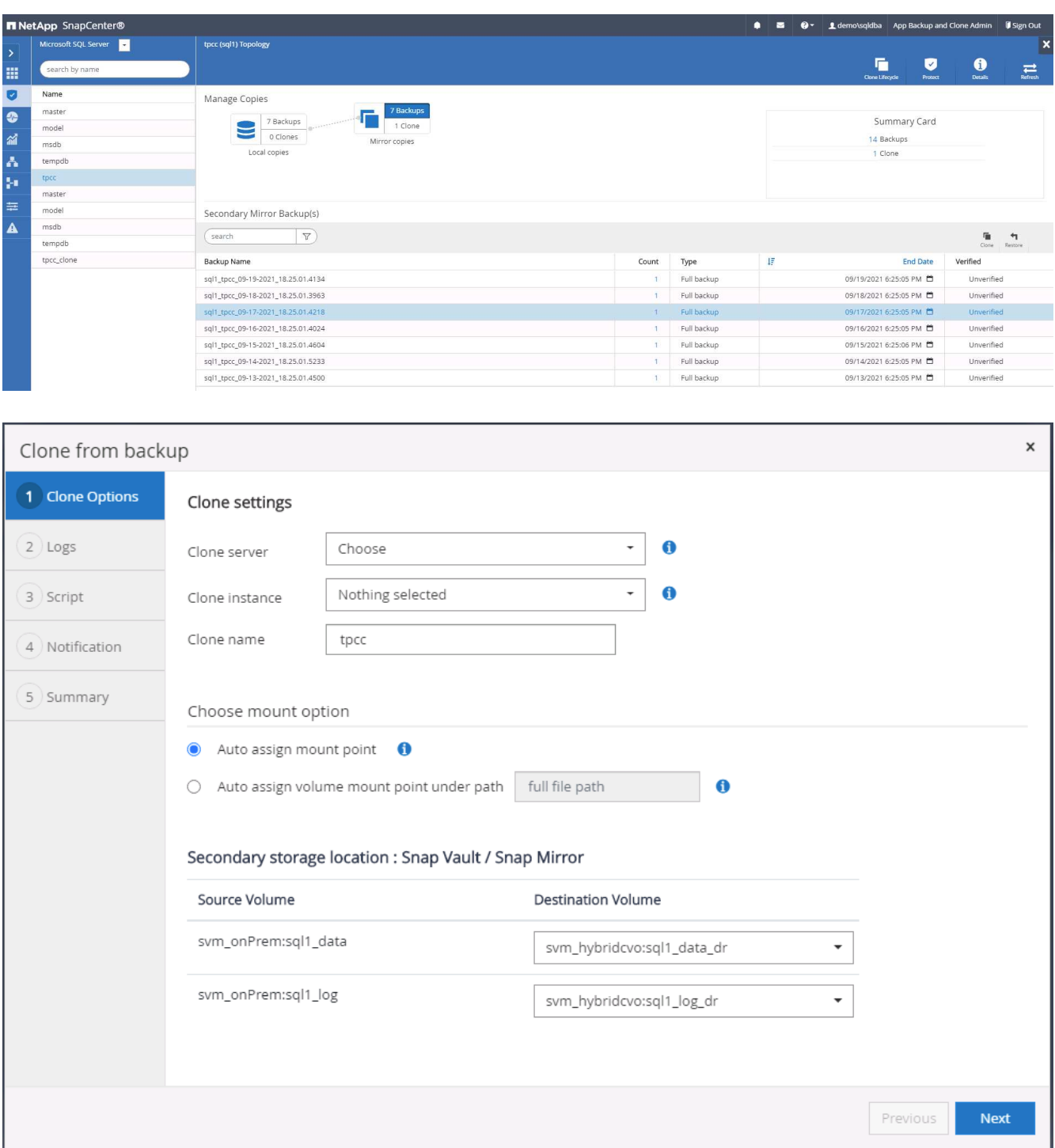

5. 选择一个云服务器作为目标克隆服务器,克隆实例名称和克隆数据库名称。选择自动分配挂载点或用户定义 的挂载点路径。

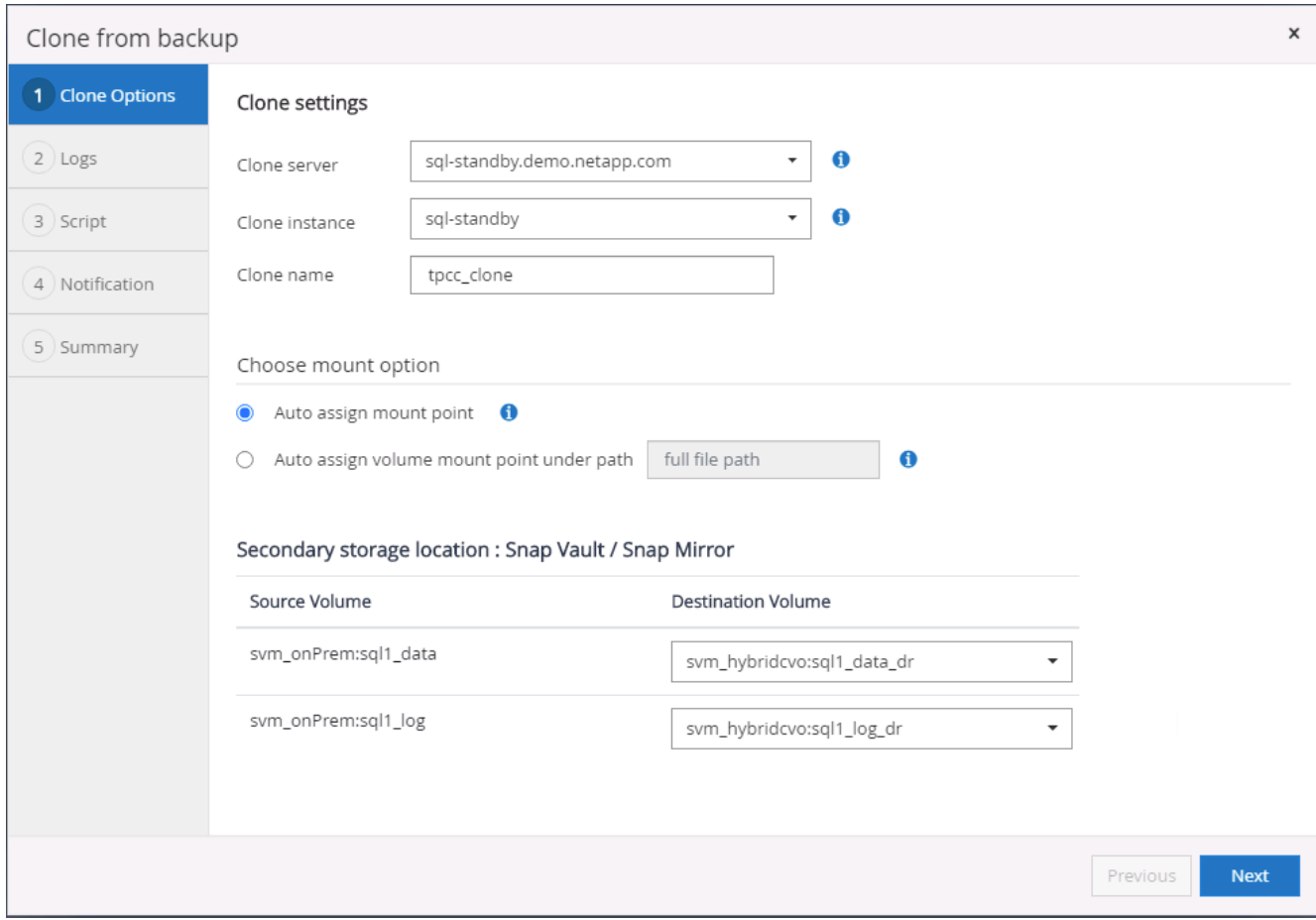

6. 按日志备份时间或特定日期和时间确定恢复点。

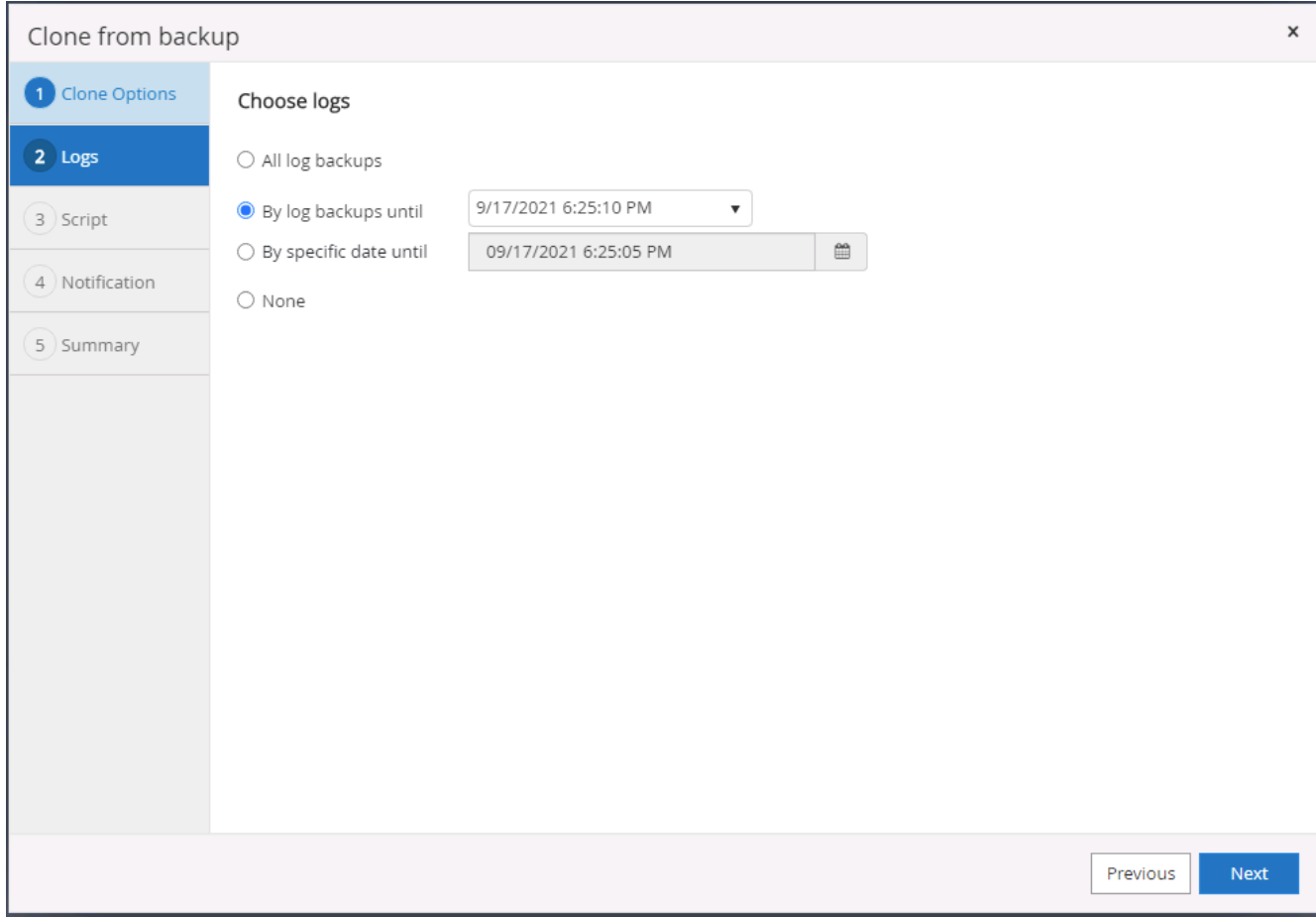

7. 指定在克隆操作前后运行的可选脚本。

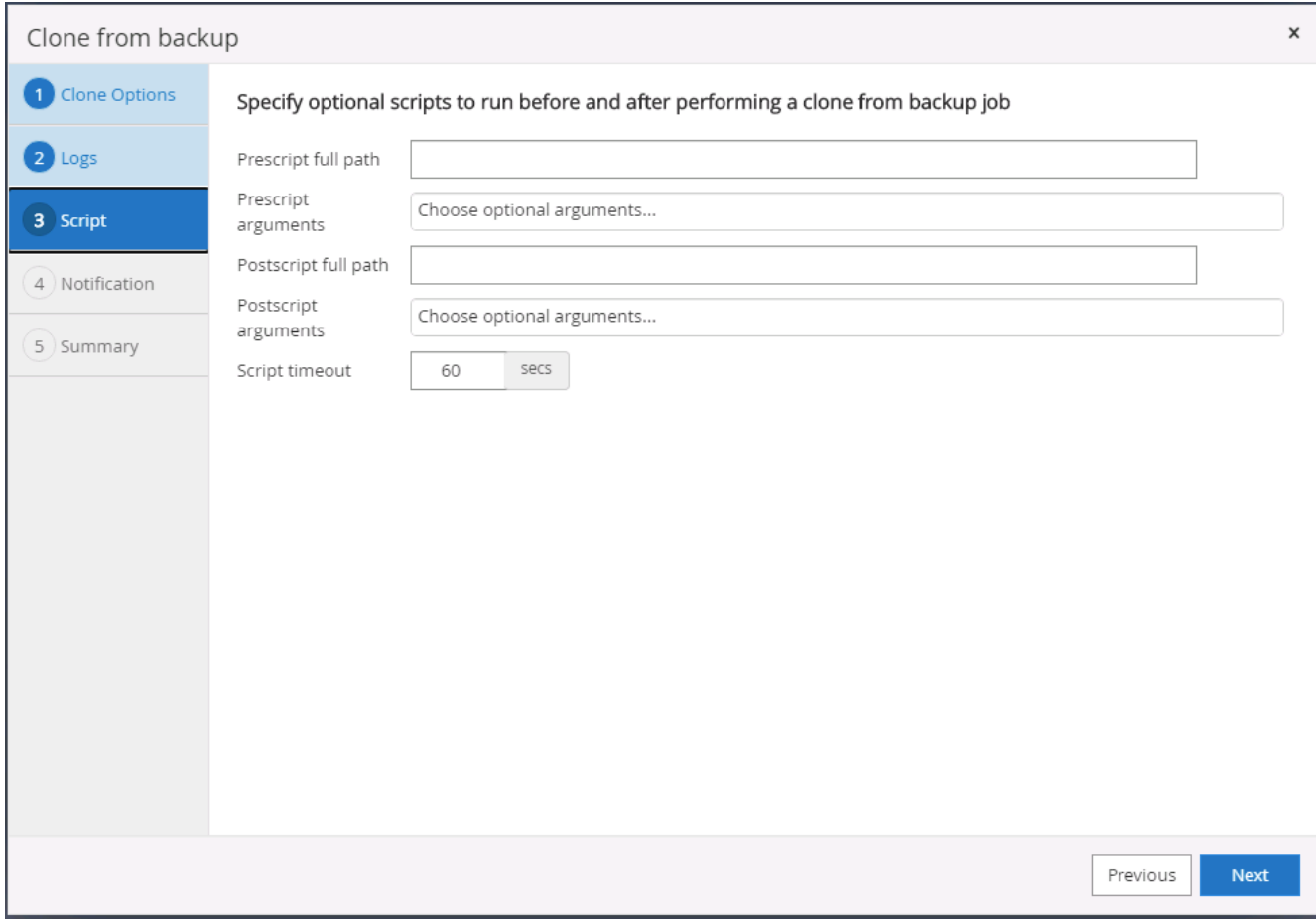

8. 如果需要电子邮件通知,请配置 SMTP 服务器。

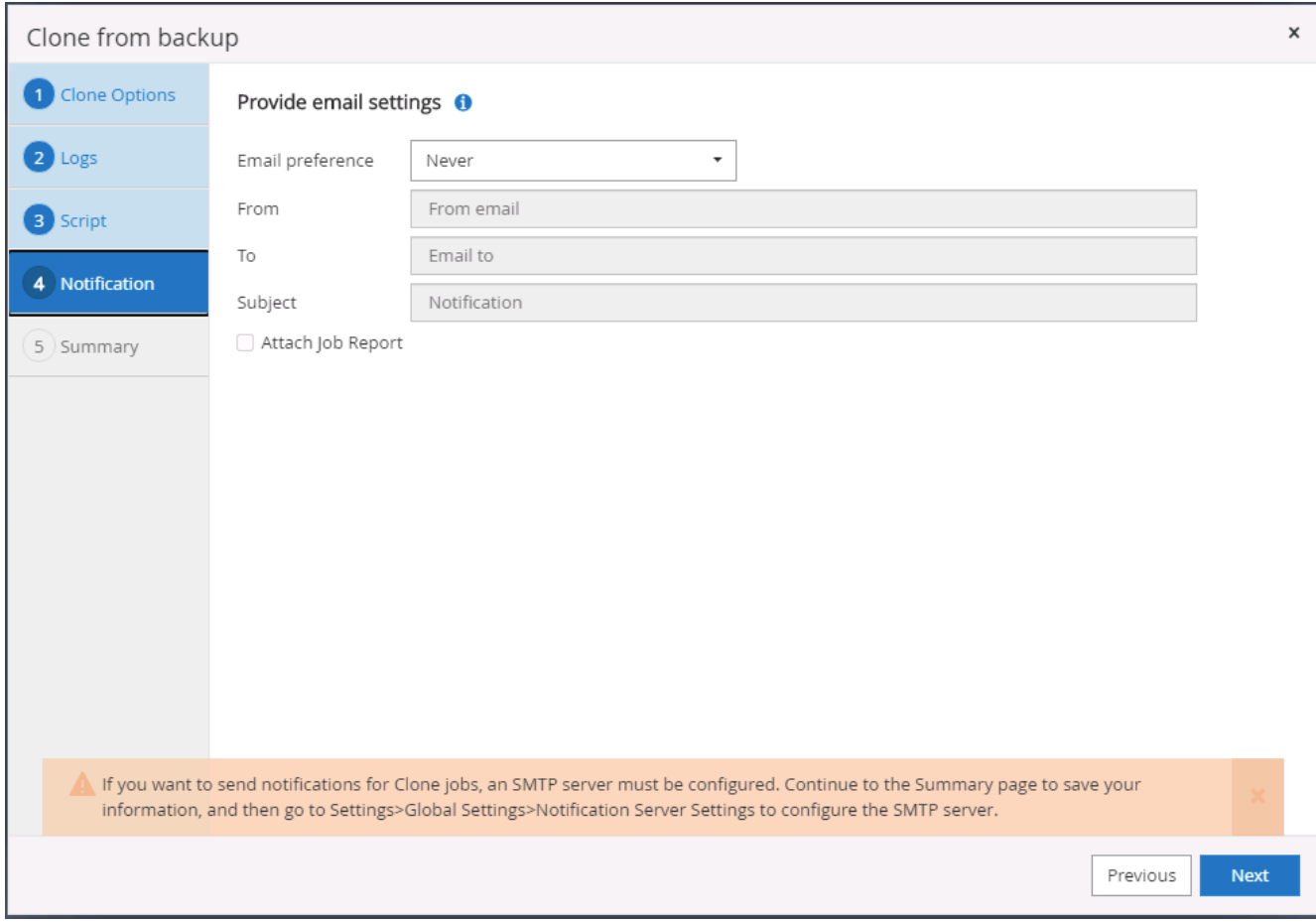

9. 克隆摘要。

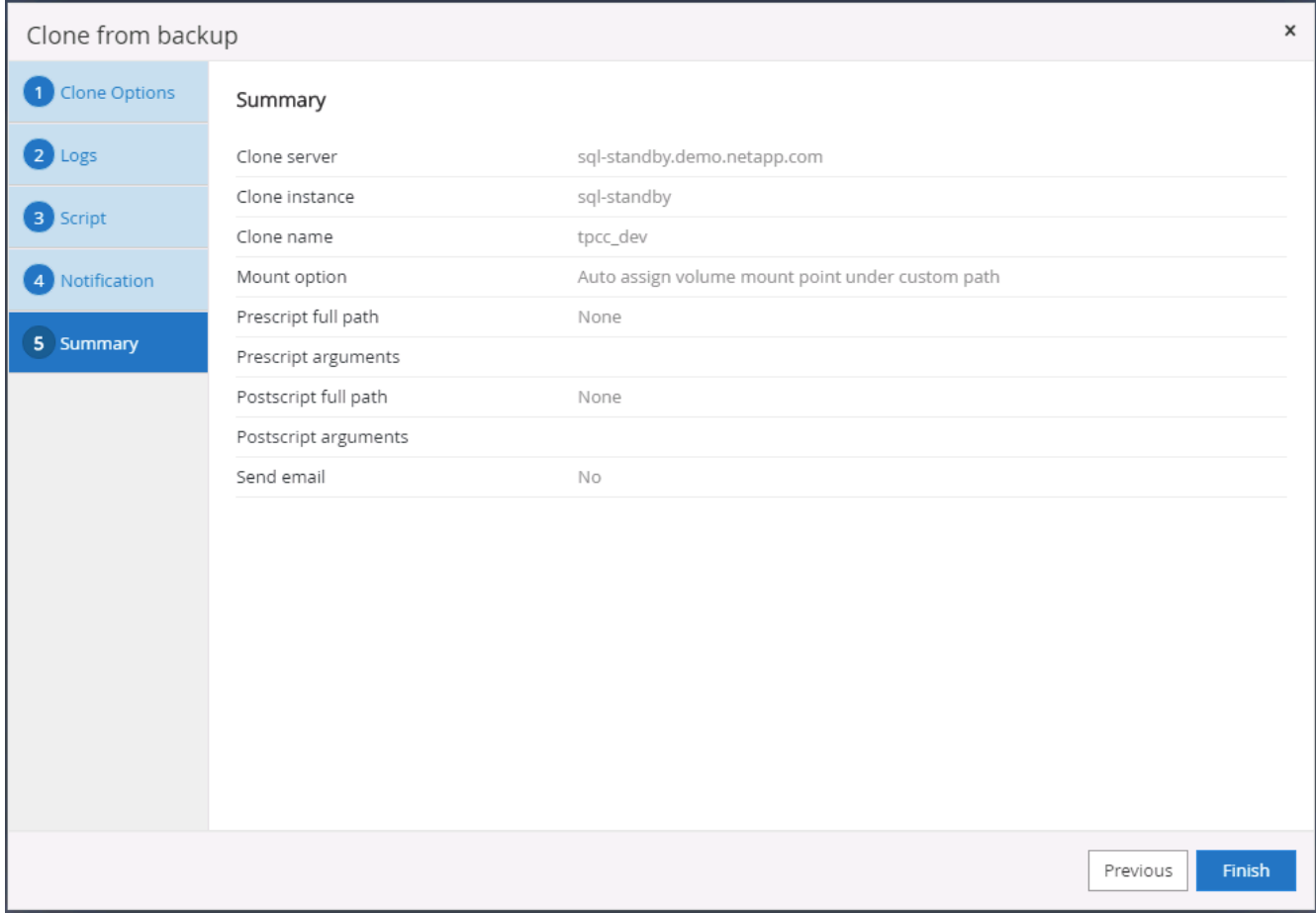

10. 监控作业状态并验证目标用户数据库是否已连接到云克隆服务器中的目标 SQL 实例。

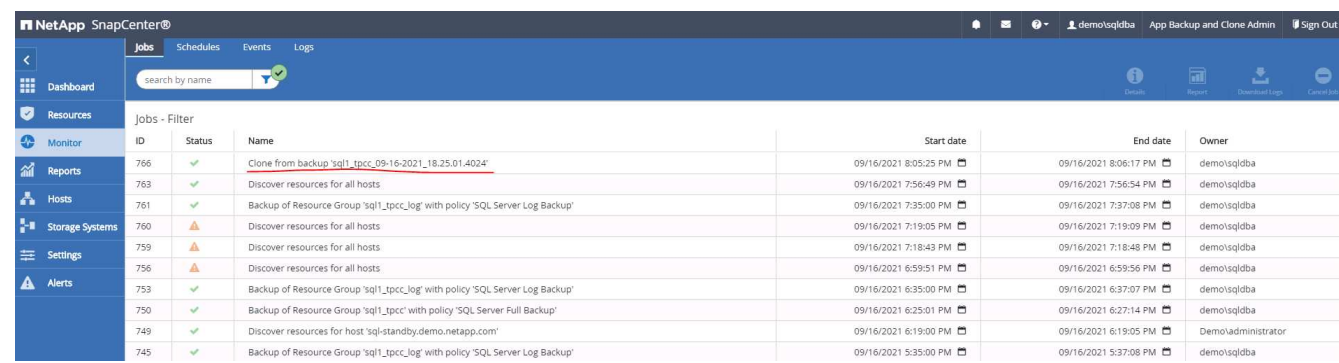

### 克隆后配置

- 1. 内部 Oracle 生产数据库通常以日志归档模式运行。开发或测试数据库不需要此模式。要关闭日志归档模式 ,请以 sysdba 身份登录到 Oracle 数据库,执行 log mode change 命令并启动数据库以进行访问。
- 2. 配置 Oracle 侦听器, 或者向现有侦听器注册新克隆的数据库以供用户访问。
- 3. 对于 SQL Server , 将日志模式从 Full 更改为 Easy , 以便 SQL Server 开发 / 测试日志文件在填满日志卷时 可以随时缩减。

#### 刷新克隆数据库

- 1. 丢弃克隆的数据库并清理云数据库服务器环境。然后,按照上述过程使用新数据克隆新数据库。克隆新数据 库只需几分钟。
- 2. 关闭克隆数据库,使用命令行界面运行克隆刷新命令。有关详细信息,请参见以下 SnapCenter 文档: ["](https://docs.netapp.com/us-en/snapcenter/protect-sco/task_refresh_a_clone.html)[刷](https://docs.netapp.com/us-en/snapcenter/protect-sco/task_refresh_a_clone.html) [新](https://docs.netapp.com/us-en/snapcenter/protect-sco/task_refresh_a_clone.html)[克隆](https://docs.netapp.com/us-en/snapcenter/protect-sco/task_refresh_a_clone.html)["](https://docs.netapp.com/us-en/snapcenter/protect-sco/task_refresh_a_clone.html)。

#### 如何获取帮助?

如果您需要有关此解决方案和用例的帮助,请加入 ["NetApp](https://netapppub.slack.com/archives/C021R4WC0LC) [解决方案](https://netapppub.slack.com/archives/C021R4WC0LC)[自动化](https://netapppub.slack.com/archives/C021R4WC0LC)[社区](https://netapppub.slack.com/archives/C021R4WC0LC)[支持](https://netapppub.slack.com/archives/C021R4WC0LC) [Slack](https://netapppub.slack.com/archives/C021R4WC0LC) [通](https://netapppub.slack.com/archives/C021R4WC0LC)[道](https://netapppub.slack.com/archives/C021R4WC0LC)["](https://netapppub.slack.com/archives/C021R4WC0LC) 并寻找解决方 案自动化渠道来发布您的问题或询问。

## 灾难恢复工作流

企业已将公有云作为灾难恢复的可行资源和目标。SnapCenter 可以尽可能无缝地执行此过 程。此灾难恢复工作流与克隆工作流非常相似,但数据库恢复会通过复制到云的最后一个 可用日志运行,以恢复所有可能的业务事务。但是,对于灾难恢复,还需要执行其他预配 置和后配置步骤。

将内部 **Oracle** 生产数据库克隆到云中进行灾难恢复

1. 为了验证克隆恢复是否通过最后一个可用日志运行,我们创建了一个小测试表并插入了一行。测试数据将在 完全恢复到最后一个可用日志后进行恢复。

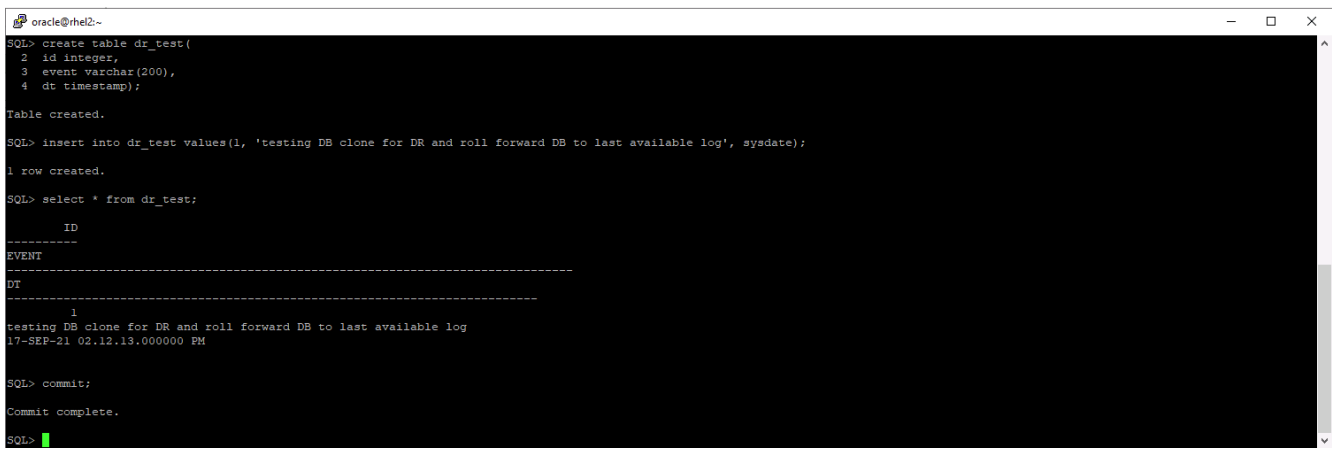

2. 以 Oracle 的数据库管理用户 ID 登录到 SnapCenter 。导航到资源选项卡,其中显示了受 SnapCenter 保护 的 Oracle 数据库。

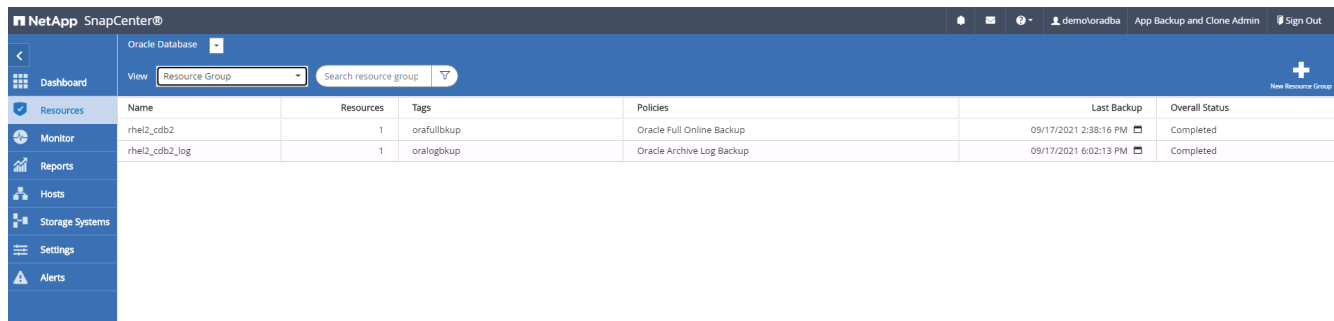

3. 选择 Oracle 日志资源组,然后单击立即备份以手动运行 Oracle 日志备份,以便将最新事务刷新到云中的目 标。在实际灾难恢复场景中,最后一个可恢复的事务取决于向云复制数据库日志卷的频率,而这反过来又取 决于公司的 RTO 或 RPO 策略。

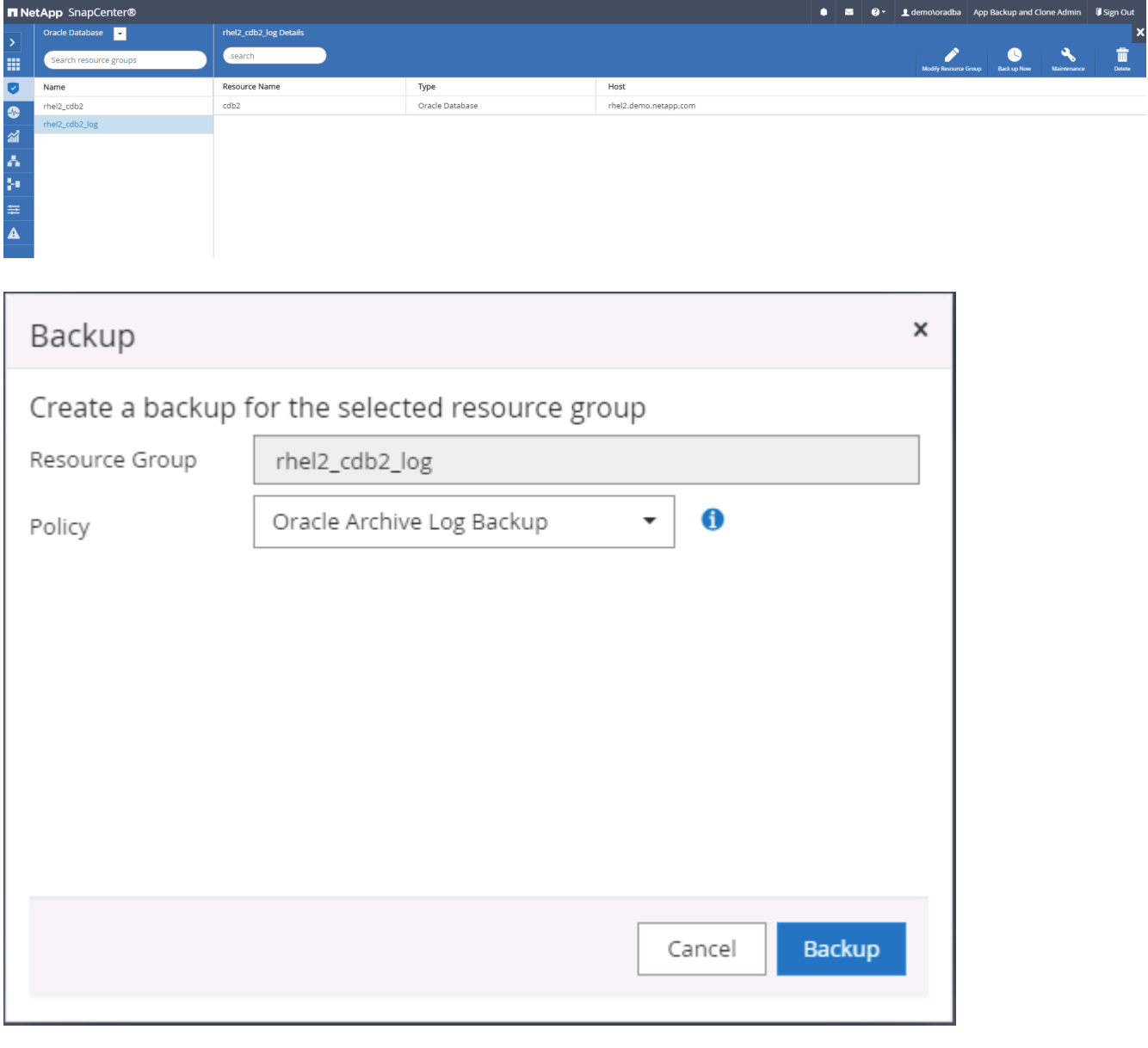

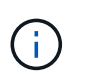

在灾难恢复情形下,异步 SnapMirror 会在数据库日志备份间隔内丢失未将其备份到云目标的 数据。为了最大限度地减少数据丢失,可以计划更频繁的日志备份。但是,在技术上可以实 现的日志备份频率有一定限制。

4. 选择二级镜像备份上的最后一个日志备份,然后挂载日志备份。

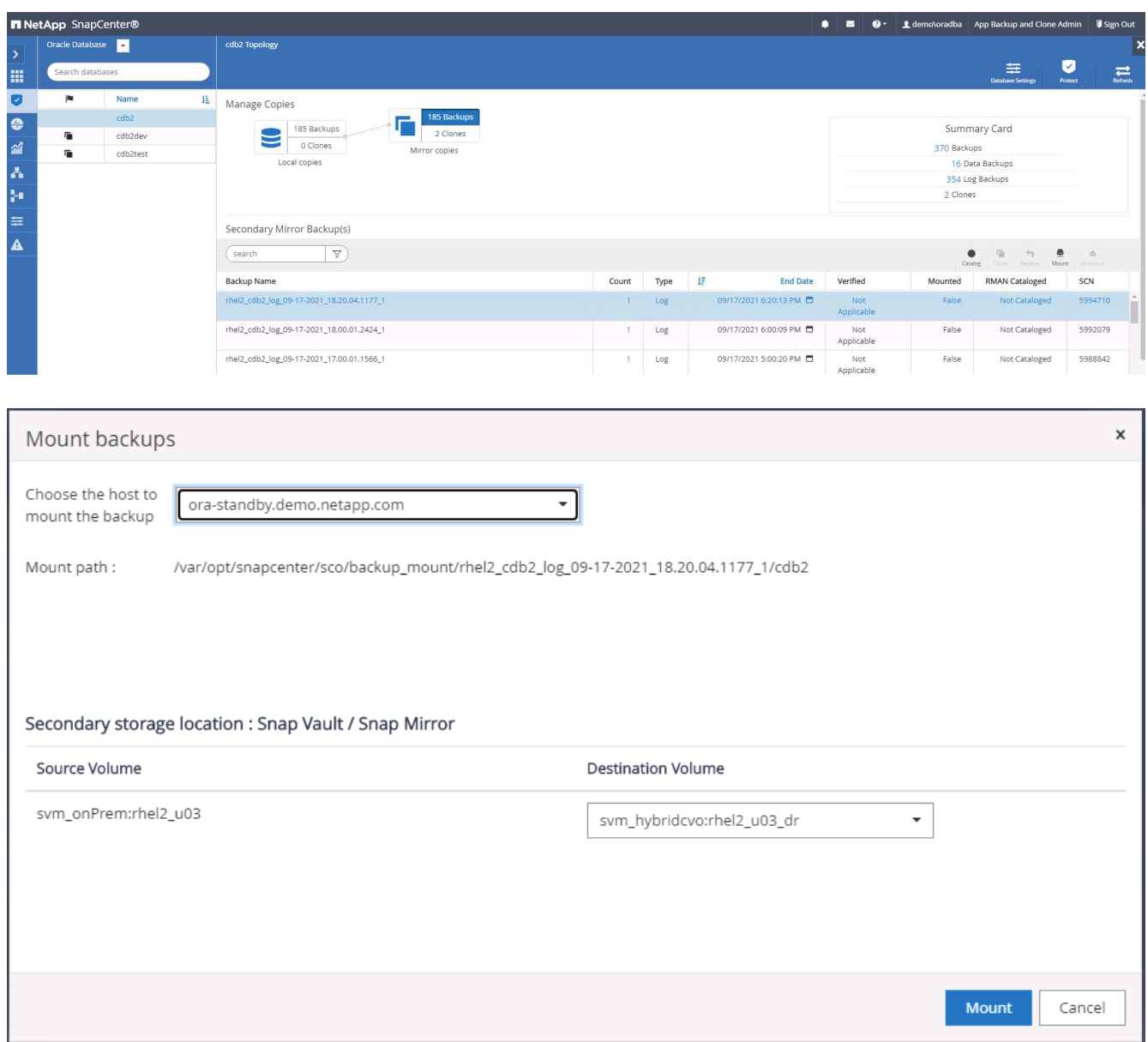

5. 选择上次完整数据库备份,然后单击克隆以启动克隆工作流。

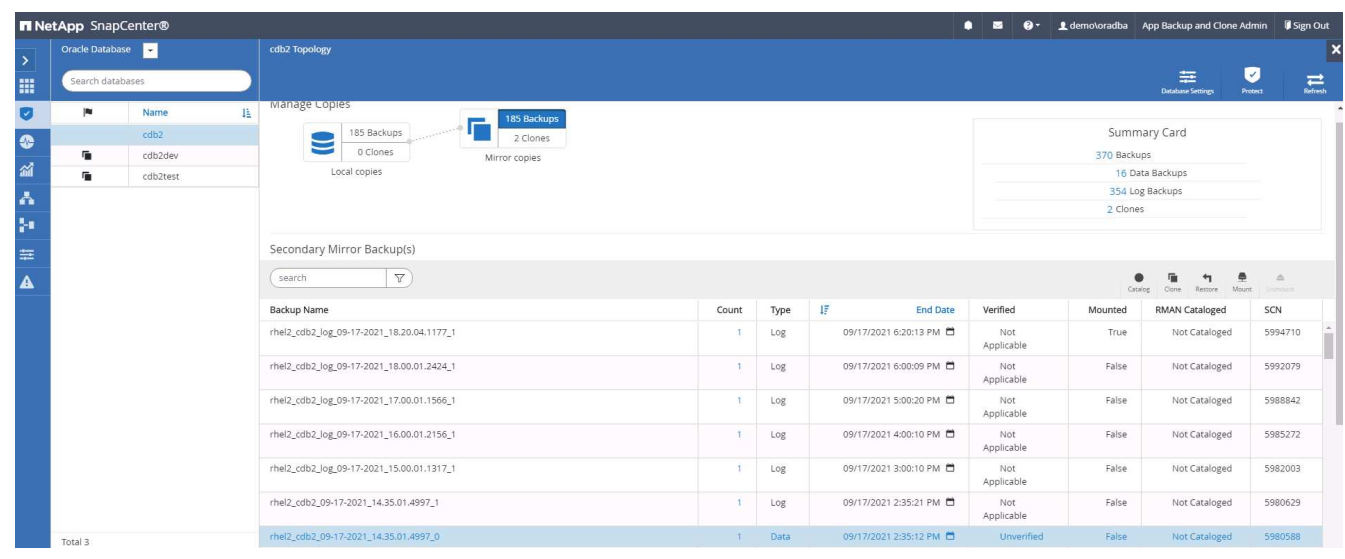

6. 在主机上选择一个唯一的克隆数据库 ID 。

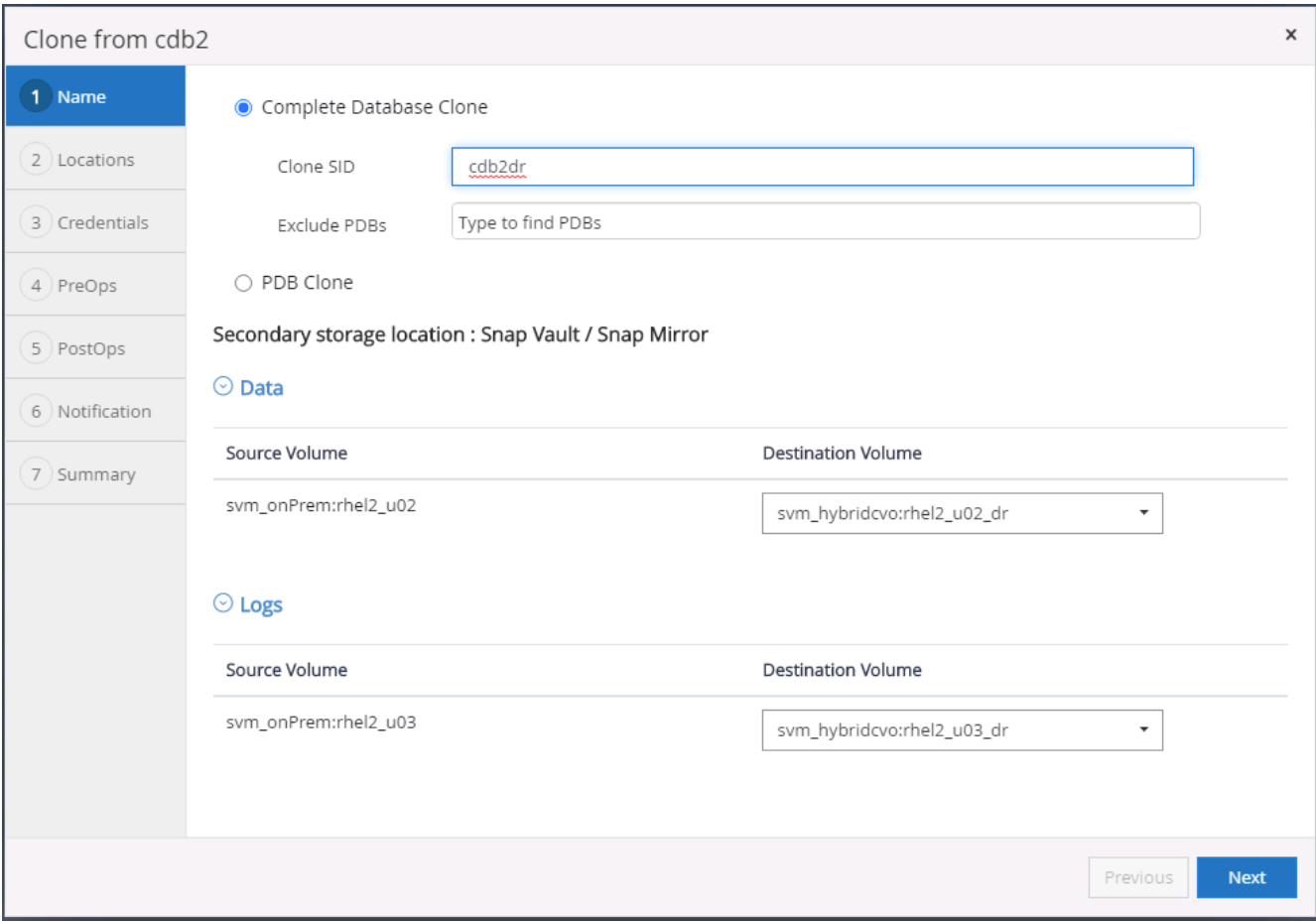

7. 为 Oracle 闪存恢复区域和联机日志配置日志卷并将其挂载到目标灾难恢复服务器。

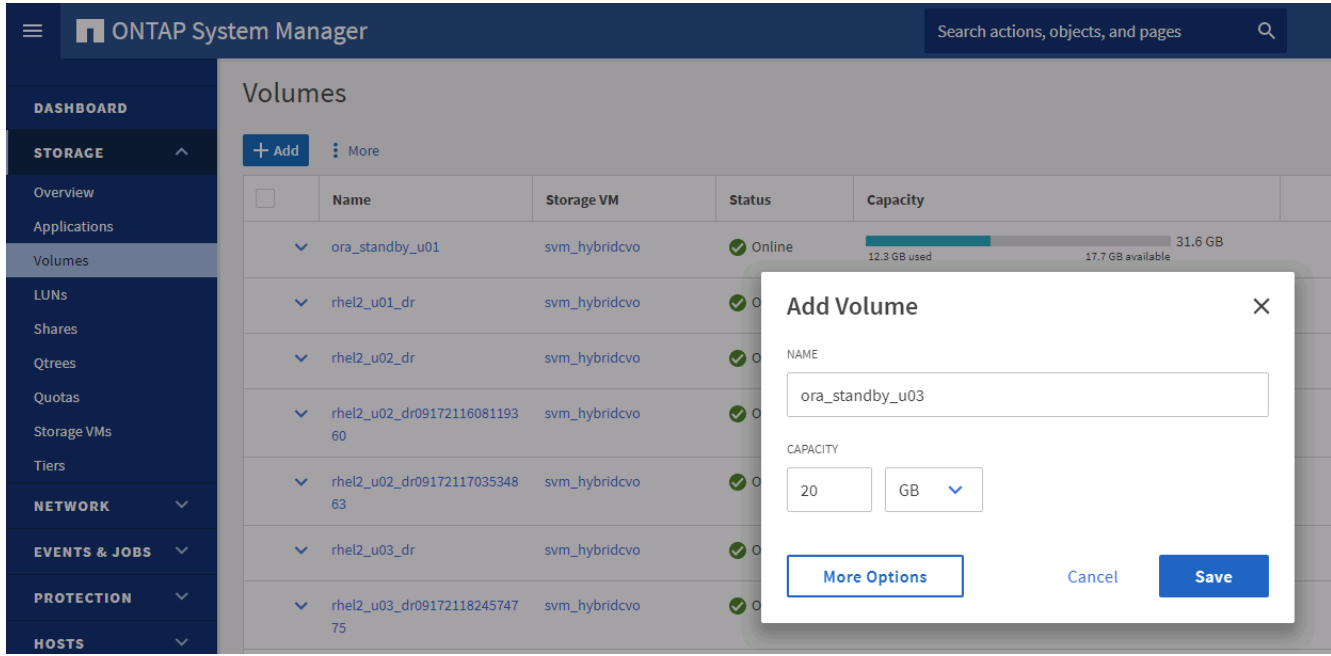

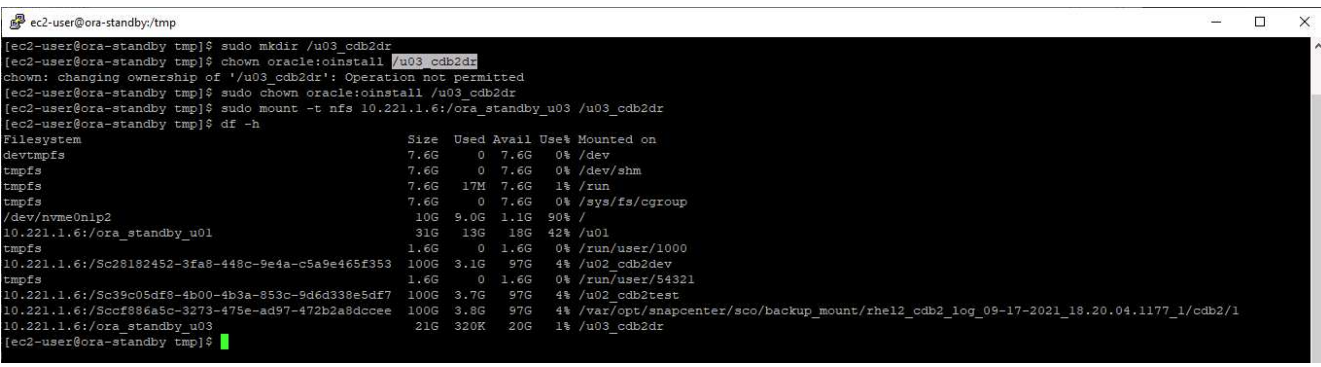

 $\left( \, \mathrm{i} \, \right)$ 

Oracle 克隆操作步骤不会创建日志卷,而是需要在克隆之前在灾难恢复服务器上配置日志 卷。

8. 选择目标克隆主机和位置以放置数据文件,控制文件和重做日志。

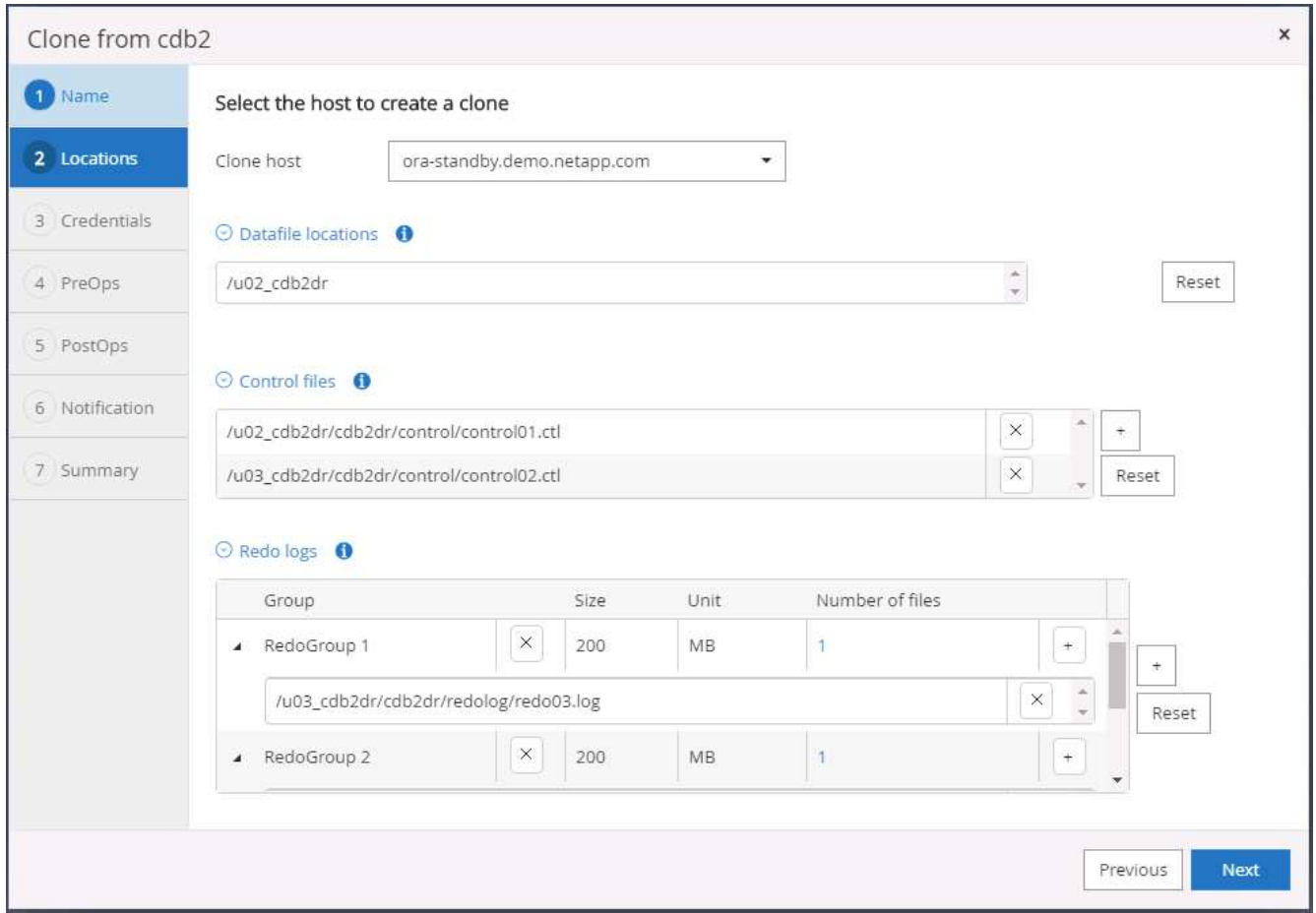

9. 选择克隆的凭据。填写目标服务器上 Oracle 主配置的详细信息。
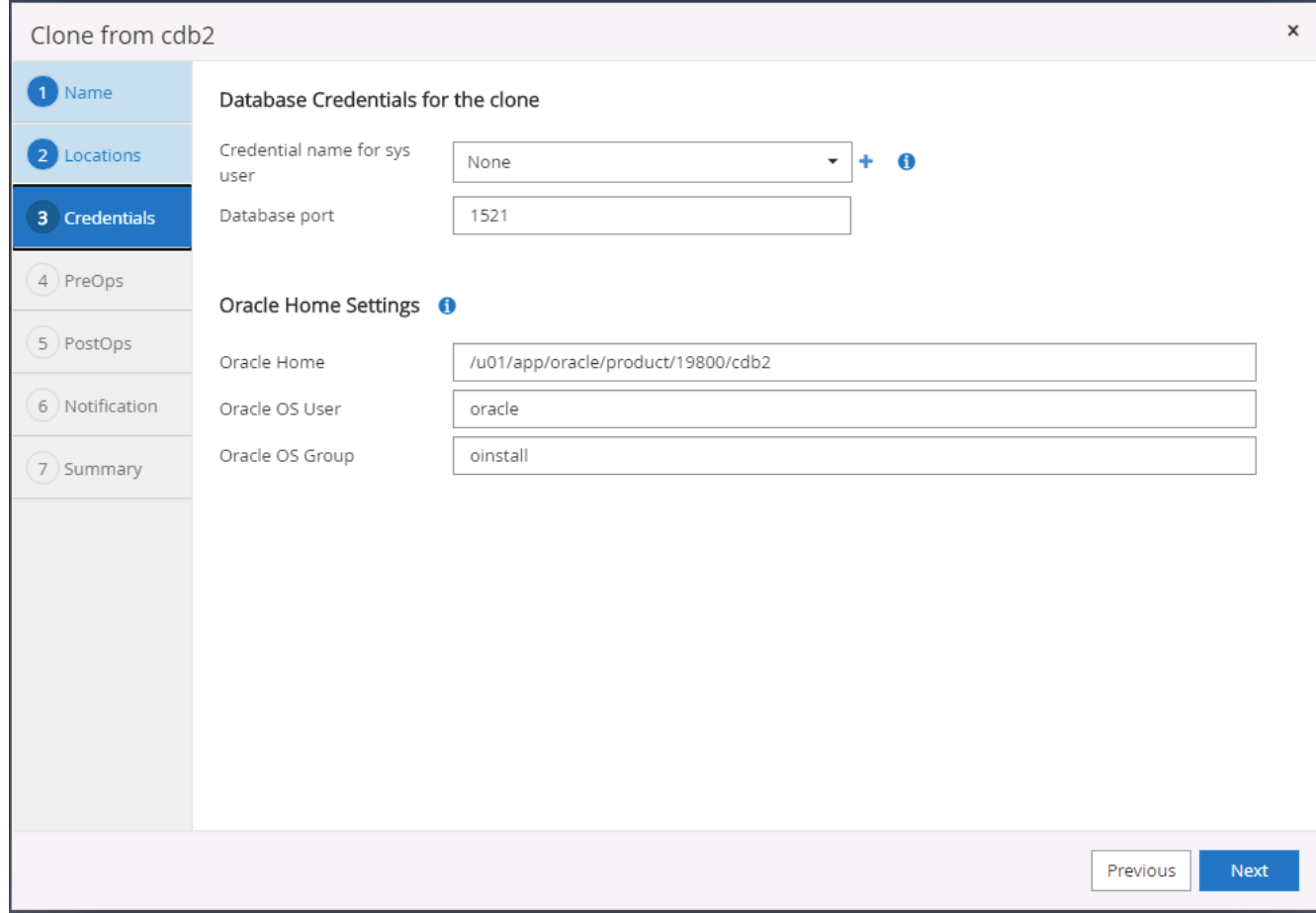

10. 指定克隆前要运行的脚本。可以根据需要调整数据库参数。

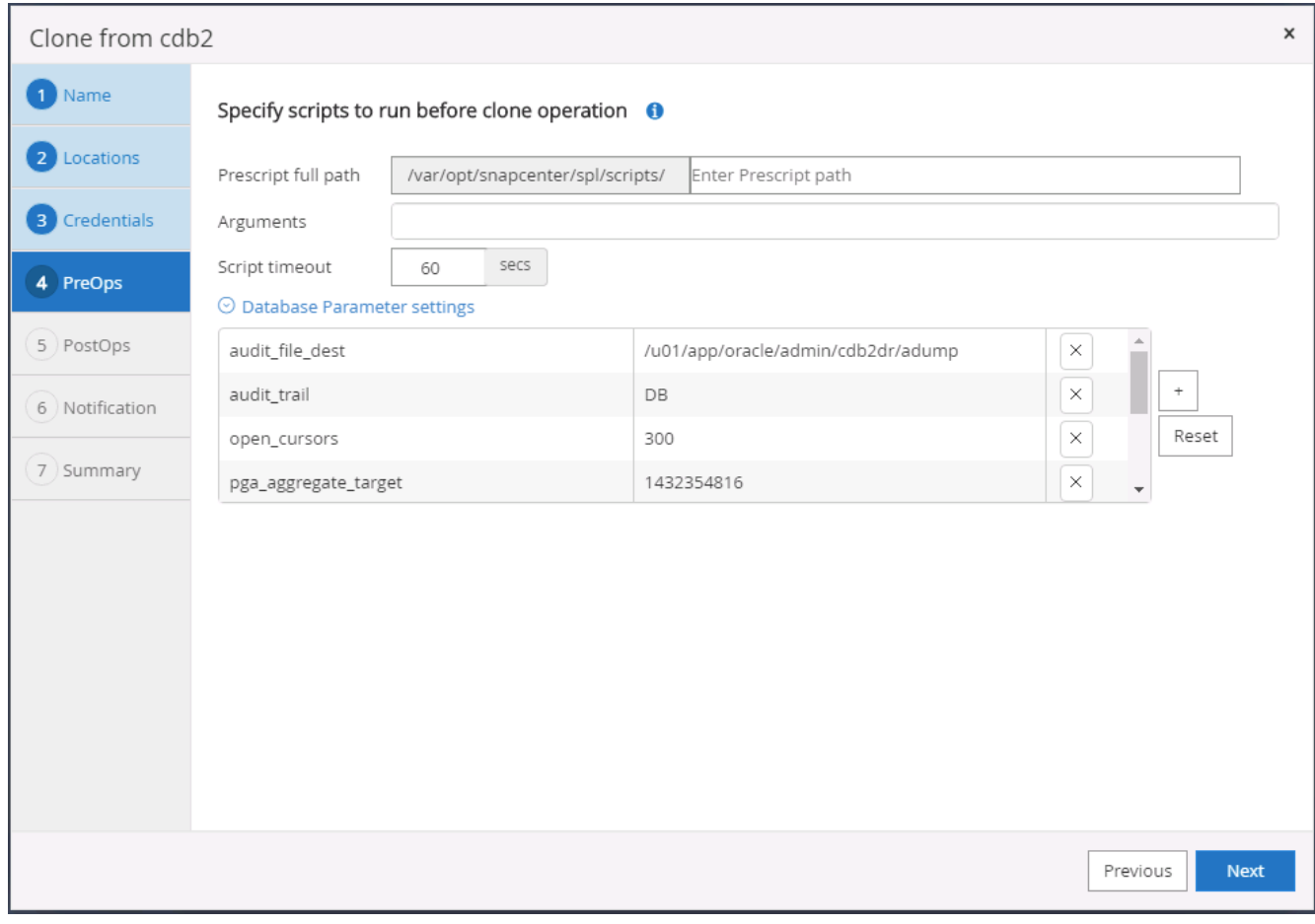

11. 选择直到取消作为恢复选项,以便恢复通过所有可用的归档日志运行,以重新输出复制到二级云位置的最后 一个事务。

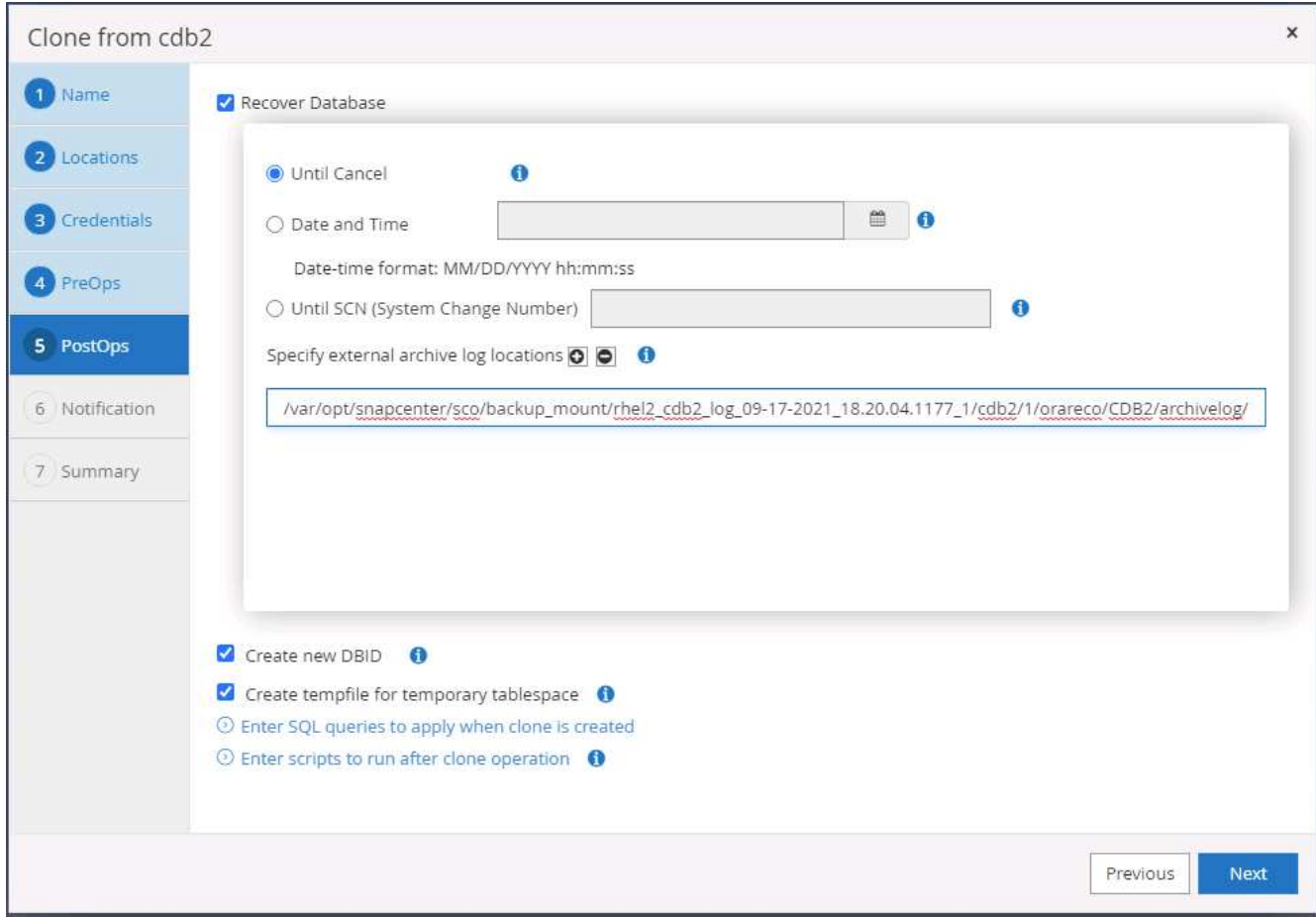

12. 如果需要, 配置 SMTP 服务器以发送电子邮件通知。

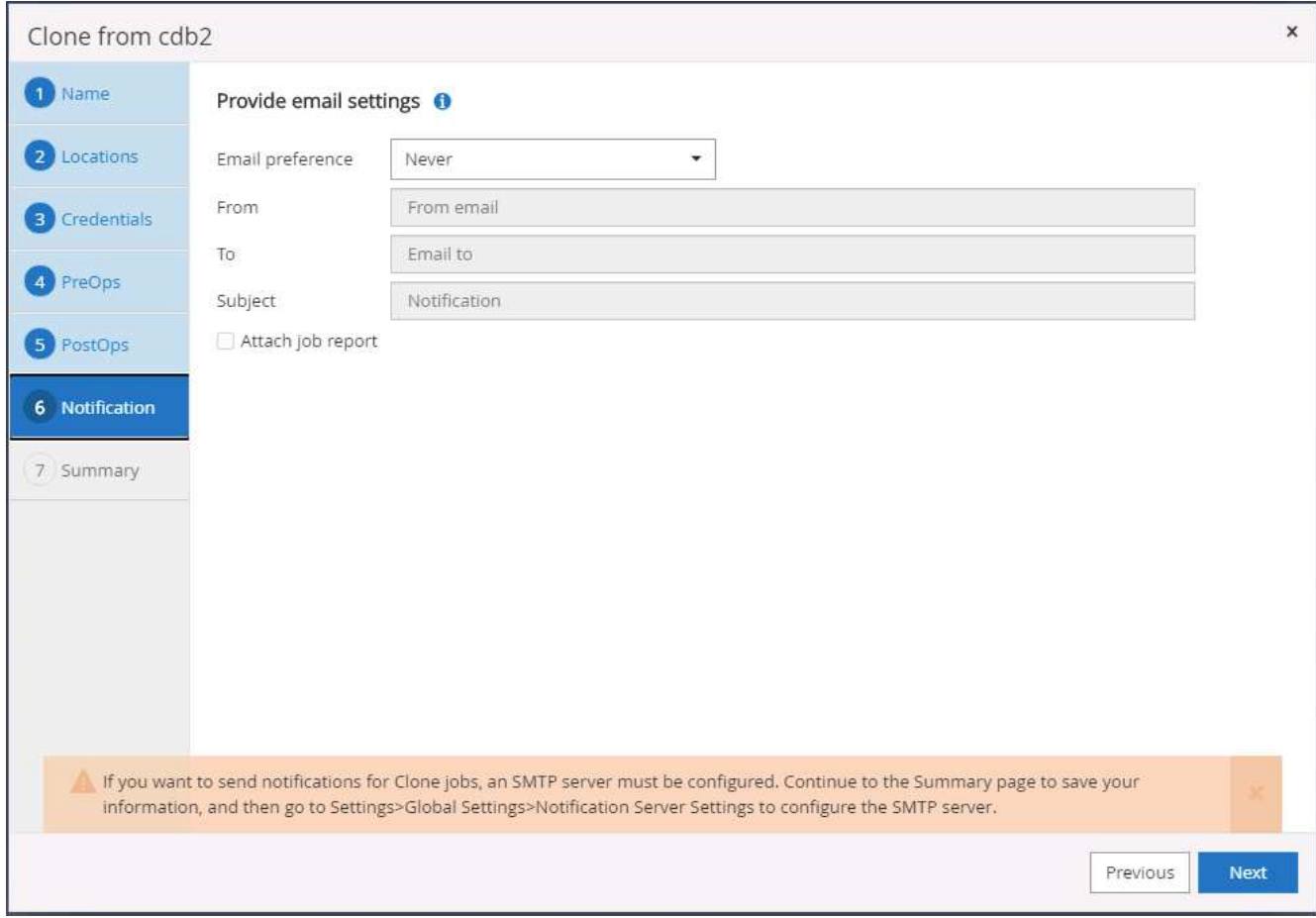

13. 灾难恢复克隆摘要。

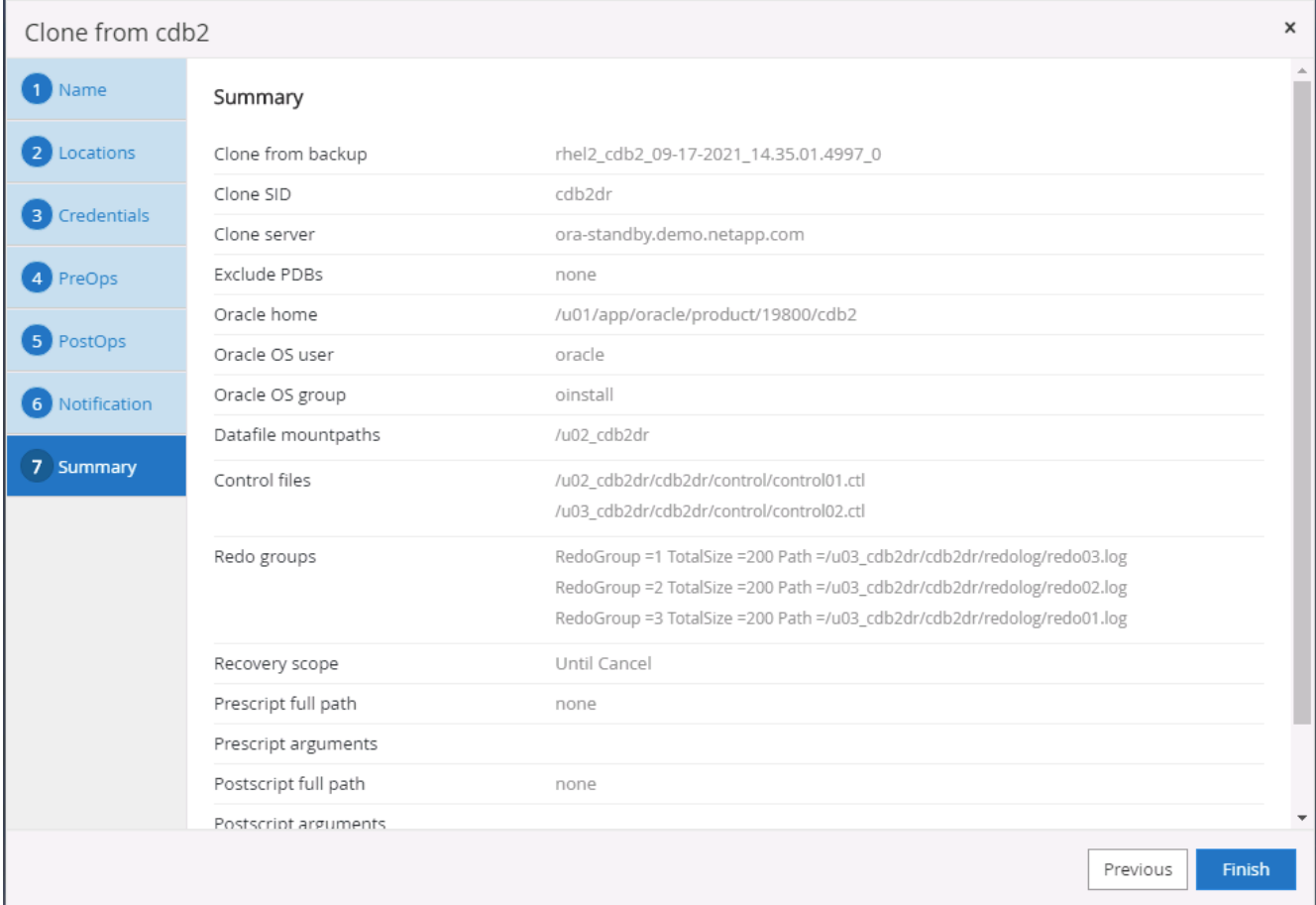

14. 克隆的数据库会在克隆完成后立即注册到 SnapCenter 中, 然后可用于备份保护。

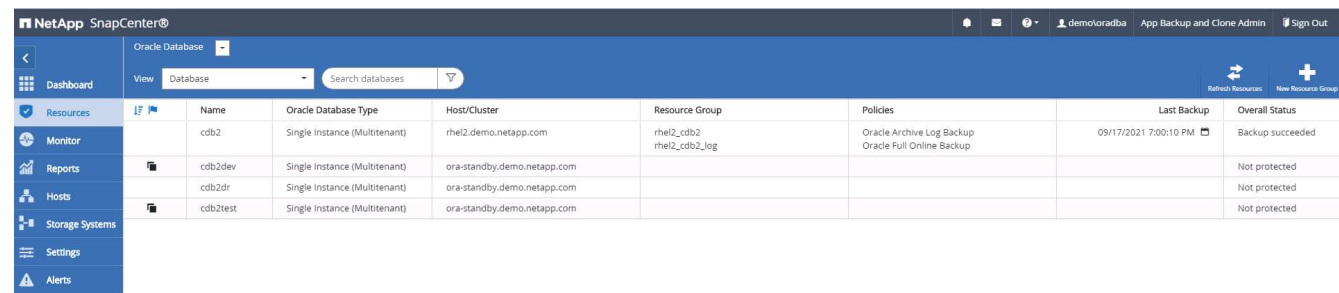

- 对 **Oracle** 进行灾难恢复克隆后验证和配置
- 1. 验证在云中的灾难恢复位置上刷新,复制和恢复的最后一个测试事务。

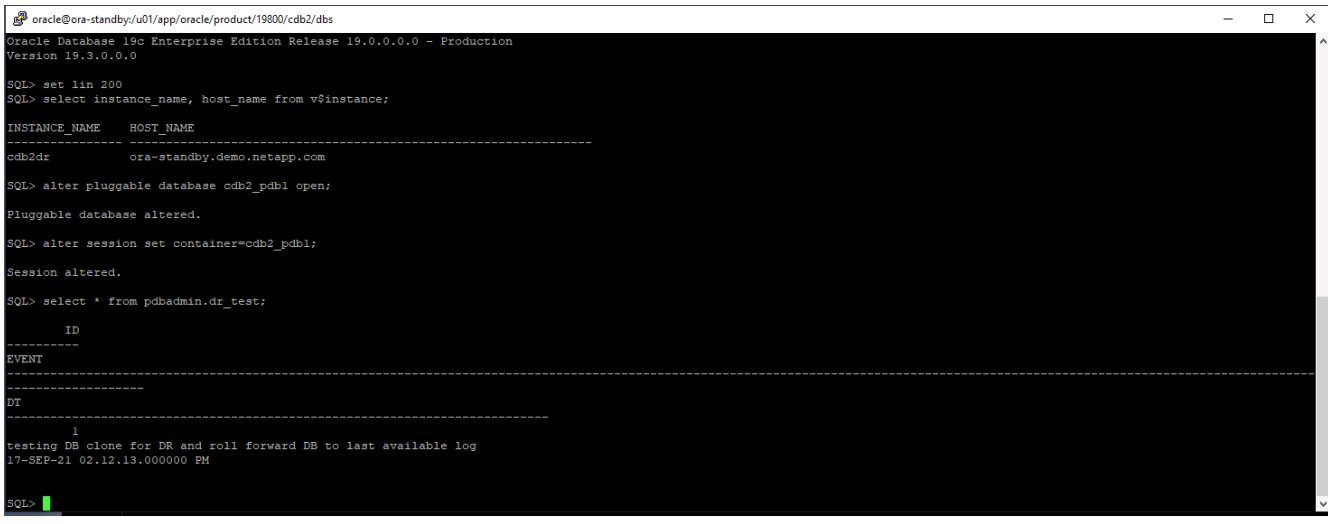

## 2. 配置闪存恢复区域。

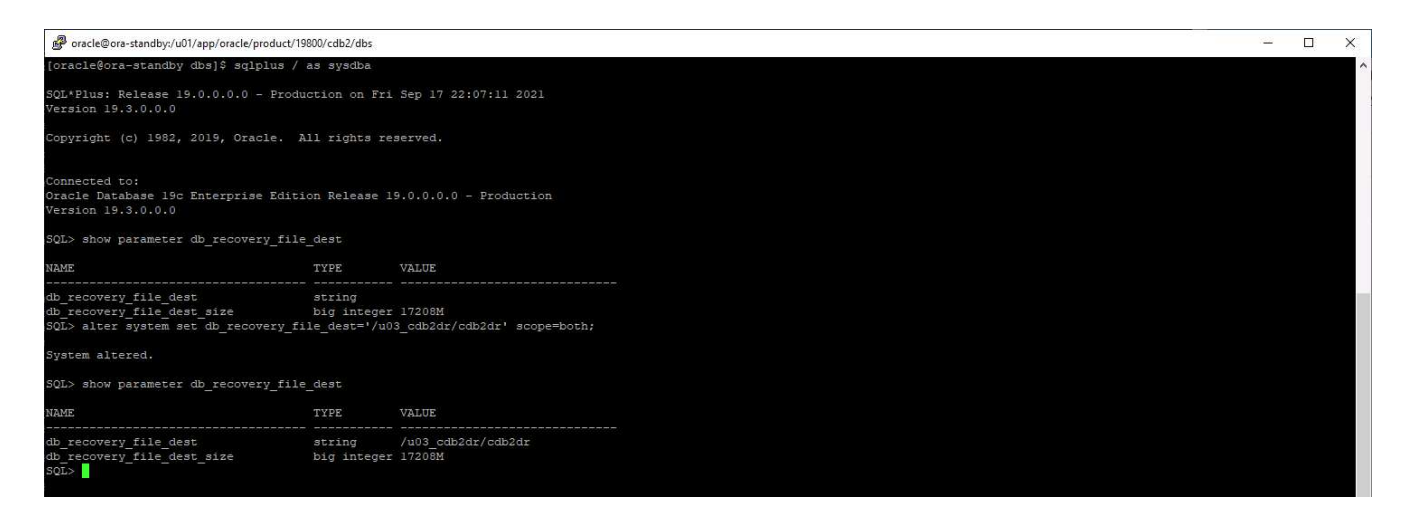

- 3. 配置用于用户访问的 Oracle 侦听器。
- 4. 将克隆的卷拆离复制的源卷。
- 5. 将复制从云反向复制到内部,并重建发生故障的内部数据库服务器。

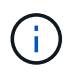

克隆拆分可能会产生比正常操作高得多的临时存储空间利用率。但是,在重建内部数据库服务器 后,可以释放额外的空间。

## 将内部 **SQL** 生产数据库克隆到云中进行灾难恢复

1. 同样,为了验证 SQL 克隆恢复是否经过了最后一个可用日志,我们创建了一个小测试表并插入了一行。测 试数据将在完全恢复到最后一个可用日志后进行恢复。

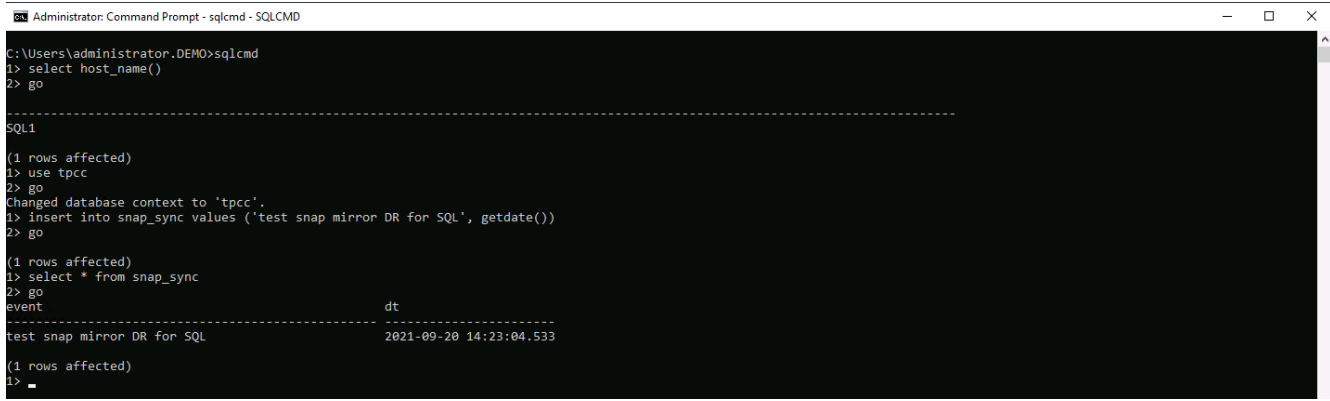

2. 使用 SQL Server 的数据库管理用户 ID 登录到 SnapCenter 。导航到资源选项卡,其中显示了 SQL Server 保护资源组。

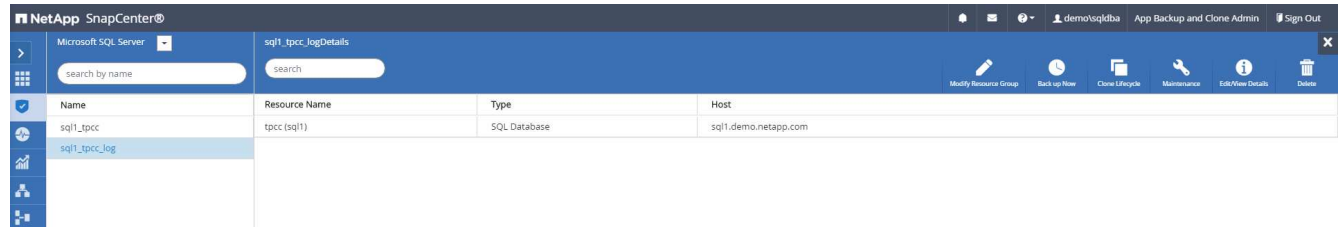

3. 手动运行日志备份以将最后一个事务刷新到公有云中的二级存储。

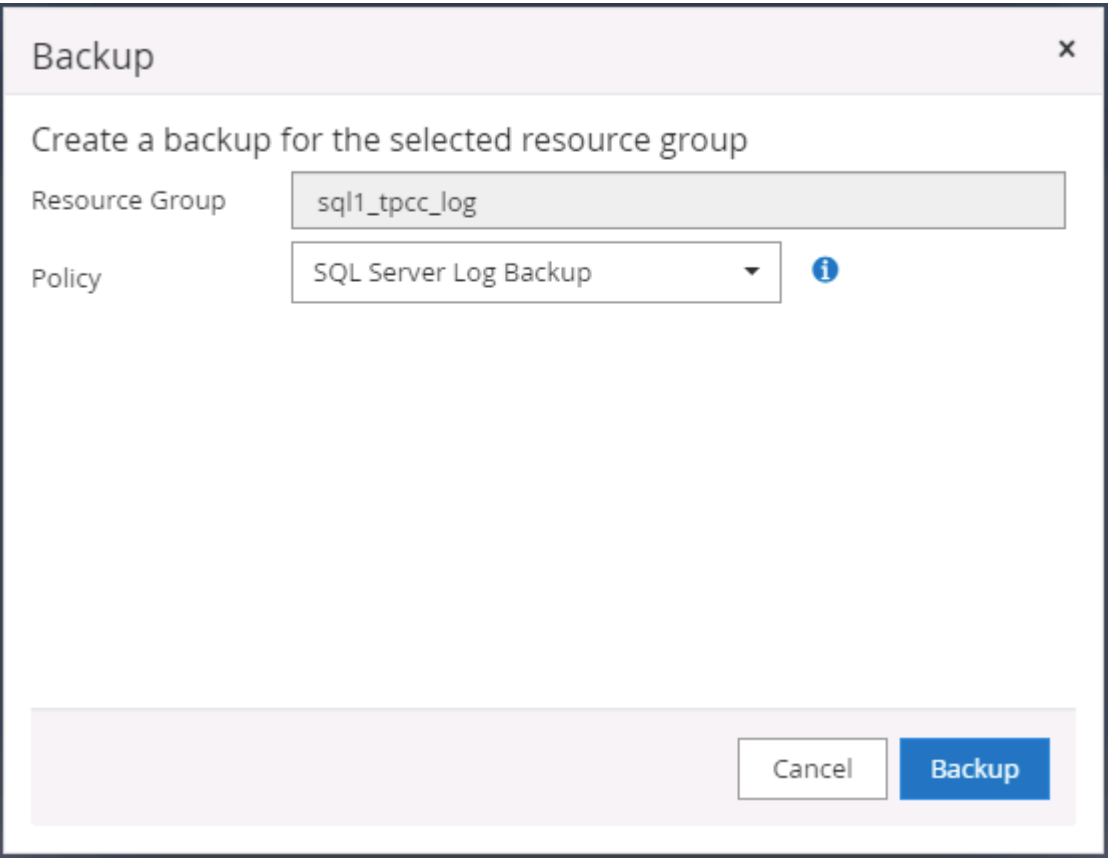

4. 为克隆选择最后一个完整的 SQL Server 备份。

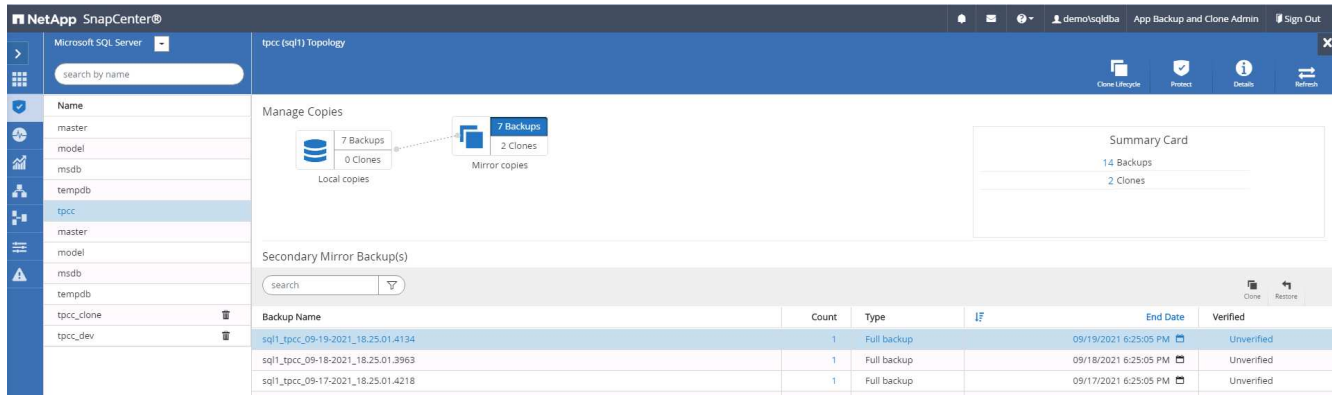

5. 设置克隆设置,例如克隆服务器,克隆实例,克隆名称和挂载选项。执行克隆的二级存储位置会自动填充。

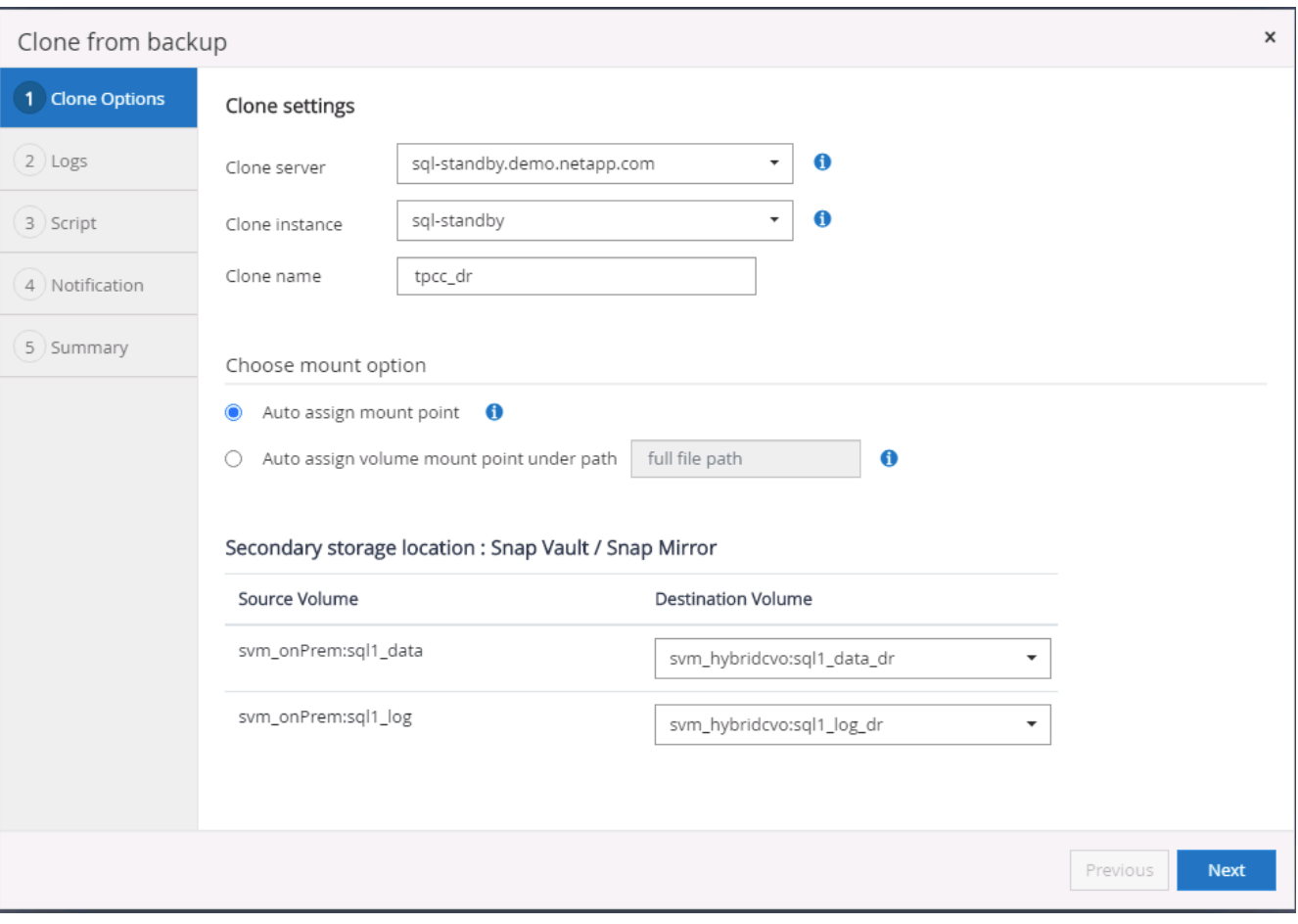

6. 选择要应用的所有日志备份。

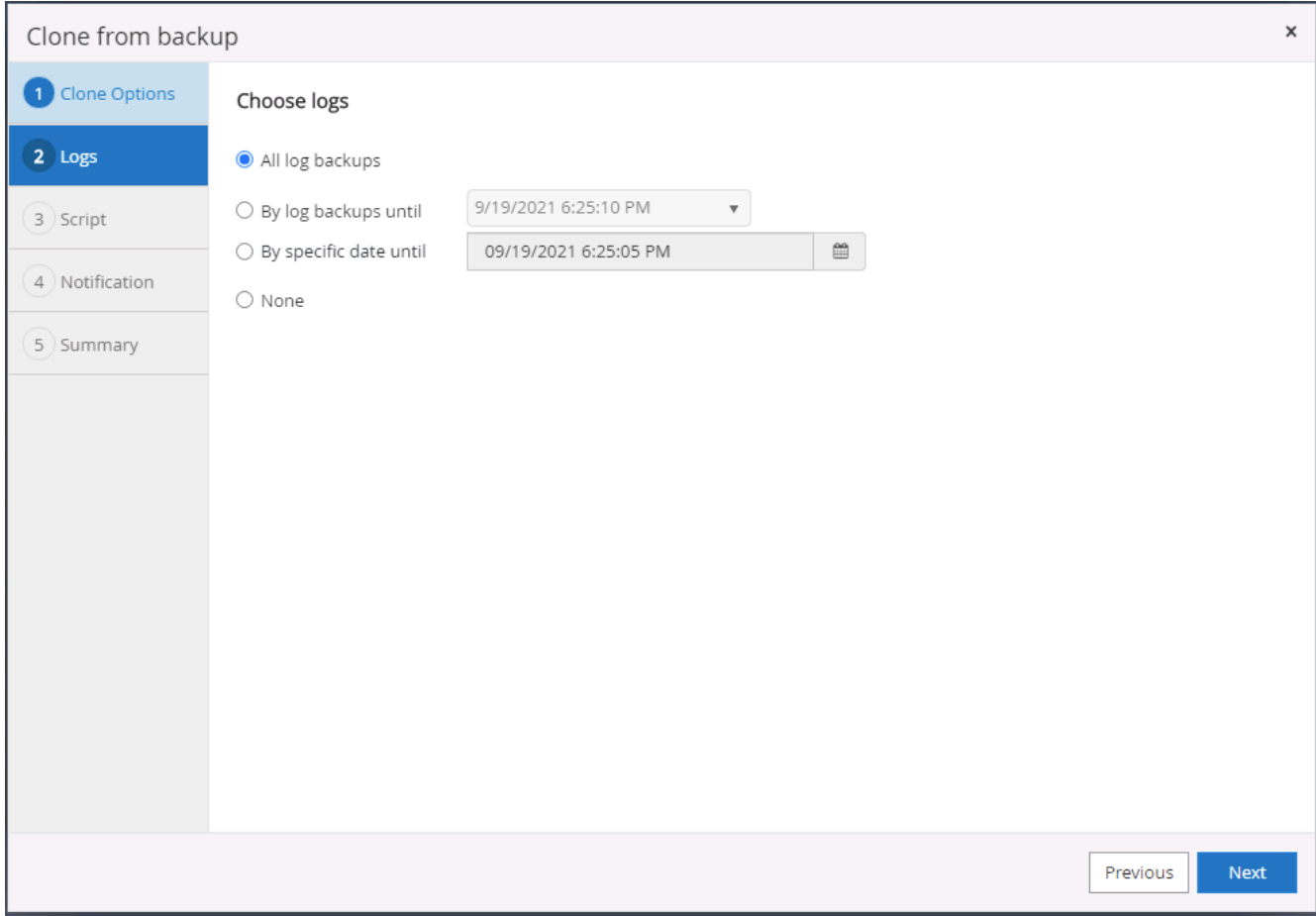

7. 指定克隆前后要运行的任何可选脚本。

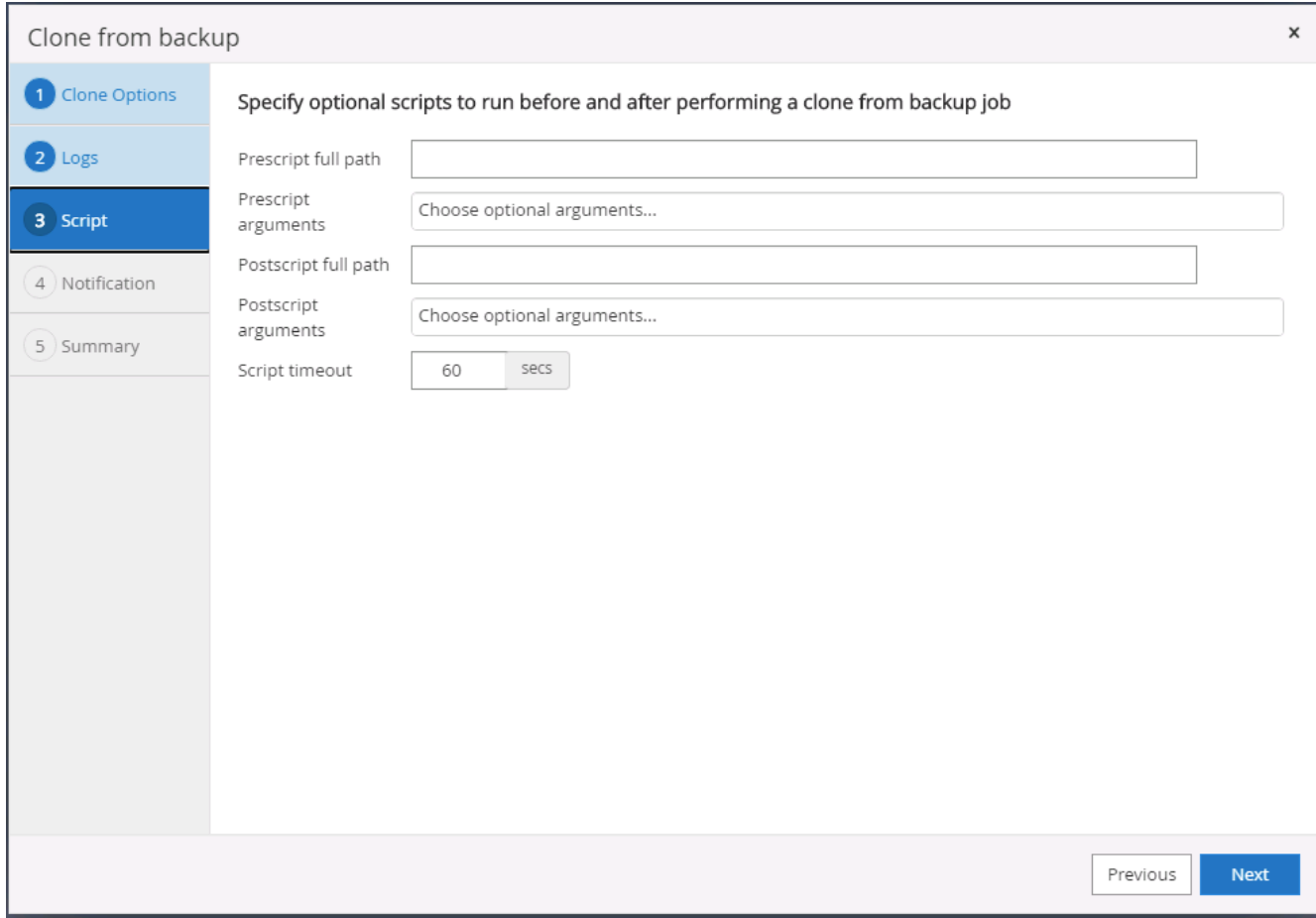

8. 如果需要电子邮件通知,请指定 SMTP 服务器。

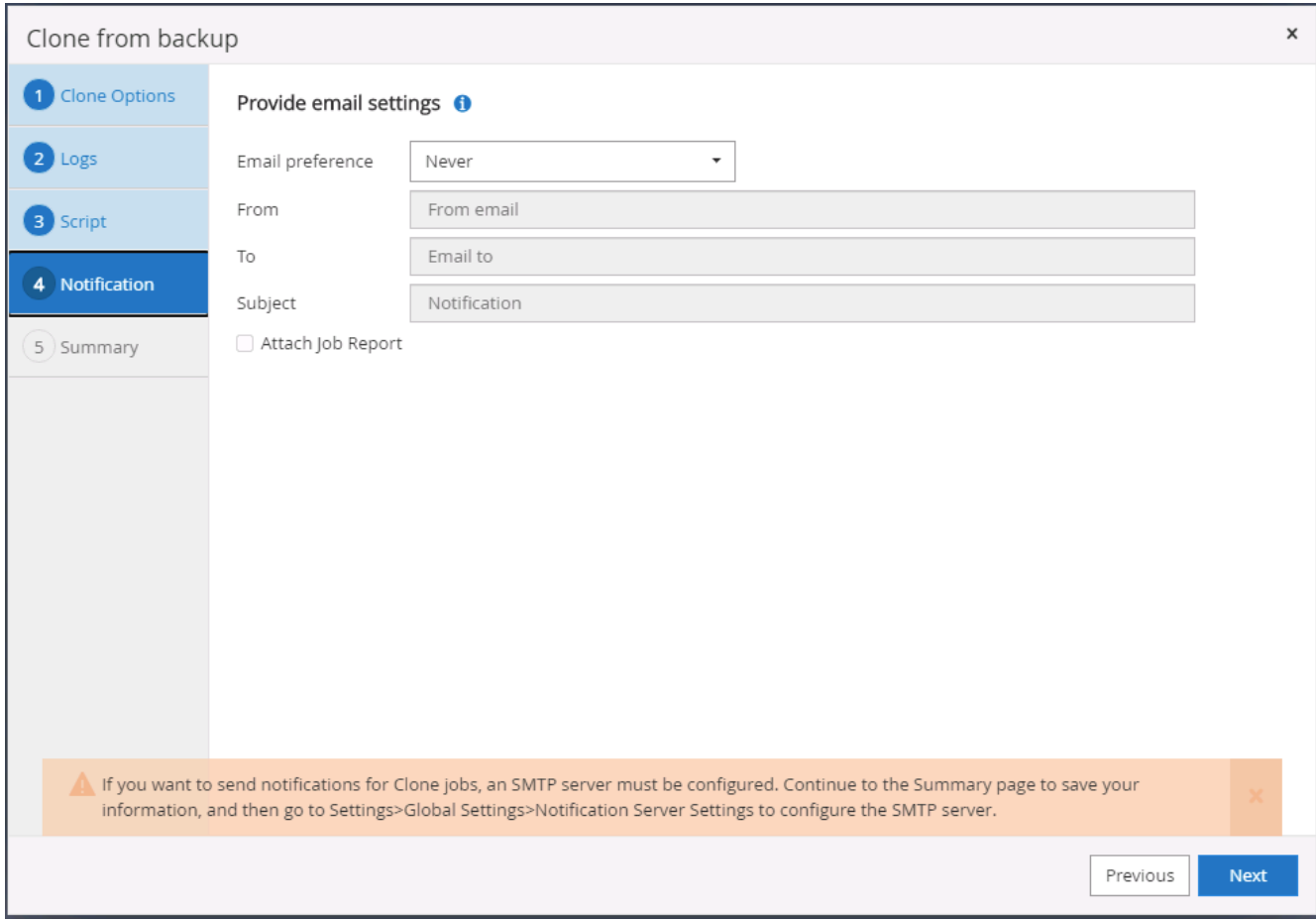

9. 灾难恢复克隆摘要。克隆的数据库会立即注册到 SnapCenter 中,并可用于备份保护。

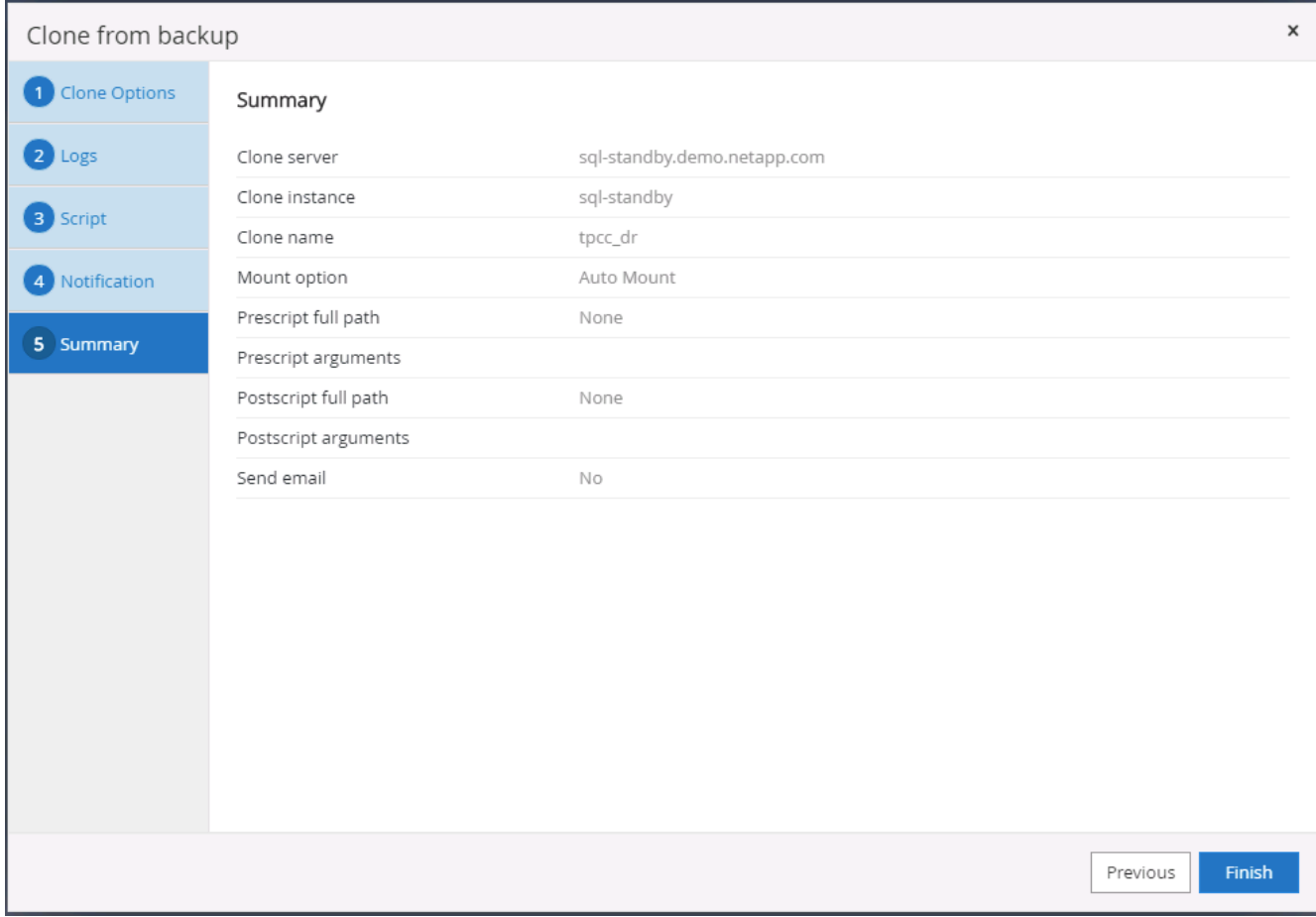

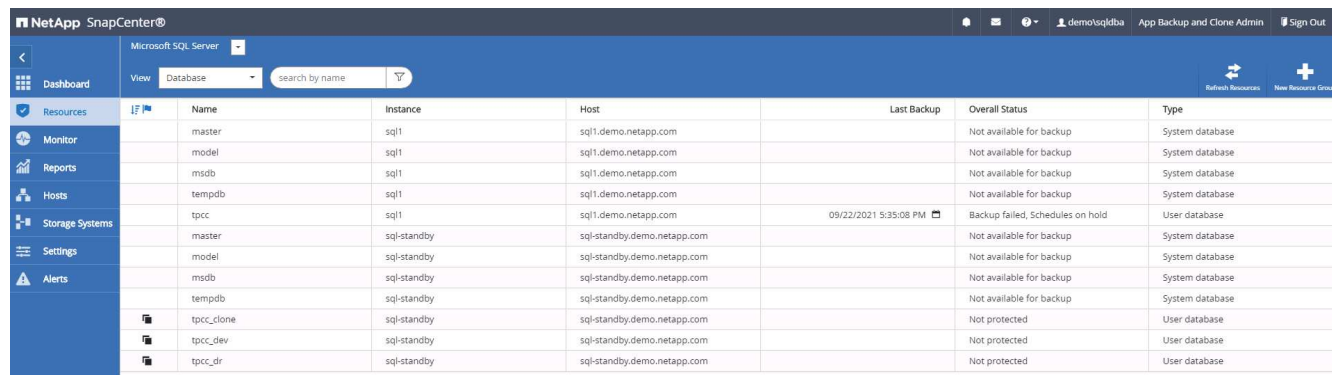

## **SQL** 的灾难恢复克隆后验证和配置

1. 监控克隆作业状态。

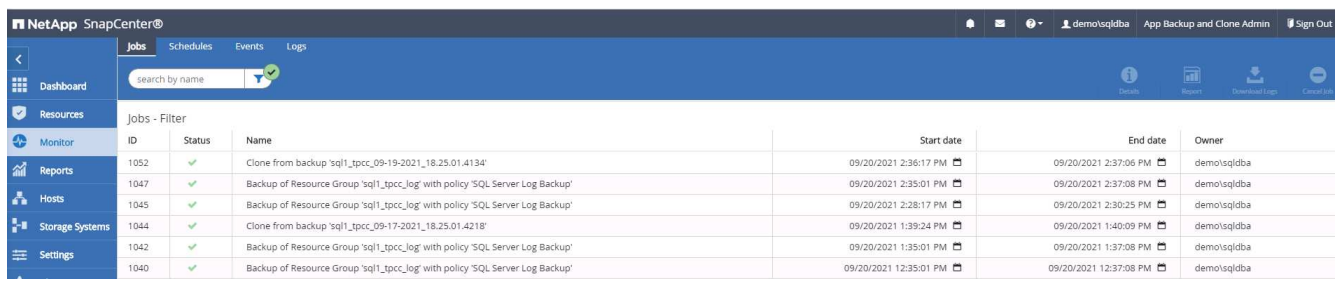

2. 验证是否已使用所有日志文件克隆和恢复来复制和恢复最后一个事务。

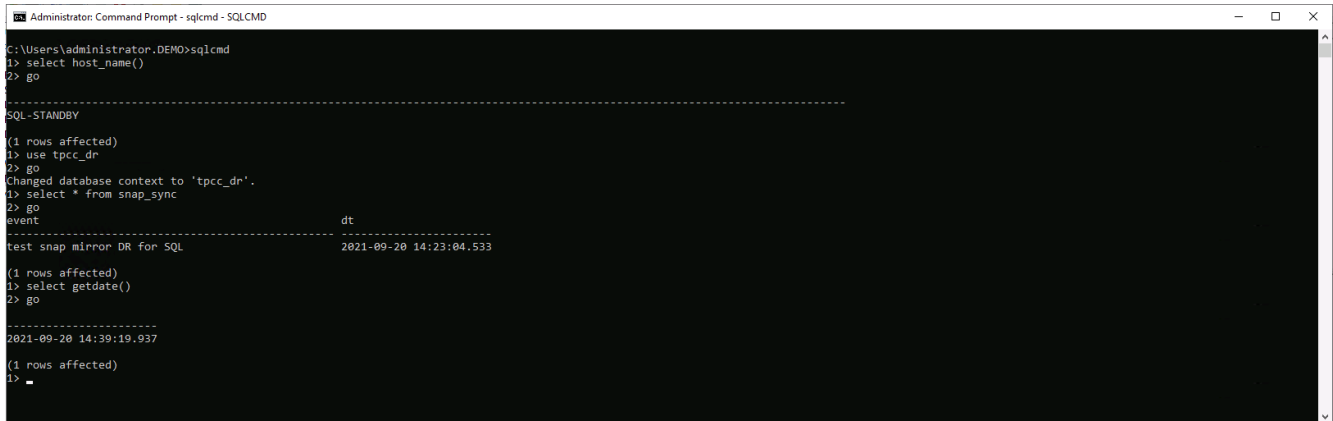

- 3. 在灾难恢复服务器上配置一个新的 SnapCenter 日志目录以进行 SQL Server 日志备份。
- 4. 将克隆的卷拆离复制的源卷。
- 5. 将复制从云反向复制到内部,并重建发生故障的内部数据库服务器。

如何获取帮助?

如果您需要有关此解决方案和用例的帮助,请加入 ["NetApp](https://netapppub.slack.com/archives/C021R4WC0LC) [解决方案](https://netapppub.slack.com/archives/C021R4WC0LC)[自动化](https://netapppub.slack.com/archives/C021R4WC0LC)[社区](https://netapppub.slack.com/archives/C021R4WC0LC)[支持](https://netapppub.slack.com/archives/C021R4WC0LC) [Slack](https://netapppub.slack.com/archives/C021R4WC0LC) [通](https://netapppub.slack.com/archives/C021R4WC0LC)[道](https://netapppub.slack.com/archives/C021R4WC0LC)["](https://netapppub.slack.com/archives/C021R4WC0LC) 并寻找解决方 案自动化渠道来发布您的问题或询问。

## 版权信息

版权所有 © 2024 NetApp, Inc.。保留所有权利。中国印刷。未经版权所有者事先书面许可,本文档中受版权保 护的任何部分不得以任何形式或通过任何手段(图片、电子或机械方式,包括影印、录音、录像或存储在电子检 索系统中)进行复制。

从受版权保护的 NetApp 资料派生的软件受以下许可和免责声明的约束:

本软件由 NetApp 按"原样"提供,不含任何明示或暗示担保,包括但不限于适销性以及针对特定用途的适用性的 隐含担保,特此声明不承担任何责任。在任何情况下,对于因使用本软件而以任何方式造成的任何直接性、间接 性、偶然性、特殊性、惩罚性或后果性损失(包括但不限于购买替代商品或服务;使用、数据或利润方面的损失 ;或者业务中断),无论原因如何以及基于何种责任理论,无论出于合同、严格责任或侵权行为(包括疏忽或其 他行为),NetApp 均不承担责任,即使已被告知存在上述损失的可能性。

NetApp 保留在不另行通知的情况下随时对本文档所述的任何产品进行更改的权利。除非 NetApp 以书面形式明 确同意,否则 NetApp 不承担因使用本文档所述产品而产生的任何责任或义务。使用或购买本产品不表示获得 NetApp 的任何专利权、商标权或任何其他知识产权许可。

本手册中描述的产品可能受一项或多项美国专利、外国专利或正在申请的专利的保护。

有限权利说明:政府使用、复制或公开本文档受 DFARS 252.227-7013(2014 年 2 月)和 FAR 52.227-19 (2007 年 12 月)中"技术数据权利 — 非商用"条款第 (b)(3) 条规定的限制条件的约束。

本文档中所含数据与商业产品和/或商业服务(定义见 FAR 2.101)相关,属于 NetApp, Inc. 的专有信息。根据 本协议提供的所有 NetApp 技术数据和计算机软件具有商业性质,并完全由私人出资开发。 美国政府对这些数 据的使用权具有非排他性、全球性、受限且不可撤销的许可,该许可既不可转让,也不可再许可,但仅限在与交 付数据所依据的美国政府合同有关且受合同支持的情况下使用。除本文档规定的情形外,未经 NetApp, Inc. 事先 书面批准,不得使用、披露、复制、修改、操作或显示这些数据。美国政府对国防部的授权仅限于 DFARS 的第 252.227-7015(b)(2014 年 2 月)条款中明确的权利。

商标信息

NetApp、NetApp 标识和 <http://www.netapp.com/TM> 上所列的商标是 NetApp, Inc. 的商标。其他公司和产品名 称可能是其各自所有者的商标。